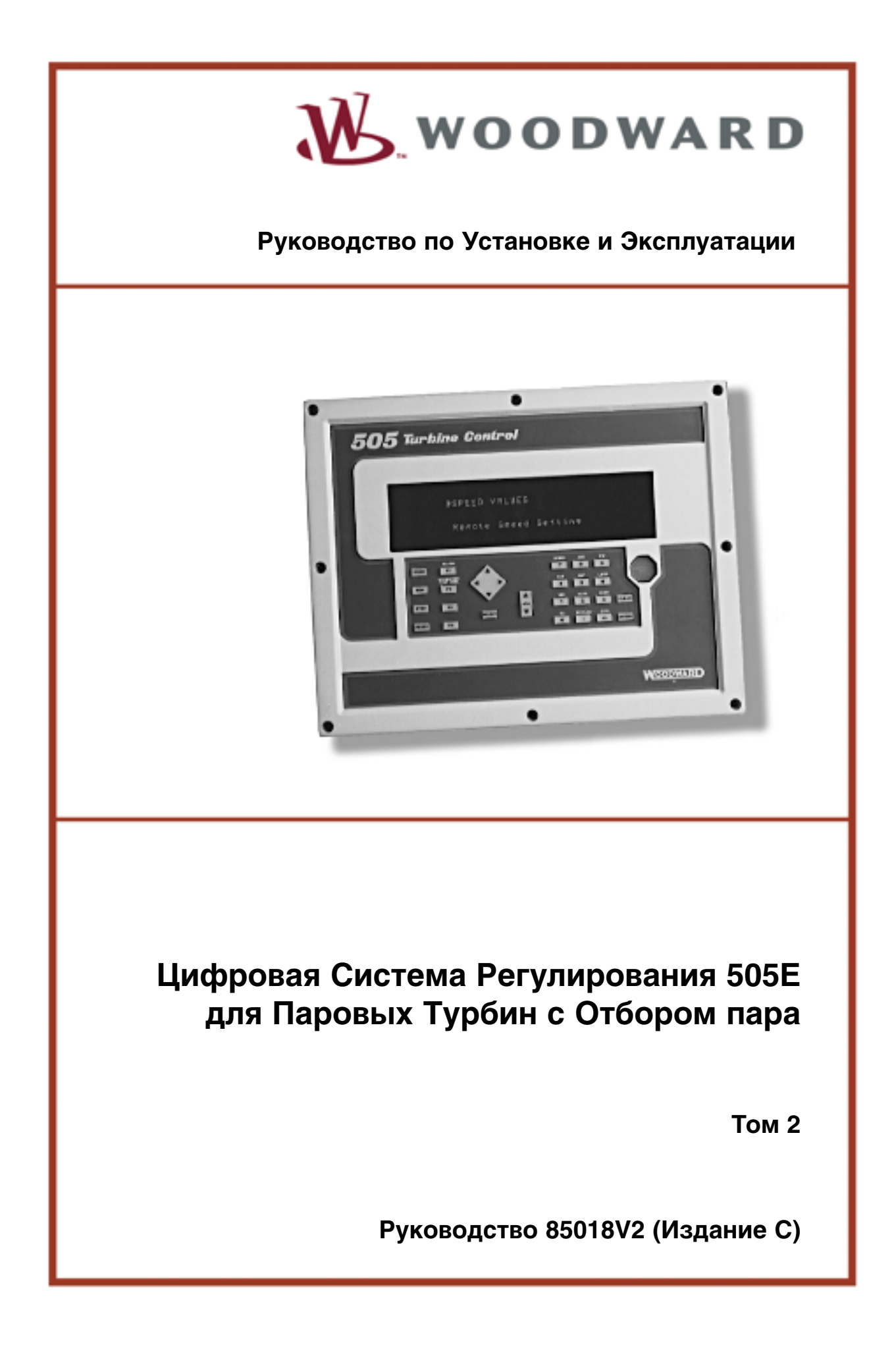

### **ПРЕДУПРЕЖДЕНИЕ**

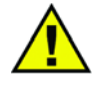

**СЛЕДУЙТЕ ИНСТРУКЦИЯМ** - Прочтите это полное руководство и другие публикации, касающиеся работ, которые необходимо выполнить перед установкой запуском и обслуживанием данного оборудования. Руководствуйтесь всеми цеховыми инструкциями, а также инструкциями по технике безопасности и мерами предосторожности. Отказ следовать инструкциям может повлечь за собой травмы персонала и/или нанесение ущерба собственности.

**УСТАРЕВШИЕ ПУБЛИКАЦИИ** - Эта публикация могла изменяться или обновляться во время выпуска копий. Чтобы быть уверенным в том, что вы имеете последнее издание, просмотрите вэбсайт Woodward: www.woodward.com/pubs/current.pdf

Уровень издания указан в нижней части обложки после номера публикации. Самое последнее доступно на:

www.woodward.com/publications

Если вашего издания нет среди них, обратитесь в ближайшее представительство обслужива-ния заказчика для получения последней копии.

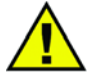

**ЗАЩИТА ОТ ПРЕДЕЛЬНОЙ ЧАСТОТЫ ВРАЩЕНИЯ** - Двигатель, турбина или другой тип первичного привода должны быть оборудованы устройством аварийного останова для защиты от разноса или повреждения первичного привода с возможными травмами персонала, потерей жизни, или нанесением ущерба собственности.

Устройство защиты от предельной частоты вращения должно быть полностью независимым от системы управления первичным приводом. Для защиты, возможно, будут необходимы так-же соответствующие устройства аварийного останова по предельной температуре или давле нию.

### **ПРЕДОСТЕРЕЖЕНИЕ**

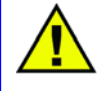

**ЗАРЯДКА БАТАРЕЙ** - Для предупреждения повреждений системы управления, использующей для заряда батареи генератор переменного тока или устройство заряда аккумуляторов, убеди-тесь в том, что эти устройства отключены, перед тем как отсоединить батарею от системы.

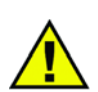

**РАЗРЯДКА СТАТИЧЕСКОГО ЭЛЕКТРИЧЕСТВА** - Электронная система управления содержит компоненты чувствительные к статическому электричеству. Примите следующие меры пре-досторожности для предупреждения повреждения этих компонентов.

- **•** Перед обслуживанием системы управления, снимите заряд статического электричества, накопившийся на теле, (при отключенном питании прикоснитесь к заземленной поверхно-сти и сохраняйте контакт до тех пор, пока вы обслуживаете систему).
- **•** Удалите все пластиковые, виниловые и пенополистироловые вещи (за исключением анти-статических версий), находящиеся вблизи печатной платы.
- **•** Не касайтесь компонентов или проводников на печатной плате руками или проводящими устройствами.

### **ВАЖНЫЕ ОПРЕДЕЛЕНИЯ**

- **• ПРЕДУПРЕЖДЕНИЕ** Означает потенциально опасную ситуацию, которая, если ее не устра-нить, может вызвать смерть или серьезные травмы.
- **• ПРЕДОСТЕРЕЖЕНИЕ** Означает потенциально опасную ситуацию, которая, если ее не устра-нить, может вызвать повреждение оборудования.
- **• ПРИМЕЧАНИЕ** Обеспечивает другой вспомогательной информацией, которая не подпадает под определения предупреждение или предостережений.

#### **Изменения текста обозначены черной линией сбоку вдоль текста.**

**Woodward Governor Company оставляет за собой право изменять любую часть данной публикации в любое время. Информация, предоставляемая Woodward Governor Company, считается достоверной и ответственной. Однако Woodward Governor Company не несет никакой ответственности до тех пор, пока достоверно не доказано обратное.**

# **Оглавление**

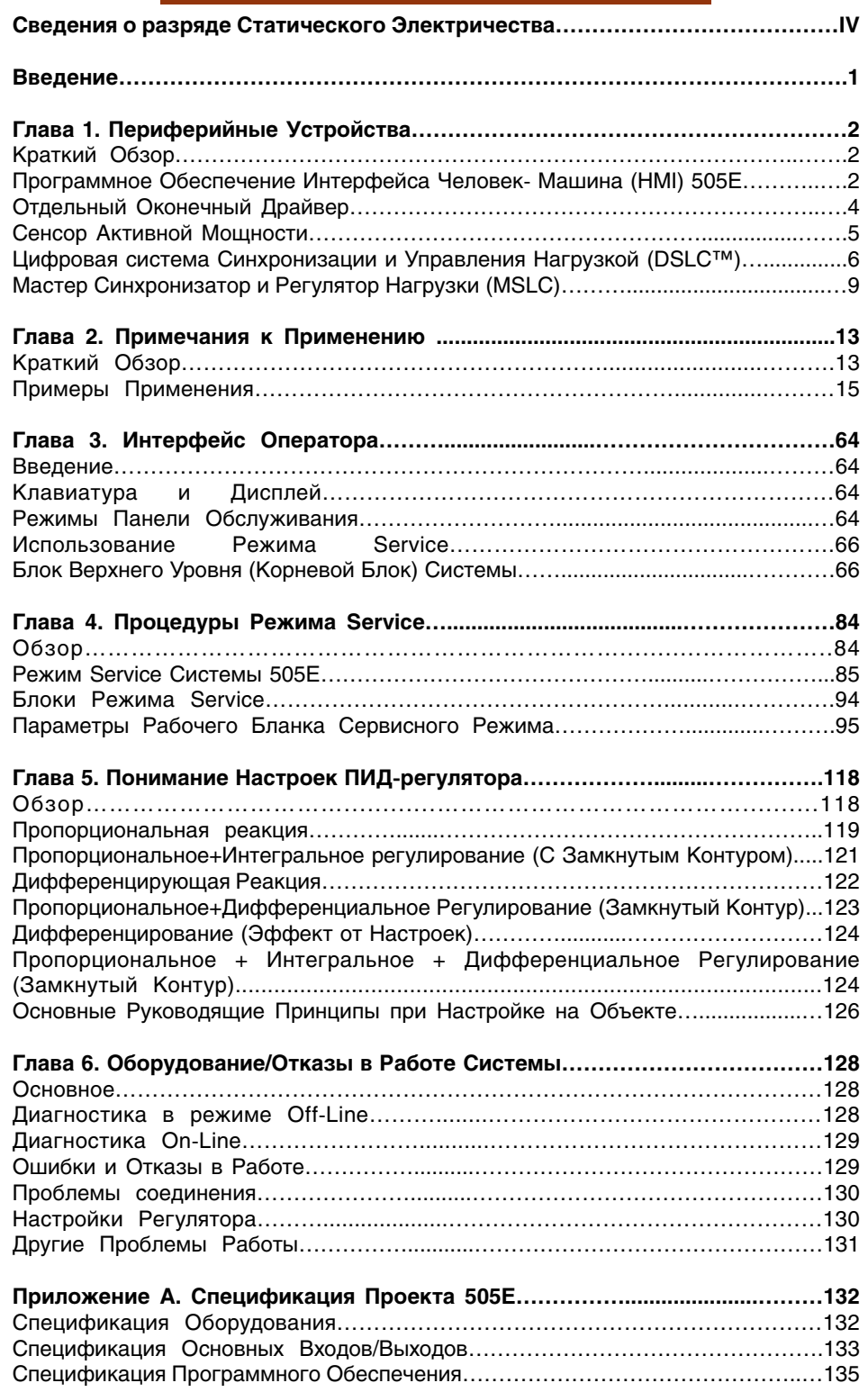

## **Оглавление**

**Приложение B. Рабочий Бланк Режима Service Системы 505Е……………136**

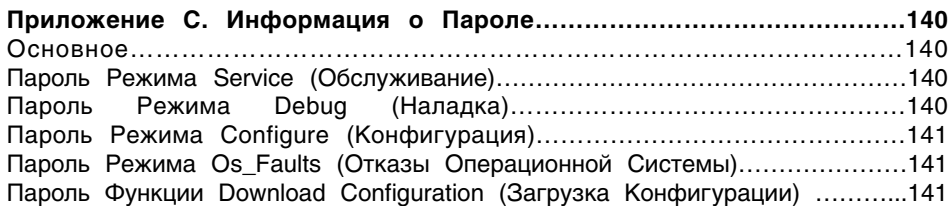

# **Перечень Иллюстраций**

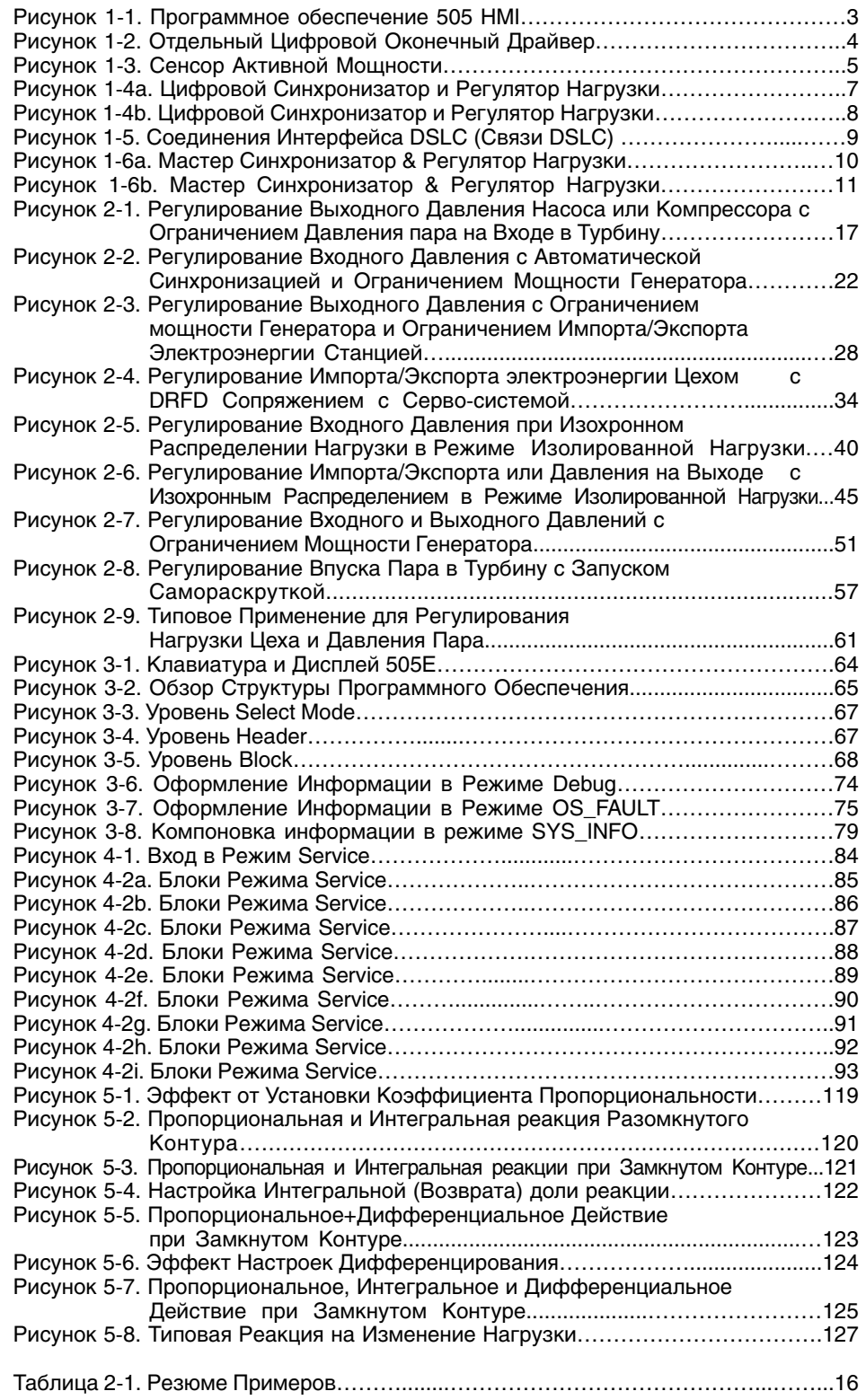

### Сведения о Разряде Статического Электричества

Все электронное оборудование чувствительно к статическому электричеству, некоторые компоненты более чем другие. Для защиты таких компонентов от повреждения вы должны принять специальные меры предосторожности для минимизации или устранения возможностей разряда электростатического электричества.

Соблюдайте эти меры предосторожности, когда работаете с системой регулирования или вблизи нее.

- $1.$ Перед обслуживанием системы регулирования снимите заряд статического электричества, накопившийся на вашем теле прикоснувшись к заземленным металлическим объектам и сохраняя контакт с ними.
- $2.$ Устраните возможность накопления статического электричества на вашем теле, исключив ношение одежды из синтетических материалов. По мере возможностей носите одежду из хлопка или из хлопковой смеси, поскольку она не накапливает заряд в такой степени как синтетическая.
- $3.$ Держите изделия из пластика, винила и пенополистирола (такие как пластиковые или пенополистироловые чашки, подставки, сигаретные упаковки, целлофановые пакеты, виниловые файлы или папки, пластиковые бутылки и пепельницы) как можно дальше от регулятора, модулей и рабочего пространства.
- $4.$ Не вынимайте печатную плату из корпуса системы регулирования без крайней необходимости. Если вы должны вынуть печатную плату из корпуса, соблюдайте следующие меры предосторожности:
	- Не касайтесь никаких частей печатной платы за исключением граней.
	- Не касайтесь проводников, соединителей, или компонентов проводящими устройствами или руками.
	- При замене печатной платы, держите ее в пластиковом антистатическом защитном мешке, в котором она поставляется, до тех пор, пока вы не будете готовы ее установить. После удаления из корпуса, немедленно поместите старую печатную плату в антистатический защитный мешок.

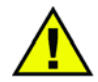

ПРЕДОСТЕРЕЖЕНИЕ - РАЗРЯД ЭЛЕКТРОСТАТИЧЕСКОГО ЭЛЕКТИРЧЕСТВА

Для предотвращения повреждения электронных компонентов вызванного действиями, неправильными прочтите  $\mathsf{M}$ соблюдайте меры предосторожности, изложенные в руководстве Woodward 82715, Указания по Обращению с Электронными Компонентами, Печатными Платами и Модулями и их Защите.

### **Введение**

Руководство 85018 Том 2 служит двум целям. Оно включает в себя примечания по специфике применения и специфическую информацию о Режиме Service системы регулирования 505Е.

Первая часть этого тома дает пользователю представление о возможностях Цифровой Системы Регулирования 505Е. и о том, как применять ее в системе. Схематично показываются типовые применения и разъясняются их функциональные возможности. Для каждого варианта применения даются примечания к режимам Программирования, а также Запуска/Работы для помощи системным программистам в конфигурировании 505Е для конкретного применения.

Вторая часть этого тома включает в себя режимы программирования, не охваченные Томом 1 этого руководства (режимы Service, Debug, SYS\_INFO, OPSYS Faults), специфики настройки ПИД динамики, а также информацию о рейтингах Оборудования.

#### **Основные замечания и предупреждения по установке и запуску**

Это оборудование подходит для использования в зонах Класса I, Раздела 2, Групп A, B, C и D по UL и CSA (Класса I, Группа IIC ATEX) или во взрывобезопасных зонах.

Это оборудование пригодно для использования в средах, относящихся к Зоне 2, Группе II, в соответствии с Европейским стандартом EN60079-15, Электрические аппараты для взрывоопасной атмосферы - Тип защиты 'n'.

Эти перечни ограничены только теми устройствами, которые имеют соответствующую сертификацию и идентификацию.

При ожидаемом превышении температуры 50°С, электрические соединения на объекте эксплуатации должны соответствовать температуре окружающей среды по меньшей мере 75°С.

Периферийное оборудование должно соответствовать тем условиям размещения, в которых оно используется.

Электрические соединения должны быть выполнены в соответствии с требованиями для зон Класса I, Раздела 2 Северо-Американских стандартов или Зоны 2 Европейских, а также в соответствии с действующей нормативно технической документацией.

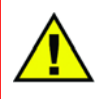

#### ПРЕДУПРЕЖДЕНИЕ - ОПАСНОСТЬ ВЗРЫВА

Не подключайте и не отключайте работающие цепи до тех пор, пока не убедитесь, что окружение взрывобезопасно.

Замена компонентов может ухудшить пригодность устройства для использования в зонах Класса I, Раздела 2.

# Глава 1. Периферийные Устройства

# Краткий Обзор

В этой главе дается краткое описание периферийных устройств, которые могут быть использованы совместно с системой 505Е. Представление о функционировании периферийных устройств позволит достичь лучшего понимания конфигурации управления в целом.

Все устройства, охваченные этим разделом, производятся компанией Woodward или поддерживаются ее системами. Периферийные устройства, выпущенные другими компаниями, могут использоваться совместно с 505Е для выполнения функций подробно описываемых ниже, однако, их совместимость с 505Е и возможность применения должны быть проверены перед запуском системы в работу.

#### Программное Обеспечение Интерфейса Человек- Машина (HMI) 505E

Woodward предлагает два различных пакета программного обеспечения Интерфейса Человек-Машина (HMI), OpView и 505View, которые позволяют оператору видеть задействованные входы, настраивать управляющие уставки, иметь доступ к командам Управления, а также выполнять мониторинг и поиск неисправностей системы управления турбиной. Оба пакета самоустанавливающиеся, что устраняет всякий инжиниринг на объекте - они автоматически конфигурируют необходимые экраны для соответствия конкретному применению системы управления, определяемому программой.

OpView состоит из индустриального блока NEMA 4 с сенсорным экраном и поставляемого совместно с ним программного обеспечения интерфейса, разработанного Woodward. 505View это не привязанный к конкретному оборудованию, пакет программного обеспечения на базе Intell, который запускается на персональном компьютере (оборудование может заказываться как опция). Оба HMI пакета предварительно сконфигурированы для связи с помощью протокола Modbus®\* с системами регулирования паровыми турбинами Woodward 505 или 505Е и предлагают следующие функциональные возможности.

\* - Modbus это торговая марка компании Modicon, Inc

- Автоматическое Генерирование Окон (Экранов) основанное на  $\bullet$ конфигурации системы управления
- Безопасность с многочисленными Уровнями Пользователя
- Возможность Дистанционного Доступа1
- Запись Трендов в режимах Реального Времени и Историческом2
- Индикацию состояний Предупреждения/ Аварийного Останова
- Регистрацию Предупреждения/ Аварийного Останова с Отметками времени и Индикацией Первопричины
- Поиск неисправностей Входов/Выходов и Системы
- Графические Экраны Управления Системой
- Регистрацию и Предысторию СобытийЗ

#### Примечание:

<sup>1</sup> Только 505 View

<sup>2</sup> OpView имеет возможность записи только трендов в Реальном Времени; 505 View имеет обе возможности

<sup>3</sup> OpView имеет только регистрацию; 505View Регистрацию и Предысторию

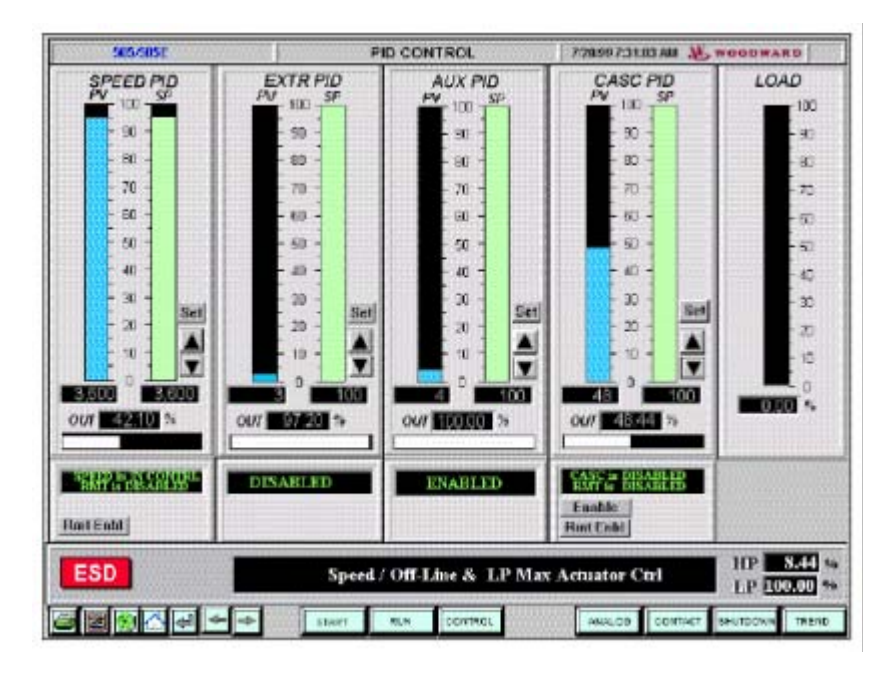

Рисунок 1-1. Программное обеспечение 505 НМІ

После подключения OpView или 505View к Порту Modbus системы 505Е, они автоматически конфигурируют необходимые экраны для соответствия конкретному применению системы управления, определяемому программой. Если 505Е сконфигурирована для доступа команд Modbus, все операции Режима Управления могут отслеживаться и выполняться с их помощью (пуск, останов, режим разрешен/запрещен, уставка больше/меньше). В противном случае интерфейс функционирует только как системный монитор. Для безопасности функция проверки защиты по превышению Частоты Вращения не может быть выполнена с помощью HMI. Для получения более подробной информации по программированию порта Modbus, смотри Том1, Главу 7.

Дружественный к Пользователю сенсорный экран позволяет операторам наблюдать и управлять мно-гочисленными режимами работы и уставками задания с помощью одного экрана. Для достижения гибкости наблюдения доступны десять различных окон. Эти окна предоставляют следующую информацию:

- Информацию о контролируемом параметре
- Полную стартовую последовательность
- Информацию о Турбине и/или Генераторе
- Информацию о Частоте Вращения, Отборе/Подводе пара, Дополнительном Канале управления, Каскадном Управлении и Ограничителе
- Уровнях Аналоговых Входных и Выходных Сигналов
- Состояниях Контактных Входов и Релейных Выходов
- Регистрацию Предупреждений и Остановов

OpView или 505View могут сопрягаться с 505Е через систему последовательной связи RS232, RS422 или RS485. При использовании RS422 или RS485, HMI может быть размещен на удалении до 4000 футов (1220 метров) от цифровой системы управления 505Е.

### **Отдельный Оконечный Драйвер**

Цифровой Отдельный Оконечный Драйвер (DRFD) используется для сопряжения цифровой системы регулирования 505Е с существующими приводами клапанов или актюаторами Woodward, которые являются интегрирующими по принципу действия или несовместимы с 505Е.

Выход актюатора системы 505Е имеет возможность подавать в катушку актюатора сигнал 4-20 мА или 20-160 мА (200 мА максимальный), пропорциональный желаемому положению клапана. Если применяемый актюатор или сборка сервоклапана требуют другого управляющего сигнала или принципа действия (например, интегрирования с обнулением), должен использоваться Отдельный Цифровой Оконечный Драйвер или эквивалентное устройство.

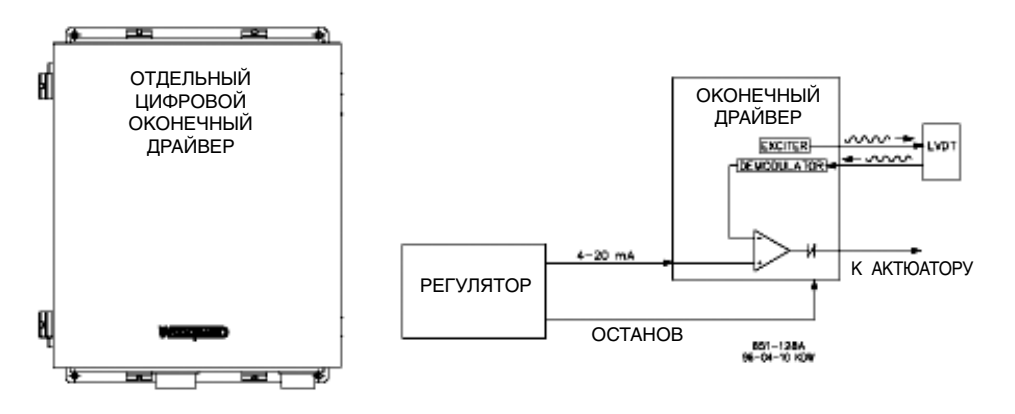

Рисунок 1-2. Отдельный Цифровой Оконечный Драйвер

Отдельный Цифровой Оконечный Драйвер Woodward принимает сигнал управления актюатором 4-20 мА, пропорциональный желаемому положению клапана, и положению сервосборки соответственно. Возможны исполнения интегрирующего или пропорционального DRFD, в зависимости от того, с какой сервосборкой он должен сопрягаться. Драйвер имеет возможность выдавать униполярный или биполярный сигналы задания для актюатора, до -400 мА или +400 мА соответственно.

Отдельный Цифровой Оконечный Драйвер размещается в укрытии NEMA-4X и состоит из модулей драйвера и питания. В модуле драйвера используются вставные перемычки и алфавитно-цифровой дисплей, для того чтобы облегчить конфигурирование и калибровку на объекте применения.

Пропорциональный тип DRFD может обеспечить управляющий сигнал до 400 мА, для совместимости с существующими сервосборками. Этот сигнал пропорционален входному сигналу 4-20 мА, получаемому от цифрового регулятора 505Е.

Интегрирующий тип DRFD воспринимает текущее положение клапана(при помощи Линейного или Вращающегося Измерительных Преобразователей Перемещений, Магнитоэлектрического Преобразователя Линейных Перемещений, или Преобразователя Постоянного тока), сравнивает его с входным сигналом требуемого положения, полученным от 505Е, и формирует выходной управляющий сигнал для соответствующего позиционирования сервосборки. Смотри Рисунок 1-2.

Обратитесь, пожалуйста, к Спецификации Продукции Woodward 85532 для получения большей информации о DRFD и их возможностях.

### **Сенсор Активной Мощности**

Сенсор используется для определения Активной Мощности, вырабатываемой генератором или передаваемой по линии электропередач. Сенсор Активной Мощности (RPS) Woodward измеряет трехфазное напряжение, трехфазный ток, определяет соотношение напряжения и тока в каждой фазе, и вырабатывает выходной сигнал 4-20 мА, пропорциональный активной мощности.

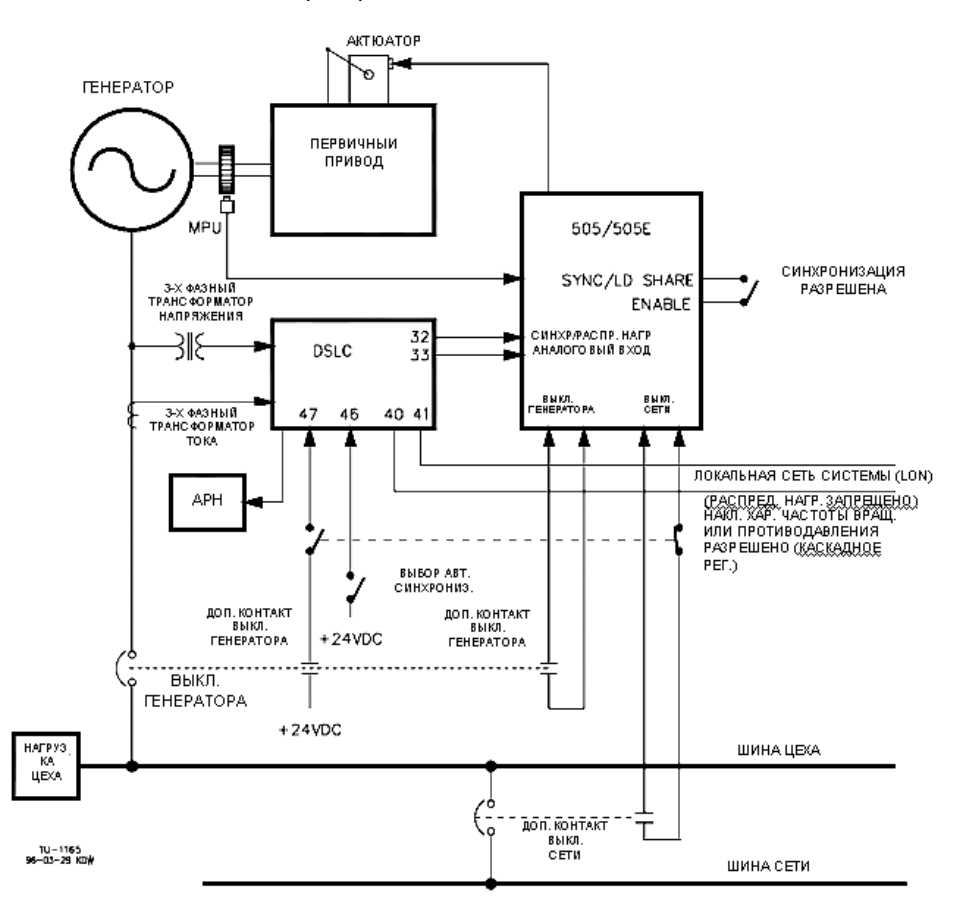

Рисунок 1-3. Сенсор Активной Мощности

Woodward выпускает Сенсоры активной Мощности двух типов. Первый тип разработан для определения мощности, передаваемой только в одном направлении (только для сигналов Преобразователей Тока от 0 до +5 А), и выдает выходной пропорциональный сигнал 4-20 мА. Этот тип RPS разработан и должен использоваться для определения активной мощности вырабатываемой генератором. Существует много различных сенсоров активной мощности этого типа. Некоторые дополнительные свойства RPS включают определение Реактивной Мощности, Распределение Нагрузки, вход для сигналов Преобразователей Тока 0-1 А, и многочисленные комбинации этих свойств. Проконсультируйтесь, пожалуйста, с сертифицированным дистрибьютором компании Woodward или с производством для получения рекомендаций по применению RPS.

Второй тип сенсоров выпускаемых Woodward разработан для определения мощности перетекающей от шины к шине в линии электропередач. Эти RPS (исполнение 8272-726) чувствительны к току Преобразователей от -5 до +5 А, что позволяет выходному сигналу представлять мощность, передаваемую в обоих направлениях. Эти сенсоры обеспечивают выходной сигнал индикации мощности 4- 20 мА, где 12 мА соответствуют 0 передаваемой мощности. Рекомендуется использовать такие RPS для определения передаваемой мощности только в линиях электропередач. Такие сенсоры или эквивалентные им требуются для определения Импортируемой или Экспортируемой заводом из сети электроэнергии.

Сенсоры Активной Мощности Woodward имеют клеммы обозначенные "Output" ("Выход") и "KW Readout" ("Выход считывания активной мощности"). Клеммы "KW Readout" обеспечивают сигнал 4-20 мА, пропорциональный активной мощности, который совместим, и используется регулятором 505Е. Тогда как клеммы "Output" разработаны и совместимы обычно только с регулятором Woodward 2301.

Woodward выпускает Сенсоры Активной Мощности, имеющие на своем выходе фильтр нижних частот 2,5 Гц (постоянная времени 400 мс) для фильтрации частотных шумов, создаваемых обычно вблизи высоковольтных выключателей. Таким образом, если используется преобразователь активной мощности другого поставщика, необходимо выполнить проверку на соответствие вышеупомянутым критериям фильтрации перед применением его с 505Е. Для получения большей информации о Сенсорах Активной Мощности Woodward обратитесь, пожалуйста, к руководству 82018.

### **Цифровая система Синхронизации и Управления Нагрузкой (DSLC™)**

Микропроцессорная система управления нагрузкой генератора Woodward DSLC™ разработана для применения на трехфазных генераторах переменного тока совместно с системами регулирования частоты вращения Woodward и автоматическими регуляторами напряжения. DSLC это синхронизатор, регулятор нагрузки, система включения обесточенной шины, регулятор реактивной мощности/коэффициента мощности (cos ?), а также регулятор процесса, интегрированные в единый блок.

Система 505Е может быть запрограммирована для использования DSLC только как синхронизатора, или как синхронизатора и регулятора нагрузки. DSLC обеспечивает либо согласование фаз, либо синхронизацию частоты и связь с автоматическим регулятором напряжения, для его согласования перед включением в параллель с сетью. Он спрягается с 505Е с помощью сигнала рассогласования частоты вращения для управления частотой генератора и фазой. Когда 505Е сконфигурирована для использования DSLC только как синхронизатора, она должна быть запрограммирована на получение Сигнала рассогласования частоты вращения по аналоговому входу, при этом вход необходимо сделать доступным с помощью соответствующего контактного входа или функционального ключа.

DSLC может быть связан локальной сетью ( LAN) с другими системами DSLC используя цифровую эшелонированную сеть для того, чтобы дать им возможность выполнять защитные подключения обесточенной шины. Благодаря тому, что DSLC выполняет все функции синхронизации одновременно, сама синхронизация занимает всего несколько секунд.

При использовании в качестве синхронизатора и регулятора нагрузки, DSLC выполняет автоматическую синхронизацию и регулирование нагрузки, в соответствии с основным режимом его работы. DSLC может работать в базовом режиме, режимах распределения нагрузки, дистанционного задания нагрузки, управления Процессом, в зависимости от конфигурации и условий системы.

Базовый режим работы позволяет оператору выводить агрегат на расчетную нагрузку. В этом режиме могут использоваться как пропорциональный, так и интегральный принципы действия. Интегральный режим может быть использован в системах связанных с нестабильной сетью для того, чтобы дать возможность системе поддерживать стабильную нагрузку, независимую от частоты сети.

Режим распределения нагрузки используется для распределения ее между другими агрегатами, использующими DSLC, и подключенных к одной и той же изолированной шине. Этот режим используется в связке с Мастером Синхронизации & Управления Нагрузкой (MSLC) при параллельной работе с сетью, чтобы иметь возможность управлять частотой электростанции или нагрузкой в зависимости от режима работы.

Режим дистанционного задания нагрузки позволяет задавать ее при помощи дистанционного сигнала 4-20 мА. Режим регулирования процесса позволяет управлять любым процессом, напрямую связанным с нагрузкой генератора.

При использовании обоих качеств DSLC как синхронизатора, так и регулятора нагрузки, регулятор 505Е должен быть запрограммирован на получение сигнала рассогласования частоты вращения от DSLC через аналоговый вход, при этом его необходимо сделать доступным с помощью соответствующего контактного входа или функционального ключа.

После синхронизации нагрузка агрегата может регулироваться DSLC (через вход Sinc/Ld) или внутренней уставкой частота/нагрузка системы 505Е. Если запрограммирован вход Sinc/Ld Share, разрешение управления нагрузкой агрегата через DSLC или с помощью внутренней уставки нагрузки 505Е определяется положением контакта Выключателя Сети.

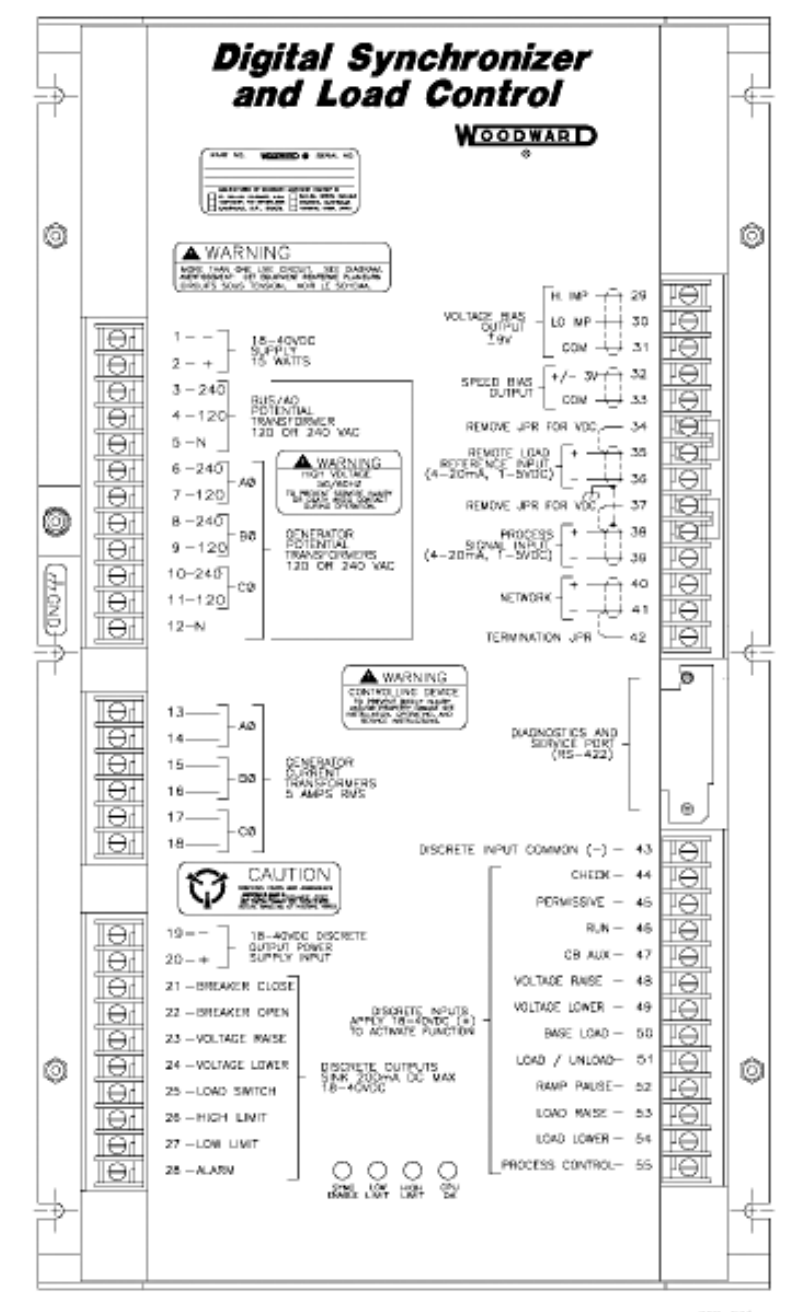

020-031<br>93-11-17 RAM

Рисунок 1-4а. Цифровой Синхронизатор и Регулятор Нагрузки

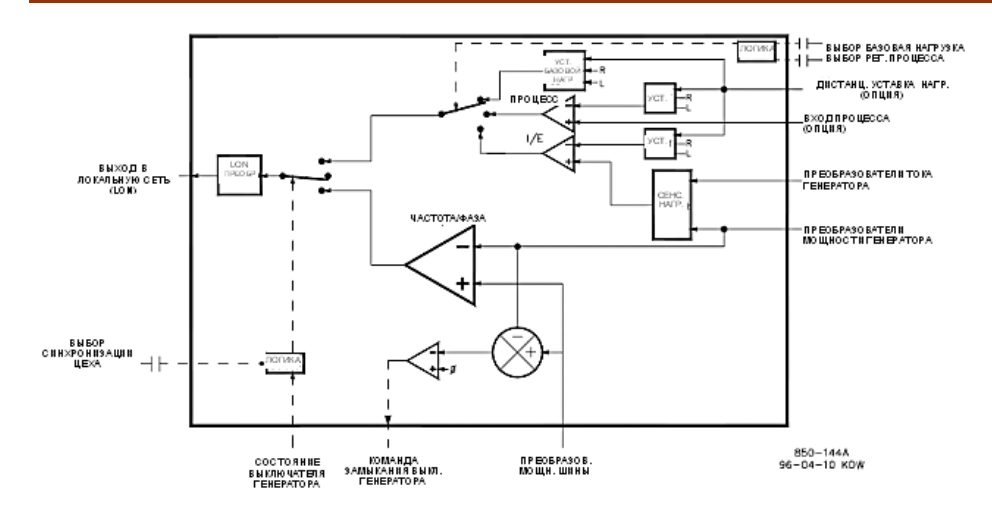

Рисунок 1-4б. Цифровой Синхронизатор и Регулятор Нагрузки

DSLC сопрягается с 505Е через сигнал рассогласования Частоты Вращения. Из многих различных типов DSLC, выпускаемых Woodward, только некоторые имеют выход Рассогласования Частоты Вращения (1-5 В постоянного тока) совместимый с регулятором 505Е. Изолированный вход №6 регулятора 505Е единственный напрямую совместимый с DSLC. Поэтому выход рассогласования должен быть связан с аналоговым входом №6. Выход рассогласования частоты вращения разработан для управления входом 505Е с низким входным сопротивлением.

После синхронизации генератора программа DSLC нагружает агрегат до величины нагрузки, определяемой режимом работы (базовый, распределения нагрузки, управление Процессом). При получении соответствующей команды DSLC может также программно разгрузить агрегат и выдать команду на отключение при заданном уровне нагрузки.

#### **Примечания к Установке**

Для конфигурирования и калибровки DSLC с учетом особенностей применения на объекте необходимо использовать ручной программатор (9905-292).

Для питания DSLC необходим источник 24 В постоянного тока, 1 А. Питание регулятора 505Е не в состоянии обеспечить необходимую мощность, поэтому может понадобиться внешний источник.

DSLC может сопрягаться с Автоматическим Регулятором Напряжения с помощью контактного выхода или при помощи сигнала рассогласования +9 В.

Для получения большей информации о Цифровом Синхронизаторе & Регуляторе Нагрузки Woodward обратитесь, пожалуйста, к руководству Woodward 20007.

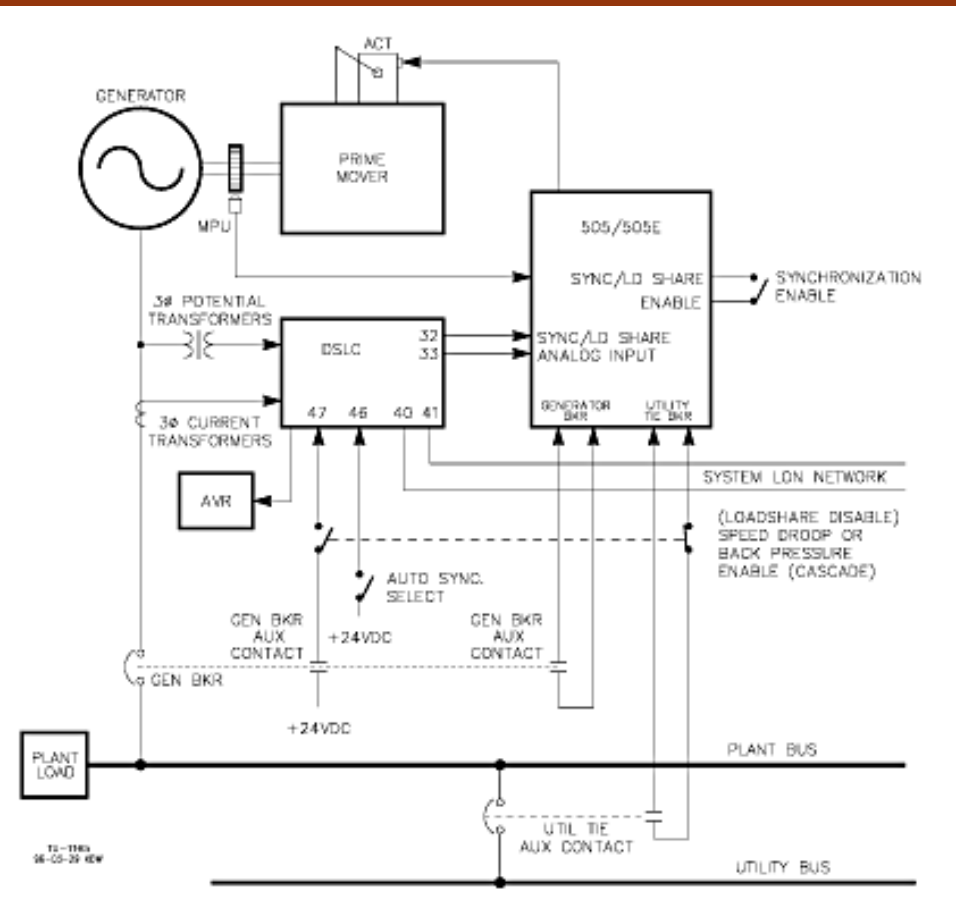

Рисунок 1-5. Соединения Интерфейса DSLC (Связи DSLC)

### **Мастер Синхронизатор и Регулятор Нагрузки (MSLC)**

MSLC это микропроцессорный регулятор нагрузки электростанции разработанный для использования на объектах генерирующих трехфазную электрическую энергию, работающих параллельно с сетью, и оборудованных DSLC.

MSLC это синхронизатор шины, регулятор импорта/экспорта электроэнергии электростанцией, регулятор реактивной мощности (коэффициента мощности), и мастер регулятор процесса интегрированные в один блок.

MSLC, если он используется как синхронизатор, выполняет синхронизацию подгонкой фазы (или частоты скольжения) и напряжения локальной шины электростанции и электросети. Он связывается с системой DSLC по локальной сети LAN, используя цифровую эшелонированную сеть, для управления частотой, фазой и напряжением с целью автоматической синхронизации электростанции.

После замыкания выключателя сети вручную или при помощи MSLC, последний управляет нагрузкой электростанции и заданием базовой нагрузки, дистанционным заданием нагрузки, заданием требуемого импорта/экспорта электроэнергии, или заданием требуемой уставки управления процессом. Если это запрограммировано, MSLC может управлять реактивной мощностью в межсистемной линии связи через каждый DSLC сопряженный с автоматическим регулятором напряжения каждого агрегата.

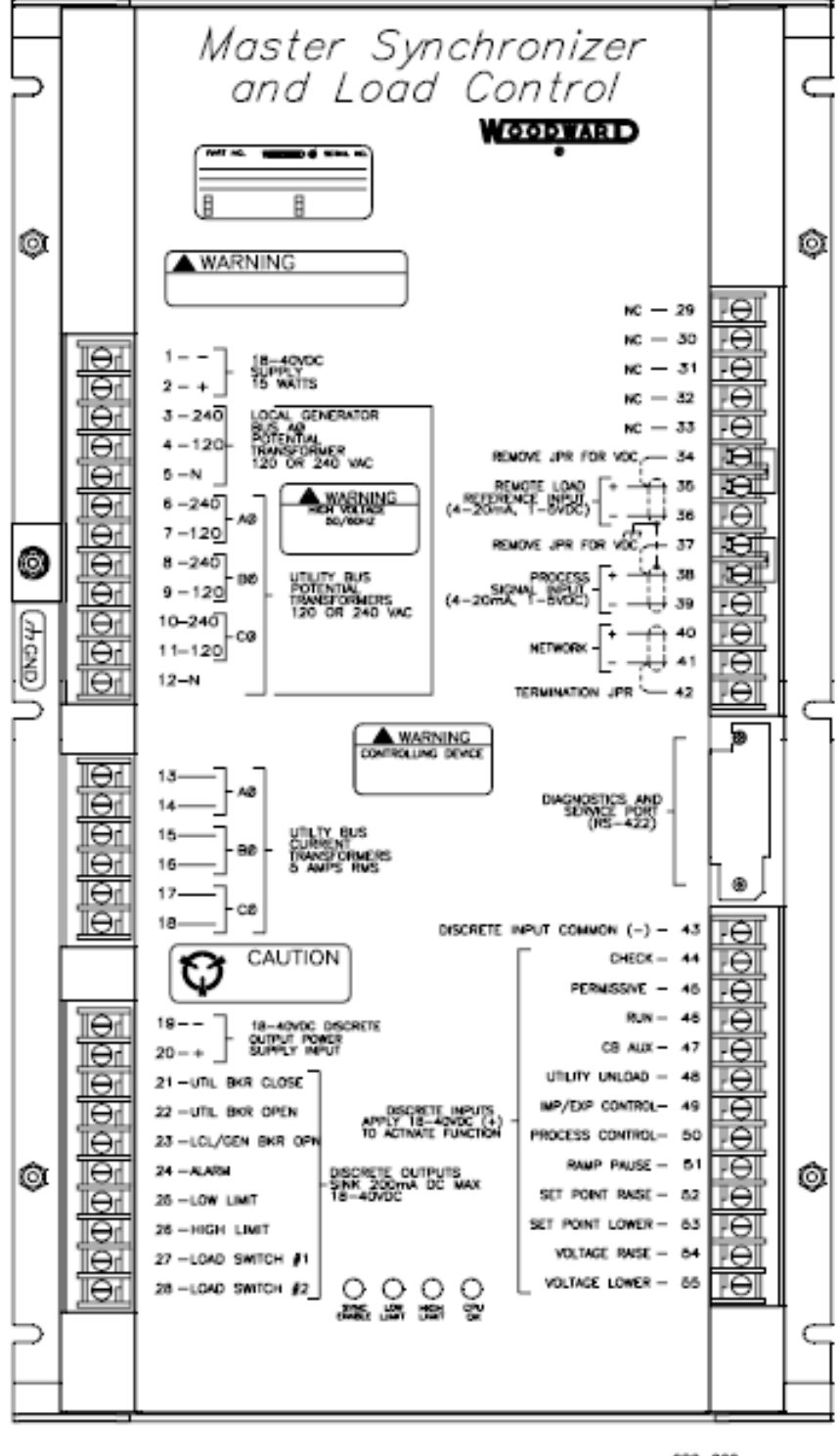

020-060<br>sky 06-08-10

Рисунок 1-6а. Мастер Синхронизатор & Регулятор Нагрузки

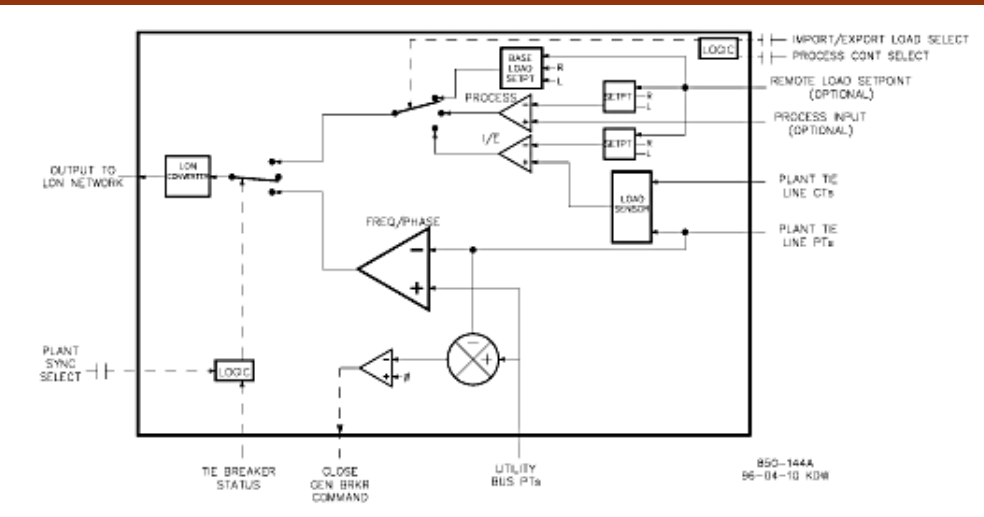

Рисунок 1-6b. Мастер Синхронизатор & Регулятор Нагрузки

Базовый Режим MSLC позволяет оператору выводить электростанцию на режим расчетной нагрузки. Для этого режима работы могут быть использованы пропорциональный и интегральный принципы действия. Интегральный режим может быть использован в системах связанных с нестабильной сетью для того, чтобы дать возможность системе поддерживать стабильную нагрузку, независимую от частоты сети.

Режим дистанционного задания нагрузки MSLC позволяет задавать ее при помощи дистанционного сигнала 4-20 мА.

В том случае, когда возможен режим управления импортом/экспортом MSLC воспринимает направления потока электроэнергии в электроэнергии. линии связи шины электростанции и сети, и управляет этим потоком, опираясь на уставку задания импорта /экспорта.

Управление процессом с помощью MSLC позволяет управлять любым процессом напрямую связанным с нагрузкой электростанции.

Как только выключатель линии связи электростанция-сеть окажется включенным, MSLC плавно нагружает электростанцию до величины нагрузки, определяемой режимом работы (базовый, импорт/экспорт, управление процессом). При поступлении соответствующей команды MSLC может плавно разгрузить электростанцию и выдать команду на отключение выключателя связи электростанция-сеть при достижении определенного уровня нагрузки.

При использовании MSLC и как синхронизатора, и как регулятора нагрузки, система DSLC должна функционировать в режиме Распределения Нагрузки, чтобы дать возможность MSLC управлять ею.

MSLC активна только тогда, когда синхронизирует шину электростанции с шиной сети, или когда контакт выключателя сети замкнут для управления мощностью (активной и реактивной) в линии связи. Как только выключатель сети окажется выключенным, MSLC становится неактивной и не оказывает влияния на управление распределением нагрузки DSLC. Для управления нагрузкой электростанции может использоваться одновременно только одна MSLC, т.к. сеть MSLC/ DSLC допускает одновременную работу только одного мастер регулятора.

Для получения большей информации о Мастере Синхронизаторе и Регуляторе Нагрузки и его применении, обратитесь, пожалуйста, к руководству Woodward 02022.

### **Примечания к Установке**

Для конфигурирования и калибровки MSLC с учетом особенностей применения на объекте необходимо использовать ручной программатор (9905-292).

Для питания MSLC необходим источник 24 В постоянного тока, 1 А. Питание регулятора 505Е не в состоянии обеспечить необходимую мощность, поэтому может понадобиться внешний источник.

Для получения большей информации о Мастере Синхронизаторе & Регуляторе Нагрузки обратитесь, пожалуйста, к руководству Woodward 02022.

### Глава 2. Примечания к Применению

### Краткий Обзор

Эта глава предназначена для того, чтобы дать пользователю представление о возможностях Цифровой системы Регулирования 505Е, а также о том, как применять ее в системе. Показаны типовые примеры применения с разъяснением функциональных возможностей. Кроме того, для помощи программистам в конфигурировании 505Е для конкретного применения, каждый пример снабжен примечаниями по программированию и режимам работы. На каждом рисунке примере применения показаны подключения основных периферийных устройств, для представления о том, как эти устройства расширяют возможности системы 505F

#### ПИД регулирование Частоты /Нагрузки

ПИД-регулятор выполняет функции регулирования и ограничения:

- Частоты вращения/Частоты тока агрегата
- Нагрузки агрегата

ПИД-регулятор Частоты Вращения системы 505Е может быть использован для регулирования Частоты Вращения/Частоты тока при изолированной нагрузке и для регулирования нагрузки при параллельной работе с сетью неограниченной мощности. ПИД-регулятор может быть запрограммирован на восприятие нагрузки агрегата через выходной сигнал актюатора или аналоговый входной сигнал 4-20 мА от сенсора активной мощности генератора. Реальная нагрузка воспринимается и регулируется только тогда, когда система запрограммирована на восприятие нагрузки агрегата через аналоговый вход. Использованием управляемого сигнала нагрузки генератора, для чего воспринимается и компенсируется изменение входного или выходного давлений, обеспечивая, таким образом, регулирование реальной нагрузки. Регулирование реальной нагрузки обеспечивается управляемым сигналом нагрузки генератора, для чего, например, используются и компенсируются сигналы изменения входного или выходного давлений агрегата.

Комбинация ПИД-регулятора и ограничителя его уставки позволяет контуру ограничивать нагрузку агрегата. При использовании в качестве ограничителя, рекомендуется конфигурировать 505Е на восприятие и регулирование только реальной нагрузки генератора. Если система 505Е применяется в т.н. "мягкой сети", где частота изменяется значительно, рекомендуется ограничивать нагрузку агрегата контуром Дополнительного ПИД-регулятора, а не контуром Частоты врашения.

Поскольку выход этого контура подключен напрямую к блоку ratio/limiter (скорость изменения выходного сигнала/ограничение), он непосредственно позиционирует один или оба, в зависимости от конфигурации, дроссельных клапана турбины, для управления перечисленными выше параметрами.

#### ПИД-регулятор Extr/ADM

ПИД-регулятор Extr/ADM может быть запрограммирован для регулирования:

- Давления пара Отбора и/или Впуска
- Расхода пара Отбора и/или Впуска
- Давления Пара на Выходе из Турбины
- Расход Пара на Выходе из Турбины

ПИД-регулятор Extr/ADM может быть использован для регулирования любого из перечисленных параметров. Этот контур может быть сделан доступным или недоступным при помощи команд, подаваемых с передней панели 505Е, контактного входа, или по Modbus связи.

Поскольку выход этого контура подключен напрямую к блоку ratio/limiter (скорость изменения выходного сигнала/ограничение), он непосредственно позиционирует один или оба, в зависимости от конфигурации, дроссельных клапана турбины, для управления перечисленными выше параметрами. ПИД-регулятор Extr/ADM может регулировать давление пара на выходе турбины или расход только тогда, когда он сконфигурирован для режима "Decoupled HP & LP" ("Связь контуров Высокого и Низкого Давлений Разобщена").

#### Дополнительный ПИД-регулятор

Дополнительный ПИД-регулятор системы 505Е может быть запрограммирован для регулирования:

- **•** Давления Пара на Входе в Турбину
- **•** Расхода Пара на Входе в Турбину
- **•** Давления Пара на Выходе из Турбины
- **•** Расхода Пара на Выходе из Турбины
- **•** Выходной Мощности Генератора
- **•** Импорта/Экспорта Электроэнергии электростанцией или Линией Связи
- **•** Температуры Процесса
- **•** Давление Всасывания Компрессора
- **•** Расход на Всасывании Компрессора
- **•** Любой параметр процесса связанный с нагрузкой агрегата, входное давление/расход, или выходное давление/расход (в зависимости от конфигурации)

Дополнительный ПИД-регулятор системы 505Е может быть использован как ограничитель, или как регулятор (по командам разрешен/запрещен). Если контур запрограммирован как ограничитель, его ПИД выход и ПИД выход Частоты Вращения селектируются по наименьшему уровню сигнала. Такая конфигурация позволяет Дополнительному ПИД-регулятору ограничивать нагрузку агрегата, опираясь на контролируемый параметр.

Если Дополнительный ПИД-регулятор сконфигурирован как регулятор, работа его должна разрешаться или запрещаться командами, отдаваемыми с передней панели 505Е, контактного входа, или по Modbus связи. При такой конфигурации, если работа контура разрешена, запрещена работа ПИД-регулятора Частоты Вращения и проходит выходной сигнал Дополнительного ПИД-регулятора.

Для регулирования или ограничения любого из перечисленных параметров, 505Е должна быть запрограммирована на получение Дополнительного входного аналогового сигнала представляющего уровень этого параметра. Исключением из этого правила является следующий случай, при регулировании или ограничении нагрузки генератора, Дополнительный ПИД-регулятор может быть запрограмми рован на использования и распределения входного сигнала KW/Unit load с ПИД регулятором Частоты Вращения.

#### **Каскадное ПИД регулирование**

Система 505Е может быть запрограммировано для каскадного ПИД регулирования:

- **•** Давления Пара на Входе в Турбину
- **•** Расхода Пара на Входе в Турбину
- **•** Давления Пара на Выходе из Турбины
- **•** Расхода Пара на Выходе из Турбины
- **•** Выходной Мощности Генератора
- **•** Импорта/Экспорта Электроэнергии электростанцией или Линией Связи
- **•** Температуры Процесса
- **•** Давление Всасывания Компрессора
- **•** Расход на Всасывании Компрессора
- **•** Давления на Выходе Компрессора
- **•** Расхода на Выходе Компрессора
- **•** Любой параметр процесса связанный с нагрузкой агрегата, входное давление/расход, или выходное давление/расход (в зависимости от

конфигурации)

Каскадное регулирование 505Е может быть использовано для регулирования любого из перечисленных параметров. Работа этого контура должна разрешаться или запрещаться командами, подаваемыми с передней панели 505Е, контактного входа, или по связи Modbus.

Для изменения Частоты/Нагрузки каскадный ПИД-регулятор соединяется последовательно с ПИД-регулятором Частоты Вращения. Непосредственно управляя уставкой ПИД-регулятора Частоты Вращения, каскадный регулятор может изменять Частоту Вращения/Нагрузку агрегата для регулирования своего входного параметра. Такая конфигурация позволяет осуществлять безударный переход между двумя режимами регулирования (Частоты Вращения/Нагрузки и Каскадным).

#### Примеры Применения

Примеры применения в этой главе не показывают все возможные конфигурации или комбинации. Они приведены как рекомендации, которым необходимо следовать при использовании некоторых комбинаций параметров или способов регулирования. Для применения требуемых, но не показанных здесь регулируемых параметров или их комбинаций, обратитесь к одной или более типовым конфигурациям применения, показанным здесь и близким к желаемой конфигурации, затем замените показанный регулируемый параметр на требуемый.

Например - Для конфигурирования 505Е для выполнения функции ограничения Давления Пара на Выходе Турбины используйте в качестве рекомендации Пример 1, "Регулирование Давления на Выходе Насоса или Компрессора с Ограничением Давления пара на Входе в турбину". В этом примере замените выходное давление входным и игнорируйте все программные настройки, специфицированные для регулирования выходного давления насоса или компрессора.

В итоге, в этой Главе приведены следующие примеры:

- Пример 1: Регулирование Выходного Давления Насоса или Компрессора с Ограничением Давления пара на Входе в Турбину
- Пример 2: Регулирование Входного Давления пара с Автоматической Синхронизацией и Ограничением Мощности Генератора
- Пример 3: Регулирование Выходного Давления пара с Ограничением Импорта/Экспорта Электроэнергии Электростанцией
- Пример 4: Регулирование Импорта/Экспорта Электроэнергии Электростанцией с DRFD Сопряжением с Сервоклапаном
- Пример 5: Регулирование Входного Давления пара с Изохронным Распределением Нагрузки в Режиме Изолированной Нагрузки
- Пример 6: Регулирование Импорта/Экспорта Электроэнергии с Изохронным Распределением Нагрузки в Режиме Изолированной Нагрузки
- Пример 7: Регулирование Входного и Выходного давлений пара с Ограничением Мощности Генератора
- Пример 8: Регулирование Впуска пара при Запуске Самораскруткой
- Пример 9: Регулирование Нагрузки Электростанции и Давления Пара
- Пример 10: Управление Асинхронным Генератором

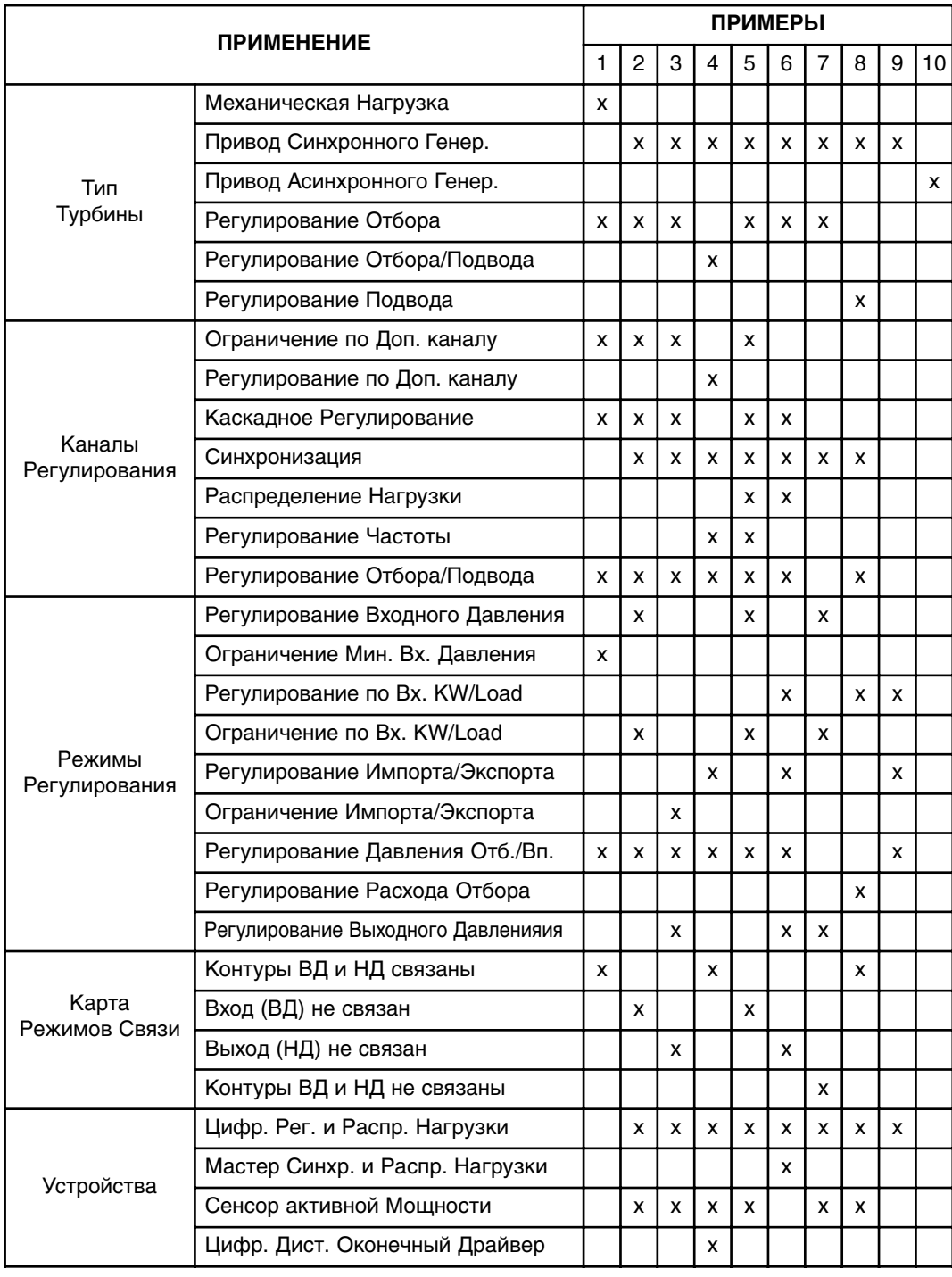

Характеристики и функциональные возможности каждого примера подытожены в Таблице 2-1.

Таблица 2-1. Резюме Примеров

#### **Пример 1 J Регулирование Выходного Давления Насоса или Компрессора с Ограничением Давления пара на Входе в Турбину**

(Турбина с Отбором Пара, Контуры ВД и НД связаны)

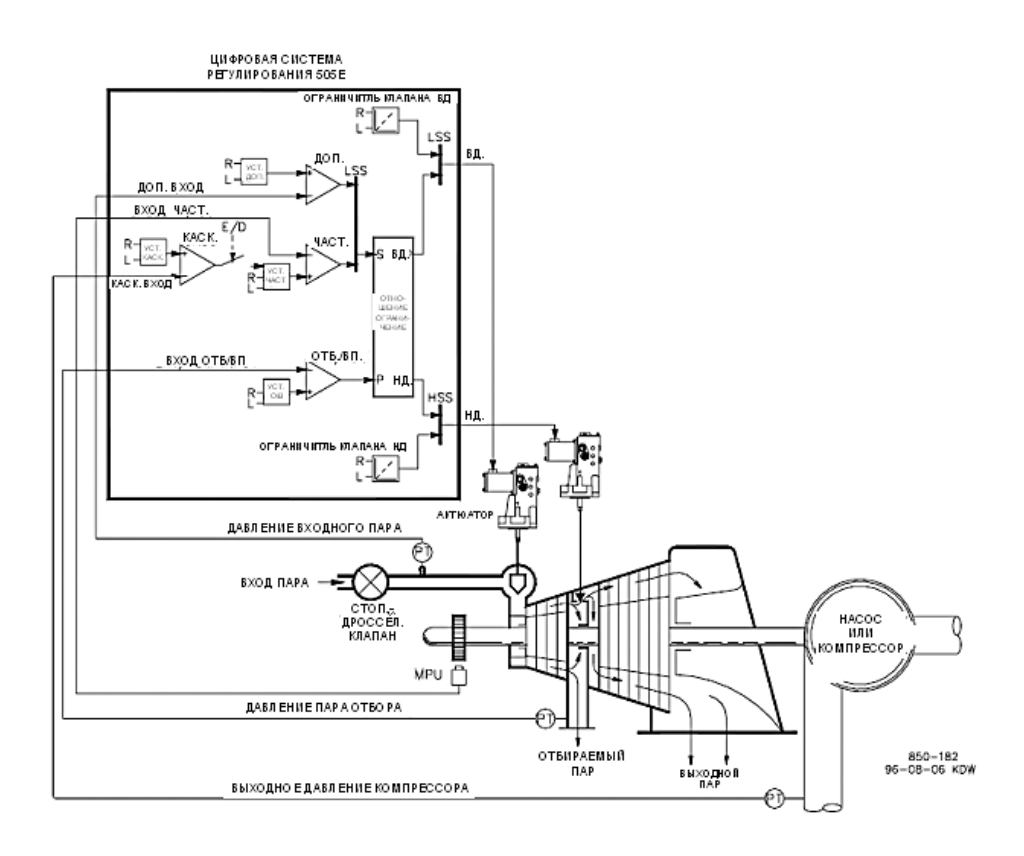

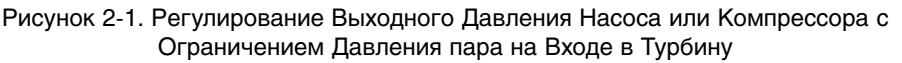

Это пример типового применения для насоса или компрессора. В этом варианте система 505Е конфигурируется обычно для регулирования выходного давления Насоса/Компрессора, давления отбора пара, и ограничения положения регулирующего клапана по низкому давлению пара на входе в турбину. Для этого примера использованы как режим с Дополнительным контуром регулирования, так и режим Каскадного регулирования. Другие варианты применения могут использовать или не использовать все показанные на Рисунке 2-1 и описанные ниже функциональные возможности.

Давление отбора регулируется ПИД контуром Отбор/Вп. Этот контур может включаться в работу автоматически или вручную, в зависимости от конфигурации. В любом случае 505Е запускает турбину с заблокированным контуром Отбор/Впуск и клапаном Низкого Давления в максимально открытом положении. Это позволяет выполнять прогрев турбины обычным способом. В этом варианте применения уставка Отбора/Впуска меняется только с передней панели 505Е. В дополнение к этому, 505Е может быть запрограммирована на изменение уставки через дискретный вход, аналоговым сигналом 4-20 мА, или по Modbus связи.

Для этого применения регулирование выходного давления насоса/компрессора выполняется 505Е через контур Каскадного регулирования. Поскольку при регулировании выходного давления обычно затрагиваются многие другие процессы цеха, необходимо использовать Распределенную Систему Управления (DCS) для слежения за состоянием процесса и задания уставки Каскадного регулирования. Это может осуществляться по Modbus связи, дискретными командами больше и меньше, или аналоговым сигналом задания.

Для данного применения потребовались ограничивающие свойства управляющих функций, чтобы сохранить давление во входном коллекторе при возникновении проблем в коллекторе системы. Так как такими возможностями обладает только контур Дополнительного ПИД регулирования, именно он используется для восприятия входного давления турбины и ограничивает положение регулирующего клапана согласно настройке нижней величины входного давления.

Если Распределенная Система Управления цехом используется для контроля и управления процессом при помощи задания нагрузки многочисленным насосам или компрессорам (распределение нагрузки), DCS может быть непосредственно сопряжена с управлением уставкой задания ПИД контура Частоты Вращения через предварительно запрограммированный аналоговый вход Remote Speed Setpoint (Дистанционное Задание Частоты Вращения). Это позволяет DCS следить за состоянием системы цеха и компенсировать изменения непосредственно при помощи одновременного изменения частоты вращения многочисленных насосов или компрессоров.

Все уставки ПИД контуров системы регулирования 505Е (Частота Вращения, Отбор/Впуск, Дополнительный, Каскадный) могут изменяться при помощи запрограммированных контактных входов больше  $M$ меньше, запрограммированного аналогового входа 4-20 мА, команд Modbus, или кнопок передней панели 505Е.

В качестве рекомендаций программистам приводится следующий перечень примечаний, которым необходимо следовать при конфигурировании 505Е для достижения любых регулирующих или ограничивающих действий, показанных на Рисунке 2-1.

#### Примечания к Конфигурации 505Е для Примера 1

РАБОЧИЕ ПАРАМЕТРЫ.

Применение не для Генераторного варианта. (Generator Application?- No)

#### РЕГУЛИРОВАНИЕ ОТБОРА/ВПУСКА:

Контур регулирования Отбора/Впуска по умолчанию получает сигнал давления или расхода отбора через Аналоговый Вход №1 (Analog Input #1 Function: Ext/Adm Input). Величины сигналов 4 мА и 20 мА были запрограммированы с учетом диапазонов измерения преобразователей давления, используемых в данном примере.

Из-за того, что преобразователь давления отбора установлен по отношению к клапану Низкого Давления как показано на Рисунке 2-1, инверсия входного сигнала не потребовалась. Для увеличения давления в коллекторе отбора турбины, клапан Высокого Давления должен увеличить расход, а клапан Низкого Давления уменьшить отбор. Это является прямым действием (см. Рисунок) и не требует инверсии входа. (Invert Ext/Adm Input? - No).

Поскольку в данном варианте применения ПИД контур Отбора/Впуска не распределяет регулирование давления отбора между другими регуляторами, Наклон характеристики не требуется. (Ext/Adm Droop=0%).

#### РАБОЧИЕ ВЕЛИЧИНЫ ТУРБИНЫ:

Поскольку желательно поддерживать постоянное Выходное Давление Насоса при изменяющемся потреблении отбора, и поскольку Выходное Давление Насоса напрямую связано с нагрузкой турбины, в этом варианте применения используется режим "Связанных контуров ВД и НД" регулятора соотношения/ограничения скорости изменения выходного сигнала (Use Decoupling? - No).

Рабочие данные/ограничения турбины из карты пара или характеристик кривых (поставляемых с турбиной ее производителем) вводятся, как описано в Томе №1 данного руководства.

При таком применении можно только отбирать пар из турбины. (Extraction Only? -Yes).

Для того чтобы оператор мог автоматически или вручную разрешать или запрещать работу контура Отбора, был выбран режим автоматического разрешения/запрещения для этого варианта применения (ниже ограничителя хода клапана НД для минимального положения/выше ограничителя хода для максимального положения). Режим автоматического разрешения/запрещения может быть прерван в любой момент и продолжен вручную, или перезапущен по желанию. (Use Automatic Enable? - Yes).

Когда турбина находится на границе рабочего режима и имеется только один регулирующий клапан, регулируемым параметром желательно сделать Выходное Давление насоса (регулирование давления отбора должно быть проигнорировано). Так как Выходное Давление насоса регулируется контуром Каскадного управления (вход "S" ограничителя скорости роста выходного сигнала) выбирается приоритет Частоты Вращения. (Speed Control Priority? - Yes).

Когда клапан Низкого Давления находится на Ограничителе Максимума (100% открытия), желательно чтобы регулируемым параметром было Выходное насоса (регулирование давления отбора должно быть Лавление проигнорировано). Так как Выходное Давление насоса регулируется контуром Каскадного управления (вход "S" ограничителя скорости роста выходного сигнала) выбирается приоритет Частоты Вращения. (LP Max Lmt E/D Priority? - No).

#### КАСКАДНОЕ РЕГУЛИРОВАНИЕ:

Контур каскадного регулирования конфигурируется для получения сигнала выходного давления насоса/компрессора через Аналоговый вход №2 (Contact Input 2 Function: Cascade Input). Величины сигналов 4 мА и 20 мА были запрограммированы с учетом диапазонов измерения преобразователей давления, используемых в данном примере.

Так как используются двухпроводная цепь питания и передачи сигнала преобразователя, была снята задняя крышка 505Е, удалена перемычка 9 и установлена перемычка 8.

Система 505Е была сконфигурирована для получения дискретного сигнала типа "сухой контакт" от смонтированного на панели ключа внешнего разрешения и запрета регулирования выходного давления. (Contact Input 1 Function: Casc Control Enable).

Выходное Давление насоса/компрессора прямо пропорционально положению входного регулирующего клапана турбины, поэтому инверсия входа не требуется. (Invert Cascade Input? - No).

При таком применении Отслеживание Уставки не используется, т.к. уставка давления никогда не меняется. (Use Setpoint Tracking? - No).

В данном применении, поскольку Каскадный ПИД контур не распределяет регулирование выходного давления между другими регуляторами, наклон характеристики не требуется. (Cascade Droop = 0%).

#### ДОПОЛНИТЕЛЬНОЕ РЕГУЛИРОВАНИЕ:

Контур Дополнительного регулирования был сконфигурирован на получение сигнала давления пара во входном коллекторе турбины через Аналоговый вход №3. (Analog Input #3 Function: Auxilary Input). Величины сигналов 4 мА и 20 мА были запрограммированы с учетом диапазонов измерения преобразователей давления, используемых в данном примере.

Так как используются двухпроводная цепь питания и передачи сигнала преобразователя, была снята задняя крышка 505Е, удалена перемычка 15 и установлена перемычка 14.

Дополнительный Вход был инвертирован для получения правильного регулирующего воздействия. Для увеличения давления во входном коллекторе, регулирующий клапан должен уменьшить расход. Это является непрямым действием и требует инверсии входа. (Invert Aux Input? - No).

Дополнительный ПИД контур запрограммирован на выполнение функций ограничителя. (Use Aux Enable? - No).

Так как Дополнительный ПИД контур используется как ограничитель и не распределяет регулирование входного давления между другими регуляторами, Наклон его характеристики не требуется. (Aux Droop = 0%).

#### ОТКЛЮЧЕНИЯ:

В этом примере турбина может быть отключена несколькими устройствами, одно из них регулятор 505Е. Для обеспечения обратной связи сообщающей о том, что турбина отключена, ко Входу Внешний Немедленный Останов (TB12) подключен один из ряда контактов останова. В этом варианте применения, сообщение "регулятор отключен" появится только в том случае, если турбину остановит 505Е, при отключении любым другим внешним устройством это сообщение не появится. (Turbine Start: Ext Trips in Trip Relay - No).

Так как для останова турбины инициацией режима отключения 505Е внешними контактами используется реле Останова, требуется дополнительное реле для сообщения о любом отключении и о том, что отключение 505Е инициировано. Для сигнализации о любом из отключений Реле №3 запрограммировано следующим образом: (Relays: Use Relay # 3 - Yes; Relay # 3 is a Level Switch? - No; Relay # 3 Energizes on - Shutdown Condition). Реле № 4 было запрограммировано для индикации инициализации отключения 505Е следующим образом: (Relays: Use Relay # 4; Relay #4 is a Level Switch? - No; Relay #4 Energizes on - Trip Relay). Заметьте, Реле №4 обесточивается при условии отключения (останова).

#### **Примечания к режимам Запуска и Работы для Примера 1:**

Запуск и подъем к частоте холостого хода или минимальной частоте регулятора может быть выполнен автоматически, полуавтоматически, или вручную. После запуска, для подъема регулятором частоты вращения агрегата до номинальной, могут быть использованы, если это запрограммировано, функции Idle/Rated или Auto Start Sequence (Холостой Ход/Номинал или Автоматическая Последовательность Запуска), или оператор может подавать команды на увеличение частоты вращения турбины вручную.

После того как агрегат запущен, и частота его вращения регулируется на уровне минимальной или расчетной, может быть разрешено Каскадное регулирование (выходного давления насoса/компрессора) через контактный вход, Modbus связь, или панель обслуживания 505Е. Если текущее давление не соответствует уставке, после того как режим Каскадного регулирования разрешен, регулятор автоматически поднимает частоту вращения турбины в режиме "Speed Setpoint Slaw Rate" (Изменение Уставки Частоты Вращения с Малой скоростью) до тех пор, пока выходное давление насоса/компрессора не достигнет значения уставки. Это позволяет задействовать Каскадное регулирование характерным для этого способом.

Так как 505Е запрограммирована на возможность автоматического разрешения Регулирования Отбора, оператор может выбрать между автоматическим или ручным разрешением. Для ручного разрешения регулирования Отбора оператор должен выдать команду ограничителю клапана Низкого Давления с панели обслуживания 505Е, контактного входа, или по Modbus связи. Ограничитель должен вступать в работу у минимального положения клапана Низкого давления для реализации регулирования Отбора в полном объеме.

Разрешение запуска процедуры, автоматически понижающей порог ограничителя клапана НД, может быть выдано с панели обслуживания 505Е, контактного входа, или по Modbus связи. Эта процедура автоматически двигает с малой скоростью клапан НД к его минимальному положению и может быть мгновенно остановлена в любое время выдачей команды больше или меньше ограничителю клапана. После прерывания автоматической процедуры, она может быть снова запущена/разрешена в любое время выдачей команды запрета следующей за командой разрешения регулирования Отбора/Впуска, или, в случае остановки, оператор может продолжить процедуру вручную. (Запрет Регулирования Выхода пара также может быть выполнен вручную или автоматически).

При использовании устройства регулирования выпуска в качестве резерва для регулятора давления отбора турбины, необходимо, чтобы уставка устройства была ниже, чем уставка регулирования отбора 505Е для предотвращения борьбы и потенциальной нестабильности работы регуляторов.

В этом применении Дополнительное Регулирование используется как ограничитель, поэтому оно не требует разрешения. Если входное давление турбины, в какой либо момент времени, упадет ниже уставки Дополнительного регулирования, Дополнительный ПИД контур перехватит управление регулирующим клапаном Высокого Давления и прикроет его для сохранения давления во входном коллекторе.

Для получения информации о связанных с этим настройках и коэффициентах, смотри секцию Режим Обслуживания.

### **Пример 2 J Регулирование Входного Давления с Автоматической Синхронизацией и Ограничением Мощности Генератора**

(Турбина с Отбором Пара, Режим с Разъединенным входом)

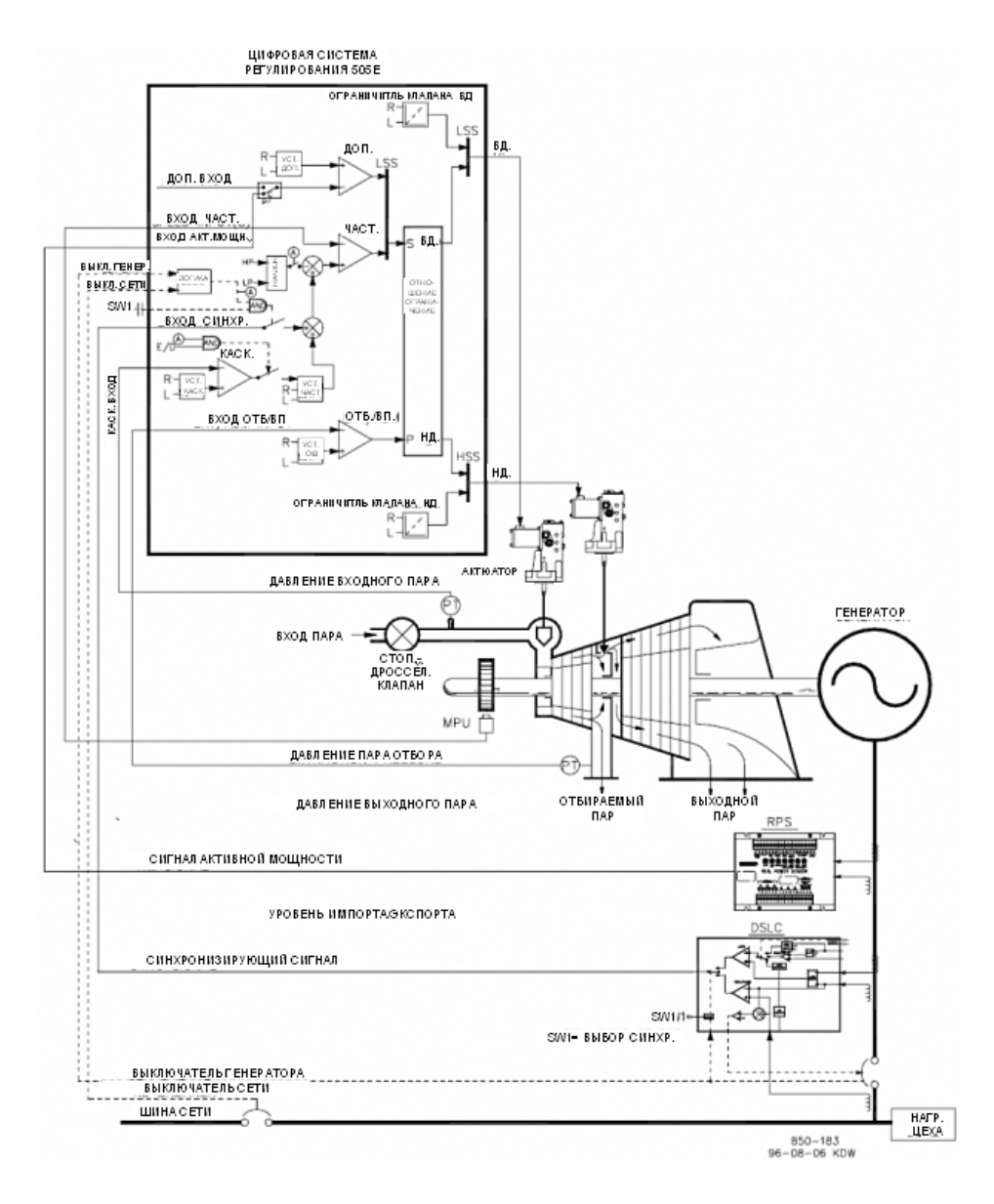

Рисунок 2-2. Регулирование Входного Давления с Автоматической Синхронизацией и Ограничением Мощности Генератора

Это пример типового применения турбина-генератор, где технологический пар цеха (давление во входном коллекторе турбины) желательно поддерживать при постоянном давлении. В этом варианте применения нагрузка турбины изменяется в зависимости от потребления технологического пара. Для этого примера применения используются как Дополнительный, так и Каскадный режимы. Другие виды применения могут использовать или не использовать функциональные возможности, показанные на Рисунке 2-2 и описанные ниже.

В этом варианте применения регулирование давления во входном коллекторе турбины выполняется системой 505Е через Каскадный ПИД контур. Он является идеальным регулятором для выполнения функций такого типа, поскольку его работа может по желанию разрешаться или запрещаться системным оператором. Это дает оператору полную власть при передаче управления давлением технологического пара к регулятору выпуска от перепускного клапана турбины или наоборот.

При нормальной работе нагрузка агрегата определяется Каскадным ПИД контуром, который управляется входным давлением коллектора. Поскольку в этом случае нагрузка турбины меняется значительно, для предохранения генератора от перегрузки используется ограничитель. Предохранение выполняется Дополнительным ПИД контуром, сконфигурированным как ограничитель. Максимальная нагрузка генератора может быть ограничена конфигурированием Дополнительного ПИД контура как ограничителя, а также использованием нагрузки генератора в качестве регулируемого параметра для этого контура.

Давление Отбора регулируется ПИД контуром Отбора/Впуска. Работа этого контура может разрешаться автоматически или вручную в зависимости от конфигурации. Во всех случаях 505Е запускает турбину при запрете работы ПИД контура Отбора/Впуска и клапане Низкого Давления в максимально открытом положении. Это позволяет выполнять процесс прогрева турбины обычным способом. В этом применении уставка Отбора/Впуска изменяется только с передней панели 505Е. Дополнительно 505Е может программироваться на управление уставкой по дискретному входу, аналоговым сигналом 4-20 мА, или по Modbus связи.

Это применение использует DSLC только для синхронизации. Поскольку DSLC сопрягается с 505Е при помощи аналогового сигнала, должен быть запрограммирован аналоговый вход. Единственным непосредственно совместимым с DSLC входом 505Е является Аналоговый Вход №6, поэтому именно он программируется для получения от DSLC сигнала Рассогласования Частоты Вращения. Если вход (функция) Синхронизации запрограммирована, работа входа может быть разрешена функциональным ключом через контактный вход, командой Modbus, или с панели обслуживания 505Е. Как показано на Рисунке 2-2, в данном случае используется смонтированный на панели (DPST) переключатель для выбора режима автоматической синхронизации как с DSLC, так и с 505Е.

Все уставки ПИД контуров регулирования 505Е (Частоты Вращения, Отбора/Впуска, Дополнительного регулирования, Каскадного регулирования) могут изменяться при помощи запрограммированных контактных входов больше и меньше, запрограммированного входа 4-20 мА, команд Modbus, или с панели обслуживания 505Е. Сенсор Активной Мощности и связанный с ним вход для регулирования не требуются, этот вход используется для целей наблюдения и индикации. Система 505Е была сконфигурирована для получения сигнала нагрузки генератора от RPS через Аналоговый Вход №3. (Analog Input #3 Function: KW/Unit Load Input). ). Величины сигналов 4 мА и 20 мА были запрограммированы с учетом диапазонов измерения преобразователей мощности и тока, используемых для RPS(4 мА = нулю; 20 мА = уровню мощности агрегата при токе преобразователя 5А).

Поскольку Сенсор Активной Мошности обеспечивается питанием от собственных измерительных цепей, задняя крышка 505Е была снята, перемычка 14 была удалена, а перемычка 15 установлена.

Было принято решение включать регулирование Частоты каждый раз, когда цех изолирован от Сети. (Use Frequency Arm/Disarm? - No).

В качестве рекомендаций для программистов приводится следующий перечень примечаний, следование которым при программировании системы 505Е позволит достичь регулирующих и ограничивающих действий, показанных на Рисунке 2-2.

#### Примечания к конфигурации 505Е для Примера 2:

PABOYME NAPAMETPbi:

Это пример применения с Генератором. (Generator Application? - Yes)

Если выбрано генераторное применение, необходимо запрограммировать входы системы регулирования для приема сигналов Генераторного и Сетевого выключателей. (Contact #1 Function: Generator Breaker), (Contact #2 Function: Utility Tie Breaker).

Так как 505Е сконфигурирована для регулирования входного давления при нормальной работе, ограничитель нарастания выходного сигнала запрограммирован на использование режима действия с Разъединенным Входом. Однако, наклон характеристики Активной Мощности, при его использовании, действует как одна из форм соединения клапанов (оба клапана влияют на нагрузку) и сводит на нет разъединяющее действие ограничителя нарастания выхода. По этой причине, для данного применения используется наклон характеристики Частоты вращения. (Use KW Droop? - No).

Для получения хорошего отклика и разрешения при установлении нагрузки, был выбран наклон до 5% рассматриваемой частоты вращения. (Droop = 5%).

Для контроля и индикации действующей нагрузки агрегата использован Сенсор Активной Мощности (RPS). Действующая нагрузка агрегата может быть индицирована благодаря программированию аналогового входа KW/unit load (Активная Мощность/нагрузка агрегата). Без этого входа индицируется рассчитанный процент нагрузки.

#### РЕГУЛИРОВАНИЕ ОТБОРА/ВПУСКА:

Цепь Отбора/Впуска по умолчанию получает сигнал давления или расхода отбора через Аналоговый Вход №1 (Analog Input #1 Function: Extr/Adm Input). Величины входных сигналов были запрограммированы с учетом того, какие преобразователи давления были классифицированы/откалиброваны для этого входа.

Так как для контроля давления отбора используются преобразователи с питанием по двухпроводной цепи, была снята задняя крышка 505Е, удалена перемычка 11, и установлена перемычка 10.

Благодаря тому, что преобразователь был размещен по отношению к клапану Низкого Давления так, как показано на Рисунке 2-2, инверсия входа не потребовалась. Для увеличения давления в коллекторе отбора турбины, клапан Высокого Давления должен открыться, а клапан Низкого Давления закрыться. Это действие является прямым и не требует инверсии входа. (Invert Extr/Adm Input? -No).

Поскольку при таком применении ПИД контур Отбора/Впуска не распределяет регулирование давления отбора между другими регуляторами, Наклон характеристики не требуется. (Droop = 0%).

#### РАБОЧИЕ ВЕЛИЧИНЫ ТУРБИНЫ:

Поскольку желательно удерживать давление входа постоянным, при изменяющемся потреблении отбора, и наоборот используется режим "Отсоединенный Вход" регулятора соотношения/ограничителя скорости изменения выходного сигнала, 505Е программируется следующим образом. (Use Decoupling? - Yes), (Decoupled Inlet (HP)? - Yes).

Рабочие данные/ограничения турбины из карты пара или характеристик кривых (поставляемых с турбиной ее производителем) вводятся, как описано в Томе №1 данного руководства.

В данном применении возможен только отбор пара. (Extract Only? - Yes).

Для этого применения были выбрано автоматические разрешение/запрет, чтобы дать оператору возможность автоматически или вручную разрешать или запрещать Регулирование Отбора (понижать уставку ограничителя клапана НД до минимума или повышать ее до максимума). Процедура автоматического разрешения/запрета может быть прервана в любое время и продолжена вручную, или перезапущена по желанию. (Use Automatic Enable? - Yes).

Для этой турбины изготовитель требует, чтобы во время нормальной работы клапан НД никогда не закрывался до положения менее 5%, чтобы дать возможность адекватного охлаждения пара при прохождении последующих ступеней. (Min LP lift  $(\%) = 5$ ).

При работе турбины на границе рабочего режима, когда для ее регулирования доступен только один клапан, регулируемым параметром желательно сделать входное давление (регулирование давления отбора должно быть игнорировано).<br>Так как входное давление регулируется Каскадным ПИД контуром (вход "S" ограничителя скорости роста сигнала выхода), выбран приоритет регулирования Частоты вращения. (Speed Control Priority? - Yes).

Когда при работе турбины клапан Низкого Давлении находится на Ограничителе Максимума (100% открытия), регулируемым параметром выбирается входное давление (регулирование давления отбора должно быть игнорировано). Так как входное давление регулируется Каскадным ПИД контуром (вход "S" ограничителя скорости роста сигнала выхода), выбран приоритет регулирования Частоты вращения. (LP Max Lmt E/A Priority? - No).

#### КАСКАДНОЕ РЕГУЛИРОВАНИЕ:

Контур каскадного регулирования был сконфигурирован для получения сигнала давления во входном коллекторе через Аналоговый Вход №2. (Analog Input #2 Function: Cascade Input). Величины сигналов 4 мА и 20 мА были запрограммированы с учетом диапазонов измерения преобразователей давления, используемых в данном примере.

Поскольку для питания преобразователя контролирующего величину давления используется двухпроводная цепь, была снята задняя крышка 505Е, демонтирована перемычка 9, и установлена перемычка 8.

Система 505Е была сконфигурирована для получения дискретного сигнала ("сухой контакт") от переключателя, смонтированного на панели, для внешнего разрешения или запрета регулирования давления во входном коллекторе. (Contact Input #3 Function: Casc Control Enable).

Для правильного регулирующего воздействия Каскадный Вход был инвертирован. Для увеличения давления во входном коллекторе регулирующий клапан должен закрываться. Это считается обратным действием и требует инверсии входа. (Invert Cascade Input? - Yes).

В этом применении использован режим Сопровождения Уставки для того, чтобы иметь возможность отслеживать давление во входном коллекторе до тех пор, пока не будет получено разрешение на регулирование, и таким образом осуществить безударный переход к регулированию этого параметра. (Use Setpoint Tracking? -Yes).

Для защиты Генератора от режима обратной мощности, вызванного Каскадным регулированием, "Speed Setpoint Lower Limit" ("Ограничение Минимальной Уставки Частоты Вращения") устанавливается на уровне 3% (5,4 об/мин при номинальной частоте вращения 3600 об/мин и использовании 5% наклона) выше синхронной частоты вращения. Система 505Е будет автоматически ограничивать Speed Setpoint до минимума 3% (минимальная нагрузка). Если принято решение позволить Каскадному ПИД контуру опускать нагрузку ниже этой уставки, настройки Cascade Control Settings? Use Min Load режима Обслуживания должны быть "No".

В этом случае, из-за того, что Каскадный ПИД контур при нормальной работе не распределяет регулирование входного давления между другими регуляторами, Наклон характеристики не требуется. (Cascade Droop =  $0\%$ ).

#### ДОПОЛНИТЕЛЬНОЕ РЕГУЛИРОВАНИЕ

Контур Дополнительного регулирования был сконфигурирован для получения сигнала нагрузки генератора от Сенсора Активной Мощности через Аналоговый Вход №3. (Use KW Input? - Yes).

Нагрузка агрегата прямо пропорциональна положению входного клапана турбины, поэтому инверсии входа не требуется. (Invert Aux Input? - No). Дополнительный ПИД контур запрограммирован на выполнение функции ограничителя мощности. (Use Aux Enable? - No).

В данном случае, так как Дополнительный ПИД контур используется только как ограничитель, и не распределяет регулирование нагрузки генератора между другими регуляторами, Наклон характеристики не требуется. (Aux Droop = 0%).

В этом применении было решено разрешать Дополнительное регулирование только при параллельной работе с сетью. (Tiebrk Open Aux Dsbl? - Yes), (Genbrk Open Aux Dsbl? - Yes).

#### АВТОМАТИЧЕСКАЯ СИНХРОНИЗАЦИЯ:

Аналоговый Вход №6 запрограммирован на получение сигнала рассогласования по частоте вращения от DSLC для автоматической синхронизации (Analog Input #6 Function: Synchronizing Input). В данной конфигурации, диапазон аналогового входа замалчивается для обеспечения некоторого усиления с целью улучшения рабочих характеристик, так что программные настройки входных сигналов 4 мА и 20 мА не используются и не требуют программирования.

Контактный Вход запрограммирован для разрешения работы аналогового входа Синхронизации. (Contact Input #4 Function; Sync Enable).

#### **Примечания к режимам Запуска и Работы для Примера 2:**

Запуск и подъем к частоте холостого хода или минимальной частоте регулятора может быть выполнен автоматически, полуавтоматически, или вручную. После запуска, для подъема регулятором частоты вращения агрегата до номинальной, могут быть использованы, если это запрограммировано, функции Idle/Rated или Auto Start Sequence (Холостой Ход/Номинал или Автоматическая Последовательность Запуска). В противном случае оператор может подавать команды на увеличение частоты вращения турбины вручную.

После того как агрегат запущен, и частота его вращения регулируется на уровне номинальной, турбо-генератор может быть синхронизирован. Это может быть сделано вручную или автоматически. Системный оператор может выбрать автоматическую синхронизацию с переключателя Авто-Синхр (Переключатель SW1 на Рисунке 2-2). Когда этот ключ замкнут, работа синхронизирующего входа разрешена и выбрана функция автоматической синхронизации DSLC.

Когда выключатель линии связи электростанции и сети замкнут и замкнут выключатель генератора, 505Е постепенно поднимает уставку частоты/нагрузки до уровня минимальной нагрузки, чтобы уменьшить шанс режима обратной мощности или двигательного режима генератора. Этот минимальный уровень нагрузки основан на уставке частоты/нагрузки и по умолчанию равен 3%. Величина, устанавливаемая по умолчанию (сохраняемая как изменение уставки по частоте вращения), настраивается в Режиме Обслуживания 505Е (Breaker Logic, Min Load Bias =  $xxx$  rpm).

После синхронизации уставка нагрузки 505Е может быть установлена при помощи<br>контактов увеличения уменьшения уставки Частоты/Нагрузки, контактов увеличения уменьшения уставки Частоты/Нагрузки, запрограммированного входа 4-20 мА, команд Modbus, или панели обслуживания 505Е. Этот режим регулирования может использоваться для плавного повышения нагрузки, или для перехватывания управления у устройства регулирования выпуска, или байпассого клапана турбины. При использовании устройства регулирования выпуска в качестве резерва регулятора давления турбины, необходимо чтобы уставка этого устройства была ниже уставки 505Е для устранения возможности борьбы и нестабильной работы регуляторов.

После того, как включены Выключатели Сети и Генератора, Каскадное регулирование (давления во входном коллекторе турбины) может быть разрешено в любое время через контактный вход, командой Modbus, или с панели обслуживания 505Е. При такой конфигурации, когда Каскадное регулирование разрешено, его уставка в этот момент времени будет соответствовать уровню давления во входном коллекторе турбины, таким образом выполняется безударный переход регулирования давления. После разрешения Каскадного регулирования, оператор может по желанию увеличивать или уменьшать уставку. Когда режим Каскадного регулирования запрещен, Ограничитель скорости нарастания сигнала выхода системы 505Е использует режим Связанных контуров Низкого и Высокого Давлений, а в случае разрешения Каскадного регулирования, режим Развязанного Выхода.

Поскольку система 505Е запрограммирована для возможности автоматического разрешения Регулирования Отбора, оператор может выбрать между автоматическим и ручным разрешением. Для ручного разрешения оператор должен выдать команду ограничителю нижнего положения клапана Низкого Давления с панели обслуживания 505Е, с контактного входа, или по Modbus связи. Ограничитель клапана Низкого Давления должен быть переведен в минимальное положение для возможности регулирования Отбора в полном объеме.

Если оператор выбирает использование процедуры автоматического разрешения работы ограничителя минимального положения клапана НД, он должен выдать команду разрешения регулирования Отбора с панели обслуживания 505Е, контактного входа, или по Modbus связи. Эта процедура автоматически переводит с медленной скоростью клапан НД в его минимальное положение и может быть остановлена в любое время немедленной выдачей команды больше или меньше ограничителю НД клапана. Как только процедура автоматического разрешения прервана, она может быть перезапущена/разрешена в любое время подачей команды запрета регулирования Отбора, следующей за командой разрешения, или после прерывания оператор может продолжить процедуру вручную.

Процедура автоматического запрета Регулирования Отбора инициируется командой поступающей с панели обслуживания 505Е, контактного входа, или по Modbus связи. Эта процедура немедленно перемещает ограничитель клапана НД к текущему положению его (клапана) уставки и продолжает автоматически двигать ее к максимальному положению. Она может быть прервана в любой момент немедленной выдачей ограничителю клапана НД команд больше или меньше. Как только процедура автоматического запрета была прервана, она может быть перезапущена в любое время, выдачей команды регулирование Отбора разрешено, следующей за командой запрета, или после прерывания оператор может продолжить процедуру вручную.

В этом применении Дополнительный регулятор запрограммирован как ограничитель и его работа автоматически разрешается, когда оба выключателя Сети и Генератора включены. Кода при параллельной работе с сетью давление во входном коллекторе, или другие условия системы вынуждают генератор работать на режиме выше уставки ограничения, дополнительный ПИД контур перехватывает управление регулирующим клапаном для ограничения нагрузки генератора. Как только условия системы снизят нагрузку агрегата ниже уставки Дополнительного регулирования, ПИД контуры Каскадного регулирования или регулирования Частоты Вращения перехватят управление нагрузкой генератора.

#### **Пример 3 J Регулирование Выходного давления с Ограничением Импорта/Экспорта электроэнергии Электростанцией**

(Турбина с Отбором Пара, Развязанное Управление Выходом)

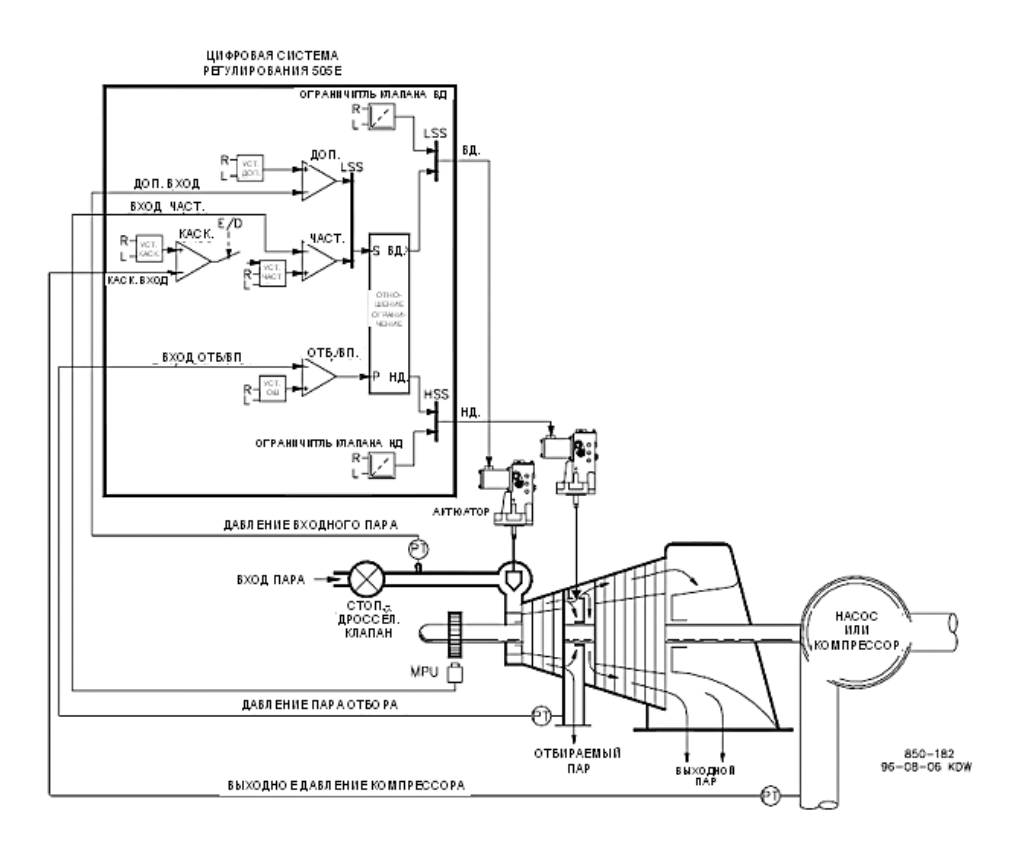

#### Рисунок 2-3. Регулирование Выходного Давления с Ограничением мощности Генератора и Ограничением Импорта/Экспорта Электроэнергии Станцией

Это пример типового применения турбина - генератор, где для регулирования на постоянном уровне выбрано давление технологический пар цеха (давление выходного пара). В этом варианте применения нагрузка турбины изменяется в соответствии с потреблением технологического пара. Для этого примера были использованы оба режима, Дополнительного и Каскадного регулирования. Другие варианты применения могут использовать или не использовать все функциональные возможности, показанные на Рисунке 2-3 и описанные ниже.

В данном применении регулирование выходного давления выполняется ПИД контуром Каскадного регулирования системы 505Е. Это идеальный контур для такого типа функций, т.к. его работа может разрешаться или запрещаться по желанию системного оператора. Это дает ему полную власть при передаче управления давлением технологического пара устройству регулирования выпуском, или байпассному клапану, или наоборот.

Давление Выхода регулируется ПИД контуром Отбора/Впуска. Работа этого контура может разрешаться автоматически или вручную в зависимости от конфигурации. В любом случае 505Е запускает агрегат с запретом работы ПИД контура Регулирования Отбора/Впуска и клапаном НД в максимально открытом положении. Это позволяет прогревать турбину обычным способом. В этом применении уставка регулирования Отбора/Впуска изменяется только с передней панели 505Е. Дополнительно 505Е может быть запрограммирована на изменение уставки через дискретный вход, сигналом 4-20 мА, или по Modbus связи.

В этом варианте применения потребовались ограничивающие функции регулирования для ограничения экспортируемой цехом мощности до нуля. Цех не получает возмещение за любой экспорт электроэнергии, более экономично производить электроэнергию, чем потреблять ее из сети, поэтому был выбран нулевой уровень экспорта цехом. Поскольку ПИД контур Дополнительного регулирования единственный в 505Е, имеющий свойства ограничения, именно он использован для контроля электроэнергии в линии и ограничения выхода турбогенератора, основанных на уставке нулевого экспорта.

Для контроля мощности сети и соединительной линии, в этом варианте применения, был использован Сенсор Активной Мощности (RPS) №8272-726. Это специальный RPS, в котором воспринимается сигнал преобразователя тока от -5А до +5А, что позволяет сигналу на его выходе представлять поток мощности, идущей в направлении, как импорта, так и экспорта. В этом RPS сигнал 12 мА представляет нулевой поток мощности. Из-за этого свойства, RPS №8272-726 не может использоваться с 505Е для контроля нагрузки/мощности генератора.

Это применение использует DSLC только для синхронизации. Поскольку DSLC сопрягается с 505Е с помощью аналогового сигнала, должен быть запрограммирован аналоговый вход. Аналоговый Вход №6 единственный, непосредственно совместимый с DSLC, поэтому необходимо запрограммировать именно этот вход для получения сигнала рассогласования Частоты Вращения от DSLC. Когда вход запрограммирован на выполнение функции синхронизации, разрешение на его работу может быть получено через контактный вход от функционального ключа, по команде Modbus связи, или с панели обслуживания 505Е. Как показано на Рисунке 2-3, в данном применении, для выбора режима автоматической синхронизации и для DSLC, и для 505E, используется смонтированный на панели (DPST) переключатель. В качестве альтернативы, это переключение может выполняться выходным реле системы 505Е, запрограммированным на запитывание при выборе в меню F3/F4 Key Selected, а Modbus Command Selected, Sync Enabled, или Speed Switch Level Reached.

Все уставки ПИД контуров 505Е (Частоты вращения, Отбора/Впуска, Дополнительного и Каскадного регулирования) могут изменяться с помощью запрограммированных контактов больше или меньше, сигнала 4-20 мА на запрограммированном аналоговом входе, команд Modbus, или панели обслуживания 505Е.

В качестве рекомендаций для программистов приводится следующих перечень примечаний, которым необходимо следовать, чтобы получить регулирующие и ограничивающие действия показанные на Рисунке 2-3.

#### Примечания к Конфигурации 505Е для Примера 3

РАБОЧИЕ ПАРАМЕТРЫ: Это вариант применения с Генератором. (Generator Application? - Yes).

Если выбрано генераторное применение, в системе регулирования необходимо запрограммировать входы Генераторного и Сетевого выключателей. (Contact #1 Function: Generator Breaker), (Contact #2 Function: Utility Tie Breaker).

Так как система 505Е сконфигурирована для регулирования давления пара на выходе турбины во время нормальной работы, ограничитель скорости роста выходного сигнала запрограммирован для использования в режиме Развязанного Регулирования Выходного давления. Наклон характеристики активной мощности, однако, действует как форма связи клапанов (оба клапана воздействуют на нагрузку) и, в случае использования, сводит на нет развязывающее действие ограничителя. По этой причине, для этого варианта применения используется наклон характеристики Частоты Вращения. (Use KW Droop? - No).

Для получения лучшего отклика и разрешения при наборе нагрузки, установлен Наклон в 5% номинальной частоты. (Droop = 5%).

Было принято решение включать регулирование Частоты всякий раз, когда цех изолирован от сети. (Use Frequency Arm/Disarm? - No).

#### РЕГУЛИРОВАНИЕ ОТБОРА/ВПУСКА:

По умолчанию, контур регулирования Отбора/Впуска получает сигнал Давления или расхода отбираемого пара через Аналоговый Вход №1 (Analog Input #1 Function: Ext/Adm Input). Величины сигналов 4 мА и 20 мА были запрограммированы с учетом диапазонов измерения преобразователей давления, используемых в данном примере.

Поскольку для питания преобразователей контроля уровня давления используется двухпроводная цепь, была снята задняя крышка 505Е, удалена перемычка 11, и установлена перемычка 10.

Благодаря тому, что преобразователь давления установлен по отношению к клапану НД как показано на Рисунке 2-3, инверсия входа не потребовалась. Для увеличения давления во входном коллекторе турбины, клапан Высокого Давления должен открываться, а клапан Низкого Давления закрываться. Это является прямым действием и не требует инверсии входа. (Invert Extr/Adm Input? - No).

В этом применении, поскольку ПИД контур Отбора/Впуска не распределяет регулирование между другими регуляторами, Наклон характеристики не требуется. (Extr/Adm Droop = 0%).

#### РАБОЧИЕ ВЕЛИЧИНЫ ТУРБИНЫ:

Поскольку желательно поддерживать постоянным выходное давление пара при изменении отбора, и, наоборот, в данном применении используется режим "Развязанного Выхода" регулятора соотношения/ограничителя скорости изменения выходного сигнала, 505Е программируется следующим образом (Use Decoupling? - Yes), (Decoupled Exhaust (LP)? - Yes).

Рабочие данные/ограничения турбины из карты пара или характеристик кривых (поставляемых с турбиной ее производителем) вводятся, как описано в Томе №1 данного руководства.

В этом применении можно только отбирать пар из турбины. (Extract Only? - Yes).

Для данного применения было выбрано автоматическое разрешение/запрет, чтобы дать возможность оператору разрешать/запрещать регулирование Отбора автоматически или вручную (понижать уставку ограничителя клапана НД до минимума/повышать уставку до максимума). Процедура автоматического разрешения/запрета может быть прервана в любой момент и продолжена вручную, или перезапущена по желанию. (Use Automatic Enable?-Yes).

При работе турбины на границе рабочего режима, когда для ее регулирования доступен только один клапан, регулируемым параметром желательно сделать давление отбора (регулирование давления выхода должно быть игнорировано). Так как давление отбора регулируется Каскадным ПИД контуром (вход "P" ограничителя скорости роста сигнала выхода), выбран приоритет регулирования Отбора/Впуска. (Speed Control Priority? - No).

Для упрощения пуска и останова системы, 505Е запрограммирована на автоматический выбор приоритета регулирования давления Отбора, при достижении условий разрешение этого режима (ограничитель клапана НД на минимуме, ПИД контур отбора в работе). Это дает возможность безударного перехода к приоритету регулирования отбора. (Auto Switch E/A Priority? - Yes).
## КАСКАДНОЕ РЕГУЛИРОВАНИЕ:

Контур каскадного регулирования был сконфигурирован для получения входного сигнала давления во входном коллекторе через Аналоговый Вход №2. (Analog Input #2 Function: Cascade Input). Величины сигналов 4 мА и 20 мА были запрограммированы с учетом диапазонов измерения преобразователей давления, используемых в данном примере.

Поскольку для питания преобразователя контролирующего величину давления используется двухпроводная цепь, была снята задняя крышка 505Е, демонтирована перемычка 9, и установлена перемычка 8.

Для простого разрешения или запрета Каскадного регулирования, был запрограммирован Функциональный Переключатель F3. (F3 Key Performs: Casc Control Enable).

Давление пара в выходном коллекторе прямо пропорционально положению входного регулирующего клапана турбины, поэтому инвертирования входа не требуется. (Invert Cascade Input? - No).

В этом применении использован режим Сопровождения Уставки для того, чтобы иметь возможность, при запрете Каскадного регулирования, передать управление давлением в выходном коллекторе устройству регулирования выпуском. (Use Setpoint Tracking? - Yes).

Для защиты Генератора от режима обратной мощности, вызванного Каскадным регулированием, " Speed Setpoint Lower Limit" ("Ограничение Минимальной Уставки Частоты Вращения") устанавливается на уровне 3% (5,4 об/мин при номинальной частоте вращения 3600 об/мин и использовании 5% наклона) выше синхронной частоты вращения.

В этом случае, из-за того, что Каскадный ПИД контур при нормальной работе не распределяет регулирование входного давления между другими регуляторами, Наклон характеристики не требуется. (Cascade Droop = 0%).

#### ДОПОЛНИТЕЛЬНОЕ РЕГУЛИРОВАНИЕ:

Контур Дополнительного регулирования был сконфигурирован на получение сигнала мощности в линии соединения с сетью через Аналоговый вход №3. (Analog Input #3 Function: Auxilary Input). Минимальная величина входного сигнала была запрограммирована для импортируемой мощности, соответствующей мощности в соединительной линии при токе -5А преобразователя (Input #3 4 mA Value = - XXXX). Максимальная величина входного сигнала была запрограммирована для импортируемой мощности, соответствующей мощности в соединительной линии при токе +5A преобразователя (Input #3 20 mA Value = -XXXX).

Поскольку Сенсор Активной Мощности обеспечивается питанием от собственных измерительных цепей, задняя крышка 505Е была снята, перемычка 14 была удалена, а перемычка 15 установлена.

Вход Сенсора Активной Мощности в линии соединения с сетью был подключен для того, чтобы сигнал 4 мА мог представлять полную импортируемую мощность, а сигнал 20 мА полную экспортируемую. Поскольку этот сигнал прямо пропорционален положению входного регулирующего клапана турбины, инверсия входа не потребовалась. (Invert Aux Input? - No).

Дополнительный ПИД контур запрограммирован на выполнение функций ограничения. (Use Aux Enable? - No).

Поскольку в этом применении Дополнительный ПИД контур используется как ограничитель и не распределяет управление входным давлением между другими регуляторами, Наклон характеристики не требуется. (Aux Droop = 0%).

В этом применении работа Дополнительного ПИД контура разрешается только при параллельной работе с сетью. (Tiebkr Open Aux Dsbl?-Yes), (Genbkr Open Aux Dsbl?-Yes).

## АВТОМАТИЧЕСКАЯ СИНХРОНИЗАЦИЯ:

Аналоговый Вход №6 запрограммирован на получение сигнала рассогласования по частоте вращения от DSLC для автоматической синхронизации (Analog Input #6 Function: Synchronizing Input). В данной конфигурации, диапазон аналогового входа замалчивается для обеспечения некоторого усиления с целью улучшения рабочих характеристик, так что настройки входных сигналов 4 мА и 20 мА не используются и не требуют программирования.

Контактный Вход запрограммирован для разрешения работы аналогового входа Синхронизации. (Contact Input #4 Function; Sync Enable).

Примечания к режимам Запуска и Работы для Примера 3:

Запуск и подъем к частоте холостого хода или минимальной частоте регулятора может быть выполнен автоматически, полуавтоматически, или вручную. После запуска, для подъема регулятором частоты вращения агрегата до номинальной, могут быть использованы, если это запрограммировано, функции Idle/Rated или Start Sequence (Холостой Ход/Номинал или Автоматическая Auto Последовательность Запуска). В противном случае оператор может подавать команды на увеличение частоты вращения турбины вручную.

После того как агрегат запущен, и частота его вращения регулируется на уровне номинальной, турбогенератор может быть синхронизирован. Это может быть сделано вручную или автоматически. Системный оператор может выбрать автоматическую синхронизацию с переключателя Авто-Синхр (Переключатель SW1 на Рисунке 2-3). Когда этот ключ замкнут, работа синхронизирующего входа разрешена и выбрана функция автоматической синхронизации DSLC.

Когда выключатель линии связи электростанции и сети замкнут и замкнут выключатель генератора, 505Е постепенно поднимает уставку частоты/нагрузки до уровня минимальной нагрузки, чтобы уменьшить шанс режима обратной мощности или двигательного режима генератора. Этот минимальный уровень нагрузки базируется на уставке частоты вращения и по умолчанию равен 3% (5,4 об/мин при номинальной частоте вращения 3600 об/мин и наклоне 5%). Величина, устанавливаемая по умолчанию (сохраняемая как изменение уставки по частоте вращения), настраивается в Режиме Обслуживания 505Е (Breaker Logic, Min Load  $Bias = XXX$  rpm).

После синхронизации уставка нагрузки 505Е может быть установлена при помощи увеличения уменьшения уставки Частоты/Нагрузки. контактов запрограммированного входа 4-20 мА, команд Modbus, или панели обслуживания 505E.

Поскольку в этом применении для регулятора соотношения/ограничителя запрограммирован режим Развязанного Выхода, рекомендуется разрешить регулирование Отбора (уставка ограничения клапана НД выведена на минимум) перед разрешением регулирования давления Выхода (использующее для этого клапан НД). Рекомендуется также, чтобы Каскадное регулирование было запрещено, перед тем как будет запрещено регулирование Выходного Давления (уставка ограничителя клапана НД увеличена). При следовании этим рекомендациям каждый из этих режимов регулирования вступает в работу или включается безударно. Регулятор соотношения/ограничитель 505Е использует режим Связанных НД и ВД контуров при запрете Каскадного регулирования, и Развязанного Выхода при разрешении Каскадного регулирования.

Поскольку система 505Е запрограммирована для возможности автоматического разрешения Регулирования Отбора, оператор может выбрать между автоматическим и ручным разрешением. Для ручного разрешения оператор должен выдать команду ограничителю нижнего положения клапана Низкого Давления с панели обслуживания 505Е, с контактного входа, или по Modbus связи. Ограничитель клапана Низкого Давления должен быть переведен в минимальное положение для возможности регулирования Отбора в полном объеме.

Команда на выполнение процедуры разрешения, которая автоматически снижает уставку ограничителя клапана НД, может быть выдана с панели обслуживания 505Е, контактного входа, или по Modbus связи. Эта процедура автоматически переводит с медленной скоростью клапан НД в его минимальное положение и может быть остановлена в любое время немедленной выдачей команды больше или меньше ограничителю НД клапана. Как только процедура автоматического разрешения прервана, она может быть возобновлена/разрешена в любое время подачей команды запрета регулирования Отбора, следующей за командой разрешения, или после прерывания оператор может продолжить процедуру вручную. (Запрет регулирования Выходного Давления может быть также выполнен вручную или автоматически).

При использовании устройства регулирования выпуска в качестве резерва для регулятора давления отбора турбины, необходимо, чтобы уставка устройства была ниже, чем уставка регулирования отбора 505Е для предотвращения борьбы и потенциальной нестабильности работы регуляторов.

Каскадное регулирование (выходное давление турбины) может быть разрешено в любое время после того, как выходные контакты сетевого и генераторного выключателей окажутся замкнутыми. Каскадное регулирование может быть разрешено через программируемые контакты, по Modbus связи, или с панели обслуживания 505Е. Регулирование Выходного давления турбины может быть передано от устройства регулирования выпуска системе 505Е одним из следующих способов: разрешением Каскадного регулирования и возвращением назад уставки устройства, или разрешением Каскадного регулирования и увеличением его уставки.

После того, как управление передано Каскадному ПИД контуру 505Е, устройство регулирования выпуском или байпассный клапан турбины должны быть закрыты, или переведены в режим ручного управления. Это предотвратит борьбу двух регуляторов (Каскадного ПИД контура и устройства регулирования выпуска) за управление одним параметром и нестабильную, вследствие этого, работу системы. Если для компенсации падения расхода через выходной коллектор требуется работа как байпассного, так и входного клапанов турбины, для стабильности необходим один контур регулирования.

В этом применении контур Дополнительного регулирования запрограммирован как ограничитель, Работа которого разрешается автоматически, как только сетевой и генераторный выключатели замкнуты. При параллельной работе с сетью, комбинация 505Е и RPS позволяет цеху импортировать электроэнергию из сети, но не экспортировать ее в сеть. При достижении нулевого уровня импорта/экспорта мощности в линии соединения цеха с сетью, Дополнительный ПИД контур начнет ограничивать выход генератора до тех пор, пока условия работы цеха не потребуют снова импорта электроэнергии. Кроме того, уставка ПИД контура Дополнительного регулирования может изменяться для ограничения на требуемом уровне импорта или экспорта мощности цехом. Это может быть сделано Цифровой Распределенной Системой Управления через дополнительный вход 4-20 мА дистанционного управления заданием, или при помощи дополнительных контактов больше или меньше изменения задания, или командами Modbus связи, или с панели обслуживания 505Е.

# **Пример 4 J Регулирование Импорта/Экспорта электроэнергии Цехом с DRFD Сопряжением с Сервосистемой**

(Впуск или Отбор/Впуск, режим Связанных контуров ВД и НД)

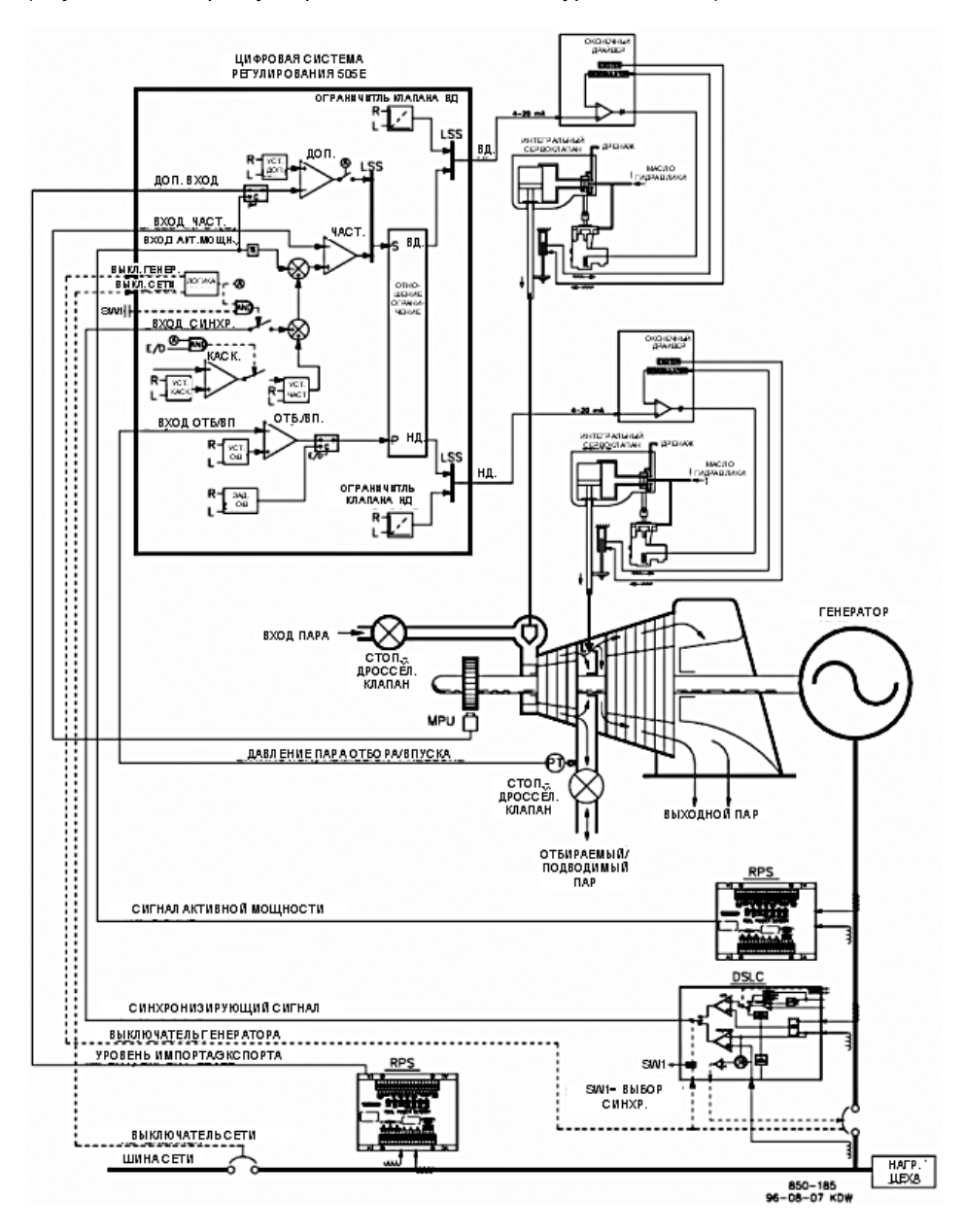

Рисунок 2-4. Регулирование Импорта/Экспорта электроэнергии Цехом с DRFD Сопряжением с Серво-системой

Это пример типового применения турбинагенератор, где требуется регулирование импорта /экспорта электроэнергии цехом при параллельной работе с сетью, и регулирование частоты при отключении от сети. В таком варианте применения, при параллельной работе с сетью, нагрузка турбины изменяется в соответствии с потреблением цеха. Другие варианты применения могут использовать, или не использовать функциональные возможности, показанные на Рисунке 2-4 и описанные ниже.

В этом варианте применения регулирование импорта/экспорта осуществляется 505Е через Дополнительный ПИД контур. Вместо него, как опция, может быть использован ПИД контур Каскадного регулирования. Кроме того, вместо выполнения функции простого ограничения Дополнительный ПИД контур может быть сконфигурирован на включение и отключение по командам разрешения и запрета. Это дает системному оператору полный контроль над регулированием импорта/экспорта электроэнергии. Если система запрограммирована на выполнение функций регулирования, приведенных в данном примере, то при разрешении работы Дополнительного ПИД контура, следует запрет работы ПИД контура регулирования Частоты Вращения, и система 505Е может только ограничивать выходной сигнал при достижении агрегатом 100% нагрузки. Кроме того, уставка Дополнительного регулирования автоматически сопровождает входную величину этого контура, когда он не в работе.

В этом варианте используются два Сенсора Активной Мощности; один для восприятия нагрузки генератора и регулирования или ограничения его выходной мошности ПИД контуром Частоты/Нагрузки, другой для восприятия импортируемой/экспортируемой мощности в линии соединения шины генератора с сетью и ее регулирования Дополнительным ПИД контуром системы 505Е.

Для восприятия мощности в линии соединения в этом варианте применения используется Сенсор Активной Мощности с номером партии 8272-726. Это специальный сенсор, воспринимающий в данном случае ток преобразователя от -5А до +5А, что позволяет использовать его выходной сигнал для представления о направлении потока электроэнергии в сторону импорта или экспорта. В данном случае выходной сигнал 12 мА означает нулевой поток мощности. Из-за этого свойства сенсор 8272-726 невозможно использовать для восприятия нагрузки генератора.

Благодаря сходству способов запуска, останова и эксплуатации агрегатов с Впуском и Отбором/Впуском пара, данный пример применим к обоим типам турбин. В обоих случаях предполагается использование внешних стопорных или стопорно-дросселирующих клапанов для полного прекращения подачи пара на вход турбины при останове системы.

Давление Подвода или Отбора/Подвода пара регулируется ПИД контуром Extr/Adm. Разрешение на работу этого ПИД контура выдается один раз вручную, как только сравняются давления по обе стороны стопорно-дроселирующего клапана. Сигнал разрешения, вводимый вручную, необходим для того, чтобы позволить оператору выровнять давления перед и после Стопорно-Дросселирующего клапана на линии Подвода пара перед включением регулирующего контура. В этом примере уставка Подвода/Отбора изменяется только с передней панели 505Е. Дополнительно можно запрограммировать 505Е изменение уставки через дискретные входы, сигналом 4-20 мА, или командами, подаваемыми по Modbus связи.

В данном примере DSLC используется только для синхронизации. Поскольку DSLC сопрягается с 505Е через аналоговый вход, этот вход должен быть запрограммирован. Единственным входом напрямую совместимым с DSLC является Аналоговый Вход №6, поэтому он программируется на получение сигнала рассогласования по Частоте Вращения от DSLC. После того, как вход запрограммирован на выполнение функций синхронизации, разрешение на его работу может быть получено через контактный вход, функциональный ключ, Modbus связь, или с панели обслуживания 505Е. Как показано на Рисунке 2-4, в этом примере для выбора режима автоматической синхронизации, как DSLC, так и 505Е, используется переключатель(DPST), смонтированный на панели. В качестве альтернативы, это переключение может выполняться выходным реле системы 505Е, запрограммированным на запитывание при выборе в меню F3/F4 Key Selected, a Modbus Command Selected, Sync Enabled, или Speed Switch Level Reached.

В этом примере существующие сервосборки используют актюаторы, требующие сигнал +50 мА для позиционирования клапана, и электронный сигнал (Преобразователя Линейных Перемещений) обратной связи по текущему положению рейки. Поскольку 505Е не имеет биполярных выходных управляющих цепей и не может выполнять управление сервоцилиндром по замкнутому контуру, для сопряжения с существующим сервоактюатором используется Цифровой Удаленный Оконечный Драйвер (DRFD) фирмы Woodward. Используемый DRFD интегрированного типа получает сигнал задания положения 4-20 мА от 505Е, определяет текущее положение клапана (при помощи Измерительного Преобразователя Линейных Перемещений, Магнитоэлектрического Преобразователя Линейных перемещений, или других приборов постоянного тока обратной связи по положению), сравнивает оба сигнала и вырабатывает выходной управляющий сигнал для актюатора и сервосборки соответственно. DRFD сопрягается непосредственно с Измерительным Преобразователем Линейных Перемещений (обеспечивая возбуждение и демодуляцию), поэтому какой-либо внешний преобразователь не требуется.

Все уставки ПИД регулирования 505Е (Частота Вращения, Отбор/Впуск, Дополнительная, Каскадная) могут изменяться через запрограммированные контакты больше и меньше, запрограммированный вход 4-20 мА, командами Modbus, или с панели обслуживания 505Е.

В качестве рекомендаций для программистов приводится следующих перечень примечаний, которым необходимо следовать, чтобы получить регулирующие и ограничивающие действия, показанные на Рисунке 2-4.

#### **Примечания к Конфигурации 505Е для Примера 4**

РАБОЧИЕ ПАРАМЕТРЫ:

Это вариант применения с Генератором. (Generator Application? - Yes).

Если выбрано генераторное применение, необходимо запрограммировать входы системы регулирования для приема сигналов Генераторного и Сетевого выключателей. (Contact #1 Function: Generator Breaker), (Contact #2 Function: Utility Tie Breaker).

Для восприятия нагрузки в этом примере использован Сенсор Активной Мощности (RPS). При программировании ПИД контура Частоты Вращения на использование Наклона характеристики мощности, он может регулировать и ограничивать нагрузку генератора при параллельной работе с сетью. (Use KW Droop? - Yes).

Для получения лучшего ответа и разрешения при стабилизации нагрузки, установлен Наклон в 5% номинальной частоты. (Droop = 5%).

Система 505Е была сконфигурирована на получение сигнала нагрузки генератора от Сенсора Активной Мощности через Аналоговый Вход №2. (Analog Input #2 Function: KW / Unit Load Input). Величины сигналов 4 мА и 20 мА были запрограммированы с учетом диапазонов измерения преобразователей мощности и тока, используемых для RPS( 4 мА = нулю; 20 мА = уровню мощности агрегата при токе преобразователя 5А).

Поскольку Сенсор Активной Мощности обеспечивает себя питанием сам (от собственных измерительных цепей), была снята задняя крышка 505Е, удалена перемычка 8 и установлена перемычка 9.

Было принято решение включать регулирование Частоты всякий раз, когда цех изолирован от сети. (Use Frequency Arm/Disarm? - No).

# РЕГУЛИРОВАНИЕ ОТБОРА/ВПУСКА:

По умолчанию, контур регулирования Отбора/Впуска получает сигнал Давления или расхода отбираемого пара через Аналоговый Вход №1 (Analog Input #1 Function: Ext/Adm Input). Величины сигналов 4 мА и 20 мА были запрограммированы с учетом диапазонов измерения преобразователей давления, используемых в данном примере.

Поскольку для питания преобразователей контроля уровня давления используется двухпроводная цепь, была снята задняя крышка 505Е, удалена перемычка 11, и установлена перемычка 10.

Благодаря тому, что преобразователь давления установлен по отношению к клапану, как показано на Рисунке 2-3, инверсия входа не потребовалась. Для увеличения давления во входном коллекторе турбины, клапан Высокого Давления должен открываться, а клапан Низкого Давления закрываться. Это является прямым действием и не требует инверсии входа. (Invert Extr/Adm Input? - No).

В этом применении, поскольку ПИД Конту Отбора/Впуска не распределяет регулирование между другими регуляторами, Наклон характеристики не требуется. (Extr/Adm Droop = 0%).

# РАБОЧИЕ ВЕЛИЧИНЫ ТУРБИНЫ:

Поскольку желательно поддерживать постоянной нагрузку турбины при изменении расхода отбора/подвода, и, наоборот, в данном применении используется режим "Связанных контуров ВД и НД" регулятора соотношения/ограничителя скорости изменения выходного сигнала, 505Е программируется следующим образом (Use Decoupling? - No).

Рабочие данные/ограничения турбины из карты пара или характеристик кривых (поставляемых с турбиной ее производителем) вводятся, как описано в Томе №1 данного руководства.

В этом применении, имеется возможность регулировать отбор и подвод пара. (Extraction & Admission? - Yes).

В этом примере применения используется режим Сопровождение Уставки для отслеживания величины давления во входном коллекторе перед выдачей сигнала разрешения, что позволяет осуществлять безударный переход к регулированию давления. (Use Setpoint Tracking? - Yes).

Для этой турбины изготовитель требует, чтобы во время нормальной работы клапан ВД никогда не закрывался до положения менее 5%, чтобы дать возможность соответствующего охлаждения пара при прохождении передних ступеней. (Min HP lift (%) = 5). Это минимальное открытие активизируется только после того, как получено разрешения Отбора/Впуска и клапан ВД находится выше минимального уровня.

При работе турбины на границе рабочего режима, когда для ее регулирования доступен только один клапан, регулируемым параметром желательно сделать нагрузку турбины (регулирование давления отбора/впуска должно быть игнорировано). Так как нагрузка турбины/генератора регулируется ПИД контуром Частоты Вращения (вход "S" ограничителя скорости роста сигнала выхода), выбран приоритет регулирования Частоты вращения. (Speed Control Priority?-Yes).

Когда при работе турбины клапан Низкого Давлении находится на Ограничителе Максимума (100% открытия), регулируемым параметром выбирается нагрузка турбины/генератора (регулирование давления отбора/впуска должно быть игнорировано). Так как входное давление регулируется Каскадным ПИД контуром (вход "S" ограничителя скорости роста сигнала выхода), выбран приоритет регулирования Частоты вращения. (LP Max Lmt E/A Priority? - No)

# КОНФИГУРИРОВАНИЕ ДРАЙВЕРА:

Поскольку используемый для сопряжения с серво системой Цифровой Удаленный Оконечный Драйвер воспринимает сигнал задания только 4-20 мА, выход системы 505Е должен быть сконфигурирован соответственно под сигнал задания 4-20 мА. ( Act #1 (HP) is 4-20ma?-Yes ), ( Act #2 (LP) is 4-20ma?-Yes ).

Подмешивание вибрации это переменный ток низкой частоты, модулирующий выходной управляющий постоянный ток 505Е для уменьшения трения в актюаторах линейного типа. Поскольку выход управления актюатором системы 505Е соединен с DRFD, для данного примера подмешивание не требуется.( Act 1 (HP) Dither =  $0.0\%$ ) (Act 2 (LP) Dither =  $0.0\%$ ).

# ДОПОЛНИТЕЛЬНОЕ РЕГУЛИРОВАНИЕ:

Контур Дополнительного регулирования был сконфигурирован на получение сигнала мощности в линии соединения с сетью через Аналоговый вход №3. (Analog Input #3 Function: Auxilary Input). Минимальная величина входного сигнала была запрограммирована для импортируемой мощности, соответствующей мощности в соединительной линии при токе -5А преобразователя (Input #3 4 mA Value  $= -$  XXXX). Максимальная величина входного сигнала была запрограммирована для импортируемой мощности, соответствующей мощности в соединительной линии при токе +5А преобразователя (Input #3 20 mA Value = - XXXX).

Поскольку Сенсор Активной Мощности обеспечивается питанием от собственных измерительных цепей, задняя крышка 505Е была снята, перемычка 14 была удалена, а перемычка 15 установлена.

Вход Сенсора Активной Мощности в линии соединения с сетью был подключен для того, чтобы сигнал 4 мА мог представлять полную импортируемую мощность, а сигнал 20 мА полную экспортируемую. Поскольку этот сигнал прямо пропорционален положению входного регулирующего клапана турбины, инверсия входа не потребовалась. (Invert Aux Input? - No).

Дополнительный ПИД контур запрограммирован на разрешение и запрет выполнения функций по соответствующим командам. (Use Aux Enable? - No).

Система 505Е сконфигурирована для доступа к ней через контактный вход распределенной системы управления цехом для разрешения или запрета управления импортом/экспортом электроэнергии. (Contact Input #3 Function: Aux Control Enable).

Поскольку в этом применении Дополнительный ПИД контур не распределяет управление импортом/экспортом электроэнергии цехом между другими регуляторами, Наклон характеристики не требуется. (Aux Droop = 0%).

В этом применении работа Дополнительного ПИД контура разрешается только при параллельной работе с сетью. (Tiebkr Open Aux Dsbl?-Yes), (Genbkr Open Aux Dsbl?-Yes).

# АВТОМАТИЧЕСКАЯ СИНХРОНИЗАЦИЯ:

Аналоговый Вход №6 запрограммирован на получение сигнала рассогласования по частоте вращения от DSLC для автоматической синхронизации (Analog Input #6 Function: Synchronizing Input). В данной конфигурации, диапазон аналогового входа замалчивается для обеспечения некоторого усиления с целью улучшения рабочих характеристик, так что программные настройки входных сигналов 4 мА и 20 мА не используются и не требуют программирования.

Контактный Вход запрограммирован для разрешения работы аналогового входа Синхронизации. (Contact Input #4 Function; Sync Enable).

## **Примечания к режимам Запуска и Работы для Примера 4:**

Запуск и подъем к частоте холостого хода или минимальной частоте регулятора может быть выполнен автоматически, полуавтоматически, или вручную. После запуска, для подъема регулятором частоты вращения агрегата до номинальной, могут быть использованы, если это запрограммировано,

функции Idle/Rated или Auto Start Sequence (Холостой Ход/Номинал или<br>Автоматическая Последовательность Запуска). В противном случае оператор может подавать команды на увеличение частоты вращения турбины вручную.

После того как агрегат запущен, и частота его вращения регулируется на уровне номинальной, турбогенератор может быть синхронизирован. Это может быть сделано вручную или автоматически. Системный оператор может выбрать автоматическию синхронизацию с переключателя Авто-Синхр (Переключатель SW1 на Рисунке 2-4). Когда этот ключ замкнут, работа синхронизирующего входа разрешена и выбрана функция автоматической синхронизации DSLC.

DSLC обеспечивает синхронизацию либо по фазе, либо по частоте скольжения и соединяется с устройством автоматического регулирования напряжения для его подгонки перед включением в параллельную работу. Через локальную цифровую эшелонированную сеть (LAN), он связан с другими цеховыми DSLC для выполнения защитного подключения к обесточенной шине.

Когда выключатель линии связи электростанции и сети замкнут и замкнут выключатель генератора, 505Е постепенно поднимает уставку частоты/нагрузки до уровня минимальной нагрузки, чтобы уменьшить возможность режима обратной мощности или двигательного режима генератора. Этот минимальный уровень определяется уставкой частоты вращения (об/мин) и по умолчанию соответствует 3% номинальной нагрузки генератора. Величина, устанавливаемая по умолчанию, настраивается в Режиме Обслуживания 505E (Breaker Logic, Min Load Bias =  $xxx$  rpm).

После синхронизации уставка нагрузки 505Е может быть установлена при помощи уменьшения уставки контактов увеличения Частоты/Нагрузки, запрограммированного входа 4-20 мА, команд Modbus, или панели обслуживания  $505E$ 

Регулирование Впуска или Отбора/Впуска пара может быть разрешено в любой момент после замыкания выключателя генератора. Для осуществления безударного перехода к регулированию Впуска или Отбора/Впуска давление пара по обеим сторонам стопорнодросселирующего клапана должны уровняться. В системе 505Е имеется ручной режим задания требуемого сигнала, для того чтобы оператору вручную изменять давление за стопорнодать возможность дросселирующим клапаном со стороны турбины. Как только давления совпадут, оператор может полностью открыть клапан, а затем подать команду разрешения регулирования Отбора/Впуска. Сигналы ручного задания увеличения или уменьшения, а также команды разрешения/запрета могут подаваться с панели обслуживания 505Е, контактных входов, или по Modbus связи.

При использовании устройства регулирования выпуска в качестве резерва для регулятора давления отбора турбины, необходимо, чтобы уставка устройства была ниже, чем уставка регулирования отбора 505Е для предотвращения борьбы и потенциальной нестабильности работы регуляторов.

В этой конфигурации, регулирование импорта/экспорта электроэнергии (Дополнительный ПИД контур) может быть разрешено в любой момент после того, как будут замкнуты входные контакты выключателей сети и генератора. Дополнительное регулирование может быть разрешено через соответствующий запрограммированный контактный вход, командой Modbus, с панели обслуживания 505Е. Поскольку Уставка Дополнительного регулирования сопровождает величину импорта/экспорта до получения команды разрешения, переход к регулированию происходит безударно. Как только разрешение получено, уставка Дополнительного ПИД контура может затем быть установлена на выбранный уровень импорта/экспорта.

Благодаря выбранной конфигурации 505Е, система автоматически переключается на регулирование Частоты после размыкания выключателя связи шины неха и сети.

# Пример 5 - Регулирование Входного Давления при Изохронном **Распределении Нагрузки в Режиме Изолированной Нагрузки**

(Турбина с Отбором пара, режим Развязанного Входа, Связанных контуров ВД и НД)

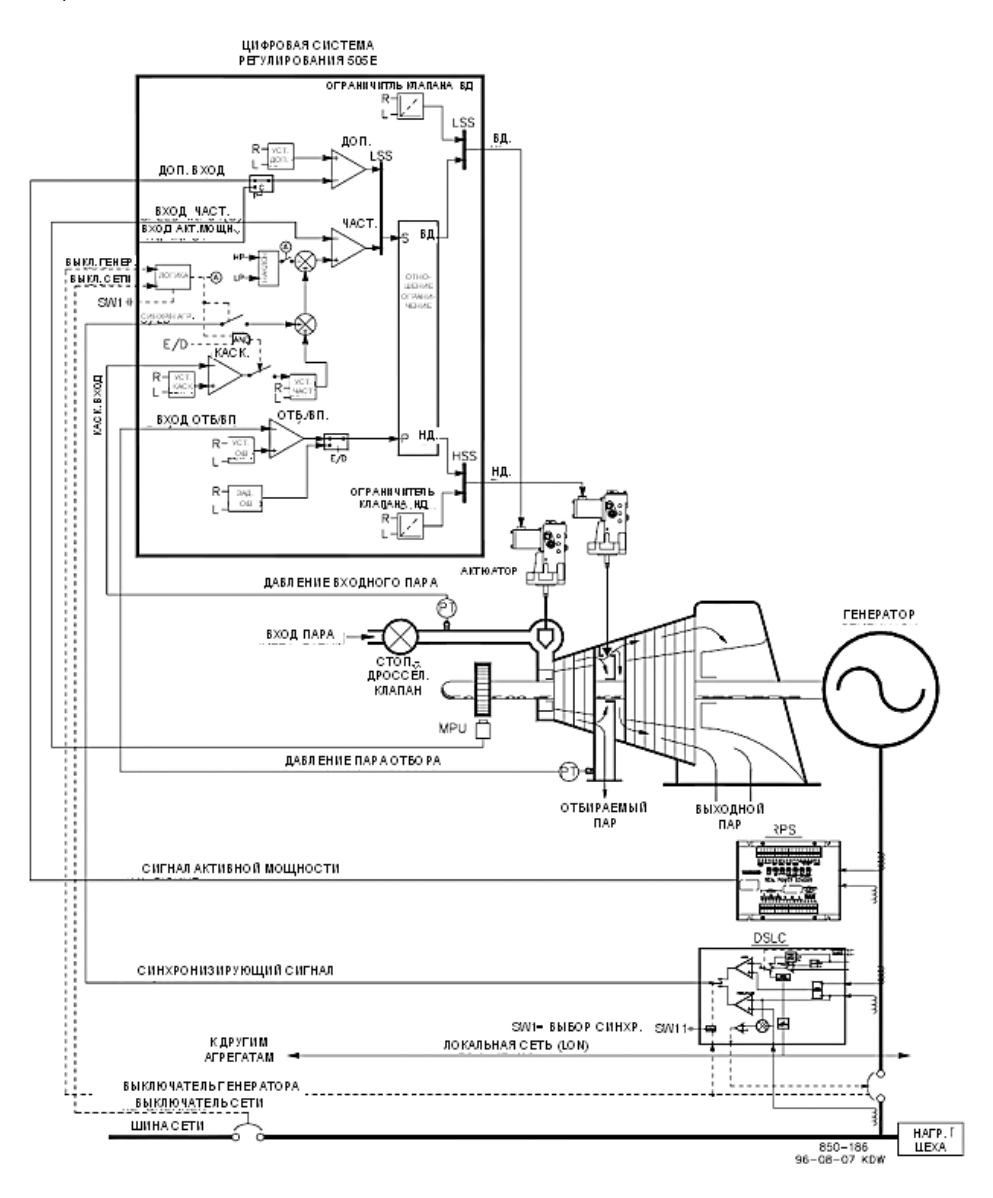

Рисунок 2-5. Регулирование Входного Давления при Изохронном Распределении Нагрузки в Режиме Изолированной Нагрузки

Для этого применения выбрано регулирование Входного Давления при параллельной работе с сетью, и Частоты Цеха при распределении нагрузки между тремя другими агрегатами, при работе на изолированную нагрузку. В таком варианте применения, при параллельной работе с сетью нагрузка изменяется в соответствии с потреблением технологического пара, а при изолированной нагрузке, в соответствии потреблением электроэнергии цехом. Другие варианты применения могут использовать или не использовать функциональные возможности, показанные на Рисунке 2-5 и описанные ниже.

В данном применении регулирование давления во входном коллекторе выполняется ПИД контуром Каскадного регулирования системы 505Е. Это идеальный контур для такого типа функций, т.к. его работа может разрешаться или запрещаться по желанию системного оператора. Это дает ему полную власть при передаче управления давлением технологического пара устройству регулирования выпуском, байпассному клапану, или наоборот.

Давление Выхода регулируется ПИД контуром Отбора/Впуска. Работа этого контура может разрешаться автоматически или вручную в зависимости от конфигурации. В любом случае 505Е запускает агрегат с запретом работы ПИД контура Регулирования Отбора/Впуска и клапаном НД в максимально открытом положении. Это позволяет прогревать турбину обычным способом. В этом применении уставка регулирования Отбора/Впуска изменяется только с передней панели 505Е. Дополнительно 505Е может быть запрограммирована на изменение уставки через дискретный вход, сигналом 4-20 мА, или по Modbus связи.

При нормальной работе нагрузка агрегата определяется Каскадным ПИД контуром, который управляется входным давлением коллектора. Поскольку в этом случае нагрузка турбины меняется значительно, для предохранения генератора от перегрузки используется ограничитель. Предохранение выполняется Дополнительным ПИД контуром, сконфигурированным как ограничитель. Максимальная нагрузка генератора может быть ограничена конфигурированием Дополнительного ПИД контура как ограничителя, а также использованием нагрузки генератора в качестве регулируемого параметра.

Этот вариант применения использует DSLC для синхронизации и изохронного распределения нагрузки. В такой конфигурации работа DSLC запрещается при работе генератора параллельно с сетью и разрешается, когда генератор изолирован от сети. При параллельной работе с сетью DSLC отключен

и для регулирования/набора нагрузки используется внутренняя уставка нагрузки 505Е или уставка ПИД контура Каскадного регулирования (давление пара во входном коллекторе). Когда Цех оказывается изолированным от сети (выключатель сети разомкнут), работа DSLC разрешена, Каскадное<br>регулирование запрещено, и 505Е переключается в режим регулирования Частоты/распределения нагрузки.

DSLC может сопрягаться с 505Е только при помощи аналогового входного сигнала. Аналоговый Вход №6 единственный напрямую совместимый с DSLC, и поэтому именно он запрограммирован на получение сигнала Рассогласования по Частоте Вращения. После того как аналоговый вход Sync/ Ld Share запрограммирован, его работа автоматически разрешается, если вход выключателя генератора замкнут, а выключателя сети разомкнут.

Перед замыканием выключателя генератора, работа входа Sync/ Ld Share может быть разрешена для того, чтобы сделать возможной автоматическую синхронизацию при помощи DSLC. Вход синхронизации может быть сделан доступным при помощи контактного входа, функционального ключа, команды Modbus, или панели обслуживания 505Е. Как показано на Рисунке 2-5, в этом применении, для выбора режима синхронизации для DSLC и 505E используется смонтированный на панели управления (DPST) переключатель. В качестве альтернативы, это переключение может выполняться выходным реле системы 505Е, запрограммированным на запитывание при выборе в меню F3/F4 Key Selected, a Modbus Command Selected, Sync Enabled, или Speed Switch Level Reached

Все уставки ПИД регулирования 505Е (Частота Вращения, Отбор/Впуск, Дополнительная, Каскадная) могут изменяться через запрограммированные контакты больше и меньше, запрограммированный вход 4-20 мА, командами Modbus, или с панели обслуживания 505E.

В качестве рекомендаций для программистов приводится следующих перечень примечаний, которым необходимо следовать, чтобы получить регулирующие и ограничивающие действия, показанные на Рисунке 2-5.

# Примечания к Конфигурации 505Е для Примера 5: РАБОЧИЕ ПАРАМЕТРЫ:

Это вариант применения с Генератором. (Generator Application? - Yes).

Если выбрано генераторное применение, необходимо запрограммировать входы системы регулирования для приема сигналов Генераторного и Сетевого выключателей. (Contact #1 Function: Generator Breaker), (Contact #2 Function: Utility Tie Breaker).

Так как 505Е сконфигурирована для регулирования входного давления при нормальной работе, ограничитель нарастания выходного сигнала запрограммирован на использование режима действия с Разъединенным Входом. Однако, наклон характеристики Активной Мощности, при его использовании, действует как одна из форм соединения клапанов (оба клапана влияют на нагрузку) и сводит на нет разъединяющее действие ограничителя нарастания выхода. По этой причине, для данного применения, используется наклон характеристики Частоты вращения. (Use KW Droop? - No).

Для получения хорошего отклика и разрешения при наборе нагрузки, был выбран наклон до 5% номинальной частоты вращения. (Droop = 5%).

Было принято решение включать регулирование Частоты всякий раз, когда цех изолирован от сети. (Use Frequency Arm/Disarm? - No).

#### РЕГУЛИРОВАНИЕ ОТБОРА/ВПУСКА:

По умолчанию, контур регулирования Отбора/Впуска получает сигнал давления или расхода отбираемого пара через Аналоговый Вход №1 (Analog Input #1 Function: Ext/Adm Input). Величины сигналов 4 мА и 20 мА были запрограммированы с учетом диапазонов измерения преобразователей давления, используемых в данном примере.

Поскольку для питания преобразователей контроля уровня давления используется двухпроводная цепь, была снята задняя крышка 505Е, удалена перемычка 11, и установлена перемычка 10.

Благодаря тому, что преобразователь был размещен по отношению к клапану Низкого Давления так, как показано на Рисунке 2-5, инверсия входа не потребовалась. Для увеличения давления в коллекторе отбора турбины, клапан Высокого Давления должен открываться, а клапан Низкого Давления закрываться. Это является прямым действием и не требует инверсии входа. (Invert Extr/Adm Input? - No).

В этом применении, поскольку ПИД контур Отбора/Впуска не распределяет регулирование между другими регуляторами. Наклон характеристики не требуется. (Extr/Adm Droop = 0%).

#### РАБОЧИЕ ВЕЛИЧИНЫ ТУРБИНЫ:

Поскольку желательно поддерживать постоянным выходное давление пара при изменении отбора, и, наоборот, в данном применении используется режим "Развязанного Выхода" регулятора соотношения/ограничителя скорости изменения выходного сигнала, 505Е программируется следующим образом (Use Decoupling? - Yes), (Decoupled Inlet (HP)? - Yes).

Рабочие данные/ограничения турбины из карты пара или характеристик кривых (поставляемых с турбиной ее производителем) вводятся, как описано в Томе №1 данного руководства.

В этом применении можно только отбирать пар из турбины. (Extract Only? - Yes).

Для данного применения было выбрано автоматическое разрешение/запрет. чтобы дать возможность оператору разрешать/запрещать регулирование Отбора автоматически или вручную (понижать уставку ограничителя клапана НД до минимума/повышать уставку до максимума). Процедура автоматического разрешения/запрета может быть прервана в любой момент и продолжена вручную, или перезапущена по желанию. (Use Automatic Enable?-Yes).

При работе турбины на границе рабочего режима, когда для ее регулирования доступен только один клапан, регулируемым параметром желательно сделать давление пара во входном коллекторе (регулирование давления отбора должно быть игнорировано).

Так как давление во входном коллекторе регулируется Каскадным ПИД контуром (вход "S" ограничителя скорости роста сигнала выхода), выбран приоритет регулирования Частоты Вращения. (Speed Control Priority? - Yes).

Когда при работе турбины клапан Низкого Давлении находится на Ограничителе Максимума (100% открытия), регулируемым параметром выбирается входное давление (регулирование давления отбора должно быть игнорировано). Так как входное давление регулируется Каскадным ПИД контуром (вход "S" ограничителя скорости роста сигнала выхода), выбран приоритет регулирования Частоты вращения. (LP Max Lmt E/A Priority? - No).

# КАСКАДНОЕ РЕГУЛИРОВАНИЕ:

Контур каскадного регулирования был сконфигурирован для получения входного сигнала давления во входном коллекторе через Аналоговый Вход №2. (Analog Input #2 Function: Cascade Input). Величины сигналов 4 мА и 20 мА были запрограммированы с учетом диапазонов измерения преобразователей давления, используемых в данном примере.

Поскольку для питания преобразователя контролирующего величину давления используется двухпроводная цепь, была снята задняя крышка 505Е, демонтирована перемычка 9, и установлена перемычка 8.

Система 505Е была сконфигурирована для получения дискретного сигнала ("сухой контакт") от переключателя, смонтированного на панели, для внешнего разрешения или запрета регулирования давления во входном коллекторе. (Contact Input #3 Function: Casc Control Enable).

Для правильного регулирующего воздействия Каскадный Вход был инвертирован. Для увеличения давления во входном коллекторе регулирующий клапан должен закрываться. Это считается обратным действием и требует инверсии входа. (Invert Cascade Input? - Yes).

В этом применении использован режим Сопровождения Уставки для того, чтобы иметь возможность отслеживать давление во входном коллекторе до тех пор, пока не будет получено разрешение на регулирование, и таким образом осуществить безударный переход к регулированию этого параметра. (Use Setpoint Tracking? - Yes).

Для защиты Генератора от режима обратной мощности, вызванного Каскадным регулированием, "Speed Setpoint Lower Limit" ("Ограничение Минимальной Уставки Частоты Вращения") устанавливается на уровне 3% (5,4 об/мин при номинальной частоте вращения 3600 об/мин и использовании 5% наклона) выше синхронной частоты вращения.

В этом случае, из-за того, что Каскадный ПИД контур при нормальной работе не распределяет регулирование входного давления между другими регуляторами, Наклон характеристики не требуется. (Cascade Droop = 0%).

# ДОПОЛНИТЕЛЬНОЕ РЕГУЛИРОВАНИЕ:

Контур дополнительного регулирования сконфигурирован для получения сигнала нагрузки генератора от Сенсора Активной Мощности, через Аналоговый Вход №3. (Analog Input #3 Function: Auxiliary Input). Величины сигналов 4 мА и 20 мА были запрограммированы с учетом диапазонов измерения преобразователей мощности и тока, используемых для RPS(4 мА = нулю; 20 мА = уровню мощности агрегата при токе преобразователя 5А).

Поскольку Сенсор Активной Мощности обеспечивается питанием от собственных измерительных цепей, задняя крышка 505Е была снята, перемычка 14 была удалена, а перемычка 15 установлена.

Нагрузка агрегата прямо пропорциональна положению входного регулирующего клапана турбины и поэтому инверсия входа не требуется. (Invert Aux Input?-No).

В данном случае, поскольку Дополнительный ПИД контур используется только как ограничитель и не распределяет регулирование нагрузки генератора между другими регуляторами, Наклон характеристики не требуется. (Aux Droop = 0%).

СИНХРОНИЗАЦИЯ И РАСПРЕДЕЛЕНИЕ НАГРУЗКИ (SYNC/LD SHARING): Аналоговый Вход №6 запрограммирован на получение сигнала рассогласования по частоте вращения от DSLC для автоматической синхронизации (Analog Input #6 Function: Synchronizing Input). В данной конфигурации, диапазон аналогового входа замалчивается для обеспечения некоторого усиления с целью улучшения рабочих характеристик, так что настройки входных сигналов 4 мА и 20 мА не используются и не требуют программирования.

Для разрешения работы входа Sync/Load Share и синхронизации при помощи DSLC перед замыканием выключателя генератора запрограммирован,<br>соответствующий контактный вход. (Contact Input #4 Function: Sync/Ld Share Enable).

# Примечания к режимам Запуска и Работы для Примера 5:

Запуск и подъем к частоте холостого хода или минимальной частоте регулятора может быть выполнен автоматически, полуавтоматически, или вручную. После запуска, для подъема регулятором частоты вращения агрегата до номинальной, могут быть использованы, если это запрограммировано, функции Idle/Rated или Автоматическая Sequence (Холостой Ход/Номинал или Auto Start Последовательность Запуска). В противном случае оператор может подавать команды на увеличение частоты вращения турбины вручную.

После того как агрегат запущен, и частота его вращения регулируется на уровне номинальной, турбогенератор может быть синхронизирован. Это может быть сделано вручную или автоматически. Системный оператор может выбрать автоматическую синхронизацию с переключателя Авто-Синхр (Переключатель SW1 на Рисунке 2-5). Когда этот ключ замкнут, работа синхронизирующего входа разрешена и выбрана функция автоматической синхронизации DSLC.

После синхронизации нагрузка генератора определяется выбранным режимом работы (дискретным сигналом выключателя сети на входе 505Е). Если контакт выключателя замкнут, нагрузка генератора определяется внутренней уставкой 505Е, или, когда это возможно, регулированием давления во входном коллекторе (Каскадное регулирование). Если контакт разомкнут, нагрузка генератора определяется DSLC. DSLC может быть сконфигурирован для работы в нескольких режимах регулирования нагрузки. В данном применении DSLC используется только для изохронного распределения нагрузки, когда цех изолирован от сети.

В таком цехе для четырех генерирующих агрегатов используются DSLC и до тех пор, пока выключатель шина цеха - сеть разомкнут, все они переключены в режим регулирования Частоты и связаны друг с другом по локальной цифровой сети (LON) для распределения нагрузки. Таким образом частота цеха регулируется всеми четырьмя агрегатами и нагрузка распределяется между ними пропорционально. В данной конфигурации частота цеха будет средней частотой преставляет система 505Е имеет свойство, которое позволяет мгновенно<br>перестраивать уставку частоты до значения "RATED SPEED SETPOINT"<br>("УСТАВКА НОМИНАЛЬНОЙ ЧАСТОТЫ ВРАЩЕНИЯ") как только выключатель сети буде разомкнут, что гарантирует работу всех агрегатов на синхронной частоте. Для подстройки частоты к требуемому значению может быть запрограммирована функция DSLC Подстройка Частоты.

После того, как включены Выключатели Сети и Генератора, Каскадное регулирование (давления во входном коллекторе турбины) может быть разрешено в любое время через контактный вход, командой Modbus, или с панели обслуживания 505Е. Если Каскадное регулирование разрешено и при этом текущее значение давления во входном коллекторе не совпадает с уставкой Каскадного регулирования, система регулирования будет автоматически поднимать нагрузку с Медленной Скоростью Изменения Уставки Частоты Врашения ("Speed Setpoint Slow Rate") до тех пор, пока давление не достигнет уставки. Как только это произойдет, работа Каскадного ПИД контура уже не будет ограничиваться настройкой "Speed Setpoint Slow Rate". Когда режим Каскадного регулирования запрещен, Ограничитель скорости нарастания сигнала выхода системы 505Е использует режим Связанных контуров Низкого и Высокого Давлений, а в случае разрешения Каскадного регулирования, режим Развязанного Выхода.

**Пример 6 J Регулирование Импорта/Экспорта или Давления на Выходе с Изохронным Распределением в Режиме Изолированной Нагрузки** (Турбина с Отбором пара, Режим Развязанного Выхода, Режим Связанных контуров ВД и НД)

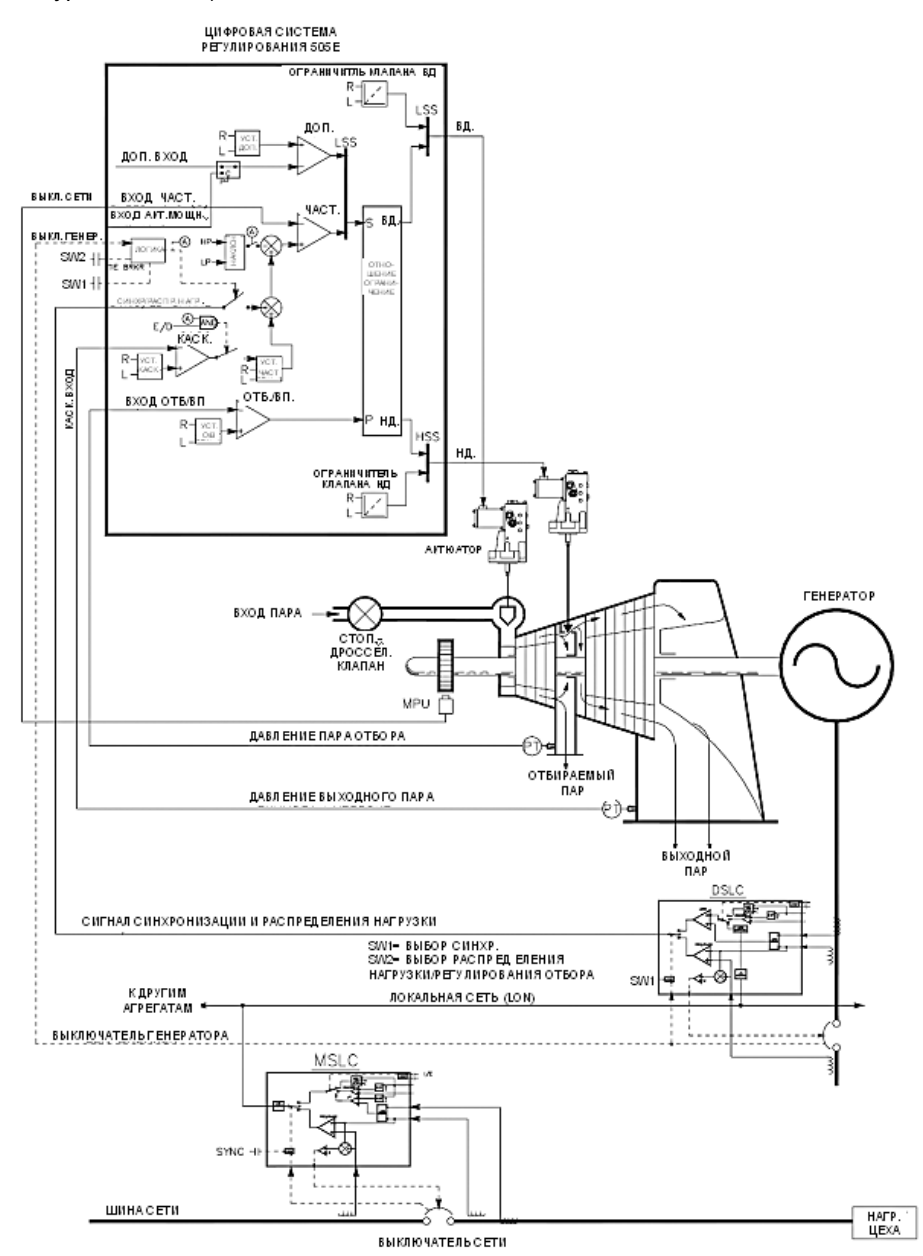

Рисунок 2-6. Регулирование Импорта/Экспорта или Давления на Выходе с Изохронным Распределением в Режиме Изолированной Нагрузки

В этом примере используется несколько турбогенераторов, от которых требуется, чтобы каждый агрегат, в зависимости от состояния и исправности, был способен регулировать различные параметры цеха. Нормальная работа состоит в том, что один агрегат регулирует давление технологического пара (давление пара на выходе из турбины), а работа других регулируется с учетом требований импорта/экспорта электроэнергии. Другие варианты применения могут использовать или не использовать все функциональные возможности, показанные на Рисунке 2-6 и описанные ниже.

Для регулирования давления технологического пара цеха в одно и то же время, в зависимости от исправности, используется только один агрегат. Другие агрегаты используются для регулирования экспорта электроэнергии на уровне 5 МВт. Мощность 5 МВт выбрана потому, что по контракту цех обязан обеспечивать экспорт электроэнергии на таком уровне.

Каждая панель управления агрегатом имеет переключатели выбора режимов, позволяющие оператору устанавливать для каждого из них один из следующих трех режимов работы: Ручная нагрузка (для ручной нагрузки и разгрузки агрегата), Регулирование Давления Технологического Пара (давление на выходе из турбины), и Распределение Нагрузки (используется для регулирования импорта/экспорта электроэнергии или распределения нагрузки).

Если агрегат переключен в режим Ручного регулирования, его нагрузку определяет внутренняя уставка системы 505Е. Это позволяет оператору по желанию вручную нагружать или разгружать агрегат до установленного уровня.

Если агрегат переключен в режим Регулирования Давления Технологического Пара, регулирование выходного давления осуществляется системой 505Е через Каскадный контур ПИД регулирования. Он является идеальным регулятором для выполнения функций такого типа, поскольку его работа может по желанию разрешаться или запрещаться системным оператором. Это дает оператору полную власть при передаче управления давлением технологического пара к регулятору выпуска от перепускного клапана турбины или наоборот.

Для того, чтобы иметь возможность всем агрегатам поддерживать связь друг с другом, распределять нагрузку, и регулировать экспорт электроэнергии, в этом варианте применения используются DSLC и MSLC компании Woodward. DSLC используются каждым агрегатом для синхронизации и распределения нагрузки. Для синхронизации агрегатов цеха и регулирования импорта/экспорта электроэнергии используется один Мастер Синхронизации и Регулирования Нагрузки (MSLC). Когда агрегаты работают в режиме Распределения нагрузки, при замкнутом выключателе линии соединения шина цеха-сеть, их нагрузку определяет MSLC, а при разомкнутом, цепи распределения DSLC. MSLC,когда его работа разрешена, настраивает уставки DSLC каждого агрегата (в режиме Распределения нагрузки) на регулирование уровня экспорта электроэнергии. При разомкнутом выключателе линии соединения шина цеха-сеть, работа MSLC запрещена, и для распределения нагрузки каждый агрегат поддерживает связь с другими в по локальной сети DSLC (LON).

Давление Отбора регулируется ПИД контуром Отбора/Впуска. Работа этого контура может разрешаться автоматически или вручную в зависимости от конфигурации. Во всех случаях 505Е запускает турбину при запрете работы ПИД контура Отбора/Впуска и клапане Низкого Давления в максимально открытом положении. Это позволяет выполнять процесс прогрева турбины обычным способом. В этом применении уставка Отбора/Впуска изменяется только с передней панели 505Е. Дополнительно 505Е может программироваться на управление уставкой по дискретному входу, аналоговым сигналом 4-20 мА, или по Modbus связи.

DSLC может сопрягаться с 505Е только при помощи аналогового входного сигнала. Аналоговый Вход №6 единственный напрямую совместимый с DSLC, и поэтому именно он запрограммирован на получение сигнала Рассогласования по Частоте Вращения. После того как аналоговый вход Sync/ Ld Share запрограммирован, его работа автоматически разрешается, если вход выключателя генератора замкнут, а выключателя сети разомкнут.

Перед замыканием выключателя генератора, работа входа Sync/ Ld Share может быть разрешена для того, чтобы сделать возможной автоматическую синхронизацию при помощи DSLC. Вход синхронизации может быть сделан доступным при помощи контактного входа, функционального ключа, команды Modbus, или панели обслуживания 505Е. Как показано на Рисунке 2-6, в этом применении, для выбора режима синхронизации для DSLC и 505Е используется смонтированный на панели управления (DPST) переключатель. В качестве альтернативы, это переключение может выполняться выходным реле системы

505Е, запрограммированным на запитывание при выборе в меню F3/F4 Key Selected, a Modbus Command Selected, Sync Enabled, или Speed Switch Level Reached.

Все уставки ПИД регулирования 505Е (Частота Вращения, Отбор/Впуск, Дополнительная, Каскадная) могут изменяться через запрограммированные контакты больше и меньше, запрограммированный вход 4-20 мА, командами Modbus, или с панели обслуживания 505Е.

В качестве рекомендаций для программистов приводится следующих перечень примечаний, которым необходимо следовать, чтобы получить регулирующие и ограничивающие действия, показанные на Рисунке 2-6.

# Примечания к Конфигурации 505Е для Примера 6:

PABOYUE NAPAMETPHI:

Это вариант применения с Генератором. (Generator Application? - Yes).

Если выбрано генераторное применение, необходимо запрограммировать входы системы регулирования для приема сигналов Генераторного и Сетевого выключателей. (Contact #1 Function: Generator Breaker), (Contact #2 Function: Utility Tie Breaker).

Так как 505Е сконфигурирована для регулирования входного давления при нормальной работе, ограничитель нарастания выходного сигнала запрограммирован на использование режима действия с Разъединенным Входом. Однако, наклон характеристики Активной Мощности, при его использовании, действует как одна из форм соединения клапанов (оба клапана влияют на нагрузку) и сводит на нет разъединяющее действие ограничителя нарастания выхода. По этой причине, для данного применения, используется наклон характеристики Частоты вращения. (Use KW Droop? - No).

Для получения хорошего отклика и разрешения при наборе нагрузки, был выбран наклон до 5% номинальной частоты вращения. (Droop = 5%).

Было принято решение включать регулирование Частоты всякий раз, когла нех изолирован от сети. (Use Frequency Arm/Disarm? - No).

#### РЕГУЛИРОВАНИЕ ОТБОРА/ВПУСКА:

По умолчанию, контур регулирования Отбора/Впуска получает сигнал давления или расхода отбираемого пара через Аналоговый Вход №1 (Analog Input #1 Function: Ext/Adm Input). Величины сигналов 4 мА и 20 мА были запрограммированы с учетом диапазонов измерения преобразователей давления, используемых в данном примере.

Поскольку для питания преобразователей контроля уровня давления используется двухпроводная цепь, была снята задняя крышка 505Е, удалена перемычка 11, и установлена перемычка 10.

Благодаря тому, что преобразователь был размещен по отношению к клапану Низкого Давления так, как показано на Рисунке 2-6, инверсия входа не потребовалась. Для увеличения давления в коллекторе отбора турбины, клапан Высокого Давления должен открываться, а клапан Низкого Давления закрываться. Это является прямым действием и не требует инверсии входа. (Invert Extr/Adm Input? - No).

В этом применении, поскольку ПИД контур Отбора/Впуска не распределяет регулирование между другими регуляторами, Наклон характеристики не требуется. (Extr/Adm Droop =  $0\%$ ).

# РАБОЧИЕ ВЕЛИЧИНЫ ТУРБИНЫ:

Поскольку желательно поддерживать постоянным выходное давление пара при изменении отбора, и, наоборот, в данном применении используется режим "Развязанного Выхода" регулятора соотношения/ограничителя скорости изменения выходного сигнала, 505E программируется следующим образом (Use Decoupling? - Yes), (Decoupled Inlet (LP)? - Yes).

Рабочие данные/ограничения турбины из карты пара или характеристик кривых (поставляемых с турбиной ее производителем) вводятся, как описано в Томе №1 данного руководства.

В этом применении можно только отбирать пар из турбины. (Extract Only? - Yes).

Для данного применения было выбрано автоматическое разрешение/запрет, чтобы дать возможность оператору разрешать/запрещать регулирование Отбора автоматически или вручную (понижать уставку ограничителя клапана НД до минимума/повышать уставку до максимума). Процедура автоматического разрешения/запрета может быть прервана в любой момент и продолжена вручную, или перезапущена по желанию. (Use Automatic Enable?-Yes).

При работе турбины на границе рабочего режима, когда для ее регулирования доступен только один клапан, регулируемым параметром желательно сделать давление пара в коллекторе отбора (регулирование давления на выходе турбины должно быть игнорировано). Так как давление в коллекторе отбора регулируется Каскадным ПИД контуром (вход "P" ограничителя скорости роста сигнала выхода), выбран приоритет регулирования Отбора/Впуска. (Speed Control Priority? - No).

Для упрощения запуска и останова, система 505Е была запрограммирована на автоматический выбор регулирования давления Отбора при достижении выбранных условий разрешения (ограничитель клапана НД на минимуме, ПИД контур Отбора в работе). Это дает возможность осуществлять безударный переход к приоритетному регулированию отбора. (Auto Switch E/A Priority?-Yes).

#### КАСКАДНОЕ РЕГУЛИРОВАНИЕ:

Контур каскадного регулирования был сконфигурирован для получения входного сигнала давления в выходном коллекторе через Аналоговый Вход №2. (Analog Input #2 Function: Cascade Input). Величины сигналов 4 мА и 20 мА были запрограммированы с учетом диапазонов измерения преобразователей давления, используемых в данном примере.

Поскольку для питания преобразователя контролирующего величину давления используется двухпроводная цепь, была снята задняя крышка 505Е, демонтирована перемычка 9, и установлена перемычка 8.

Для упрощения действий оператора по выдаче команд разрешения и запрета Каскадного регулирования, был запрограммирован Функциональный Ключ F3. (F3 Key Performs: Casc Control Enable).

Давление в выходном коллекторе прямо пропорционально положению входного регулирующего клапана турбины, поэтому инверсия входа не потребовалась.

В этом варианте применения используется режим Сопровождение Уставки для того, чтобы дать возможность контуру Каскадного регулирования отслеживать давление в выходном коллекторе, регулируемое устройством управления выпуском. (Use Setpoint Tracking?-Yes).

Для защиты Генератора от режима обратной мощности, вызванного Каскадным регулированием, "Speed Setpoint Lower Limit" ("Ограничение Минимальной Уставки Частоты Вращения") устанавливается на уровне 3% (5,4 об/мин при номинальной частоте вращения 3600 об/мин и использовании 5% наклона) выше синхронной частоты вращения.

В этом случае, из-за того, что Каскадный ПИД контур при нормальной работе не распределяет регулирование входного давления между другими регуляторами, Наклон характеристики не требуется. (Cascade Droop = 0%).

# СИНХРОНИЗАЦИЯ И РАСПРЕДЕЛЕНИЕ НАГРУЗКИ (SYNC/LD SHARING):

Аналоговый Вход №6 запрограммирован на получение сигнала рассогласования по частоте вращения от DSLC для автоматической синхронизации (Analog Input #6 Function: Synchronizing Input). В данной конфигурации, диапазон аналогового входа замалчивается для обеспечения некоторого усиления с целью улучшения рабочих характеристик, так что настройки входных сигналов 4 мА и 20 мА не используются и не требуют программирования.

Для разрешения работы входа Sync/Load Share и синхронизации при помощи DSLC перед замыканием выключателя генератора запрограммирован, соответствующий контактный вход. (Contact Input #4 Function: Sync/Ld Share Enable).

# **Примечания к режимам Запуска и Работы для Примера 5:**

Запуск и подъем к частоте холостого хода или минимальной частоте регулятора может быть выполнен автоматически, полуавтоматически, или вручную. После запуска, для подъема регулятором частоты вращения агрегата до номинальной, могут быть использованы, если это запрограммировано, функции Idle/Rated или Auto Start Sequence (Холостой Ход/Номинал или Автоматическая Последовательность Запуска). В противном случае оператор может подавать команды на увеличение частоты вращения турбины вручную.

После того как агрегат запущен, и частота его вращения регулируется на уровне номинальной, турбогенератор может быть синхронизирован. Это может быть сделано вручную или автоматически. Системный оператор может выбрать автоматическую синхронизацию переключателем Авто-Синхр (Переключатель SW1 на Рисунке 2-6). Когда этот ключ замкнут, работа синхронизирующего входа разрешена и выбрана функция автоматической синхронизации DSLC.

В данной конфигурации режим работы системы зависит от положения переключателя SW2. Если SW2 не выбран режим Распределения Нагрузки, и выключатель генератора замкнут, нагрузка агрегата устанавливается внутренней уставкой Частота/Нагрузка системы 505Е, или уставкой контура Каскадного Регулирования, если его работа разрешена. Как только выключатель генератора замкнется, 505Е скачком поднимет уставку частота/нагрузка до уровня минимальной нагрузки, чтобы уменьшить возможность возникновения режима обратной мощности или двигательного режима. Этот минимальный уровень определяется уставкой частоты вращения (об/мин) и по умолчанию соответствует 3% номинальной нагрузки генератора. Величина, устанавливаемая по умолчанию, настраивается в Режиме Обслуживания 505Е (Breaker Logic, Min Load Bias = xxx rpm).

После синхронизации уставка нагрузки 505Е может быть установлена при помощи контактов увеличения уменьшения уставки Частоты/Нагрузки, запрограммированного входа 4-20 мА, команд Modbus, или панели обслуживания 505Е.

Поскольку в этом варианте применения регулятор соотношения/ограничитель запрограммирован на работу в режиме Развязанного Выхода, прежде чем разрешить регулирование Выходного давления (которое использует клапан НД для регулирования), рекомендуется разрешить регулирование Отбора (ограничитель клапана НД установлен на минимум). Рекомендуется также, чтобы Каскадное регулирование было запрещено прежде, чем будет запрещено регулирование Отбора (клапан НД открывается). Если следовать этим рекомендациям, вход и выход из каждого режима регулирования будет осуществляться безударно. Регулятор соотношения/ограничитель системы 505Е использует режим Связанных контуров ВД и НД при разрешении Каскадного регулирования, и режим Развязанного Выхода при его запрете.

Поскольку 505Е была запрограммирована на возможность автоматического разрешения Регулирования Отбора, оператор может выбрать меду автоматическим или ручным разрешением этого режима. Для ручного разрешения оператор должен подать ограничителю клапана НД команду на снижение с пане5ли обслуживания 505Е, контактного входа, или по Modbus связи. Для осуществления регулирования Отбора в полном объеме, ограничитель клапана НД должен быть установлен в минимальное положение.

Разрешение запуска процедуры, автоматически понижающей порог ограничителя клапана НД, может быть выдано с панели обслуживания 505Е, контактного входа, или по Modbus связи. Эта процедура автоматически двигает с малой скоростью клапан НД к его минимальному положению и может быть мгновенно остановлена в любое время выдачей команды больше или меньше ограничителю клапана. После прерывания автоматической процедуры, она может быть снова запущена/разрешена в любое время выдачей команды запрета следующей за

командой разрешения регулирования Отбора/Впуска, или, в случае остановки, оператор может продолжить процедуру вручную. (Запрет Регулирования Выхода пара также могут быть выполнены вручную или автоматически).

Каскадное регулирование (выходное давление турбины) может быть разрешено в любое время после того, как выходные контакты сетевого и генераторного выключателей окажутся замкнутыми. Каскадное регулирование может быть разрешено через программируемые контакты, по Modbus связи, или с панели обслуживания 505Е. Регулирование Выходного давления турбины может быть передано от устройства регулирования выпуска системе 505Е одним из следующих способов: разрешением Каскадного регулирования и возвращением назад уставки устройства, или разрешением Каскадного регулирования и увеличением его уставки. При использовании устройства регулирования выпуска в качестве резерва системы регулирования давления турбины, необходимо, чтобы уставка устройства была ниже соответствующей уставки 505Е, для устранения потенциальной возможности борьбы и нестабильной работы регуляторов.

После того, как регулирование выходного давления будет передано Каскадному ПИД контуру системы 505Е, устройство регулирования выпуска или байпассный клапан должны быть закрыты или переведены в ручной режим работы. Это предохранит оба регулятора (Каскадного 505Е и устройства регулирования выпуска) от борьбы за управление одним параметром и связанной с этим нестабильности системы. Если требуется, чтобы расход через байпассный клапан, и турбину удовлетворяли требованиям коллектора, то для стабильности работы необходимо внести наклон характеристики в один из контуров регулирования. При использовании устройства регулирования выпуска в качестве резерва системы регулирования давления турбины, необходимо, чтобы уставка устройства была ниже соответствующей уставки 505Е, для устранения потенциальной возможности борьбы и нестабильной работы регуляторов.

Если SW2 переключен в положение Распределения Нагрузки, DSLC постепенно снижает нагрузку до совпадения ее с уставкой MSLC, или до настройки определяемой цепями распределения DSLC, в зависимости от положения выключателя сети. В режиме Распределения MSLC может быть использован для перевода всех агрегатов в режим поддержания базовой нагрузки, или изменять их нагрузку в соответствии с требованиями импорта/экспорта.

Во время нормального функционирования один из агрегатов регулирует давление технологического пара, а другие работают в режиме распределения нагрузки. Распределяемая нагрузка зависит от задания MSLC цеху. Если цех оказывается изолированным от сети, работа MSLC запрещена и устройства распределяют нагрузку цеха. При желании, можно разрешить MSLC повторную синхронизацию шины цеха с сетью и замкнуть выключатель сети. После синхронизации MSLC поднимет постепенно мощность цеха либо до уровня экспорта 5 МВт, либо до заданной базовой нагрузки, в зависимости от выбранного режима работы.

DSLC компании Woodward может непосредственно сопрягаться с автоматическим регулятором напряжения. Это позволяет агрегатам с DSLC распределять реактивную мощность также как активную. Такая конфигурация позволяет, кроме того, MSLC регулировать коэффициент мощности цеха (cos ?) при замкнутом выключателе сети.

# Пример 7 - Регулирование Входного и Выходного Давлений с Ограничением Мошности Генератора

(Турбина Только с Отбором пара, Развязанные контуры ВД и НД)

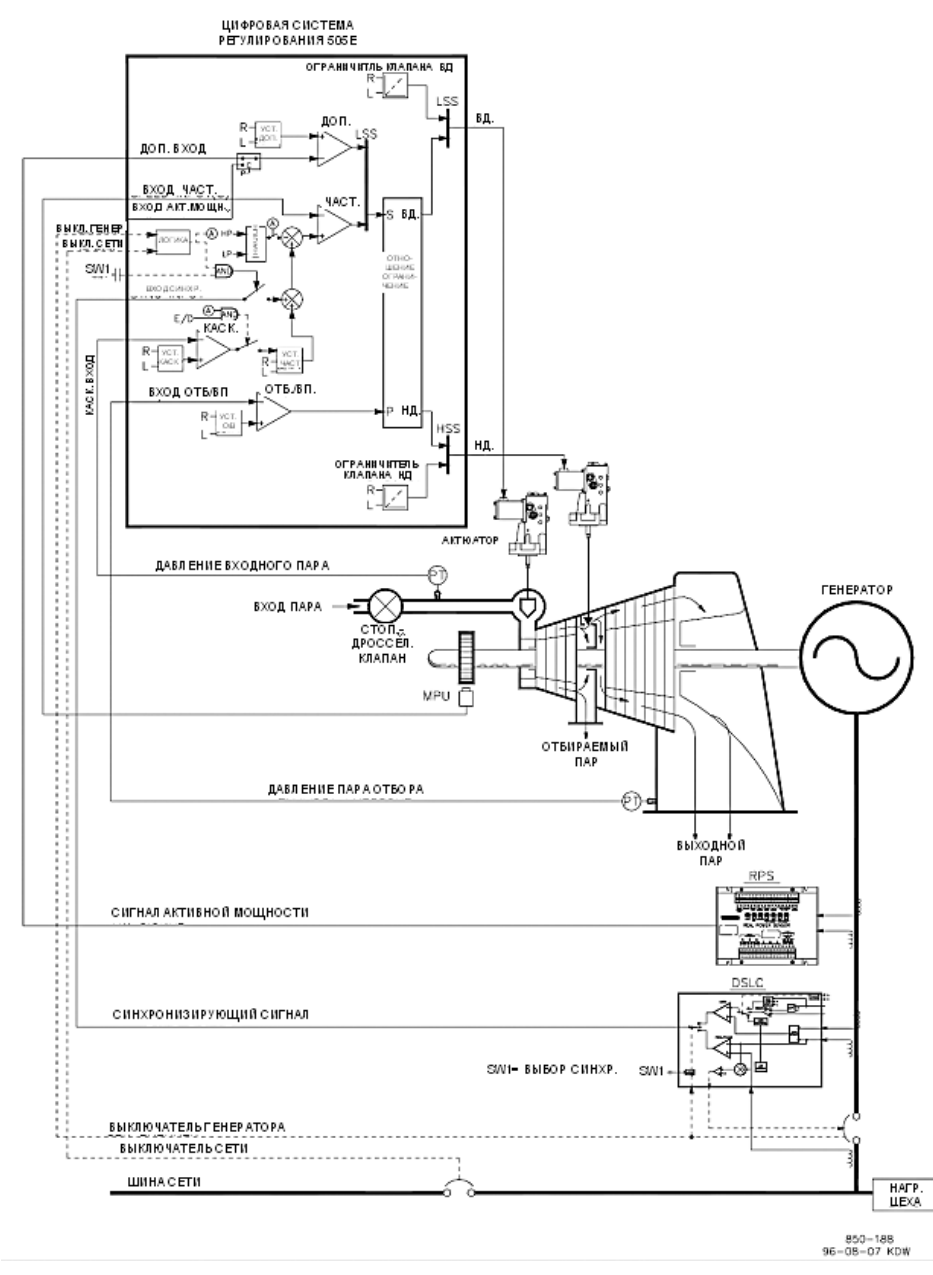

# Рисунок 2-7. Регулирование Входного и Выходного Давлений с Ограничением Мощности Генератора

Это пример типового применения турбогенератора, где желательно регулировать давление пара во входном и выходном коллекторах, а отбор пара регулируется системным устройством регулирования выпуска. В этом варианте применения нагрузка турбины изменяется в зависимости от потребления цехом технологического пара. Для этого примера используются как Дополнительный, так и Каскадный режимы регулирования. Другие варианты применения могут использовать или не использовать функциональные возможности, показанные на Рисунке 2-7 и описанные ниже.

В этом варианте применения регулирование давления во входном коллекторе турбины выполняется системой 505Е через Каскадный ПИД контур. Он является идеальным регулятором для выполнения функций такого типа, поскольку его работа может по желанию разрешаться или запрещаться системным оператором. Это дает оператору полную власть при передаче управления давлением технологического пара к регулятору выпуска от перепускного клапана турбины или наоборот.

При нормальной работе нагрузка агрегата определяется Каскадным ПИД контуром, который управляется входным давлением коллектора. Поскольку в этом случае нагрузка турбины меняется значительно, для предохранения генератора от перегрузки используется ограничитель. Предохранение выполняется Дополнительным ПИД контуром, сконфигурированным как ограничитель. Максимальной нагрузкой генератора можно управлять и ограничивать ее путем конфигурирования Дополнительного ПИД контура, как ограничителя, и использованием выходного сигнала Сенсора Активной Мощности в качестве регулируемого параметра ПИД-регулятора.

Давление Отбора регулируется ПИД контуром Отбора/Впуска. Работа этого контура может разрешаться автоматически или вручную в зависимости от конфигурации. Во всех случаях 505Е запускает турбину при запрете работы ПИД контура Отбора/Впуска и клапане Низкого Давления в максимально открытом положении. Это позволяет выполнять процесс прогрева турбины обычным способом. В этом применении уставка Отбора/Впуска изменяется только с передней панели 505Е. Дополнительно 505Е может программироваться на управление уставкой по дискретному входу, аналоговым сигналом 4-20 мА, или по Modbus связи.

Это применение использует DSLC только для синхронизации. Поскольку DSLC сопрягается с 505Е при помощи аналогового сигнала, должен быть запрограммирован аналоговый вход. Единственным непосредственно совместимым с DSLC входом 505Е является Аналоговый Вход №6, поэтому именно он программируется для получения от DSLC сигнала Рассогласования Частоты Вращения. Если вход (функция) Синхронизации запрограммирована, работа входа может быть разрешена функциональным ключом через контактный вход, командой Modbus, или с панели обслуживания 505Е. Как показано на Рисунке 2-7, в данном случае используется смонтированный на панели (DPST) переключатель для выбора режима автоматической синхронизации как с DSLC, так и с 505Е. В качестве альтернативы, это переключение может выполняться выходным реле системы 505Е, запрограммированным на запитывание при выборе в меню F3/F4 Key Selected, a Modbus Command Selected, Sync Enabled, или Speed Switch Level Reached.

Все уставки ПИД контуров 505Е (Частоты вращения, Отбора/Впуска, Дополнительного и Каскадного регулирования) могут изменяться с помощью запрограммированных контактов больше или меньше, сигнала 4-20 мА на запрограммированном аналоговом входе, команд Modbus, или панели обслуживания 505Е.

В качестве рекомендаций для программистов приводится следующий перечень примечаний, следование которым при программировании системы 505Е позволит достичь регулирующих и ограничивающих действий, показанных на Рисунке 2-7.

#### **Примечания к Конфигурации 505Е для Примера 7:**

РАБОЧИЕ ПАРАМЕТРЫ:

Это вариант применения с Генератором. (Generator Application? - Yes).

Если выбрано генераторное применение, в системе регулирования необходимо запрограммировать входы Генераторного и Сетевого выключателей. (Contact #1 Function: Generator Breaker), (Contact #2 Function: Utility Tie Breaker).

Поскольку 505Е сконфигурирована для регулирования как входного, так и выходного давления турбины при нормальной работе, регулятор соотношения/ограничитель запрограммирован на использование режима Развязанных контуров ВД и НД. Наклон характеристики Активной Мощности, однако, если он используется, действует как форма связи клапанов (оба клапана

оказывают воздействие на нагрузку), сводя на нет развязывающее действие регулятора соотношения/ограничителя. По этой причине, для данного применения используется наклон характеристики Частоты Вращения. (Use KW Droop? - No).

Для получения лучшего отклика и разрешения при наборе нагрузки, установлен Наклон в 5% номинальной частоты. (Droop = 5%).

Было принято решение включать регулирование Частоты всякий раз, когда цех изолирован от сети. (Use Frequency Arm/Disarm? - No).

# РЕГУЛИРОВАНИЕ ОТБОРА/ВПУСКА (ВЫХОДА):

По умолчанию, контур регулирования Отбора/Впуска получает сигнал Давления или расхода отбираемого пара через Аналоговый Вход №1 (Analog Input #1 Function: Ext/Adm Input). Величины сигналов 4 мА и 20 мА были запрограммированы с учетом диапазонов измерения преобразователей давления, используемых в данном примере.

Поскольку для питания преобразователей контроля уровня давления используется двухпроводная цепь, была снята задняя крышка 505Е, удалена перемычка 11, и установлена перемычка 10.

Благодаря тому, что преобразователь давления размещен по отношению к клапану НД так, как показано на Рисунке 2-7, потребовалась инверсия входа. Для увеличения давления пара в выходном коллекторе, клапаны ВД и НД должны открываться. Это считается обратным действием и требует инверсии. (Invert Extr/Adm Input?-Yes).

В этом применении, поскольку ПИД контур Отбора/Впуска не распределяет регулирование между другими регуляторами, Наклон характеристики не требуется. (Extr/Adm Droop =  $0\%$ ).

# РАБОЧИЕ ВЕЛИЧИНЫ ТУРБИНЫ:

Поскольку желательно поддерживать постоянным выходное давление пара при изменении отбора, и наоборот, в данном применении используется режим "Развязанных контуров ВД и НД" регулятора соотношения/ограничителя скорости изменения выходного сигнала, 505Е программируется следующим образом (Use Decoupling? - Yes), (Decoupled HP & LP? - Yes).

В этом применении можно только отбирать пар из турбины. (Extract Only? - Yes).

Для данного применения было выбрано автоматическое разрешение/запрет, чтобы дать возможность оператору разрешать/запрещать регулирование Отбора автоматически или вручную (понижать уставку ограничителя клапана НД до минимума/повышать уставку до максимума). Процедура автоматического разрешения/запрета может быть прервана в любой момент и продолжена вручную, или перезапущена по желанию. (Use Automatic Enable?-Yes).

При работе турбины на границе рабочего режима, когда для ее регулирования доступен только один клапан, регулируемым параметром желательно сделать давление пара во входном коллекторе (регулирование давления отбора должно быть игнорировано). Так как давление во входном коллекторе регулируется Каскадным ПИД контуром (вход "S" ограничителя скорости роста сигнала выхода), выбран приоритет регулирования Частоты Вращения. (Speed Control Priority? Yes).

Когда при работе турбины клапан Низкого Давлении находится на Ограничителе Максимума (100% открытия), регулируемым параметром выбирается входное давление (регулирование давления отбора должно быть игнорировано). Так как входное давление регулируется Каскадным ПИД контуром (вход "S" ограничителя скорости роста сигнала выхода), выбран приоритет регулирования Частоты вращения. (LP Max Lmt E/A Priority? - No).

### КАСКАДНОЕ РЕГУЛИРОВАНИЕ:

Контур каскадного регулирования был сконфигурирован для получения входного сигнала давления во входном коллекторе через Аналоговый Вход №2. (Analog Input #2 Function: Cascade Input). Величины сигналов 4 мА и 20 мА были

запрограммированы с учетом диапазонов измерения преобразователей давления, используемых в данном примере.

Поскольку для питания преобразователя контролирующего величину давления используется двухпроводная цепь, была снята задняя крышка 505Е, демонтирована перемычка 9, и установлена перемычка 8.

Система 505Е была сконфигурирована для получения дискретного сигнала ("сухой контакт") от переключателя, смонтированного на панели, для внешнего разрешения или запрета регулирования давления во входном коллекторе. (Contact Input #3 Function: Casc Control Enable).

В этом варианте применения используется режим Сопровождение Уставки для того, чтобы дать возможность системе 505Е отслеживать давление во входном коллекторе до тех пор, пока не будет получено разрешение на регулирование, и таким образом осуществить безударный переход к регулированию этого параметра. Поскольку системная уставка давления никогда не меняется, это упрощает запуск системы. (Use Setpoint Tracking? - Yes).

Для защиты Генератора от режима обратной мощности, вызванного Каскадным регулированием, "Speed Setpoint Lower Limit" ("Ограничение Минимальной Уставки Частоты Вращения") устанавливается на уровне 3% (5.4 об/мин при номинальной частоте вращения 3600 об/мин и использовании 5% наклона) выше синхронной частоты вращения.

В этом случае, из-за того, что Каскадный ПИД контур при нормальной работе не распределяет регулирование входного давления между другими регуляторами, Наклон характеристики не требуется. (Cascade Droop = 0%).

#### ДОПОЛНИТЕЛЬНОЕ РЕГУЛИРОВАНИЕ:

Контур дополнительного регулирования сконфигурирован для получения сигнала нагрузки генератора от Сенсора Активной Мощности, через Аналоговый Вход №3. (Analog Input #3 Function: Auxiliary Input). Величины сигналов 4 мА и 20 мА были запрограммированы с учетом диапазонов измерения преобразователей  $\frac{1}{2}$ мошности и тока. используемых для RPS(4 мА = нулю; 20 мА = уровню мощности агрегата при токе преобразователя 5А).

Поскольку Сенсор Активной Мощности обеспечивается питанием от собственных измерительных цепей, задняя крышка 505Е была снята, перемычка 14 была удалена, а перемычка 15 установлена.

Нагрузка агрегата прямо пропорциональна положению входного регулирующего клапана турбины и поэтому инверсия входа не требуется. (Invert Aux Input?-No).

Дополнительный ПИД контур был запрограммирован на выполнение функции ограничения.

В данном случае, поскольку Дополнительный ПИД контур используется только как ограничитель, и не распределяет регулирование нагрузки генератора между другими регуляторами, Наклон характеристики не требуется. (Aux Droop = 0%).

В данном варианте применения, было принято решение разрешать работу Дополнительного ПИД контура только при параллельной работе с сетью. (Tiebkr Open Aux Dsbl?-Yes), (Genbkr Open Aux Dsbl?-Yes).

# АВТОМАТИЧЕСКАЯ СИНХРОНИЗАЦИЯ:

Аналоговый Вход №6 запрограммирован на получение сигнала рассогласования по частоте вращения от DSLC для автоматической синхронизации (Analog Input #6 Function: Synchronizing Input). В данной конфигурации, диапазон аналогового входа замалчивается для обеспечения некоторого усиления с целью улучшения рабочих характеристик, так что настройки входных сигналов 4 мА и 20 мА не используются и не требуют программирования.

Для разрешения работы входа Sync/Load Share и синхронизации при помощи DSLC перед замыканием выключателя генератора запрограммирован, соответствующий контактный вход. (Contact Input #4 Function: Sync/Ld Share Enable).

# Примечания к режимам Запуска и Работы для Примера 7:

Запуск и подъем к частоте холостого хода или минимальной частоте регулятора может быть выполнен автоматически, полуавтоматически, или вручную. После запуска, для подъема регулятором частоты вращения агрегата до номинальной, могут быть использованы, если это запрограммировано, функции Idle/Rated или Auto Start Sequence (Холостой Ход/Номинал или Автоматическая Последовательность Запуска). В противном случае оператор может подавать команды на увеличение частоты вращения турбины вручную.

После того как агрегат запущен, и частота его вращения регулируется на уровне номинальной, турбогенератор может быть синхронизирован. Это может быть сделано вручную или автоматически. Системный оператор может выбрать автоматическую синхронизацию переключателем Авто-Синхр (Переключатель SW1 на Рисунке 2-7). Когда этот ключ замкнут, работа синхронизирующего входа разрешена и выбрана функция автоматической синхронизации DSLC.

Когда выключатель линии связи электростанции и сети замкнут и замкнут выключатель генератора, 505Е постепенно поднимает уставку частоты/нагрузки до уровня минимальной нагрузки, чтобы уменьшить возможность режима обратной мощности или двигательного режима генератора. Этот минимальный уровень определяется уставкой частоты вращения (об/мин) и по умолчанию соответствует шагу изменения уставки частоты вращения 3% номинальной. Величина, устанавливаемая по умолчанию, настраивается в Режиме Обслуживания 505E (Breaker Logic, Min Load Bias = xxx rpm).

После синхронизации уставка нагрузки 505Е может быть установлена при помощи уменьшения KOHTAKTOR Частоты/Нагрузки. увеличения уставки запрограммированного входа 4-20 мА, команд Modbus, или панели обслуживания 505Е. Этот режим регулирования может быть использован для плавного увеличения нагрузки турбины и перехвата регулирования у устройства управления выпуском или байпассного клапана.

После того, как включены Выключатели Сети и Генератора, Каскадное регулирование (давления во входном коллекторе турбины) может быть разрешено в любое время через контактный вход, командой Modbus, или с панели обслуживания 505Е. При такой конфигурации, когда Каскадное регулирование разрешено, его уставка в этот момент времени будет соответствовать уровню давления во входном коллекторе турбины, таким образом, выполняется<br>безударный переход регулирования давления. После разрешения Каскадного регулирования, оператор может по желанию увеличивать или уменьшать уставку. Когда режим Каскадного регулирования запрещен, Ограничитель скорости нарастания сигнала выхода системы 505Е использует режим Связанных контуров Низкого и Высокого Давлений, а в случае разрешения Каскадного регулирования, режим Развязанного Выхода.

Поскольку система 505Е запрограммирована для возможности автоматического разрешения Регулирования Отбора, оператор может выбрать между автоматическим и ручным разрешением. Для ручного разрешения оператор должен выдать команду ограничителю нижнего положения клапана Низкого Давления с панели обслуживания 505E, с контактного входа, или по Modbus связи. Ограничитель клапана Низкого Давления должен быть переведен в минимальное положение для возможности регулирования Отбора в полном объеме.

Команда на выполнение процедуры разрешения, которая автоматически снижает уставку ограничителя клапана НД, может быть выдана с панели обслуживания 505Е, контактного входа, или по Modbus связи. Эта процедура автоматически переводит с медленной скоростью клапан НД в его минимальное положение и может быть остановлена в любое время немедленной выдачей команды больше

или меньше ограничителю НД клапана. Как только процедура автоматического разрешения прервана, она может быть возобновлена/разрешена в любое время подачей команды запрета регулирования Отбора/Впуска, следующей за командой разрешения, или, после прерывания, оператор может продолжить процедуру вручную. (Запрет регулирования Выходного Давления может быть также выполнен вручную или автоматически).

При использовании устройства регулирования выпуска в качестве резерва для регулятора давления отбора турбины, необходимо, чтобы уставка устройства была ниже, чем уставка регулирования отбора 505Е для предотвращения борьбы и потенциальной нестабильности работы регуляторов.

В этом применении Дополнительный регулятор запрограммирован как ограничитель и его работа автоматически разрешается, когда оба выключателя Сети и Генератора включены. Кода при параллельной работе с сетью давление во входном коллекторе, или другие условия системы вынуждают генератор работать на режиме выше уставки ограничения, дополнительный ПИД контур перехватывает управление регулирующим клапаном для ограничения нагрузки генератора. Как только условия системы снизят нагрузку агрегата ниже уставки Дополнительного регулирования, ПИД контуры Каскадного регулирования или регулирования Частоты Вращения перехватят управление нагрузкой генератора.

# **Пример 8 J Регулирование Впуска Пара в Турбину с Запуском Самозагрузкой**

(Турбина с Впуском Пара, Режим связанных контуров ВД и НД)

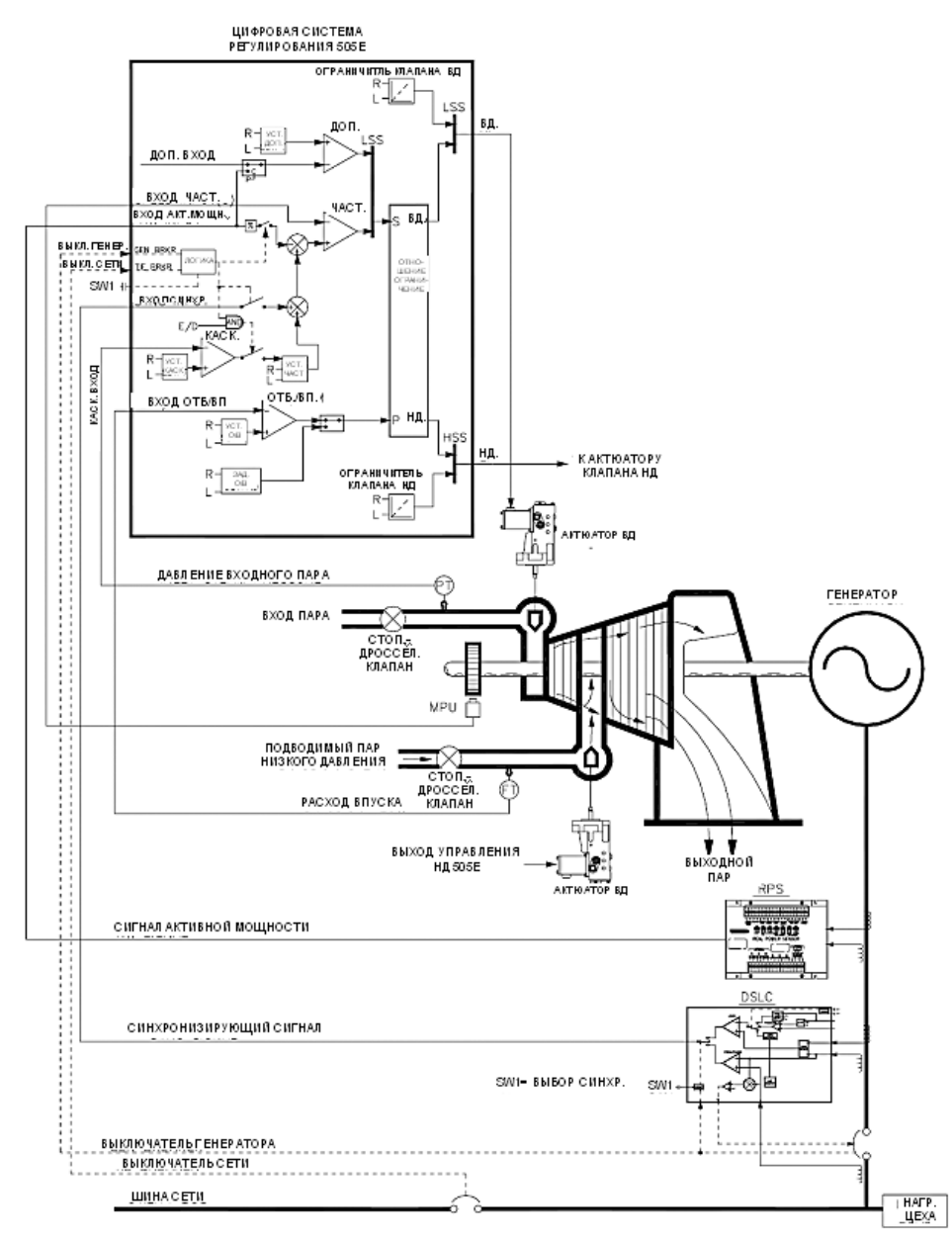

Рисунок 2-8. Регулирование Впуска Пара в Турбину с Запуском Самораскруткой

Это типовой пример применения турбогенератора, в котором регулируются нагрузка турбины и расход подводимого на впуск пара. Однако, этот вариант применения требует запуска турбины с малым давлением подводимого пара до тех пор, пока парогенератор не наберет необходимую нагрузку для выработки входного пара высокого давления. Другие варианты применения могут использовать или не использовать функциональные возможности показанные на Рисунке 2-8 и описанные ниже.

В данном примере применения, используется Сенсор активной Мощности для восприятия нагрузки генератора и возможности ее регулирования и ограничения ПИД контуром Частота Вращения/Нагрузка системы 505Е.

В данном случае предполагается использование внешних стопорных или стопорно-дросселирующих клапанов для полного прекращения подачи пара на вход турбины при останове системы.

Давление пара на Впуске регулируется ПИД контуром Extr/Adm. Разрешение на работу этого ПИД контура выдается один раз вручную, как только сравняются давления по обе стороны стопорно-дроселирующего клапана. Сигнал разрешения, вводимый вручную, необходим для того, чтобы позволить оператору выровнять давления перед и после Стопорно-Дросселирующего клапана на линии подвода пара перед включением регулирующего контура. В этом примере уставка Отбора/Впуска изменяется только с передней панели 505Е. Дополнительно можно запрограммировать 505Е на изменение уставки через дискретные входы, сигналом 4-20 мА, или командами, подаваемыми по Modbus связи.

В данном примере DSLC используется только для синхронизации. Поскольку DSLC сопрягается с 505E через аналоговый вход, этот вход должен быть запрограммирован. Единственным входом напрямую совместимым с DSLC является Аналоговый Вход №6, поэтому он программируется на получение сигнала рассогласования по Частоте Вращения от DSLC. После того, как вход запрограммирован на выполнение функций синхронизации, разрешение на его работу может быть получено через контактный вход, функциональный ключ, Modbus связь, или с панели обслуживания 505Е. Как показано на Рисунке 2-8, в этом примере для выбора режима автоматической синхронизации, как DSLC, так и 505Е, используется переключатель(DPST), смонтированный на панели.

Все уставки ПИД регулирования 505Е (Частота Вращения, Отбор/Впуск, Дополнительная, Каскадная) могут изменяться через запрограммированные контакты больше и меньше, запрограммированный вход 4-20 мА, командами Modbus, или с панели обслуживания 505E.

В качестве рекомендаций для программистов приводится следующих перечень примечаний, которым необходимо следовать, чтобы получить регулирующие и ограничивающие действия, показанные на Рисунке 2-8.

# Примечания к Конфигурации 505Е для Примера 4

РАБОЧИЕ ПАРАМЕТРЫ:

Это вариант применения с Генератором. (Generator Application? - Yes).

Если выбрано генераторное применение, необходимо запрограммировать входы системы регулирования для приема сигналов Генераторного и Сетевого выключателей. (Contact #1 Function: Generator Breaker), (Contact #2 Function: Utility Tie Breaker).

Для восприятия нагрузки в этом примере использован Сенсор Активной Мошности (RPS). При программировании ПИД контура Частоты Вращения на использование Наклона характеристики мощности, он может регулировать и ограничивать нагрузку генератора при параллельной работе с сетью. (Use KW Droop? - Yes).

Для получения лучшего ответа и разрешения при стабилизации нагрузки, установлен Наклон в 5% номинальной частоты. (Droop = 5%).

Система 505Е была сконфигурирована на получение сигнала нагрузки генератора от Сенсора Активной Мощности через Аналоговый Вход №2. (Analog Input #2 Function: KW / Unit Load Input). Величины сигналов 4 мА и 20 мА были запрограммированы с учетом диапазонов измерения преобразователей мощности и тока, используемых для RPS (4 мА = нулю; 20 мА = уровню мощности агрегата при токе преобразователя 5А).

Поскольку Сенсор Активной Мощности обеспечивает себя питанием сам (от собственных измерительных цепей), была снята задняя крышка 505Е, удалена перемычка 8 и установлена перемычка 9.

Было принято решение включать регулирование Частоты всякий раз, когда цех изолирован от сети. (Use Frequency Arm/Disarm? - No).

# РЕГУЛИРОВАНИЕ ОТБОРА/ВПУСКА:

По умолчанию, контур регулирования Отбора/Впуска получает сигнал Давления или расхода отбираемого пара через Аналоговый Вход №1 (Analog Input #1 Function: Ext/Adm Input). Величины сигналов 4 мА и 20 мА были запрограммированы с учетом диапазонов измерения преобразователей давления, используемых в данном примере.

Поскольку для питания преобразователей контроля уровня давления используется двухпроводная цепь, была снята задняя крышка 505Е, удалена перемычка 11, и установлена перемычка 10.

Благодаря тому, что преобразователь давления установлен по отношению к клапану НД, как показано на Рисунке 2-8, инверсия входа не потребовалась. Для увеличения расхода на впуске турбины, клапан Высокого Давления должен закрываться, а клапан Низкого Давления открываться. Это является прямым действием и не требует инверсии входа. (Invert Extr/Adm Input? - No).

В этом применении, поскольку ПИД Конту Отбора/Впуска не распределяет регулирование между другими регуляторами, Наклон характеристики не требуется. (Extr/Adm Droop = 0%).

#### РАБОЧИЕ ВЕЛИЧИНЫ ТУРБИНЫ:

Поскольку желательно поддерживать постоянной нагрузку турбины при изменении расхода на впуске, и, наоборот, в данном применении используется режим "Связанных контуров ВД и НД" регулятора соотношения/ограничителя скорости изменения выходного сигнала, 505Е программируется следующим образом (Use Decoupling? - No).

Рабочие данные/ограничения турбины из карты пара или характеристик кривых (поставляемых с турбиной ее производителем) вводятся, как описано в Томе №1 данного руководства.

В этом применении, имеется возможность регулировать только впуск пара. (Admission Only? - Yes).

В этом примере применения используется режим Сопровождение Уставки для отслеживания величины давления в коллекторе перед выдачей сигнала разрешения, что позволяет осуществлять безударный переход к регулированию давления. (Use Setpoint Tracking? - Yes).

При работе турбины на границе рабочего режима, когда для ее регулирования доступен только один клапан, регулируемым параметром желательно сделать нагрузку турбины (регулирование давления отбора/впуска должно быть игнорировано). Так как нагрузка турбины/генератора регулируется ПИД контуром Частоты Вращения (вход "S" ограничителя скорости роста сигнала выхода), выбран приоритет регулирования Частоты вращения. (Speed Control Priority?-Yes).

Когда при работе турбины клапан Низкого Давлении находится на Ограничителе Максимума (100% открытия), регулируемым параметром выбирается нагрузка турбины/генератора (регулирование давления отбора/впуска должно быть игнорировано). Так как входное давление регулируется Каскадным ПИД контуром (вход "S" ограничителя скорости роста сигнала выхода), выбран приоритет регулирования Частоты вращения. (LP Max Lmt E/A Priority? - No).

#### АВТОМАТИЧЕСКАЯ СИНХРОНИЗАЦИЯ:

Аналоговый Вход №6 запрограммирован на получение сигнала рассогласования по частоте вращения от DSLC для автоматической синхронизации (Analog Input #6 Function: Synchronizing Input). В данной конфигурации, диапазон аналогового входа замалчивается для обеспечения некоторого усиления с целью улучшения рабочих характеристик, так что программные настройки входных сигналов 4 мА и 20 мА не используются и не требуют программирования.

Контактный Вход запрограммирован для разрешения работы аналогового входа Синхронизации. (Contact Input #4 Function; Sync Enable).

# **Примечания к режимам Запуска и Работы для Примера 4:**

Запуск и подъем к частоте холостого хода или минимальной частоте регулятора может быть выполнен автоматически, полуавтоматически, или вручную. Для этого типа конфигурации, полуавтоматический запуск требует, чтобы ограничитель клапана НД был вручную установлен на 0% перед тем, как открыть Стопорно- Дросселирующий клапан на линии Впуска (T&T).

Для подъема от холостого хода до минимальной частоты регулирования, могут быт использованы, если их запрограммировать, функции Idle/Rated (Холостой Ход - Номинал) или Auto Start Sequence (Автоматическая Стартовая Последовательность).

После того как агрегат запущен и частота его вращения регулируется на номинальном уровне, турбогенератор может быть синхронизирован. Это может быть выполнено вручную или автоматически. Системный оператор может выбрать автоматическую синхронизацию при помощи переключателя Auto-Sync (переключатель SW1 на Рисунке 2-8). При его замыкании разрешается работа входа Синхронизации 505Е и выбирается функция автоматической синхронизации DSLC.

DSLC обеспечивает синхронизацию либо по фазе, либо по частоте скольжения и соединяется с устройством автоматического регулирования напряжения для его подгонки перед включением в параллельную работу. Через локальную цифровую эшелонированную сеть (LAN), он связан с другими цеховыми DSLC для выполнения защитного подключения к обесточенной шине.

Когда выключатель линии связи электростанции и сети замкнут и замкнут выключатель генератора, 505Е постепенно поднимает уставку частоты/нагрузки до уровня минимальной нагрузки, чтобы уменьшить возможность режима обратной мощности или двигательного режима генератора. Этот минимальный уровень определяется уставкой частоты вращения (об/мин) и по умолчанию соответствует 3% номинальной нагрузки генератора. Величина, устанавливаемая по умолчанию, настраивается в Режиме Обслуживания 505Е (Breaker Logic, Min Load Bias  $=$  xxx rpm).

После синхронизации уставка нагрузки 505Е может быть установлена при помощи контактов увеличения уменьшения уставки Частоты/Нагрузки, запрограммированного входа 4-20 мА, команд Modbus, или панели обслуживания 505Е.

Как только входное давление пара окажется на номинальном уровне, клапаны ВД и Стопорно-Дросселирующий могут быть открыты. По мере того, как увеличиваются параметры пара на входе, система 505Е изменяет положение регулирующих клапанов для поддержания постоянной нагрузки (реальное регулирование нагрузки возможно только при использовании наклона характеристики активной мощности).

Регулирование Впуска может быть разрешено в любое время после того, как будет замкнут выключатель генератора, открыт Стопорно-Дросселирующий клапан, и источник входного пара будет в состоянии обеспечить его потребление, для поддержании нагрузки турбины на текущем уровне. Для выполнения безударного перехода к регулированию Впуска, давление по обе стороны Стопорно-Дросселирующего клапана должно быть выровнено.

Система 505Е имеет сигнал ручного задания для того, чтобы дать возможность оператору вручную изменять давление на Стопорно-Дросселирующем клапане со стороны турбины. Как только давления сравняются, оператор может открыть клапан, а затем подать команду разрешения регулирования Отбора/Впуска. Ручное задание увеличения/уменьшения и команды разрешения/запрета могут быть поданы с панели обслуживания 505Е, контактных входов, или по Modbus связи.

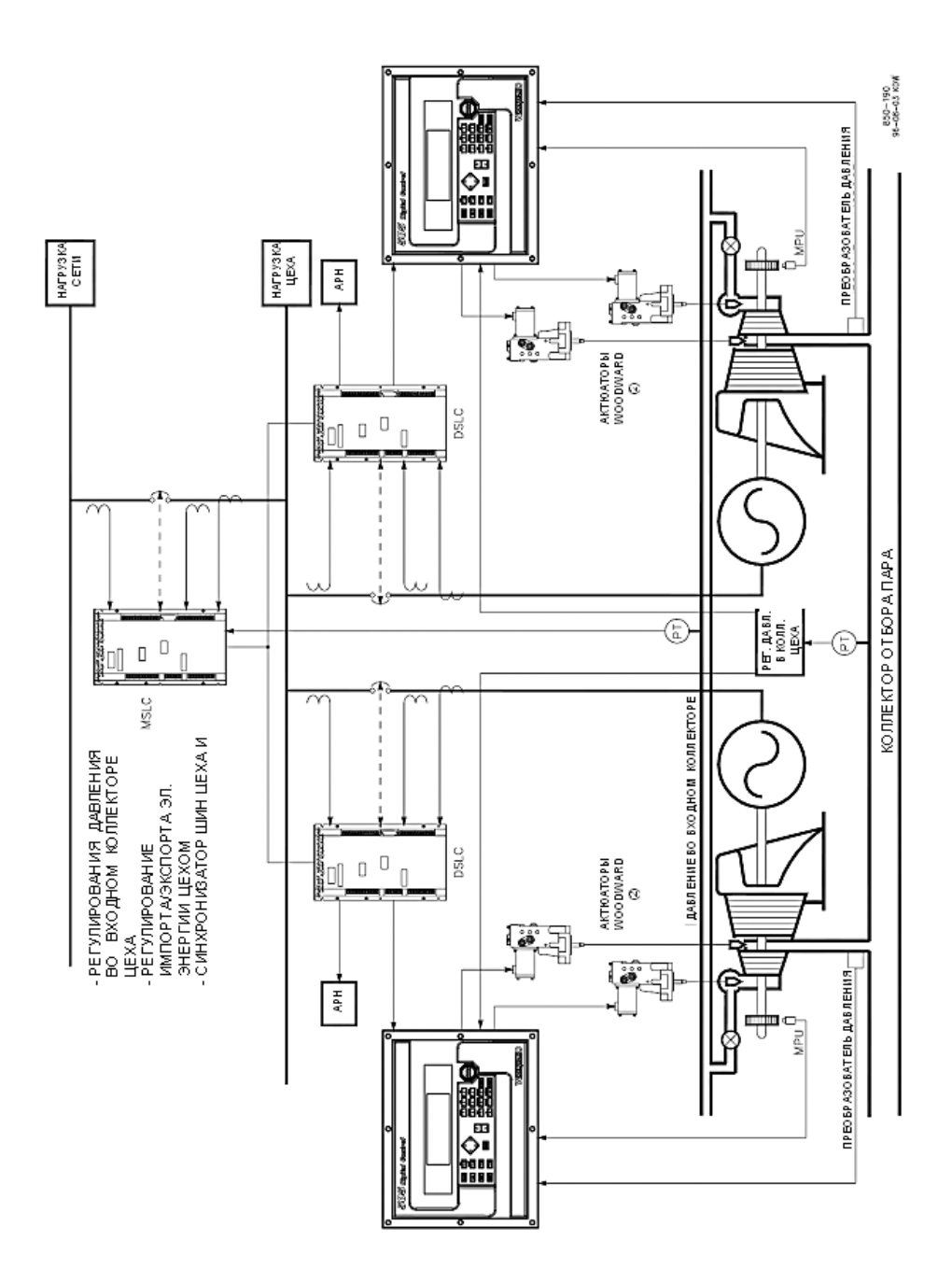

Пример 9 - Типовое Применение для Регулирования Нагрузки Цеха и<br>Давления Пара

Рисунок 2-9. Типовое Применение для Регулирования Нагрузки Цеха и Давления  $\mathsf{Map}_{a}$ 

В этом варианте применения комбинация устройств 505Е, DSLC, MSLC и Одноконтурного ПИД-регулятора, позволяют регулировать следующие параметры цеха:

- **•** Импорт и/или Экспорт Электроэнергии Цехом (Выключатель сети замкнут)
- **•** Давление в Входном Коллекторе Цеха (Выключатель сети замкнут)
- **•** Коэффициент Мощности Цеха или Реактивную Мощность (Выключатель сети замкнут)
- **•** Частоту Цеха с Пропорциональным распределением Нагрузки (Выключатель сети разомкнут)
- **•** Распределение Коэффициента Мощности (Выключатель сети разомкнут)
- **•** Автоматическую Синхронизацию по Частоте Шины Цеха и Сети (Выключатель сети разомкнут)
- **•** Автоматическую Синхронизацию по Фазе Шины Цеха и Сети (Выключатель сети разомкнут)
- **•** Автоматическую Синхронизацию по Напряжению Шины Цеха и Сети (Выключатель сети разомкнут)
- **•** Давление Отбираемого Пара в Коллекторе Цеха (Выключатель сети разомкнут или замкнут)

Это пример типового применения, в котором нагрузка и расход распределяются между несколькими турбинами для выполнения функций регулирования таких параметров, как импорт/экспорт электроэнергии или давления пара во входном коллекторе турбины и коллекторе отбора. В том случае, когда цех окажется отключенным от сети, такая конфигурация позволяет всем агрегатам регулировать частоту цеха, распределять нагрузку, и продолжать распределение расхода в коллектор отбора. Другие варианты применения могут использовать или не использовать функциональные возможности показанные на Рисунке 2-9 и описанные ниже.

В этом варианте применения, каждая система 505Е работает в паре с Цифровым Синхронизатором и Регулятором Нагрузки (DSLC). Когда это возможно, каждый DSLC сопрягается с соответствующей 505Е для определения нагрузки агрегата. При работе в режиме изохронного распределения нагрузки, каждый DSLC сопрягается со всеми остальными DSLC и MSLC цеха через Цифровую Эшелонированную Сеть (LON). Эта цифровая сеть позволяет агрегатам распределять между собой нагрузку или находиться под управлением Мастера Синхронизатора и Регулятора Нагрузки (MSLC). В одно и то же время в LON сети может находиться только один MSLC.

При разрешении работы, MSLC может регулировать нагрузку всех агрегатов (через DSLC и 505Е) по LON сети ля регулирования общего параметра. Для того, чтобы получить задание своего уровня нагрузки, DSLC должен работать в режиме изохронного распределения. Это позволяет оператору определять, какие агрегаты будут работать совместно для регулирования общего параметра (давления во входном коллекторе, импорта/экспорта электроэнергии), а какие отдельно, для регулирования других параметров (давления на выходе, нагрузки агрегата).

MSLC воспринимает импортируемую/экспортируемую мощность и использует ПИ регулятор для формирования команды отдельным или всем агрегатам по LON сети для регулирования импорта/экспорта электроэнергии. MSLC может также получать любой сигнал и (при помощи ПИ регулятора) регулировать представляемый им параметр процесса, если он напрямую связан с нагрузкой каждого агрегата и является для них общим (давление во входном коллекторе, давление в выходном коллекторе). Поскольку MSLC устанавливает одинаковое задание нагрузки для каждого находящегося в работе DSLC, все агрегаты оказываются нагружены пропорционально их номинальной мощности.

При разомкнутом выключателе сети, MSLC можно использовать для автоматической синхронизации шины цеха с сетью. Также как и при регулировании нагрузки, MSLC изменяет уставку частоты DSLC работающих агрегатов, подгоняя таким образом частоту и фазу цеха к частоте и фазе сети.

При соединении DSLC с соответствующими автоматическими регуляторами напряжения генераторов (APB), MSLC могут также связываться со всеми работающими DSLC для выравнивания напряжения цеха и сети.

Bместе с DSLC, соединенными с ABP их агрегатов, MSLC может быть использован для регулирования коэффициента мощности цеха или уровня реактивной мощности. Такая конфигурация позволяет также распределять коэффициент мошности между агрегатами при отключении цеха от сети.

Используемый в данном применении Цеховой Регулятор Давления Пара в Коллекторе Отбора является отдельным ПИ регулятором. Он воспринимает давление в коллекторе отбора и формирует соответствующий выходной сигнал для всех агрегатных регуляторов давления отбора, заставляя все агрегаты пропорционально изменять расход отбираемого пара. Выходной сигнал регулятора используется для управления уставкой давления отбора каждого агрегата. В противоположность MSLC этот регулятор не имеет возможности связываться по Эшелонированной Сети. поэтому он должен иметь множество выходов.

Поскольку давление отбора не является функцией нагрузки турбины, MSLC не может быть использован для регулирования этого параметра. Для возможности распределения расхода пара между всеми агрегатами в данном случае используется ПИ регулятор. В противоположность такому решению можно использовать один агрегат для регулирования любых изменений в потреблении цеха, в то время как другие настроены на постоянный расход пара. Последнее предложение, однако, ограничивает величину изменения потребления, может оказаться, что система не в состоянии будет реагировать на перенастройки, или задаваемые оператором изменения.

Другое преимущество конфигурации MSLC - DSLC в том, что в основном любой первичный привод, имеющий DSLC, может быть использован для распределения нагрузки (газовые турбины, дизельные двигатели, паровые и гидротурбины). Благодаря тому, что каждый DSLC имеет индивидуальные настройки коэффициентов пропорциональности, разница в реакции между агрегатами может за счет этого быть компенсирована.

# Пример 10 - Применения с Асинхронным Генератором

Если 505Е конфигурируется для применения с асинхронным генератором, то обычно имеются два отличия программирования 505Е для этого варианта от программирования для синхронных генераторов.

Должна быть принята в расчет частота скольжения генератора. Это достигается компенсацией скольжения при помощи настройки максимальной уставки Частоты Вращения системы 505Е. Настройка "MAXIMUM GOVERNOR SPEED SETPOINT" ("Максимальной Уставки Регулирования Частоты Вращения") должна быть равна синхронной частоте плюс процент наклона плюс процент скольжения при полной нагрузке.

- Максимальная Уставка Частоты Вращения = Синхронная Частота Вращения + (Синхронная Частота Вращения \* Наклон) + Максимальное Скольжение  $(06/MMH)$
- Настройка USE TIE BREAKER OPEN TRIP (ИСПОЛЬЗОВАТЬ ОСТАНОВ ПРИ РАЗМЫКАНИИ ВЫКЛЮЧАТЕЛЯ СЕТИ) должна быть "Yes", если на ту же шину не работает синхронный генератор. Это вызовет останов турбогенератора при размыкании выключателя сети.

# **Глава 3 Интерфейс Оператора**

# **Введение**

Управление процессом регулирования может осуществляться с панели обслуживания 505Е (расположенной на передней крышке системы регулирования), контактами дистанционных переключателей, аналоговыми входами, выходами измерителей, реле, или по Modbus линии связи с устройством интерфейса оператора.

# **Клавиатура и Дисплей**

Панель обслуживания системы регулирования состоит из клавиатуры и светодиодного дисплея (две линии по 24 знака в каждой), расположенных на передней крышке.

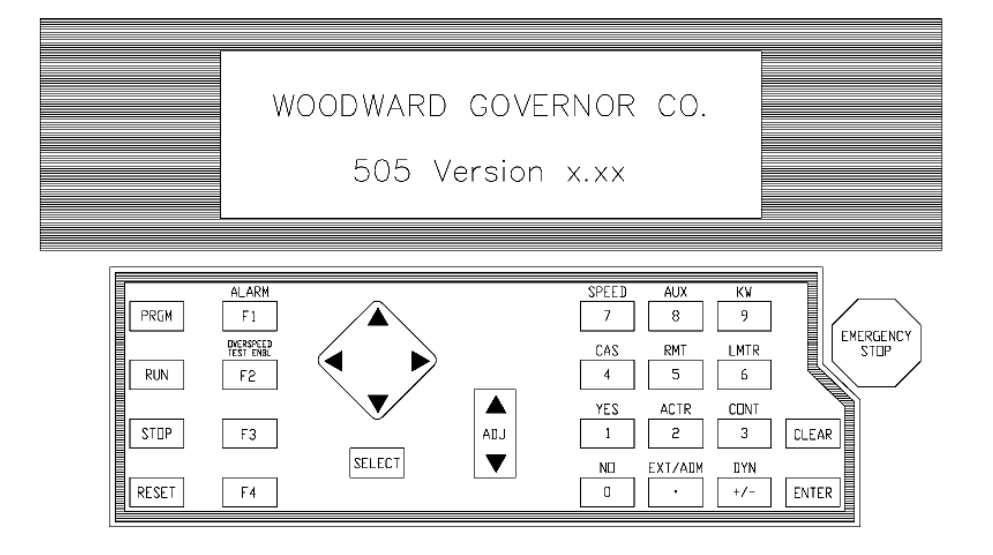

850-084<br>96-02-06 KDW

Рисунок 3-1. Клавиатура и Дисплей 505Е

Системный оператор использует панель обслуживания для связи с системой 505Е. Панель обслуживания может использоваться только периодически (иногда), для связи с системой, или она может непрерывно отслеживать переменные процесса для представления оператору.

Панель Обслуживания, показанная на Рисунке 3-1, содержит 30-ти клавишную клавиатуру и дисплей с секционированным экраном. Краткий обзор программного обеспечения и представления информации на Сервисной Панели представлен на Рисунке 3-2.

# **Режимы Панели Обслуживания**

Панель Обслуживания 505Е работает в нескольких режимах доступа, каждый из которых имеет разные назначения. Это такие режимы, как: SERVICE, CONFIG- URE, DEBUG, OS\_FAULTS, и SYS\_INFO. Смотри Рисунок 3-2. Обзор Структуры Программного Обеспечения.

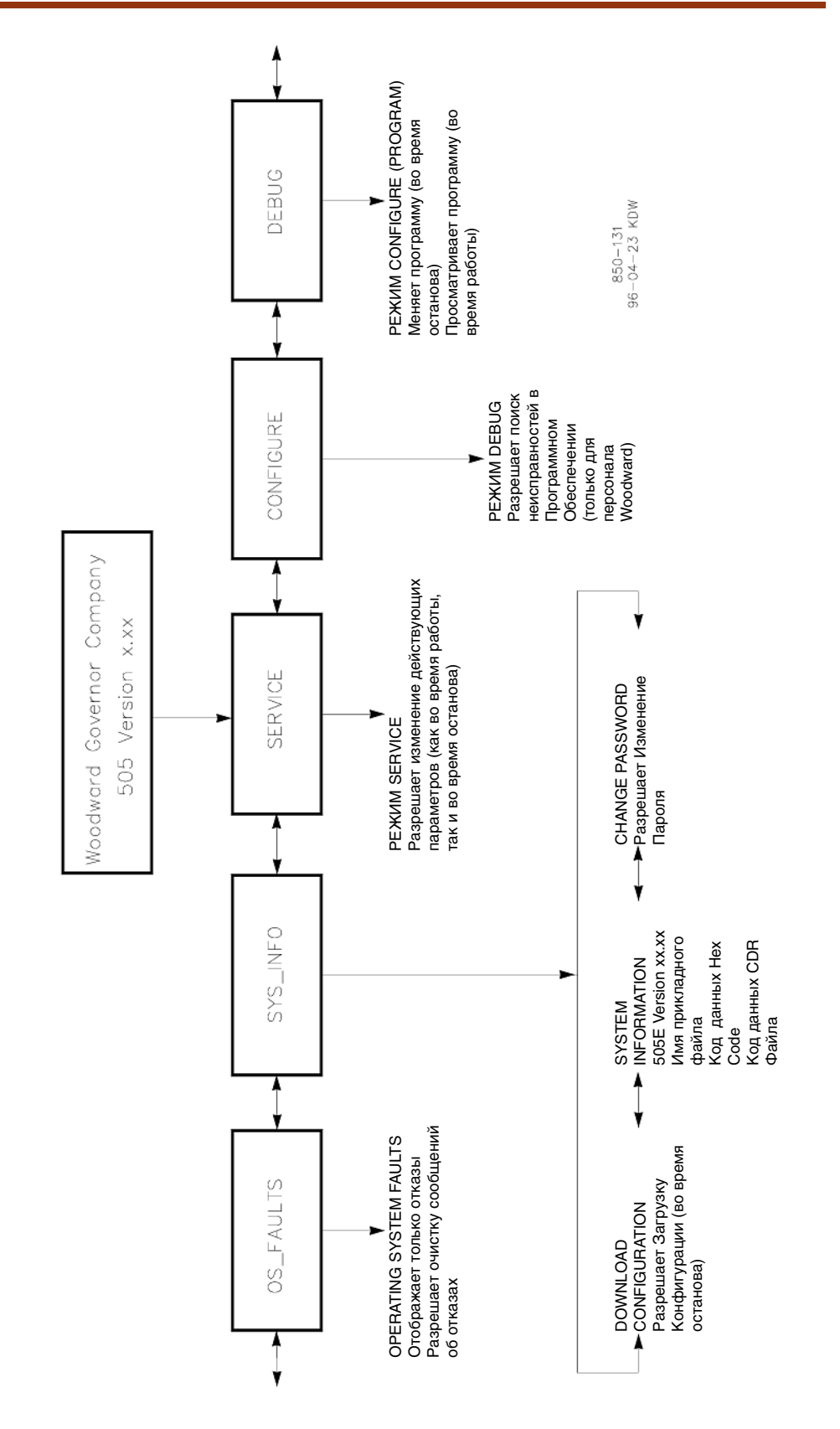

Рисунок 3-2. Обзор Структуры Программного Обеспечения.

Режим SERVICE (ОБСЛУЖИВАНИЕ) может быть использован во время работы турбины. Этот режим позволяет представлять величины любых его блоков, и изменять их, если они относятся к группе настраиваемых. Вход в режим SERVICE требует пароля.

Режим CONFIGURE (КОНФИГУРИРОВАНИЕ) также относится к виду ПРОГРАМИРУЕМЫХ и используется для установки параметров, касающихся специфики применения, прежде чем начать эксплуатацию агрегата. Для изменения величин режима CONFIGURE турбина должна быть остановлена, а пароль веден корректно. Если регулирование не остановлено, нажатие клавиши PRGM позволит просмотреть блоки CONFIGURE, но не разрешит выполнить никакие изменения.

Режим DEBUG (ОТЛАДКА) используется для поиска неисправностей системы во время ее изготовления и не предназначается для основного использования. Им должен пользоваться только соответствующим образом обученный персонал Woodward или местные службы по специальному разрешению компании Woodward. Вход в режим DEBUG требует пароля.

Режим OS\_FAULTS представляет любые отказы в работе системы или появляющиеся предупреждения, и разрешает сброс (очистку) перечня обнаруженных предупреждений. Вход в режим DEBUG требует пароля.

# **Использование Режима Service**

Вся информация, представляемая в режимах SERVICE и CONFIGURE оформлена одинаково. Существует три ряда или уровня: заголовки, режимы и блоки. Каждый режим имеет несколько заголовков, и под каждым заголовком обычно содержится много блоков. Режимы DEBUG, OS\_FAULTS и SYS\_INFO используют различное оформление и будут описаны позднее.

# **Блок Верхнего Уровня (Корневой Блок) Системы**

Обычно это первый блок, который появляется на дисплее после подачи питания, но он может быть переписан пи помощи прикладной программы. Для того чтобы вызвать Корневой Блок Системы в любое время нажмите один раз, а иногда и дважды (в зависимости от того, где находится пользователь во время программирования) клавишу CLEAR. Блок выглядит следующим образом:

WOODWARD GOVERNOR CO.

505E Version x.x

Нажимая клавишу прокрутки, переведите систему на первый уровень, уровень режимов.

# **Уровень Select Mode (Выбора Режимов)**

Это первый уровень (следующий Корневым) содержащий пять программируемых блоков сервисного режима. Пять боков режимов размещены внутри первого уровня, как показано на Рисунке 3-3. Прокрутите изображение вправо или влево для представления каждого режима.
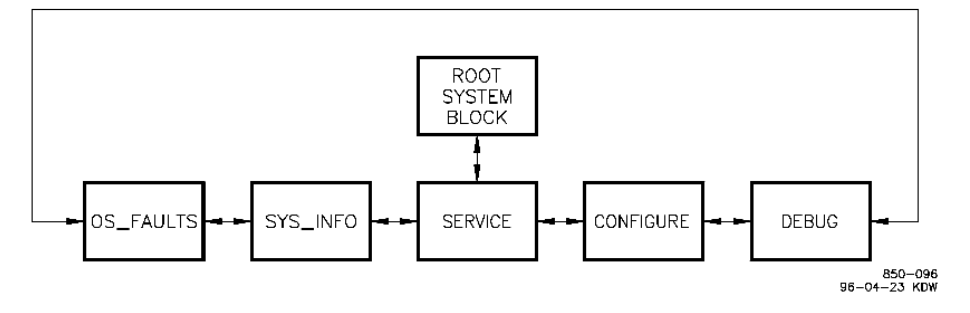

Рисунок 3-3. Уровень Select Mode

При переходе на уровень режимов, из сообщений о режимах первым всегда появляется SERVICE.

# **Уровень Header (Заголовки)**

Следующим уровнем является Header. Этот уровень содержит программируемые блоки сервисного режима представленные на Рисунке 3-4. Для вызова каждого режима прокрутите блоки вправо или влево. Для возврата на уровень Select Mode нажмите клавишу CLEAR. Выполните прокрутку вниз для вызова любого блока, находящегося под заголовком.

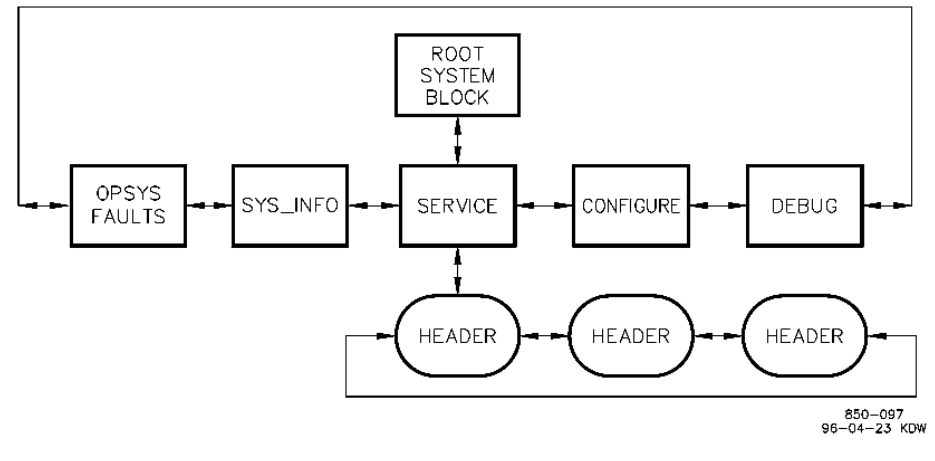

Рисунок 3-4. Уровень Header

# **Уровень Block (Блоков)**

Третий уровень, уровень блоков, показан на Рисунке 3-5. На этом уровне находятся программируемые блоки сервисного режима, содержащие величины, которые можно наблюдать или изменять, Выполните прокрутку вверх или вниз для вызова различных блоков. Для возврата на уровень Header нажмите клавишу CLEAR.

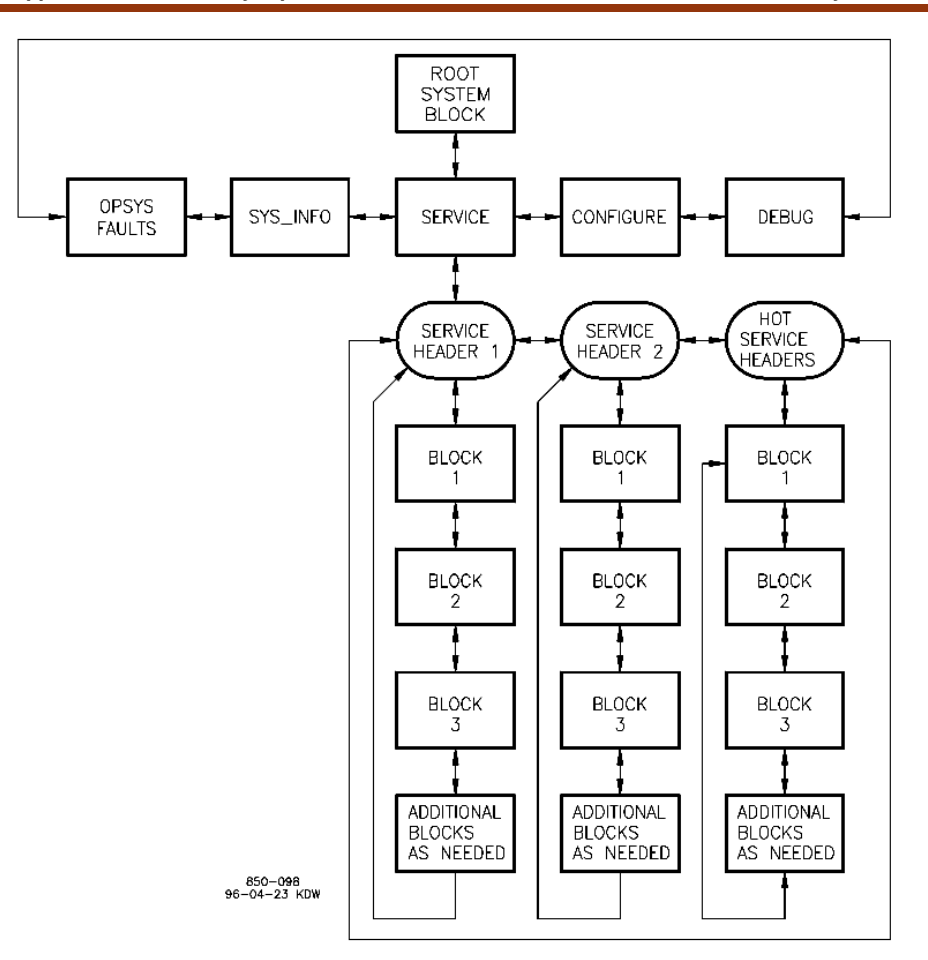

Рисунок 3-5. Уровень Block

# **Peжим Service**

Режим SERVICE может быть использован, когда двигатель/турбина работает или остановлена. Этот режим позволяет представлять все величины любого блока режима SERVICE, а также изменять величины, относящиеся к категории настраиваемых, в любом из этих блоков. Вход в блок SERVICE требует пароля.

В режиме SERVICE, величина, представляемая в блоке, может быть изменена при помощи клавиш ADJ▲ или ADJ ▼. Величина может быть изменена, если это настраиваемая переменная; в этом случае перед ней должен стоять значок \*. Этот режим может также быть использован для прямого ввода числовых этот ролили людет поскольку этот режим предназначен для использования во<br>время работы турбины, Панель Обслуживания будет доступна для ввода цифровых значений в блоках, только если предлагаемые изменения очень малы. Предлагаемые для ввода изменения в блоках должны находиться в пределах 1 процента текущего значения представленной величины, если ее значение находится за пределами -0,1 и+0,1. Если представленная величина находится в пределах -0,1 и +0,1, система доступна для ввода любого значения в этих пределах.

Для прямого цифрового ввода, сначала вычислите значение вводимой величины на 1% больше представленной на дисплее. Нажмите клавишу ENTER. Используйте цифровые клавиши для набора вычисленной величины и нажмите клавишу ENTER снова.

Если вводимая величина меньше или больше представленной более чем на 1% появится соответствующее сообщение о том, что величина слишком велика или слишком мала.

При использовании режима SERVICE, обратитесь к документу Service Mode в Приложении В.

## Ввод режима Service

 $\mathbf{1}$ . На уровне выбора режимов на дисплее появится следующее сообщение.

> $Push < or > for new mode$ Press ENTER for MMMMMMMM

(MMMMMMMM = наименование режима: SERVICE, CONFIGURE, DEBUG, OS\_FAULTS, или SYS\_INFO)

Нажимайте клавишу прокрутки вправо до тех пор, пока не появится 2. сообщение о режиме SERVICE

**Password SERVICE** 

Нажмите клавишу ENTER. На дисплее должно появиться следующее З. сообщение.

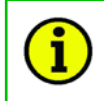

#### ПРИМЕЧАНИЕ:

Для информации о паролях смотри Приложение С в конце этого руководства. Если информация о пароле отсутствует, обратитесь к шефинженеру или инженеру по оборудованию.

Введите пароль цифровыми клавишами, а затем нажмите ENTER.  $\mathbf 4$ Дисплей покажет заголовок режима SERVICE. Ниже дается пример.

> @ SERVICE HEADER XXXXXXXXXXXXXXXXXX

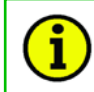

#### ПРИМЕЧАНИЕ:

Имена заголовкам и блокам присваивается прикладной программой; это только пример

5. Значок @ обозначает, к какой половине секционированного дисплея имеет отношение этот ввод. Для выбора верхней или нижней строчки дисплея используйте клавишу SELECT. Другой заголовок блока, показанный на нижней строчке дисплея, обозначается значком Xs.

Для выбора желаемого заголовка режима SERVICE используйте клавиши 6 прокрутки вправо или влево.

Для выбора желаемого блока режима SERVICE используйте клавиши 7. прокрутки вверх или вниз. Появится сообщение подобное приведенному ниже.

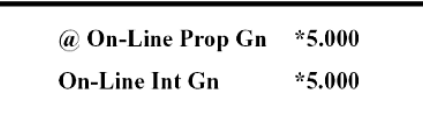

(Значок \* означает, что этот блок содержит настраиваемую переменную)

8. Для увеличения или уменьшения величины, представленной в блоке, используйте клавиши

ADJ или ADJ ▼. Если требуется более быстрая частота изменения, просто удерживайте клавишу нажатой и частота изменения увеличится через две секунды, а затем через 6 секунд. Если потребуется меньшая частота изменения, повторно отпустите клавишу на одну секунду после удержания, а затем нажмите снова.

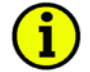

#### **ПРИМЕЧАНИЕ:**

Этот режим может также быть использован для прямого ввода числовых значений. Однако, поскольку этот режим предназначен для использования во время работы турбины, Панель Обслуживания будет доступна для ввода цифровых значений в блоках, только если предлагаемые изменения очень малы. Предлагаемые для ввода изменения в блоках должны находиться в пределах 1 процента текущего значения представленной величины, если ее значение находится за пределами -0,1 и+0,1. Если представленная величина находится в пределах -0,1 и +0,1, система доступна для ввода любого значения в этих пределах.

9. Когда настройка величины в блоке закончена, либо перейдите к другому блоку, либо выйдите из режима.

Для перехода к другому блоку под этим же заголовком, используйте клавиши прокрутки вверх и вниз.

Для возврата к этому же заголовку, нажмите клавишу CLEAR.

Для перехода из уровня заголовков к блоку под другим заголовком, выберите новый заголовок клавишами прокрутки вправо или влево, а затем выберите нужный блок клавишами прокрутки вверх или вниз.

Для выхода из режима, используйте клавишу CLEAR, чтобы вернуться к заголовку. Затем нажмите CLEAR снова для возвращения к Корневому Блоку. Все изменения величин переменных будут сохранены в EEPROM.

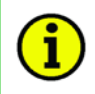

#### ПРИМЕЧАНИЕ:

Если дисплей не используется постоянно, неплохо было бы вернутся к Корневому Блоку и разрешить системе погасить экран для экономии энергии и продления ресурса дисплея.

## Режим Выхода

При выходе из режимов SERVICE и CONFIGURE и возврате к Корневому Уровню (нажатием клавиши CLEAR), все изменения величин переменных (выполненные в режимах SERVICE и CONFIGURE) сохраняются в ЕЕРROM.

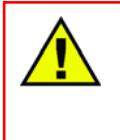

#### ПРЕДУПРЕЖДЕНИЕ - СОХРАНЯЙТЕ ИЗМЕНЕНИЯ

Если переменные настроены и ли изменены, но не сохранены в ЕЕРRОМ путем нажатия клавиши CLEAR при возврате к Корневому Уровню, то все изменения могут быть потеряны при отключении питания или перезапуске системы регулирования.

#### **ПРИМЕЧАНИЕ**

Кода дисплей показывает блок Корневого Уровня, он по истечении 5 минут отключается, если в течение этого времени не нажимались клавиши. Если в систему подано питание, но дисплей остается погашенным, нажмите клавишу CLEAR, прокрутки вниз, PRGM, или любую другую для включения дисплея.

## Режим Configure (Конфигурирование)

Режим CONFIGURE используется для настройки системы для специфики применения, перед началом ее работы. Двигатель или турбина должны быть остановлены при использовании этого режима, в этом случае могут быть введены цифровые значения любых величин (в пределах допустимого для этого блока диапазона).

Вход в режим CONFIGURE требует пароля. Если регулирование не остановлено, нажатие клавиши PRGM позволит увидеть конфигурацию, но не позволит изменять величины в блоках.

Структура режима CONFIGURE идентична структуре режима SERVICE (смотри Рисунок 3-5).

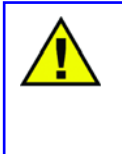

#### ПРЕДОСТЕРЕЖЕНИЕ - РЕЖИМ CONFIGURE

Вход в режим CONFIGURE вызовет автоматический останов всех выходов регулятора. Система регулирования немедленно предложит "SHUTDOWN CONTROL? Y/N" (ОСТАНОВИТЬ УПРАВЛЕНИЕ? ДА/НЕТ). Ввод YES вызовет обнуление аналоговых выходов и обесточивание всех реле. Ввод NO отменит останов.

При использовании режима CONFIGURE. обратитесь документу K CONFIGURE/PROGRAM MODE в Приложении А Тома 1.

Так как конфигурирование системы регулирования или обзор ее конфигурации это режимы, используемые чаще всего, спроектирована специальная клавиша PRGM для перехода пользователя непосредственно к шагу 4 (см. ниже), из любого места при программировании, за исключением DEBUG, OS\_FAULTS, или SYS\_INFO. Режим CONFIGURE может быть достигнут так же, как и другие, если следовать изложенным ниже шагам.

 $\mathbf{1}$ На уровне режимов на дисплее появится следующее сообщение.

> Push < or > for new mode Press ENTER for MMMMMMMM

(MMMMMMMM = наименование режима: SERVICE, CONFIGURE, DEBUG, OS FAULTS or SYS INFO)

 $2.$ Нажмите клавишу прокрутки вправо или влево пока не появится сообщение режим CONFIGURE.

Нажмите клавишу ENTER. На дисплее появится следующее сообщение.  $\mathcal{R}$ 

**Password CONFIGURE** 

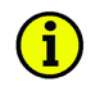

### ПРИМЕЧАНИЕ:

Для информации о паролях смотри Приложение С в конце этого руководства. Если информация о пароле отсутствует, обратитесь к шефинженеру или инженеру по оборудованию.

Введите пароль при помощи цифровых клавиш., затем нажмите ENTER.  $\overline{4}$ . На дисплее появится следующее сообщение.

#### **SHUTDOWN CONTROL? Y/N**

Если нажата клавиша NO, то система возвратится к уровню режимов. Если YES, система войдет в режим CONFIGURE; все выходы регулирования будут остановлены. Дисплей покажет заголовок CONFIGURE. Пример приведен ниже.

#### **CONFIGURATION HEADER**

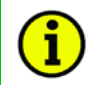

#### ПРИМЕЧАНИЕ:

Имена заголовкам и блокам присваиваются прикладной программой; это только пример. Режим CONFIGURE использует секционированный дисплей не так, как это делают режимы SERVICE и DEBUG. В этом режиме предложения представляются на верхней линии, а переменные, которые требуют конфигурирования, на нижней.

5. Используйте клавиши прокрутки вправо или влево для выбора требуемого заголовка в режиме CONFIGURE.

6. Используйте клавиши прокрутки вверх или вниз для выбора требуемого блока в режиме CONFIGURE.

 $7.$ Введите требуемую величину цифровыми клавишами и нажмите ENTER.

Когда настройка величины блока закончена, либо перейдите к другому 8. блоку либо выйдите из режима.

Для выбора другого блока в этом же заголовке, используйте клавиши прокрутки вниз или вверх.

Для возврата к заголовку. Нажмите клавишу CLEAR.

Для перехода из уровня заголовков к блоку под другим заголовком, выберите новый заголовок клавишами прокрутки вправо или влево, а затем выберите нужный блок клавишами прокрутки вверх или вниз.

Для выхода из режима, используйте клавишу CLEAR, чтобы вернуться к заголовку. Затем нажмите CLEAR снова для возвращения к Корневому Блоку. Все изменения величин переменных будут сохранены в EEPROM.

#### ПРИМЕЧАНИЕ:

Если дисплей не используется постоянно, неплохо было бы вернутся к Корневому Блоку и разрешить системе погасить экран для экономии энергии и продления ресурса дисплея.

## Режим Debug (Отладка)

Режим DEBUG (ОТЛАДКА) используется для поиска неисправностей системы во время ее изготовления и не предназначается для основного использования. Им должен пользоваться только соответствующим образом обученный персонал Woodward или местные службы по специальному разрешению компании Woodward. Вход в режим DEBUG требует пароля.

#### ПРИМЕЧАНИЕ:

Для информации о паролях смотри Приложение С в конце этого руководства. Если информация о пароле отсутствует, обратитесь к шефинженеру или инженеру по оборудованию.

#### **ПРЕДУПРЕЖДЕНИЕ - РЕЖИМ DEBUG**

Режим DEBUG предназначен для использования только обученным персоналом, имеющим специальное разрешение, для поддержки и поиска неисправностей системы. Использование этого режима без специального разрешения неподготовленным персоналом может повлечь за собой изменение по неосторожности критических системных величин; их изменение может вызвать повреждение оборудования, ранения или смерть персонала. Не разрешайте неподготовленному персоналу использовать режим DEBUG.

Информация в режиме DEBUG скомпонована, как показано на Рисунке 3-6. Надо выполнить прокрутку вниз, чтобы перейти от МОЕ категории к МОЕ блоку, и прокрутку вверх или вниз для перехода к другому МОЕ блоку. Прокрутка вправо или влево позволяет перейти от МОЕ блока к полю этого блока, или от одного поля к другому в этом же блоке.

Настраиваемые величины, используемые в режимах SERVICE и CONFIGURE, в режиме DEBUG не показываются. Любые настраиваемые величины, неиспользуемые в режимах SERVICE и CONFIGURE, могут быть настроены в и режиме DEBUG.

При переходе из режима DEBUG, все настраиваемые величины будут сохранены в EEPROM памяти.

Нажатие клавиши "." в режиме DEBUG переключит дисплей в режим SERVICE, повторное нажатие клавиши "." переключит дисплей обратно в режим DEBUG.

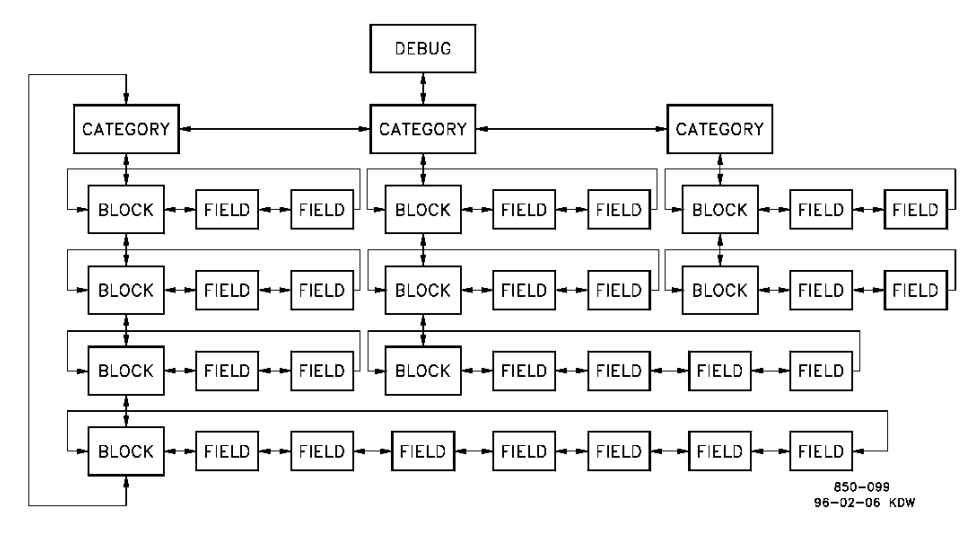

Figure 3-6. Debug Information Arrangement

# **Режим OS\_FAULTS**

Режим OS\_FAULTS представляет все отказы в действиях системы или предупреждения, имевшие место, со времени последней операции Сброса Отказов. Он позволяет также сброс (очистку) перечня предупреждений.

Заголовки режима OS\_FAULTS следующие:

**•** Faults Detected (Обнаруженные Отказы) - Представляет отказы, обнаруженные со времени последнего отключения питания.

**•** Alarms Detected (Обнаруженные Предупреждения) - Представляет предупреждения, обнаруженные со времени последней очистки перечня предупреждений.

**•** Clear Alarms Detected (Очистить Обнаруженные предупреждения) - Очищает перечень предупреждений.

Информация в режиме OS\_FAULTS скомпонована, как показано на Рисунке 3-7.

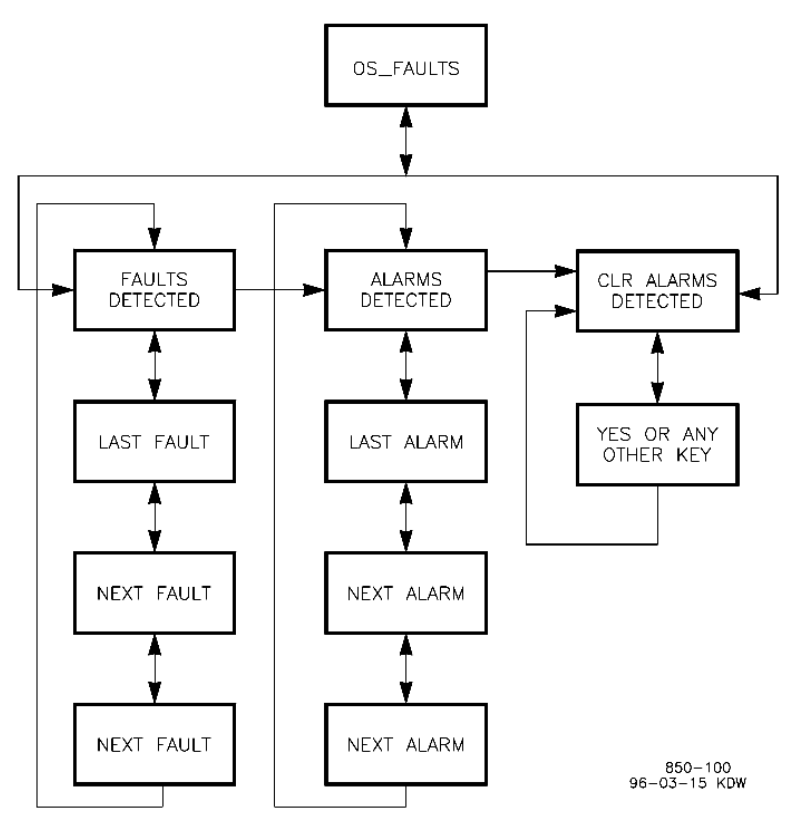

Figure 3-7. OS\_FAULTS Mode Information Arrangement

Для входа в режим OS\_FAULTS неоходимо:

Когда система окажется на выбранном уровне режимов, дисплее покажет  $\mathbf{1}$ . следующее сообщение.

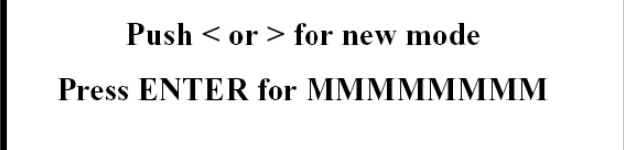

(MMMMMMMM = наименование режима: SERVICE, CONFIGURE, DEBUG, OS\_FAULTS or SYS\_INFO)

 $2.$ Нажимайте прокрутку вправо или влево до тех пор, пока не появится сообщение OS\_FAULTS.

 $3.$ Нажмите клавишу ENTER. На дисплее появится следующее сообщение

Password OS\_FAULTS

Woodward

## ПРИМЕЧАНИЕ:

1

Для информации о паролях смотри Приложение С в конце этого руководства. Если информация о пароле отсутствует, обратитесь к шефинженеру или инженеру по оборудованию.

 $\overline{4}$ . Введите пароль цифровыми клавишами и нажмите ENTER. Появится заголовок показанный ниже.

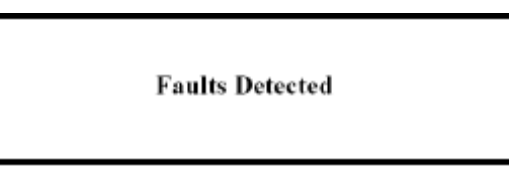

5. Используйте клавиши прокрутки вправо или влево для выбора заголовка требуемого режима OS\_FAULTS. Появится заголовок показанный ниже.

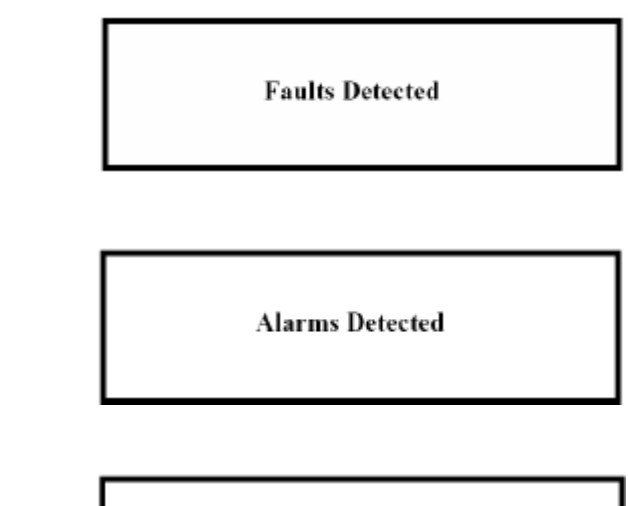

или

или

**Clear Alarms Detected** 

# Заголовок Faults Detected (Обнаруженные Отказы)

 $1.$ Когда на дисплее появится заголовок Faults Detected, используйте клавиши прокрутки вверх или вниз для представления отказа под этим заголовком. Под заголовком появится сообщение, описывающее большинство недавно обнаруженных отказов, как это показано ниже.

> **Faults Deteched Local Ram Failed**

2. Нажмите прокрутку вниз для просмотра следующего обнаруженного отказа. Каждый раз, когда нажимается прокрутка вверх или вниз, под этим заголовком появляется другой обнаруженный отказ. Пример приведен ниже.

> **Faults Deteched Checksum Error**

Если не обнаружено никаких отказов, на одну секунду появится следующее сообщение.

> **Faults Deteched No Faults Detected**

По прошествии одной секунды будет высвечиваться только заголовок.

3. Для перехода от представления сообщений об отказах к заголовку, нажмите клавишу CLEAR.

4. Для перехода от заголовка Faults Detected к Корневому Уровню, нажмите CLEAR снова.

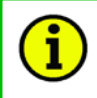

#### **ПРИМЕЧАНИЕ:**

**Если дисплей не используется постоянно, неплохо было бы вернутся к Корневому Блоку и разрешить системе погасить экран для экономии энергии и продления ресурса дисплея.**

Значения сообщений об отказах генерируемых системой 505Е показаны в Главе 7.

# **Заголовок Alarms Detected (Обнаруженные Предупреждения)**

1. Когда на дисплее появится заголовок Alarms Detected, используйте клавиши прокрутки вверх или вниз для представления предупреждения под этим заголовком. Под заголовком появится сообщение, описывающее большинство недавно обнаруженных предупреждений, как это показано ниже.

> **Alarms Detected FP Math Error**

2. Нажмите прокрутку вниз для просмотра следующего обнаруженного предупреждения. Каждый раз, когда нажимается прокрутка вверх или вниз, под этим заголовком появляется другое обнаруженное предупреждение. Пример приведен ниже.

> **Alarms Detected System Error #18**

Если не обнаружено никаких предупреждений, на одну секунду появится следующее сообщение.

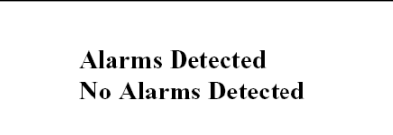

3. Для перехода от представления сообщений о предупреждениях к заголовку, нажмите клавишу CLEAR.

4. Для перехода от заголовка Alarms Detected к Корневому Уровню, нажмите CLEAR снова.

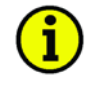

## **ПРИМЕЧАНИЕ:**

**Если дисплей не используется постоянно, неплохо было бы вернутся к Корневому Блоку и разрешить системе погасить экран для экономии энергии и продления ресурса дисплея.**

Значения сообщений о предупреждениях генерируемых системой 505Е показаны в Главе 7.

# **Заголовок Clear Alarms Detected (Очистить Обнаруженные Предупреждения)**

1. Для того чтобы очистить перечень предупреждений, нажмите клавишу прокрутки вниз, когда появится заголовок Clear Alarms Detected. На дисплее появится следующее сообщение.

**Clear All Alarms? Y/N** 

2. Для очистки перечня предупреждений, нажмите Y (для ответа Да). Перечень будет очищен. На одну секунду появится следующее сообщение.

**Alarms Have Been Cleared** 

Если нажата другая клавиша, дисплей вернется к уровню заголовка и появится только одно сообщение

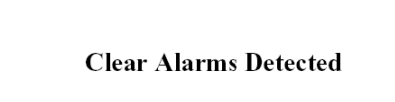

3. Для перехода от заголовка Clear Alarms Detected к Корневому Уровню, нажмите CLEAR.

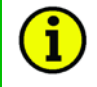

## **ПРИМЕЧАНИЕ:**

**Если дисплей не используется постоянно, неплохо было бы вернутся к Корневому Блоку и разрешить системе погасить экран для экономии энергии и продления ресурса дисплея.**

## **Режим SYS\_INFO**

Режим SYS\_INFO предоставляет о системе. Он также позволяет изменение паролей для различных режимов и загружает файл конфигурации из персонального компьютера.

#### ПРЕДОСТЕРЕЖЕНИЕ - SYS\_INFO

Вход в режим SYS\_INFO во время работы турбины вызовет ее автоматический останов и как результат прекращение процесса. Система регулирования немедленно предложит "SHUTDOWN CONTROL? Y/N" (ОСТАНОВИТЬ УПРАВЛЕНИЕ? ДА/НЕТ). Ввод YES вызовет останов турбины обнуление аналоговых выходов и обесточивание всех реле. Ввод NO отменит останов.

#### Заголовки режима SYS\_INFO таковы:

**•** System Information (Информация о Системе) - Показывает версию программного обеспечения и информацию о прикладной программе.

**•** Change Password (Изменение Пароля) - Позволяет пользователю изменять все пароли системы для различных режимов.

**•** Download Configuration (Загрузка Конфигурации) - Позволяет пользователю загружать файл конфигурации из персонального компьютера.

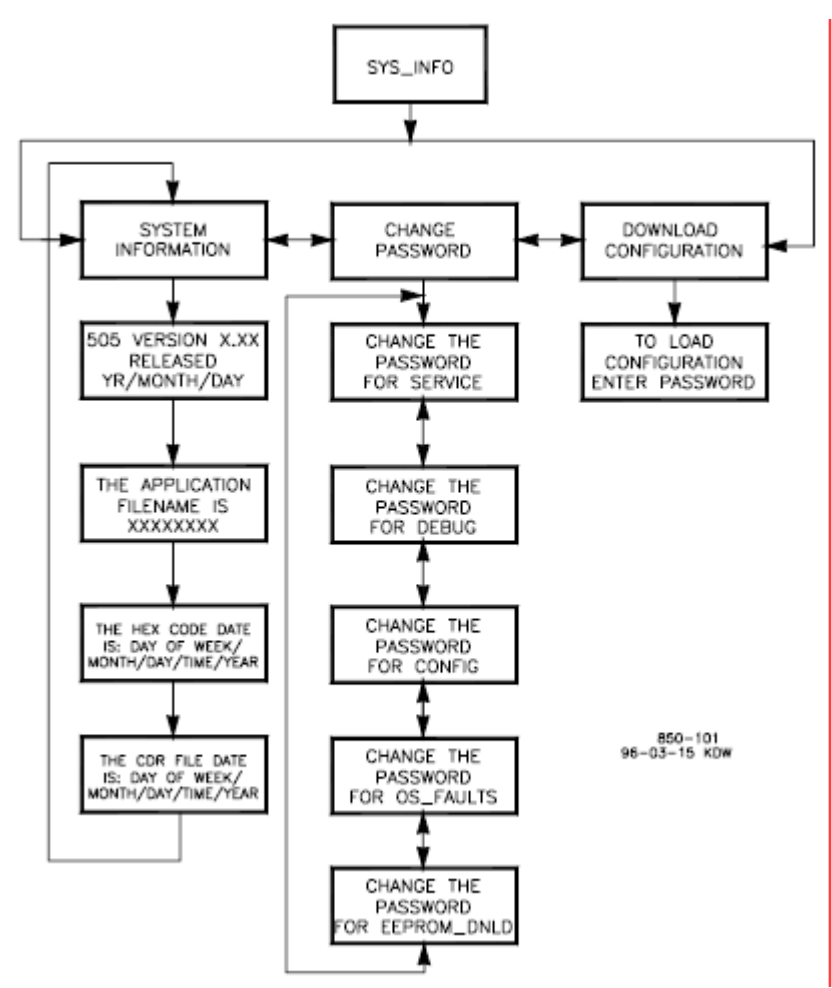

Информация в режиме SYS\_INFO скомпонована, как показано на Рисунке 3-8.

Рисунок 3-8. Компоновка информации в режиме SYS\_INFO

Для ввода режима SYS\_INFO:

1. Когда система находится на выбранном уровне режимов появиться следующее сообщение.

> $Push < or > for new mode$ **Press ENTER for MMMMMMMM**

(ММММММММ = наименование режима: SERVICE, CONFIGURE, DEBUG, OS\_FAULTS, или SYS\_INFO)

2. Нажмите клавишу прокрутки вправо или влево пока не покажется сообщение SYS\_INFO.

3. Нажмите клавишу ENTER. Появится заголовок показанный ниже.

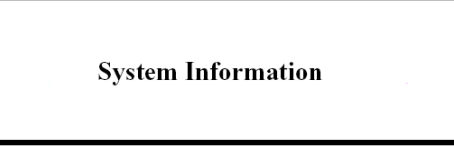

4. Используйте клавиши прокрутки вправо или влево для выбора заголовка требуемого режима SYS\_INFO. Появится заголовок показанный ниже.

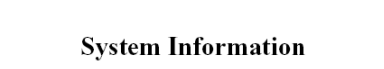

или

**Change Password** 

или

**Download Configuration** 

## Заголовок System Information

Когда на дисплее появится заголовок System Information, используйте  $\mathbf{1}$ . клавиши прокрутки вверх или вниз для представления системной информации под этим заголовком. Появится сообщение, показанное ниже.

**Clear Alarms Detected** 

Это информация об используемой версии

 $2.$ Продолжайте нажимать прокрутку вниз для получения большей информации о системе. Появятся приводимые ниже сообщения.

> **505E Version X.XX YR-MO-DAY**

The Hex Code date is: Day of Week/Month/Day/Time/Year

The CDR Code date is: Day of Week/Month/Day/Time/Year

Для возврата от информационных сообщений системы к заголовку 3. System Information, нажмите клавишу CLEAR.

 $\overline{4}$ . Для перехода от заголовка System Information к Корневому Уровню, нажмите CLEAR.

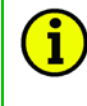

## ПРИМЕЧАНИЕ:

Если дисплей не используется постоянно, неплохо было бы вернутся к Корневому Блоку и разрешить системе погасить экран для экономии энергии и продления ресурса дисплея.

## Заголовок Change Password (Изменить Пароль)

ПРЕДУПРЕЖДЕНИЕ - СОХРАНЯЙТЕ ПАРОЛЬ

Если какой-либо пароль изменен, а новый пароль забыт или утерян, пользователь навсегда теряет доступ к режиму или функции. Предлагается внести измененный пароль в документацию и сохранять в таком надежном месте, куда имеет доступ только уполномоченный персонал.

Когда на дисплее появится заголовок Change Password, используйте  $\mathbf{1}$ клавиши прокрутки вверх или вниз для ввода блоков режима Change Password. Появится сообщение, показанное ниже.

> Push ENTER to change the Passwaord for MMMMMMMM

(ММММММММ = наименование режима: SERVICE, CONFIGURE, DEBUG, OS FAULTS, или SYS INFO, или EEPROM DNLD)

Нажимайте прокрутку вправо или влево, чтобы увидеть следующие  $\mathcal{P}$ режимы и функции, защищенные паролями. Нажмите ENTER, когда появятся желаемый режим или функция. Строго следуйте инструкциям, появляющимся на дисплее.

 $\overline{3}$ . Для возвращения от сообщения об изменение пароля к заголовку Change Password, нажмите клавишу CLEAR.

 $\overline{4}$ . Для перехода от заголовка Change Password KODHeBOMV Уровню. нажмите CLEAR.

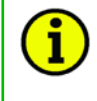

# ПРИМЕЧАНИЕ:

Если дисплей не используется постоянно, неплохо было бы вернутся к Корневому Блоку и разрешить системе погасить экран для экономии энергии и продления ресурса дисплея.

Заголовок Download Configuration (Загрузка Конфигурации) Функция Download предназначена для использования **TORKO** сертифицированными техническими специалистами Woodward.

Когда на дисплее появится заголовок Download Configuration, используйте  $\mathbf{1}$ . клавиши прокрутки вверх или вниз для ввода этой функции. Появится сообщение, показанное ниже.

> **To Load Configuration Enter Password**

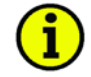

#### **ПРИМЕЧАНИЕ:**

Для информации о паролях смотри Приложение С в конце этого руководства. Если информация о пароле отсутствует, обратитесь к шефинженеру или инженеру по оборудованию.

 $2.$ Введите пароль цифровыми клавишами и нажмите ENTER. Появится заголовок показанный ниже.

**SHUTDOWN CONTROL? Y/N** 

3. Если нажата клавиша NO, система вернется к заголовку Download Configuration. Если YES, то система покажет следующее сообщение.

> **Ready For Cnf Download** Push CLEAR for run mode

4. Нажмите CLEAR для отмены загрузки конфигурации, еще раз загрузите конфигурацию. Затем нажмите клавишу СLEAR для запуска процесса регулирования с новыми параметрами конфигурации.

# Глава 4 Процедуры Режима Service

## Обзор

Режим service системы регулирования 505E имеет такой же простой формат, что и режим программирования. Он может использоваться для настройки системы регулирования для большинства специфических применений. Параметры, настраиваемые в режиме service, могут оказать влияние на работу системы. Обращайте внимание на предостережения.

Режим service системы регулирования 505Е может быть доступным в любое время, как только включено питание системы регулирования. Остановка турбины не требуется. Это позволяет производить настройки во время ее работы. Рисунок 4-1 иллюстрирует последовательность шагов по вводу в режим service.

Режим service защищен паролем. Пароль необходим для защиты, как от преднамеренных, так и от непреднамеренных изменений программы. По желанию пароль может быть изменен, обратитесь к Главе 3 настоящего руководства за информацией о его изменении.

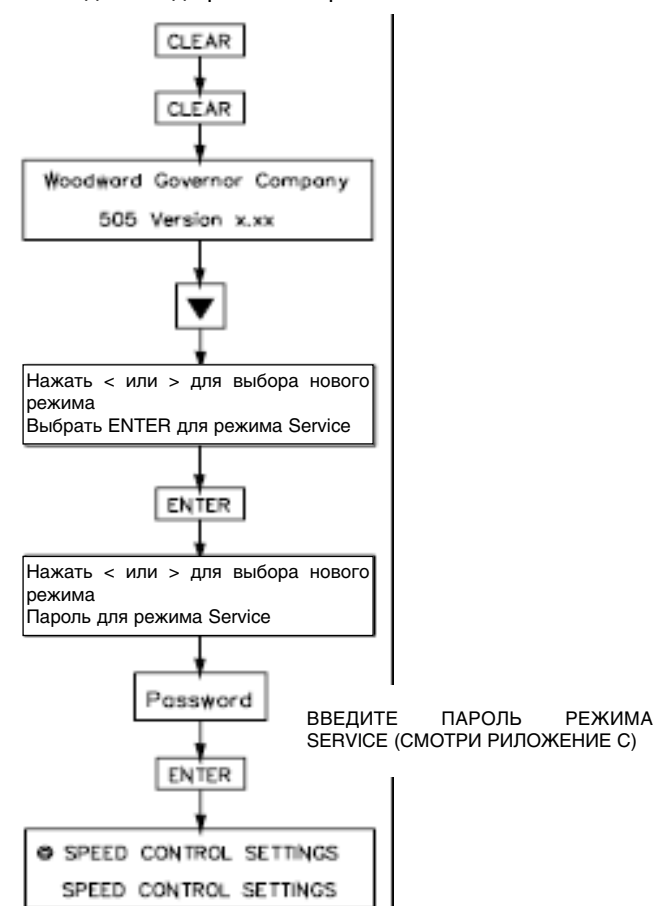

Шаги для ввода режима сервис:

Ввод режима Service завершен

Рисунок 4-1. Вход в Режим Service

# **Режим Service Системы 505Е**

## Использование Service Меню

Как только Режим Service введен с паролем, любая величина этого режима, имеющая значок "\*" перед собой может быть настроена. В конце этого руководства приведен рабочий бланк, для документирования любых изменений для будущих образцов. Рисунок 4-2 иллюстрирует сервис меню системы 505Е и возможные вопросы/опции под каждым блоком.

Клавиши со стрелками (ШАГ ВЛЕВО, ШАГ ВПРАВО) позволяют перемещаться влево или вправо сверху колонок функций режима Service. Клавиши ШАГ ВВЕРХ и ШАГ ВНИЗ позволяют перемещаться вверх или вниз в колонке.

Не все сервисные заголовки, перечисленные ниже, появляются все время, а только те, которые необходимы для данного применения. Некоторые из заголовков не появятся до тех пор, пока турбина не будет остановлена.

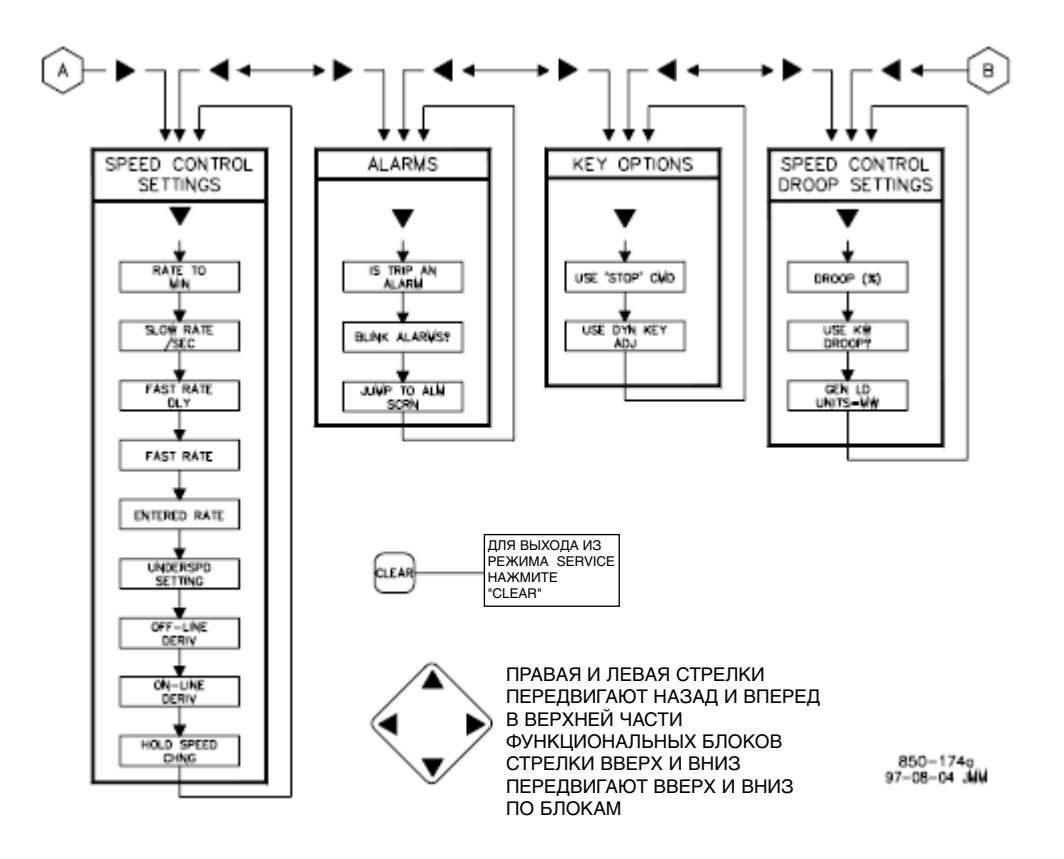

Рисунок 4-2а. Блоки Режима Service

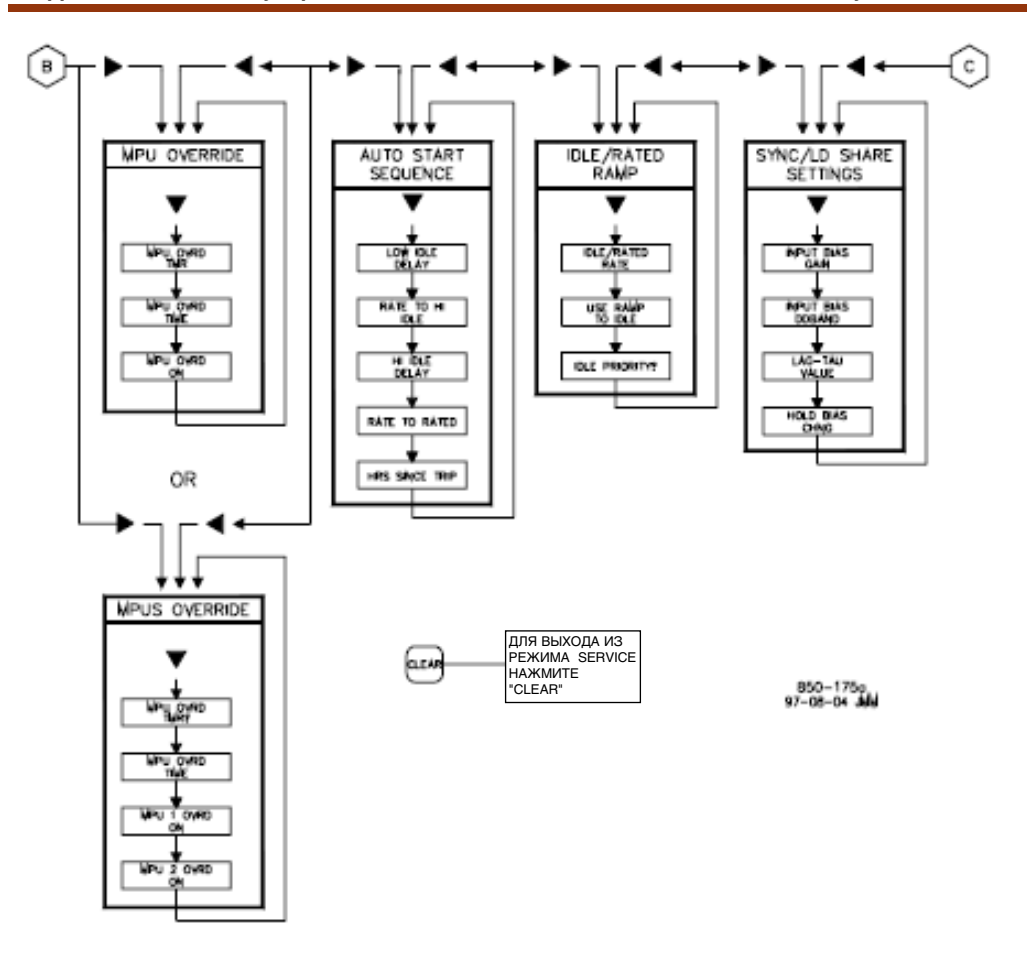

Рисунок 4-2b. Блоки Режима Service

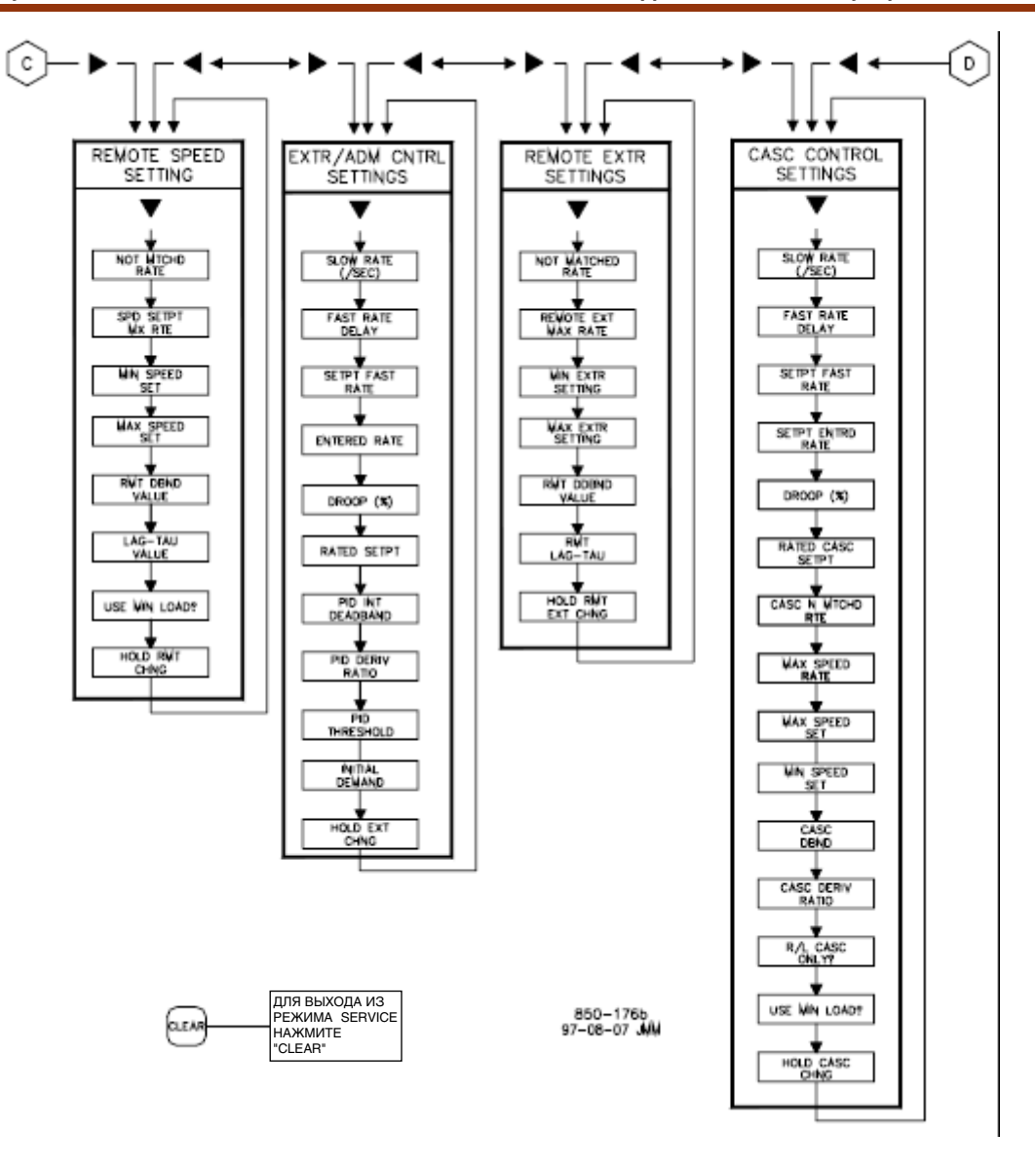

Рисунок 4-2с. Блоки Режима Service

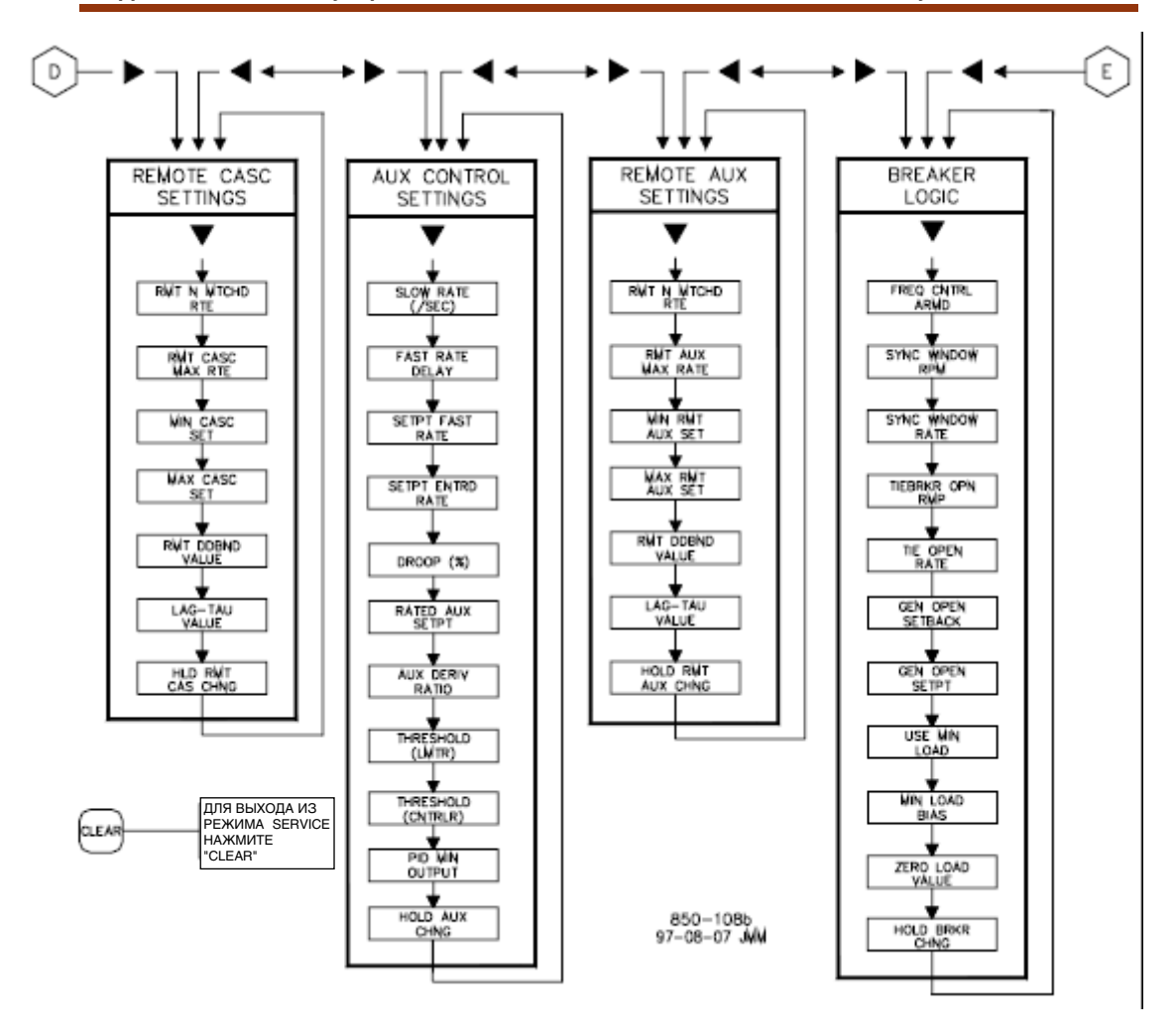

Рисунок 4-2d. Блоки Режима Service

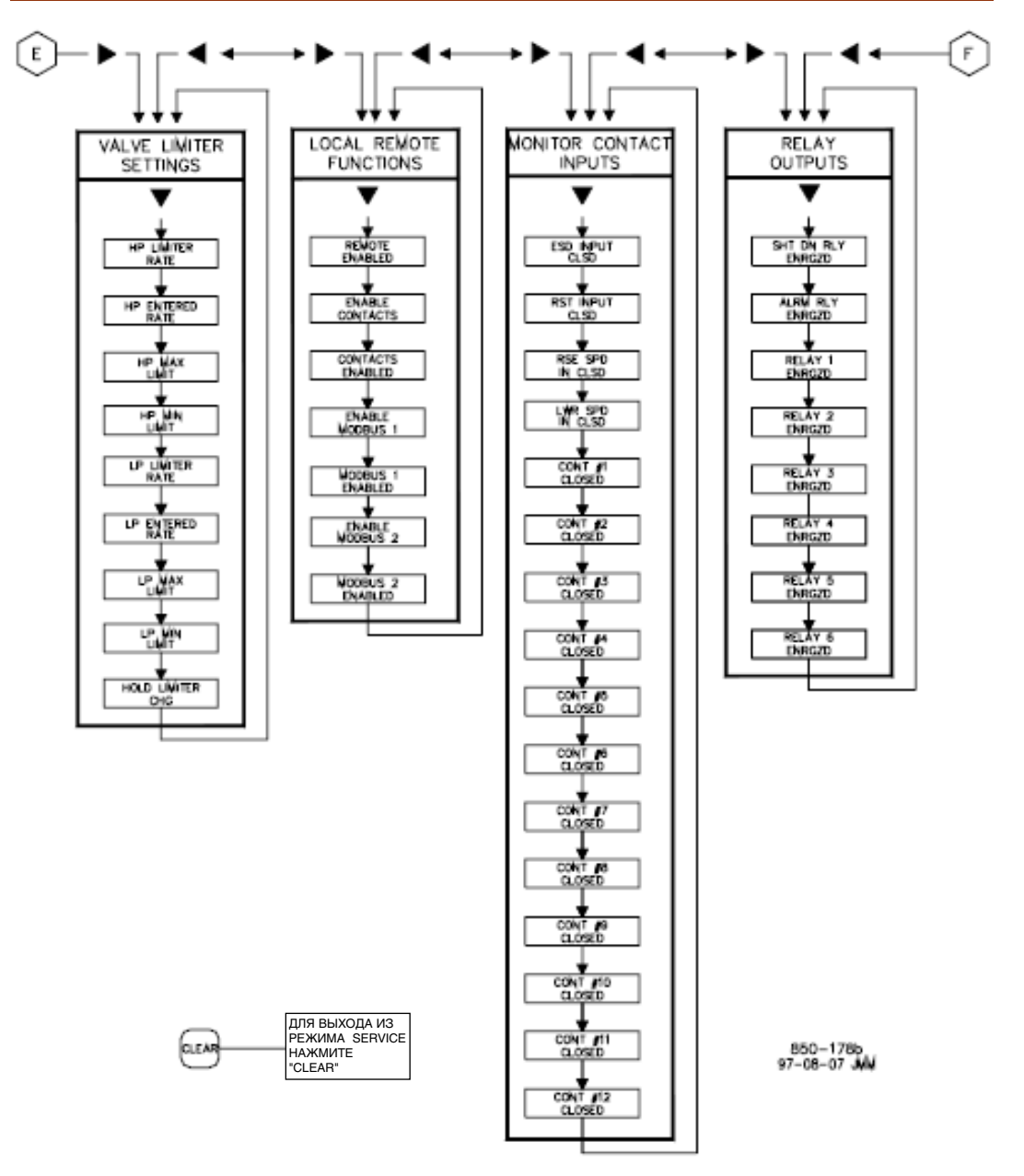

Рисунок 4-2е. Блоки Режима Service

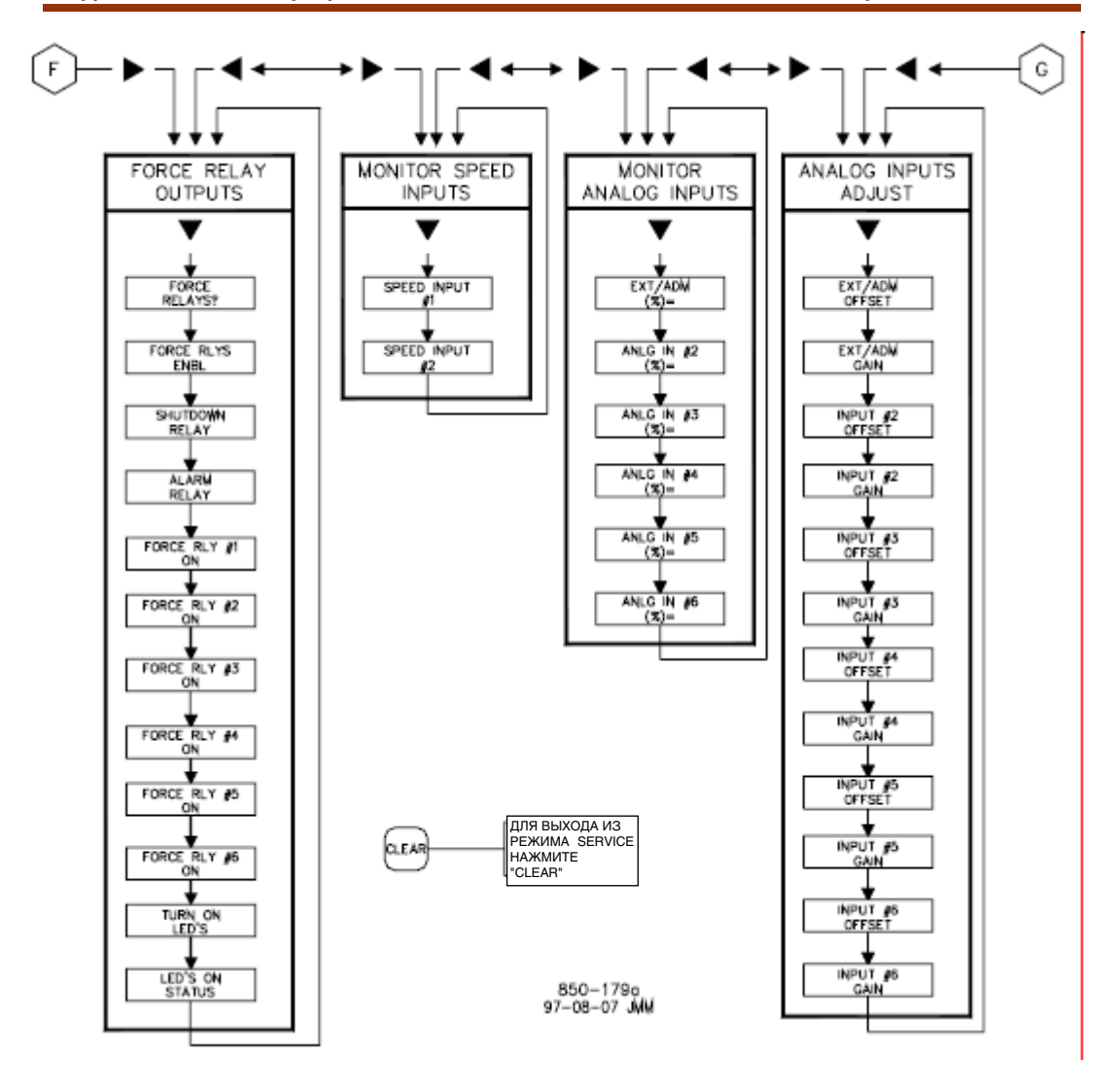

Рисунок 4-2f. Блоки Режима Service

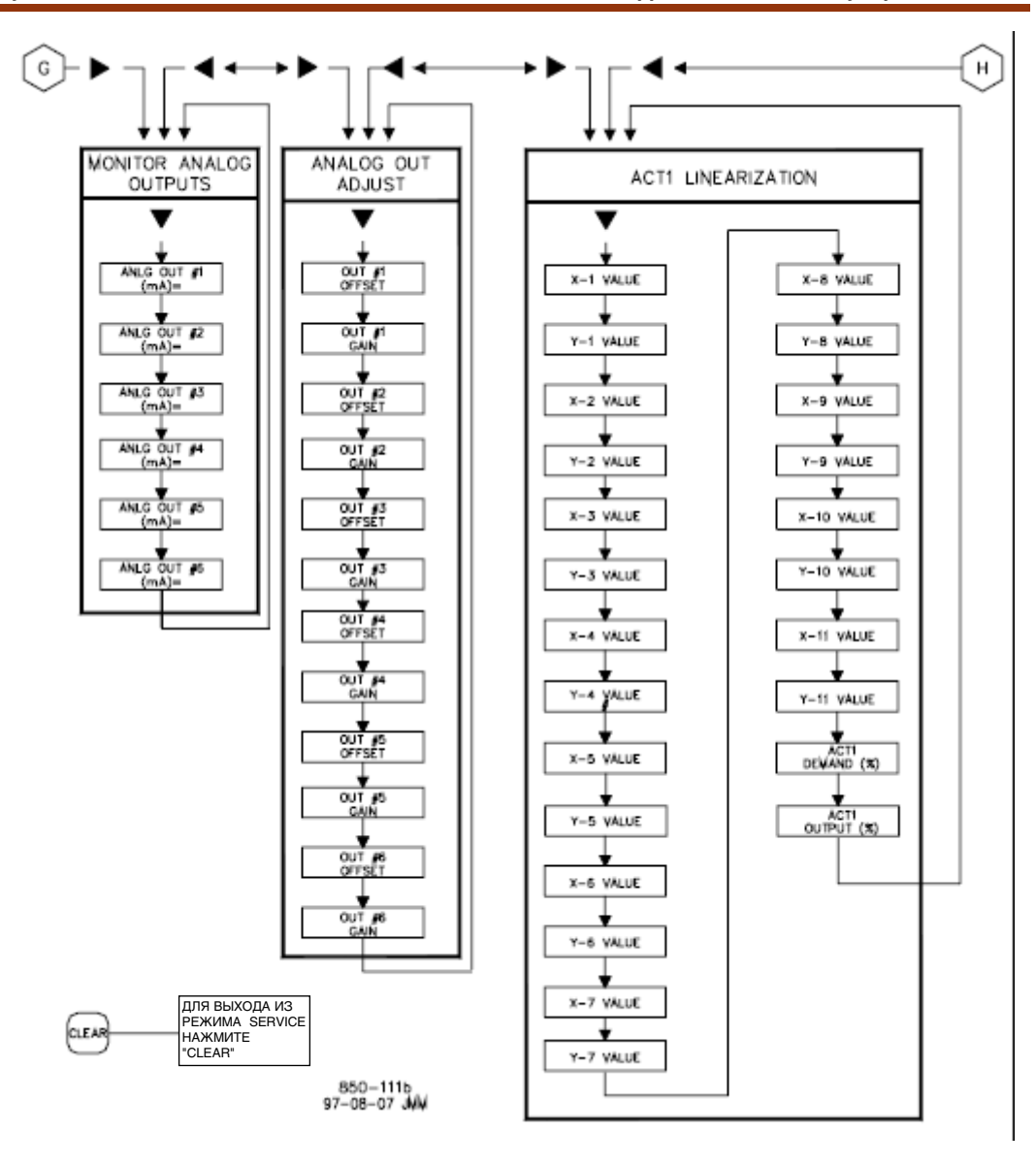

Рисунок 4-2g. Блоки Режима Service

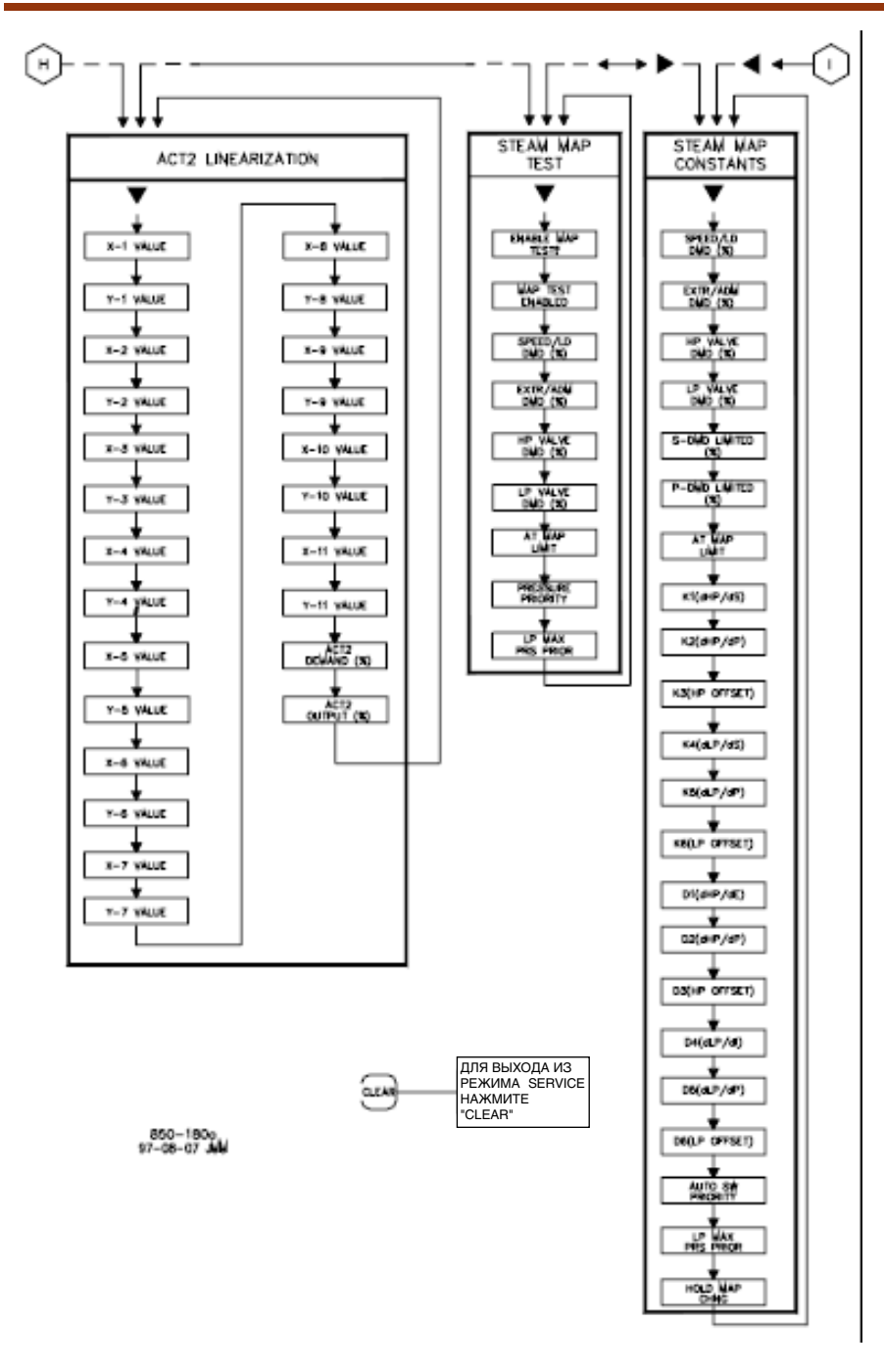

Рисунок 4-2h. Блоки Режима Service

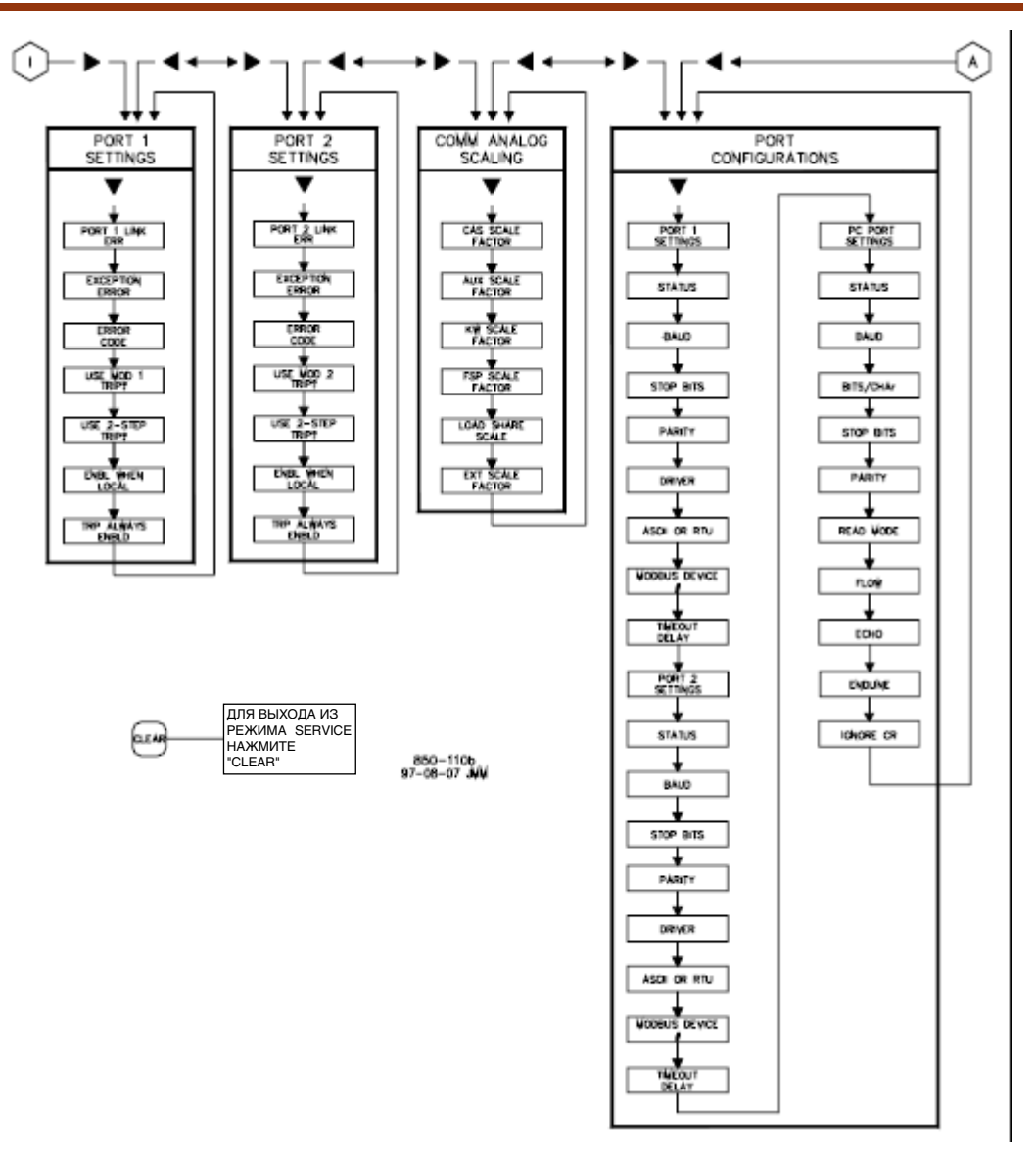

Рисунок 4-2i. Блоки Режима Service

# **Блоки Режима Service**

На Рисунке 4-2 показаны 31 сервисная колонка/блок. Появляющийся действующий блок будет изменяться в соответствии программной конфигурацией. Для входа в Режим используйте процедуру приводимую ниже. Для использования режима Service просто передвигайтесь по блокам так, как это описано выше и изменяйте характеристики регулирования для вашего варианта применения. Первые шестнадцать сервис колонок будут появляться при любой инсталляции. Остальные пятнадцать содержат дополнительные характеристики, которые выбираются по желанию. Ниже детально описаны основные функции 31 колонки.

## Сервис Блоки

Speed Control Settings - отслеживает или изменяет программные настройки регулирования частоты вращения;

Alarm Settings - отслеживает или изменяет программные настройки предупреждения;

Key Options - разрешает или запрещает управляемые остановы или динамические настройки;

MPU Override Settings - отслеживает или изменяет программные настройки блокировок отказов магнитоэлектрических преобразователей;

Extr/Adm Settings - отслеживает или изменяет программные настройки параметров отбора/впуска;

Steam Map Test - разрешает опробование записи графика подачи пара;

Steam Map Constants - отслеживает или изменяет параметры графика подачи  $na<sub>pa</sub>$ 

Valve Limiter Settings - отслеживает или изменяет программные настройки ограничения хода клапана;

Monitor Constant Inputs - отслеживает состояние контактных входов; Monitor Relay Outputs - отслеживает состояние релейных выходов;

Force Relay Outputs - разрешает опробование релейных выходов и помогает проверке правильности внешних соединений, заставляя реле переключаться из обесточенного в запитанное состояние при остановленной турбине;

Monitor Speed Inputs - отслеживает входы частоты вращения;

Monitor Analog inputs - отслеживает состояние аналоговых входов;

Analog Input adjustments - настройки смещений и коэффициентов

пропорциональности аналоговых входов;

Monitor Analog Outputs - отслеживает состояние аналоговых выходов; Analog Output Adjustments - настройки смещений и коэффициентов

пропорциональности аналоговых выходов;

Valve Linearization - обеспечивает линеаризацию выходов №1 и №2 актюаторов; Port Configurations - изменяет или показывает установленные по умолчанию скорость передачи данных (bod), стоп бит, четность, драйвер, режим связи,

номер устройства, время запаздывания для портов 1 и 2, и настройки для порта персонального компьютера.

## Дополнительные Сервис Блоки

Speed Control Droop Settings - отслеживает или изменяет уставку по умолчанию наклона характеристики:

Auto start Sequence Settings - отслеживает состояние реле низкого холостого хода, скорости подъема к высокому холостому ходу, задержку на высоком XX, подъем к номиналу, время (час) пошедшее с момента останова;

Idle/Rate Ramp Settings - изменяет программные настройки или настройки по умолчанию скорости подъема от XX до номинала, использование медленного подъема до XX, приоритет холостого хода;

Sync/Load Share Settings - отслеживает или изменяет настройки по умолчанию синхронизации, распределения нагрузки, или синхронизации/нагрузки;

Remote Speed Settings - отслеживает или изменяет настройки по умолчанию уставок дистанционного задания частоты вращения

Remote Extr Settings - отслеживает или изменяет настройки по умолчанию уставок дистанционного задания отбора;

Cascade Control Settings - отслеживает или изменяет настройки по умолчанию каскадного регулирования;

Remote Cascade Settings - отслеживает или изменяет настройки по умолчанию дистанционного задания уставок каскадного регулирования;

Auxiliary Control Settings - отслеживает или изменяет настройки по умолчанию дополнительного регулирования

Remote Auxiliary Settings - отслеживает или изменяет настройки по умолчанию дистанционного задания уставок дополнительного регулирования;

Breaker Logic Values - отслеживает или изменяет настройки по умолчанию логики работы генераторного и сетевого выключателей;

Local/Remote Functions - отслеживает или изменяет настройки по умолчанию функций местное/дистанционное;

Port 1 Settings - отслеживает или изменяет настройки порта 1;

Port 2 Settings - отслеживает или изменяет настройки порта 2;

Communication Analog Scaling Settings - отслеживает или изменяет

масштабирование в аналоговых связях.

Каждый из сервис блоков описан ниже подробно. Рисунок 4-2 может быть предложен в качестве графической ссылки. Нажатие клавиши со стрелкой вниз передвигает по колонке сверху вниз и возвращает к ее верхней части, используйте клавиши со стрелками вправо или влево, выбирая следующую колонку для изменения или проверки.

Все вопросы сервисной программы будут появляться на линии с левой стороны от значка @, а все сделанные записи с правой стороны на той же линии. В начале каждой колонки система регулирования покажет заголовок, нажатием клавиши со стрелкой вниз вы получаете доступ к колонке. Для изменений доступна только линия со значком @, для перемещения символа @ на другую линию дисплея используйте кнопку SELECT, таким образом, может быть представлен еще один параметр. Использование этой кнопки дает оператору достаточную гибкость при работе в сервисном режиме для показа или настройки двух разных величин.

Сервис блок содержит информацию, детализирующую каждый вопрос, и/или сервисные опции программы системы 505Е. каждый вопрос/опция показывает величину, установленную по умолчанию (dflt), и диапазон настроек этого параметра (показан в круглых скобках). Некоторые дополнительные ограничения показаны курсивом, следующим за описанием. В приложении к этому руководству есть рабочий бланк сервисного режима, который должен быть заполнен до конца и использован как руководство для применения на данном объекте.

# **Параметры Рабочего Бланка Сервисного Режима**

# **Speed Setpoint Settings (Настройки Регулирования Частоты Вращения)**

Когда на дисплее появится этот заголовок, нажмите клавишу со стрелкой вниз для того чтобы просмотреть или изменить содержание этого блока, или нажмите клавишу со стрелкой вправо или влево для выбора другого блока.

RATE TO MIN ( RPM/SEC ) dflt= xxx (0.01, 2000) Настраивает скорость движения уставки от нуля к минимальной регулируемой частоте вращения при запуске агрегата. Минимальной регулируемой частотой вращения будет либо частота холостого хода, если используется режим idle/rated (ХХ/Номинал), или частота низкого холостого хода, если используется автоматическая стартовая последовательность, Если не используется ни одна из этих характеристик, то этой частотой будет уставка минимальной частоты вращения регулятора. SETPOINT SLOW RATE (RPM/SEC) dflt= xxx (0.01, 100) Нормальная скорость изменения уставки. Эта величина устанавливается в

режиме программирования. FAST RATE DELAY (SEC)  $df = 3.0 (0, 100)$ 

Задержка, в секундах, перед выбором режима 'Setpt Fast Rate'. SETPT FAST RATE (RPM/SEC) dflt= xxx (0.01, 500) Эта скорость по умолчанию в три раза выше 'Setpoint Slow Rate'. Эта величина

может быть изменена на новую, однако, чтобы сохранить изменение, на предложение HOLD CHANGES (СОХРАНИТЬ ИЗМЕНЕНИЯ) должен быть ответ YES (ДА). Если ответ будет, нет, то при последующей инициализации значение этой величины вернется к установленному по умолчанию.

SETPT ENTERED RATE (RPM/SEC)  $df = xxx (0.01, 100)$ Это скорость, с которой уставка Частоты Вращения будет изменяться, когда она вводится с передней панели системы регулирования или по линиям связи. По умолчанию она равна SETPOINT SLOW RATE. Эта величина может быть изменена на новую, однако, чтобы сохранить изменение, на предложение HOLD CHANGES (СОХРАНИТЬ ИЗМЕНЕНИЯ) должен быть ответ YES (ДА). Если ответ будет, нет, то при последующей инициализации значение этой величины вернется к установленному по умолчанию. UNDERSPEED SETTING (RPM) dflt= xxx (0.0, 20000) Используется только в том случае, когда запрограммировано реле сигнализации о снижении режима ниже низшей частоты вращения. Настройка для индикации. По умолчанию эта частота на 100 об/мин ниже 'Minimum Governor Speed Setpt'. Эта величина может быть изменена на новую, однако, чтобы сохранить изменение, на предложение HOLD CHANGES (COXPAHИTЬ ИЗМЕНЕНИЯ) должен быть ответ YES (ДА). Если ответ будет, нет, то при последующей инициализации значение этой величины вернется к установленному по умолчанию. ON-LINE DERIVATIVE RATIO dflt= $xxx (0.01, 100)$ Коэффициент при Дифференцирующем звене в ПИД-регуляторе Частоты Вращения, устанавливаемый в режиме on-line. Когда его величина находится между 0,01 и 1,0, дифференцирующее звено рассматривается как "доминанта по входу" и производная равна (К-т Произв)/(К-т при Интегр). Когда величина находится в пределах 1,0 и 100, звено рассматривается как "доминанта по обратной связи" и производная равна 1.0/[(К-т Произв)\*(К-т при Интегр)]. Эта величина устанавливается в режиме программирования. OFF-LINE DERIVATIVE RATIO  $df = xxx (0.01, 100)$ Коэффициент при Дифференцирующем звене в ПИД-регуляторе Частоты Вращения, устанавливаемый в режиме off-line. Когда его величина находится между 0,01 и 1,0, дифференцирующее звено рассматривается как "доминанта по входу" и производная равна (К-т Произв)/(К-т при Интегр). Когда величина находится в пределах 1,0 и 100, звено рассматривается как "доминанта по обратной связи" и производная равна 1,0/((К-т Произв)\*(К-т при Интегр)]. Эта величина устанавливается в режиме программирования. HOLD SPEED CHANGES (СОХРАНИТЬ ИЗМЕНЕНИЯ)? dflt= NO (Yes/No) Установленный в YES постоянно сохраняет изменения сделанные в настройках Setpoint Fast Rate, Entered Rate, и Underspeed. Для постоянного сохранения

этих изменений в системе 505E, установите YES и дважды выберите клавишу CLEAR.

# Alarm Settings (Настройки Предупреждений)

Когда на дисплее появится этот заголовок, нажмите клавишу со стрелкой вниз для того чтобы просмотреть или изменить содержание этого блока, или нажмите клавишу со стрелкой вправо или влево для выбора другого блока.

IS TRIP AN ALARM? dflt= YES (Yes/No) Если установить YES, то любые условия аварийного останова будут представляться как предупреждение. Если NO, то наличие условий аварийного останова не обязательно будет означать, что должно быть выдано предупреждение.

**BLINK ALARMS?**  $dfit = NO (Yes/No)$ Установите YES, если хотите, чтобы при уже имеющемся индицировались и другие предупреждения в случае их появления. При установке YES, реле предупреждения мигает при появлении условий предупреждения до тех пор. пока не будет выдана команда сброса. Если условия предупреждения сохраняются, реле остается запитанным, но прекращает мигать, пока не появятся новые предупреждения. Если установить NO, то реле индицирует предупреждение всякий раз, когда оно появляется.

JUMP TO ALARMS SCREEN?  $dflt = NO (Yes/No)$ Если установить YES, то меню предупреждения (F1) автоматически появится на дисплее передней панели в момент его возникновения, идентифицируя появление предупреждения. Если установить NO, то предупреждение будет показано только пи нажатии клавиши F1. Эта установка запрещает также автоматическое появление сообщений о регулируемых параметрах при сбросе предупреждения.

## **Key Options (Опции Клавиатуры)**

Когда на дисплее появится этот заголовок, нажмите клавишу со стрелкой вниз для того чтобы просмотреть или изменить содержание этого блока, или нажмите клавишу со стрелкой вправо или влево для выбора другого блока.

USE 'STOP' COMMAND? dflt= YES (Yes/No) Установка YES позволит использовать команду Controlled Stop (Управляемый останов). Если NO, то свойство Controlled Stop запрещается с передней панели, Modbus, и командами от контактов.

USE DYNAMICS KEY ADJUSTMENTS? dflt= YES (Yes/No) Установка YES позволит настраивать динамические характеристики ПИД контуров системы. При установке NO, работа DYN (динамика) клавиш и настройка коэффициентов пропорциональных и интегрирующих звеньев становится невозможной.

## **Speed Control Droop Settings (Настройка Наклона Характеристики Регулирования Частоты Вращения, только для генераторного применения)**

Когда на дисплее появится этот заголовок, нажмите клавишу со стрелкой вниз для того чтобы просмотреть или изменить содержание этого блока, или нажмите клавишу со стрелкой вправо или влево для выбора другого блока.

DROOP (%) dflt= xxx (0.0, 10)

Настройка наклона характеристики Частота Вращения/Нагрузка. Эта величина устанавливается в режиме программирования.

USE KW DROOP? dflt= YES (Yes/No)

Если установить NO, агрегат будет вынужден использовать наклон характеристики требуемая частота вращения/положение актюатора. Эту настройку уместно использовать только если режим KW Droop запрограммирован.

GEN LOAD UNITS = MW? dflt= NO (Yes/No)

Если установлено NO, то нагрузка генератора вычисляется в киловаттах. Если YES, то вычисление переключается в мегаватты клавишей KW/9 на передней панели 505Е. Это позволяет системе 505Е представлять нагрузку агрегата в мегаваттах в противоположность киловаттам.

# **MPU Override (Блокировка Отказа Магнитоэлектрических преобразоавтелей)**

Когда на дисплее появится этот заголовок, нажмите клавишу со стрелкой вниз для того чтобы просмотреть или изменить содержание этого блока, или нажмите клавишу со стрелкой вправо или влево для выбора другого блока.

USE MPU OVERRIDE TIMER? dflt= NO (Yes/No)

При установке YES, блокировка отказа магнитоэлектрического преобразователя отключается, когда после начала запуска время, отведенное для ее работы, истекает. Это обеспечивает максимальное время для того, чтобы преобразователи почувствовали вращение при запуске, прежде чем будет определена потеря сигнала частоты вращения.

MPU OVERRIDE TIME (SEC)  $\qquad \qquad \text{dft = 600.0 (00, 600)}$ Устанавливает максимальное время после начала запуска, в течение которого сигнал преобразователей должен оказаться выше уровня, определяемого как отказ. Действует только при USE MPU OVERRIDE TIMER ? - YES.

MPU #1 OVERRIDE ON STATUS (только индикация состояния) Сигнализирует о том, что режим определения отказа преобразователя частоты включен.

MPU #2 OVERRIDE ON STATUS (только индикация состояния) Сигнализирует о том, что режим определения отказа преобразователя частоты включен.

# **Auto Start Sequence (Автоматическая стартовая Последовательность. Сообщение показывается только если оно сконфигурировано)**

Когда на дисплее появится этот заголовок, нажмите клавишу со стрелкой вниз для того чтобы просмотреть или изменить содержание этого блока, или нажмите клавишу со стрелкой вправо или влево для выбора другого блока.

Для отображения в блоке автоматической стартовой последовательности предоставляется следующая полезная информация. Она позволяет оператору проверять все времена и скорости используемые 505Е для данной стартовой последовательности.

LOW IDLE DELAY (MIN) (только индикация состояния) Индицирует время (в минутах) удержания на режиме Низкого ХХ.

- RATE TO HI IDLE (RPM/SEC) и постояния (только индикация состояния) Индицирует ускорение, в об/мин/сек, с которым регулятор переводит агрегат от Низкого ХХ к Высокому ХХ.
- HI IDLE DELAY (MIN) (только индикация состояния) Индицирует время (в минутах) удержания на режиме Высокого ХХ.
- RATE TO RATED (RPM/SEC) и постояния (только индикация состояния) Индицирует ускорение, в об/мин/сек, с которым регулятор переводит агрегат от Высокого XX к Номиналу.<br>HOURS SINCE TRIP (HRS)
- (только индикация состояния) Индицирует количество часов со момента останова агрегата, определенного системой управления.

## **Idle / Rated Ramp (Ускорение от Холостого Хода до Номинала. Отображается только если сконфигурировано)**

Когда на дисплее появится этот заголовок, нажмите клавишу со стрелкой вниз, для того чтобы просмотреть или изменить содержание этого блока, или нажмите клавишу со стрелкой вправо или влево для выбора другого блока.

#### IDLE/RATED RATE (RPM/SEC) dflt= xxx (0.01, 2000)

Скорость, с которой изменяется уставка частоты вращения при перемещении от холостого хода до номинала, Эта величина устанавливается в режиме программирования.

USE RAMP TO IDLE FUNCTION? dflt= YES (Yes/No)

Установите YES, если хотите вернуться с помощью этой функции к частоте вращения холостого хода. Если установлено NO, то замыкание контакта Idle/Rated (ХХ/Номинал) ускорит частоту вращения до номинала, а размыкание остановит ускорение.

IDLE PRIORITY ? dflt= NO (Yes/No) Если YES, то уставка будет двигаться к Холостому Ходу до тех пор, пока он не будет достигнут. Если NO, уставка будет двигаться к холостому ходу только в том случае, если запрещены Remote Speed Setpoint (Дистанционная Настройка Уставки Частоты Вращения), Cascade control (Каскадное Регулирование), Auxiliary (Дополнительное Регулирование), Extraction/Admission

(Регулирование Отбора/Впуска), Выключатель Генератора разомкнут.

# **Sync / Load Share Settings (Настройки Синхронизации/Распределения Нагрузки. Отображаются только если сконфигурированы)**

Когда на дисплее появится этот заголовок, нажмите клавишу со стрелкой вниз для того чтобы просмотреть или изменить содержание этого блока, или нажмите клавишу со стрелкой вправо или влево для выбора другого блока.

**INPUT BIAS GAIN (%)** 

dflt= xxx (0.0, 100)

Этот коэффициент определяет степень влияния сигнала рассогласования на входе Svnc / Load Sharing на настройку уставки частоты вращения. По умолчанию настройка не превышает Наклона характеристики или 3%, какой бы величины этот сигнал не был. Эта величина может быть изменена на новую, однако, чтобы сохранить изменение, на предложение HOLD CHANGES (СОХРАНИТЬ ИЗМЕНЕНИЯ) должен быть ответ YES (ДА). Если ответ будет, NO (HET), то при последующей инициализации значение этой величины вернется к установленному по умолчанию.

**INPUT BIAS DEADBAND VALUE**  $df_{t=0.0(0.0100)}$ Зона нечувствительности для сигнала Load Share (Распределение Нагрузки) в об/мин.

**LAG-TAU VALUE** 

 $dft = 0.0 (0.0, 10)$ 

Настройка задержки на входе Load Share (Распределение Нагрузки) **HOLD BIAS CHANGES?** dflt= NO (Yes/No)

Установленный в YES, постоянно сохраняет изменения сделанные в настройке Load Share Gain, Для постоянного сохранения этих изменений в системе 505E. установите YES и дважды выберите клавишу CLEAR.

# Remote Speed Settings (Дистанционная Настройка Уставки Частоты Вращения. Отображается только если сконфигурирован)

Когда на дисплее появится этот заголовок, нажмите клавишу со стрелкой вниз для того чтобы просмотреть или изменить содержание этого блока, или нажмите клавишу со стрелкой вправо или влево для выбора другого блока.

## NOT MATCHED RATE

dflt= $xxx (0.01, 200)$ 

Скорость изменения уставки при разрешенной дистанционной настройке. когда задание на входе не совпадает с уставкой. По умолчанию эта скорость равна малой скорости изменения уставки. Эта величина может быть изменена на новую, однако, чтобы сохранить изменение, на предложение HOLD CHANGES (СОХРАНИТЬ ИЗМЕНЕНИЯ) должен быть ответ YES (ДА). Если ответ будет, нет, то при последующей инициализации значение этой величины вернется к установленному по умолчанию.

SPEED SETPT MAX RATE  $df = xxx (0.01.500)$ Скорость изменения уставки при разрешенной дистанционной настройке, когда задание на входе не совпадает с уставкой. Это максимальная скорость. Обычно уставка следует за дистанционным заданием. Эта величина устанавливается в режиме программирования.

MINIMUM SPEED SETTING

dflt= $xxx (0.0, 20000)$ Минимальная разрешенная настройка уставки по дистанционному входу. По умолчанию эта настройка равна Минимальной Регулируемой Частоте Вращения. Эта величина может быть изменена на новую, однако, чтобы сохранить изменение, на предложение HOLD CHANGES (COXPAHИTЬ ИЗМЕНЕНИЯ) должен быть ответ YES (ДА). Если ответ будет, нет, то при последующей инициализации значение этой величины вернется к установленному по умолчанию.

(Настройка должна быть между настройками "Minimum Governor Speed" (Минимальной Частоты Регулятора) и "Maximum Governor Speed" (Максимальной Частоты Регулятора.)

MAXIMUM SPEED SETTING

dflt= $xxx (0.0, 20000)$ 

Максимальная разрешенная настройка уставки по дистанционному входу. По умолчанию эта настройка равна Максимальной Регулируемой Частоте Вращения. Эта величина может быть изменена на новую, однако, чтобы сохранить изменение, на предложение HOLD CHANGES (COXPAHИTЬ ИЗМЕНЕНИЯ) должен быть ответ YES (ДА). Если ответ будет, нет, то при последующей инициализации значение этой величины вернется к установленному по умолчанию.

(Настройка должна быть между настройками "Minimum Governor Speed" (Минимальной Частоты Регулятора) и "Maximum Governor Speed" (Максимальной Частоты Регулятора.)

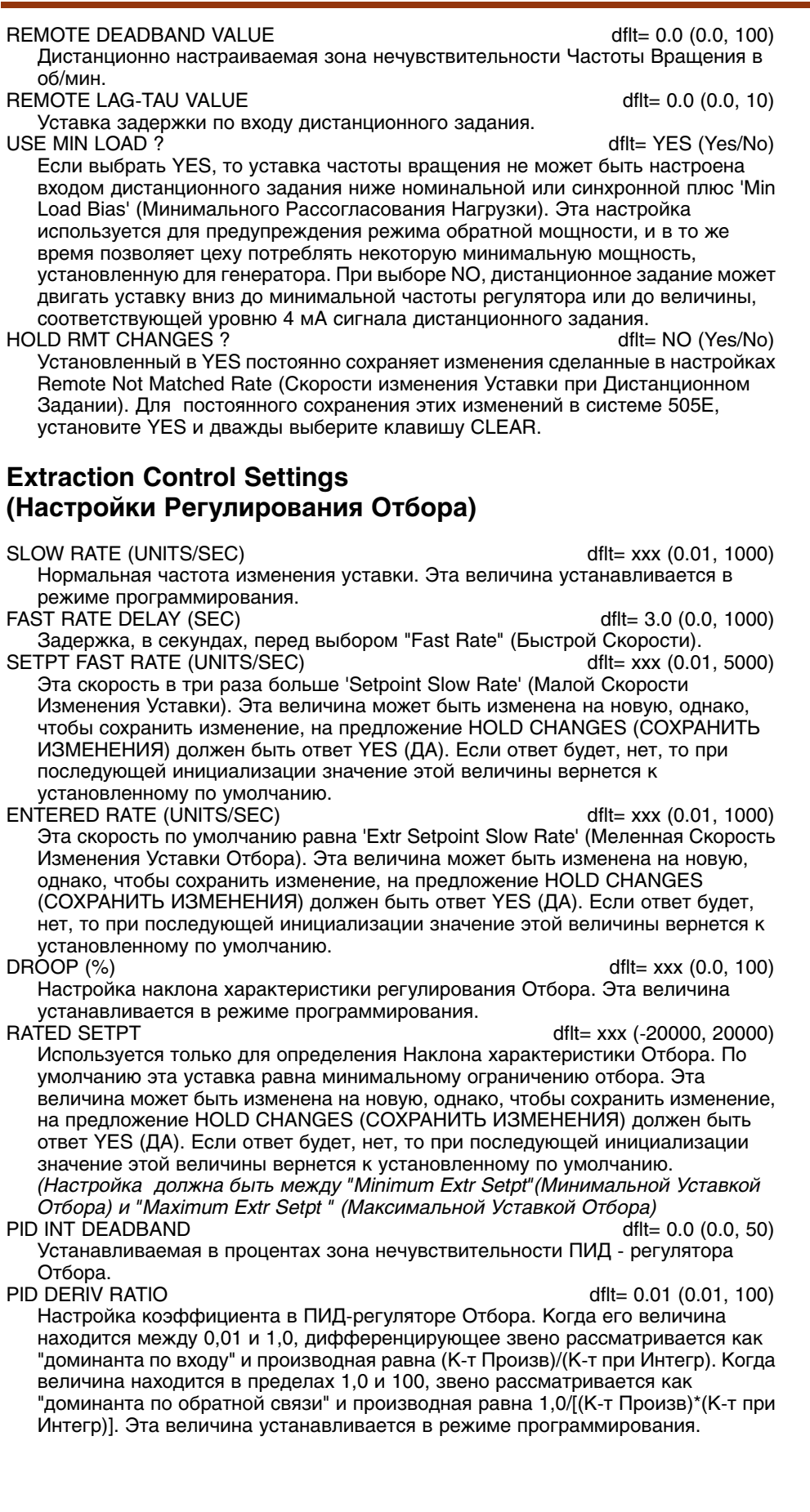

PID THRESHOLD

Порог срабатывания ПИД-регулятора Отбора.

dflt= 100.0 (0.0. 100)

INITIAL DEMAND SETTING (%) dflt= $xxx$  (-25, 125) Настройка, в процентах, инициализирующая режим Отбора. Используется в основном для регулирования впуска или отбора/впуска пара для достижения баланса давлений на стопорном клапане прежде чем открыть его. При использовании этой настройки, ее величина по умолчанию может быть запрограммирована как можно ближе к точной для минимизации подстроек. требуемых при запуске. Эта величина, используемая по умолчанию, представляет собой рассчитанный системой 505Е на базе графика пара нулевой расход при отборе. Эта величина может быть изменена на новую, однако, чтобы сохранить изменение, на предложение HOLD CHANGES (СОХРАНИТЬ ИЗМЕНЕНИЯ) должен быть ответ YES (ДА). Если ответ будет, нет, то при последующей инициализации значение этой величины вернется к установленному по умолчанию.

**HOLD EXTR CHANGES?** 

dflt= NO (Yes/No)

Установленный в YES постоянно сохраняет изменения сделанные в настройках Remote Not Matched Rate (Скорости изменения Уставки при Дистанционном Задании). Для постоянного сохранения этих изменений в системе 505Е. установите YES и дважды выберите клавишу CLEAR.

## Remote Extr Settings (Дистанционная Настройка Отбора. Отображается только если сконфигурирована)

REMOTE NOT MATCHED RATE

dflt= $xxx (0.01, 1000)$ 

Скорость изменения уставки при разрешенной дистанционной настройке, когда задание на входе не совпадает с уставкой. По умолчанию эта скорость равна 'Extr Setpoint Slow Rate'

(Малой Скорости Изменения Уставки Отбора). Эта величина может быть изменена на новую, однако, чтобы сохранить изменение, на предложение HOLD CHANGES (СОХРАНИТЬ ИЗМЕНЕНИЯ) должен быть ответ YES (ДА). Если ответ будет, нет, то при последующей инициализации значение этой величины вернется к установленному по умолчанию.

RMT EXTR SETPT MAX RATE dflt= $xxx (0.01, 1000)$ Скорость изменения после того, как задание и действующая уставка совпали. Это максимальная скорость. Обычно уставка следует за дистанционной настройкой. Эта величина устанавливается в режиме программирования.

MINIMUM EXTR SETTING dflt= xxx (-20000, 20000) Минимальное значение настройки, разрешаемое входом дистанционного

задания. По умолчанию эта настройка равна Extr Setpoint Minimum Value (Минимальной Величине Уставки Отбора). Эта величина может быть изменена на новую, однако, чтобы сохранить изменение, на предложение HOLD CHANGES (COXPAHИТЬ ИЗМЕНЕНИЯ) должен быть ответ YES (ДА). Если ответ будет, нет, то при последующей инициализации значение этой величины вернется к установленному по умолчанию.

(Настройка должна быть между "Minimum Extr Setpt" (Минимальной Уставкой Отбора) и "Maximum Extr Setpt " (Максимальной Уставкой Отбора).

MAXIMUM EXTR SETTING dflt= xxx (-20000, 20000) Максимальная разрешенная настройка уставки по дистанционному входу. По умолчанию эта настройка равна Extr Setpoint Maximum Value (Максимальной Величине Уставки Отбора). Эта величина может быть изменена на новую. однако, чтобы сохранить изменение, на предложение HOLD CHANGES (СОХРАНИТЬ ИЗМЕНЕНИЯ) должен быть ответ YES (ДА). Если ответ будет, нет, то при последующей инициализации значение этой величины вернется к установленному по умолчанию.

,<br>Настройка должна быть между "Minimum Extr Setpt" (Минимальной Уставкой) Отбора) и "Maximum Extr Setpt " (Максимальной Уставкой Отбора).

REMOTE DEADBAND VALUE dflt= 0.0 (0.0, 500) Настройка в инженерных единицах зоны нечувствительности входа Дистанционного задания Отбора.

REMOTE LAG-TAU VALUE

dflt=  $0.0$  (0.0, 10)

Уставка задержки по входу дистанционного задания. HOLD RMT EXTR CHANGES? dflt= NO (Yes/No)

Установка в YES постоянно сохраняет изменения сделанные в настройках Remote Not Matched Rate (Скорости изменения Уставки при Дистанционном Задании). Для постоянного сохранения этих изменений в системе 505Е, установите YES и дважды выберите клавишу CLEAR.

# **Cascade Control (Каскадное Регулирование. Отображается только если сконфигурировано)**

Когда на дисплее появится этот заголовок, нажмите клавишу со стрелкой вниз для того чтобы просмотреть или изменить содержание этого блока, или нажмите клавишу со стрелкой вправо или влево для выбора другого блока.

#### SLOW RATE (UNITS/SEC) dflt= xxx (0.01, 1000)

Нормальная скорость изменения уставки. Эта величина устанавливается в режиме программирования.

FAST RATE DELAY (SEC)  $\qquad \qquad \text{dft = 3.0 (0.0, 100)}$ 

Задержка, в секундах, перед выбором "Fast Rate" (Быстрой Скорости). SETPT FAST RATE (UNITS/SEC) dflt= xxx (0.01, 5000) Эта скорость в три раза больше 'Setpoint Slow Rate' (Малой Скорости Изменения Уставки). Эта величина может быть изменена на новую, однако, чтобы сохранить изменение, на предложение HOLD CHANGES (СОХРАНИТЬ ИЗМЕНЕНИЯ) должен быть ответ YES (ДА). Если ответ будет, нет, то при последующей инициализации значение этой величины вернется к

установленному по умолчанию.

SETPT ENTERED RATE (UNITS/SEC) dflt= xxx (0.01, 1000) Это скорость, с которой изменяется уставка Каскадного регулирования, когда она вводится с передней панели системы регулирования или по линиям связи. Она равна по умолчанию Медленной скорости изменения уставки Каскадного регулирования. Эта величина может быть изменена на новую, однако, чтобы сохранить изменение, на предложение HOLD CHANGES (СОХРАНИТЬ ИЗМЕНЕНИЯ) должен быть ответ YES (ДА). Если ответ будет, нет, то при последующей инициализации значение этой величины вернется к установленному по умолчанию.

#### DROOP (%) dflt= xxx (0.0, 100)

Настройка наклона характеристики Каскадного регулирования. Эта величина устанавливается в режиме программирования.

RATED CASC SETPT

dflt= xxx (-20000, 20000) Используется только для определения Наклона характеристики Каскадного регулирования. По умолчанию эта уставка равна минимальному ограничению каскадного регулирования. Эта величина может быть изменена на новую, однако, чтобы сохранить изменение, на предложение HOLD CHANGES (СОХРАНИТЬ ИЗМЕНЕНИЯ) должен быть ответ YES (ДА). Если ответ будет, нет, то при последующей инициализации значение этой величины вернется к установленному по умолчанию.

*(Настройка должна быть между "Minimum Cascade Setpt"(Минимальной Уставкой Каскадного Регулирования) и "Maximum Cascade Setpt " (Максимальной Каскадного Регулирования).*

CASC NOT MATCHED RATE dflt= xxx (0.01, 1000)

По умолчанию эта частота равна 'Speed Setpoint Slow Rate' (Малой Скорости изменения Уставки Частоты Вращения). Эта величина может быть изменена на новую, однако, чтобы сохранить изменение, на предложение HOLD CHANGES (СОХРАНИТЬ ИЗМЕНЕНИЯ) должен быть ответ YES (ДА). Если ответ будет, нет, то при последующей инициализации значение этой величины вернется к установленному по умолчанию.

MAX SPEED SETPT RATE dflt= xxx (0.1, 100) Максимальная скорость с которой каскадное регулирование может изменять уставку частоты вращения. Эта величина устанавливается в режиме программирования.

#### MAXIMUM SPEED SETTING dflt= xxx (0.0, 20000)

Эта настройка по умолчанию равна максимальной уставке частоты вращения устанавливаемой в режиме программирования. Эта величина может быть изменена на новую, однако, чтобы сохранить изменение, на предложение HOLD CHANGES (СОХРАНИТЬ ИЗМЕНЕНИЯ) должен быть ответ YES (ДА). Если ответ будет, нет, то при последующей инициализации значение этой величины вернется к установленному по умолчанию.

*(Настройка должна быть между "Minimum Governor Speed"(Минимальной Скоростью Регулятора) и "Maximum Governor Speed " (Максимальной Скоростью Регулятора).*
MINIMUM SPEED SETTING

 $dft = XXX (0.0, 20000)$ Эта настройка по умолчанию равна минимальной уставке частоты вращения устанавливаемой в режиме программирования. Эта величина может быть изменена на новую, однако, чтобы сохранить изменение, на предложение HOLD CHANGES (COXPAHИТЬ ИЗМЕНЕНИЯ) должен быть ответ YES (ДА). Если ответ будет, нет, то при последующей инициализации значение этой величины вернется к установленному по умолчанию. (Настройка должна быть между "Minimum Governor Speed" (Минимальной

Скоростью Регулятора) и "Maximum Governor Speed " (Максимальной Скоростью Регулятора). CASC PID INT DEADBAND  $df = 0.1 (0.0, 50)$ 

Настройка зоны нечувствительности интегрирующего звена Каскадного ПИДрегулятора в инженерных единицах.

CASC PID DERIV RATIO dflt= $xxx (0.01, 100)$ Настройка коэффициента при дифференцирующем звене Каскадного ПИД контура. Когда его величина находится между 0,01 и 1,0, дифференцирующее звено рассматривается как "доминанта по входу" и производная равна (К-т Произв)/(К-т при Интегр). Когда величина находится в пределах 1,0 и 100, звено рассматривается как "доминанта по обратной связи" и производная равна 1,0/[(К-т Произв)\*(К-т при Интегр)]. Эта величина устанавливается в режиме программирования.

RAISE /LOWER CASCADE SETPOINT ONLY ? dflt= NO (Yes/No) При установке NO, при запрете каскадного регулирования, команды больше/меньше будут настраивать уставку частоты вращения, при его разрешении, уставку каскадного регулирования. При установке YES, команды больше/меньше будут настраивать только уставку каскадног регулирования. USE MIN LOAD ? dflt= YES (Yes/No)

Если выбрать YES, то уставка частоты вращения не может быть настроена входом дистанционного задания ниже номинальной или синхронной плюс 'Min Load Bias' (Минимального Рассогласования Нагрузки). Эта настройка используется для предупреждения режима обратной мощности, и в то же время позволяет цеху потреблять некоторую минимальную мощность, установленную для генератора. При выборе NO, дистанционное задание может двигать уставку вниз до минимальной частоты регулятора или до величины, соответствующей уровню 4 мА сигнала дистанционного задания.

**HOLD CASC CHANGES?**  $dflt = NO (Yes/No)$ Установка в YES постоянно сохраняет изменения, сделанные в настройках Fast Rate, Entered Rate, Rated Setpt, Casc Not Matched Rate, Maximum Speed Setting и Minimum Speed Setting. Для постоянного сохранения этих изменений в системе 505Е, установите YES и дважды выберите клавишу CLEAR.

# **Remote Casc Settings** (Дистанционные Настройки Каскадного Регулирования)

Когда на дисплее появится этот заголовок, нажмите клавишу со стрелкой вниз для того чтобы просмотреть или изменить содержание этого блока, или нажмите клавишу со стрелкой вправо или влево для выбора другого блока.

# REMOTE NOT MATCHED RATE

dflt= $xxx (0.01, 1000)$ 

Скорость изменения уставки при разрешенной дистанционной настройке, когда задание на входе не совпадает с уставкой. По умолчанию эта скорость равна 'Casc Setpoint Slow Rate'

(Малой Скорости Изменения Уставки Каскадного Регулирования). Эта величина может быть изменена на новую, однако, чтобы сохранить изменение, на предложение HOLD CHANGES (СОХРАНИТЬ ИЗМЕНЕНИЯ) должен быть ответ YES (ДА). Если ответ будет, нет, то при последующей инициализации значение этой величины вернется к установленному по умолчанию.

RMT CASC SETPT MAX RATE dflt= $xxx (0.01, 1000)$ Скорость изменения после того, как задание и действующая уставка совпали. Это максимальная скорость. Обычно уставка следует за дистанционной настройкой. Эта величина устанавливается в режиме программирования.

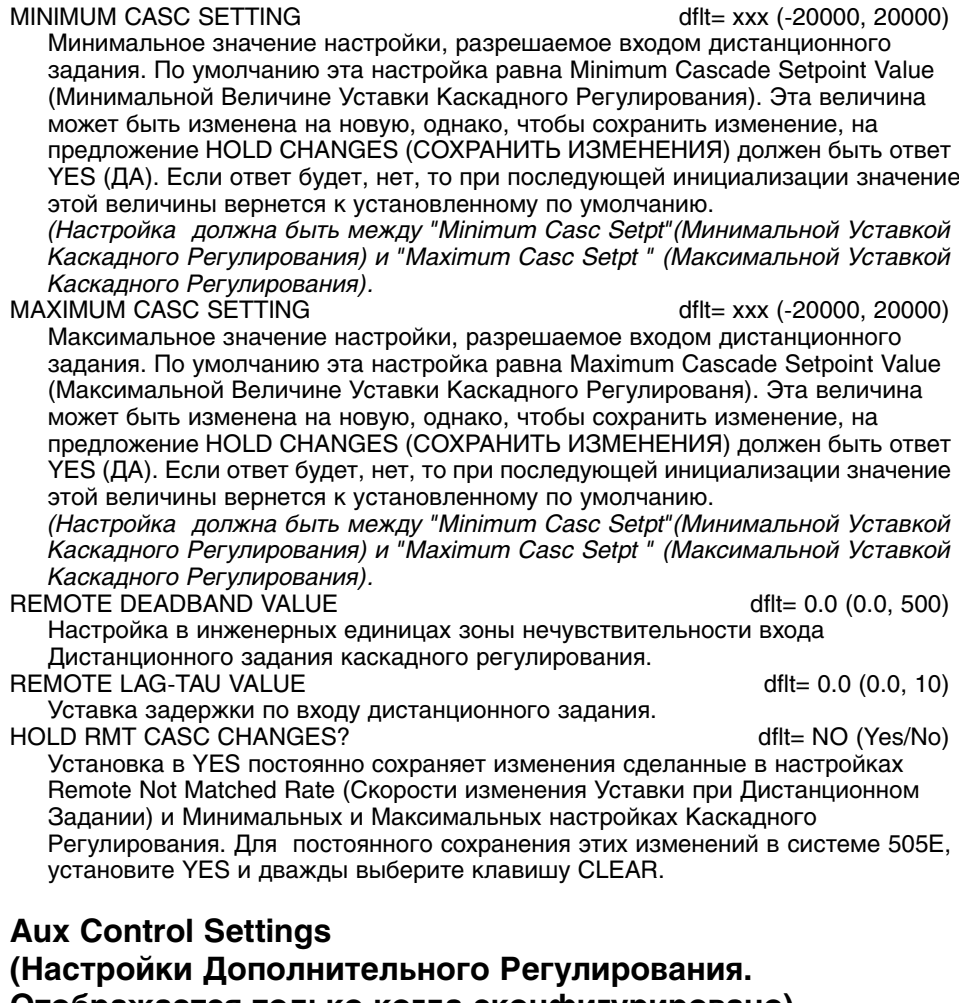

## **Отображается только когда сконфигурировано)**

SLOW RATE (UNITS/SEC) dflt= xxx (0.01, 1000)

Нормальная скорость изменения уставки. Эта величина устанавливается в режиме программирования.

FAST RATE DELAY (SEC)  $\qquad \qquad \text{dft} = 3.0 \text{ (0.0, 100)}$ 

Задержка, в секундах, перед выбором "Fast Rate" (Быстрой Скорости). FAST RATE (UNITS/SEC)

Эта скорость в три раза больше 'Setpoint Slow Rate' (Малой Скорости Изменения Уставки). Эта величина может быть изменена на новую, однако, чтобы сохранить изменение, на предложение HOLD CHANGES (СОХРАНИТЬ ИЗМЕНЕНИЯ) должен быть ответ YES (ДА). Если ответ будет, нет, то при последующей инициализации значение этой величины вернется к установленному по умолчанию.

SETPT ENTERED RATE (UNITS/SEC) dflt= xxx (0.01, 1000) Это скорость, с которой изменяется уставка Дополнительного регулирования, когда она вводится с передней панели системы регулирования или по линиям связи. Она равна по умолчанию Медленной скорости изменения уставки Каскадного регулирования. Эта величина может быть изменена на новую, однако, чтобы сохранить изменение, на предложение HOLD CHANGES (СОХРАНИТЬ ИЗМЕНЕНИЯ) должен быть ответ YES (ДА). Если ответ будет, нет, то при последующей инициализации значение этой величины вернется к установленному по умолчанию.

DROOP (%) dflt= xxx (0.0, 100)

Настройка наклона характеристики Дополнительного регулирования. Эта величина устанавливается в режиме программирования.

CLEAR.

**RATED CASC SETPT** dflt= xxx (-20000, 20000) Используется только для определения Наклона характеристики Дополнительного регулирования. По умолчанию эта уставка равна минимальному ограничению каскадного регулирования. Эта величина может быть изменена на новую, однако, чтобы сохранить изменение, на предложение HOLD CHANGES (СОХРАНИТЬ ИЗМЕНЕНИЯ) должен быть ответ YES (ДА). Если ответ будет, нет, то при последующей инициализации значение этой величины вернется к установленному по умолчанию. (Настройка должна быть между "Minimum Auxiliary Setpt" (Минимальной Уставкой Дополнительного Регулирования) и "Maximum Axiliary Setpt " (Максимальной Дополнительного Регулирования). **AUX PID DERIV RATIO** dflt= $xxx (0.01, 100)$ Настройка коэффициента при дифференцирующем звене Дополнительного ПИД контура. Когда его величина находится между 0,01 и 1,0, дифференцирующее звено рассматривается как "доминанта по входу" и производная равна (К-т Произв)/(К-т при Интегр). Когда величина находится в пределах 1.0 и 100, звено рассматривается как "доминанта по обратной связи" и производная равна 1,0/[(К-т Произв)\*(К-т при Интегр)]. Эта величина устанавливается в режиме программирования. AUX PID THRESHOLD (LIMITER)  $df = 100(0.0.110)$ Настройка порога срабатывания когда Дополнительный контур используется как ограничитель. AUX PID THRESHOLD (CONTROLLER)  $df = 100(0.0.110)$ Настройка порога срабатывания когда Дополнительный контур используется как регулятор. AUX PID MIN OUTPUT  $dft = 0.00 (0.0.50)$ Настройка минимального выходного сигнала ПИД контура Дополнительного регулирования. Выход Дополнительного ПИД контура не может быть меньшей величиной для LSS (Селектора Минимальных Значений). Эта настройка может быть использована для прекращения выбора LSS Дополнительного ПИД контура, как только его выход окажется достаточно низким, чтобы перевести агрегат в автономную работу или ниже минимальной частоты регулирования. **HOLD AUX CHANGES?**  $dfit = NO (Yes/No)$ Установка в YES постоянно сохраняет изменения, сделанные в настройках Fast Rate, Entered Rate, Rated Aux Setot, Для постоянного сохранения этих изменений в системе 505E, установите YES и дважды выберите клавишу

# Remote Aux Settings (Дистанционная Настройка Дополнительного Регулирования. Отображается только когда сконфигурирована)

Когда на дисплее появится этот заголовок, нажмите клавишу со стрелкой вниз для того чтобы просмотреть или изменить содержание этого блока, или нажмите клавишу со стрелкой вправо или влево для выбора другого блока.

REMOTE NOT MATCHED RATE  $dft = xxx (0.01 1000)$ Скорость изменения уставки при разрешенной дистанционной настройке, когда задание на входе не совпадает с уставкой. По умолчанию эта скорость равна 'Aux Setpoint Slow Rate' (Малой Скорости Изменения Уставки Дополнительного Регулирования). Эта величина может быть изменена на новую, однако, чтобы сохранить изменение, на предложение HOLD CHANGES (COXPAHИТЬ ИЗМЕНЕНИЯ) должен быть ответ YES (ДА). Если ответ будет, нет, то при последующей инициализации значение этой величины вернется к установленному по умолчанию. RMT AUX SETPT MAX RATE dflt= $xxx (0.01, 1000)$ Скорость изменения после того, как задание и действующая уставка совпали. Это максимальная скорость. Обычно уставка следует за дистанционной настройкой. Эта величина устанавливается в режиме программирования. **AUX SETTING** dflt= xxx (-20000, 20000) Минимальное значение настройки, разрешаемое входом дистанционного задания. По умолчанию эта настройка равна Aux Setpoint Minimum Value (Минимальной Величине Уставки Дополнительного Регулирования). Эта величина может быть изменена на новую, однако, чтобы сохранить изменение, на предложение HOLD CHANGES (СОХРАНИТЬ ИЗМЕНЕНИЯ) должен

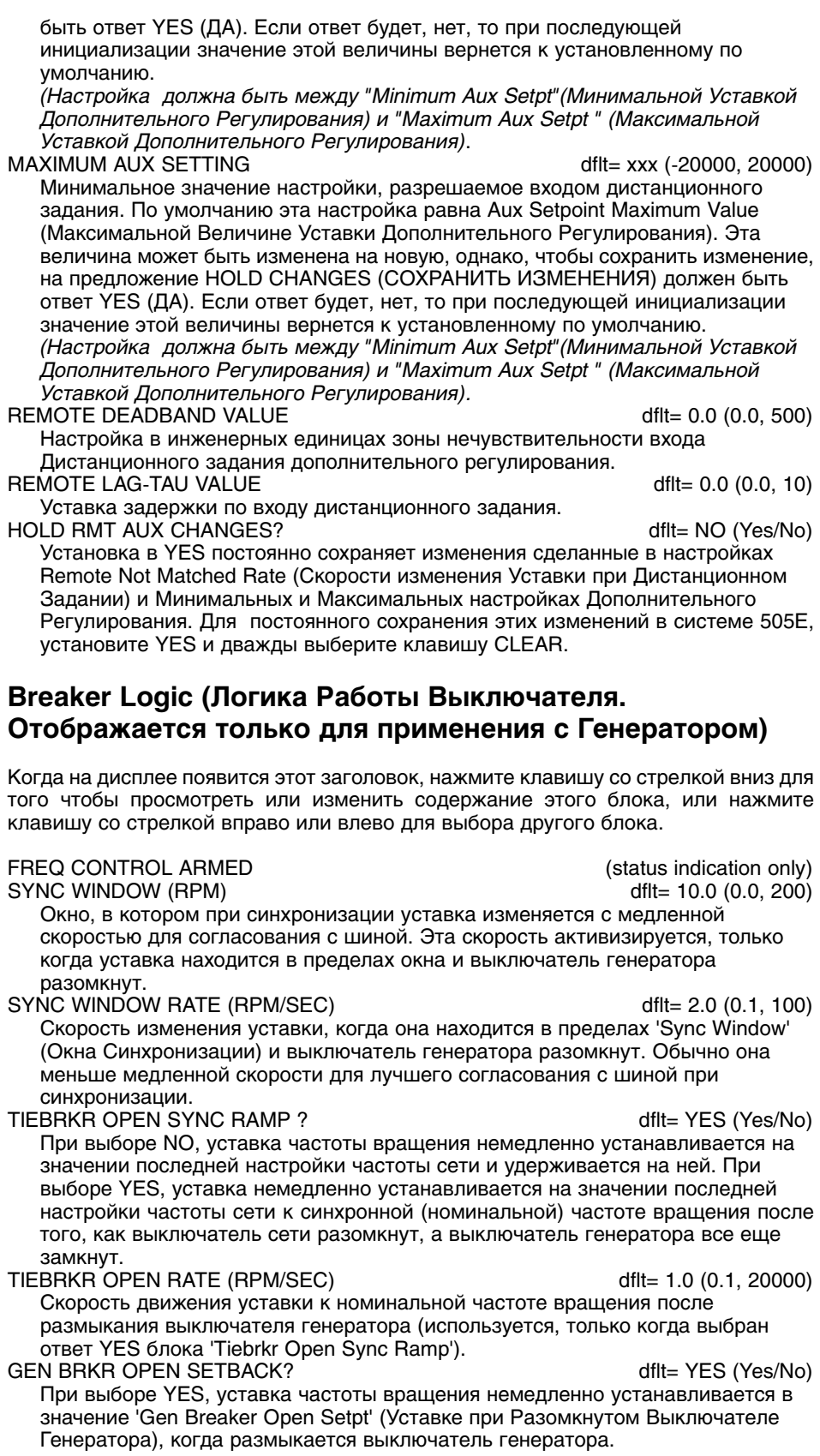

### **GEN BRKR OPEN SETPT (RPM)**

 $dft = XXX (0.0, 20000)$ Эта уставка по умолчанию на 50 об/мин ниже синхронной (номинальной) уставки частоты вращения (используется только если выбран YES в блоке 'Gen Breaker Open Setback'). Эта величина может быть изменена на новую, однако, чтобы сохранить изменение, на предложение HOLD CHANGES (COXPAHИTЬ ИЗМЕНЕНИЯ) должен быть ответ YES (ДА). Если ответ будет, нет, то при последующей инициализации значение этой величины вернется к установленному по умолчанию.

(Настройка должна быть между "Minimum Governor" (Минимальной Уставкой Регулятора) и "Rated Speed Setpt " (Уставкой Номинальной Частоты Вращения) USE MIN LOAD? dflt= YES (Yes/No)

При выборе YES, уставка автоматически увеличивается до номинальной/синхронной частоты вращения плюс значение 'Min Load Bias' (Минимальное Рассогласование Нагрузки), настраиваемое, когда выключатель генератора замкнут и агрегат в режиме on-line (выключатель сети замкнут). При выборе NO, автоматическое действие уставки отменяется.

MIN LOAD BIAS (RPM)  $df = xxx (0.0.500)$ Это рассогласование в об/мин выше номинальной частоты вращения и по умолчанию рассчитывается для 3% полной нагрузки. Это величина, до которой будет подниматься уставка, пока замкнут выключатель генератора (при замкнутом выключателе сети).

ZERO LOAD VALUE (%)

dflt= $xxx$  (-30, 100)

Эта величина автоматически выбирается и становится величиной задания положения актюатора/нагрузки, когда выключатель генератора замкнут. Если при замкнутом выключателе параметры пара не являются номинальными, эта величина может быть настроена на более приемлемую (2-10%). Каждый раз, когда замыкается выключатель генератора выбирается снова.

**HOLD BREAKER CHANGES?** dflt= NO (Yes/No) При выборе YES, постоянно сохраняет изменения сделанные в настройках Gen Breaker Open Setpoint (Уставке Размыкания Выключателя Генератора) и Min Load Bias (Минимальном Рассогласовании Нагрузки). Для постоянного сохранения этих изменений в системе 505E, установите YES и дважды выберите клавишу CLEAR.

## Valve Limiter Settings (Настройки Ограничителя Клапана)

### HP LMTR RATE (%/SEC)

dflt= $xxx (0.1, 25)$ 

Скорость ограничителя хода клапана. Эта величина настраивается в режиме программирования.

- HP LMTR ENTERED RATE (%/SEC)  $dft = xxx (0.1, 100)$ По умолчанию это медленная скорость. Эта величина может быть изменена на новую, однако, чтобы сохранить изменение, на предложение HOLD CHANGES (СОХРАНИТЬ ИЗМЕНЕНИЯ) должен быть ответ YES (ДА). Если ответ будет, нет, то при последующей инициализации значение этой величины вернется к установленному по умолчанию.
- HP MAX LIMIT (%)  $dft = 100 (55, 101)$ Настройка Максимального открытия клапана. Обычно устанавливается 100%, но может быть и меньше, для обеспечения желаемого максимального ОТКОЫТИЯ.
- HP MIN LIMIT (%) dflt=  $0.00$  (0.0, 45) Настройка Минимального открытия клапана. Обычно устанавливается 0%, но может настраиваться для обеспечения желаемого минимального положения при закрытии (только при использовании режима впуска пара). Эта величина может быть изменена на новую, однако, что-бы сохранить изменение, на предложение HOLD CHANGES (COXPAHИТЬ ИЗМЕНЕНИЯ) должен быть ответ YES (ДА). Если ответ будет, нет, то при последующей инициализации
	- значение этой величины вернется к установленному по умолчанию. LP LMTR RATE (%/SEC)  $dft = XXX (0.1, 25)$ Скорость ограничителя хода клапана. Эта величина настраивается в режиме
	- программирования. LP LMTR ENTERED RATE (%/SEC) dflt= $xxx (0.1, 100)$ По умолчанию это медленная скорость. Эта величина может быть изменена на новую, однако, чтобы сохранить изменение, на предложение HOLD CHANGES (СОХРАНИТЬ ИЗМЕНЕНИЯ) должен быть ответ YES (ДА). Если ответ будет, нет, то при последующей инициализации значение этой величины вернется к установленному по умолчанию.

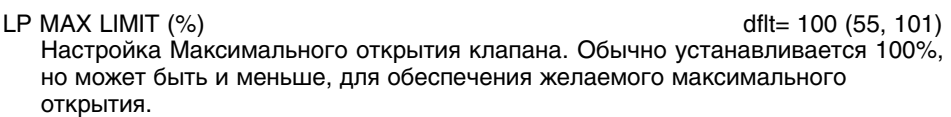

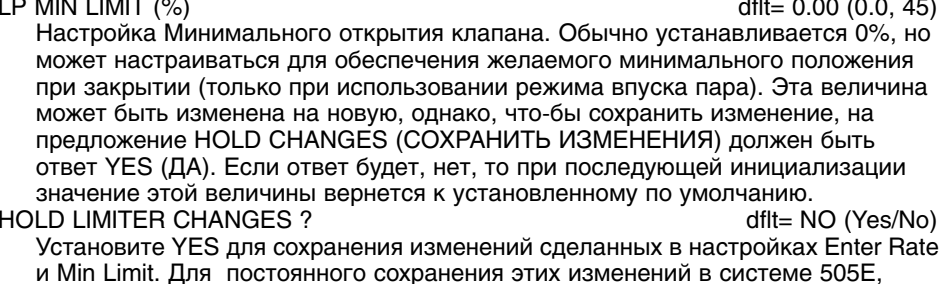

установите YES и дважды выберите клавишу CLEAR.

# **Local / Remote Functions** (Функции Местное/Дистанционное. Отображаются только если сконфигурированы)

Когда на дисплее появится этот заголовок, нажмите клавишу со стрелкой вниз для того чтобы просмотреть или изменить содержание этого блока, или нажмите клавишу со стрелкой вправо или влево для выбора другого блока.

Обычно функция Local/Remote, при выборе Local, запрещает работу всех входов за исключением команд с передней панели. Модифицировать это свойство для соответствия требованиям заказчика (оставить активными Контактные Входы, Линии связи Modbus 1, Modbus 2) помогут следующие вопросы.

### **REMOTE MODE ENABLED?**

(status indication only)

Сигнализирует о том, что режим Дистанционного задания разрешен. При индикации NO, дистанционное управление запрещено и выбрано только местное.

## **ENABLE CONTACTS?**

dflt= NO (Yes/No)

При выборе YES, контактные входы всегда активны независимо от выбора Local/Remote. При выборе NO, контактные входы дезактивируются при выборе режима управления Local.

**CONTACTS ENABLED?** (status indication only) Индицирует состояние Контактных входов. При выборе NO, выбрано местное управление, а дистанционное управление через контактные входы запрещено. **ENABLE MODBUS 1 ?** dflt= NO (Yes/No) При выборе YES, Modbus 1 всегда активен независимо от выбора Local/Remote. При выборе NO, управление по Modbus 1 в режиме Local запрешено MODBUS 1 ENABLED ? (status indication only) Индицирует состояние Modbus 1. При NO, выбрано местное управление, а

управление по Modbus 1 запрещено. dflt= NO (Yes/No) ENABLE MODBUS 1 ?

При выборе YES, Modbus 2 всегда активен независимо от выбора Local/Remote. При выборе NO, управление по Modbus 2 в режиме Local запрещено.

**MODBUS 1 ENABLED ?** (status indication only) Индицирует состояние Modbus 2. При NO, выбрано местное управление, а управление по Modbus 2 запрещено.

# **Monitor Contact Inputs** (Наблюдение за Контактными Входами)

Когда на дисплее появится этот заголовок, нажмите клавишу со стрелкой вниз для того чтобы просмотреть или изменить содержание этого блока, или нажмите клавишу со стрелкой вправо или влево для выбора другого блока.

Этот блок отслеживает состояние контактных входов и может быть использован для поиска неисправностей или инициализации процедуры проверки соединений.

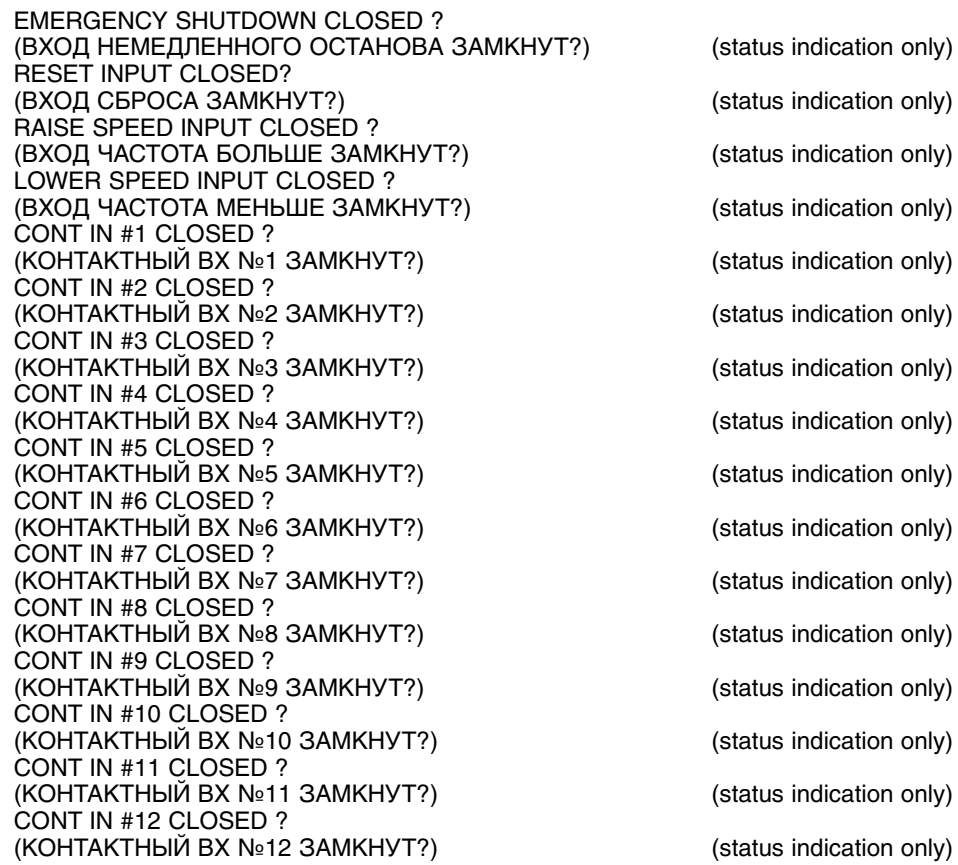

# **Monitor Relay Outputs (Наблюдение за Релейными Выходами)**

Когда на дисплее появится этот заголовок, нажмите клавишу со стрелкой вниз для того чтобы просмотреть или изменить содержание этого блока, или нажмите клавишу со стрелкой вправо или влево для выбора другого блока.

Блок отслеживает состояние команд на релейных выходах и может быть использован при поиске неисправностей или инициализации процедуры проверки соединений, когда используется функция 'Force Relay Outputs' в режиме Service.

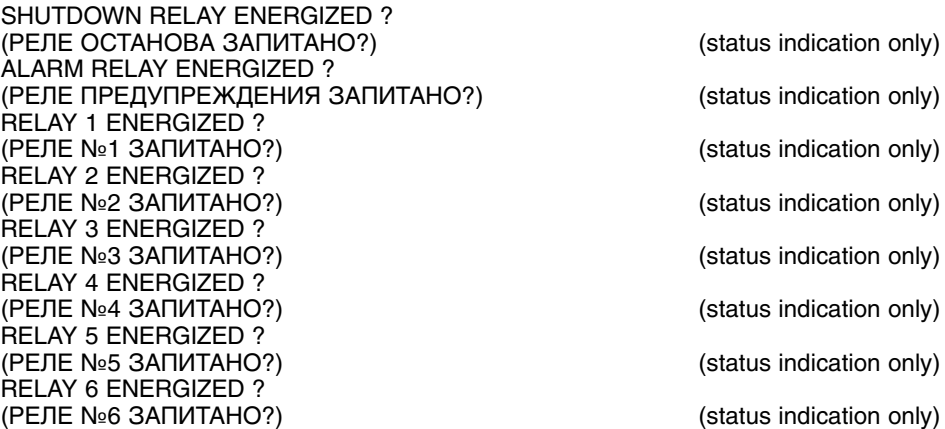

# **Force Relay Outputs (Отображается только если сконфигурирована)**

Установите YES для разрешения тестирования релейных выходов или связанной с ними внешней логики. Активны только тогда, когда величина 'Force Relays Enabled' истинна (следующая, отображаемая ниже величина). Для активизации функции, турбина должна быть остановлена и частота ее вращения должна быть менее 1000 об/мин.

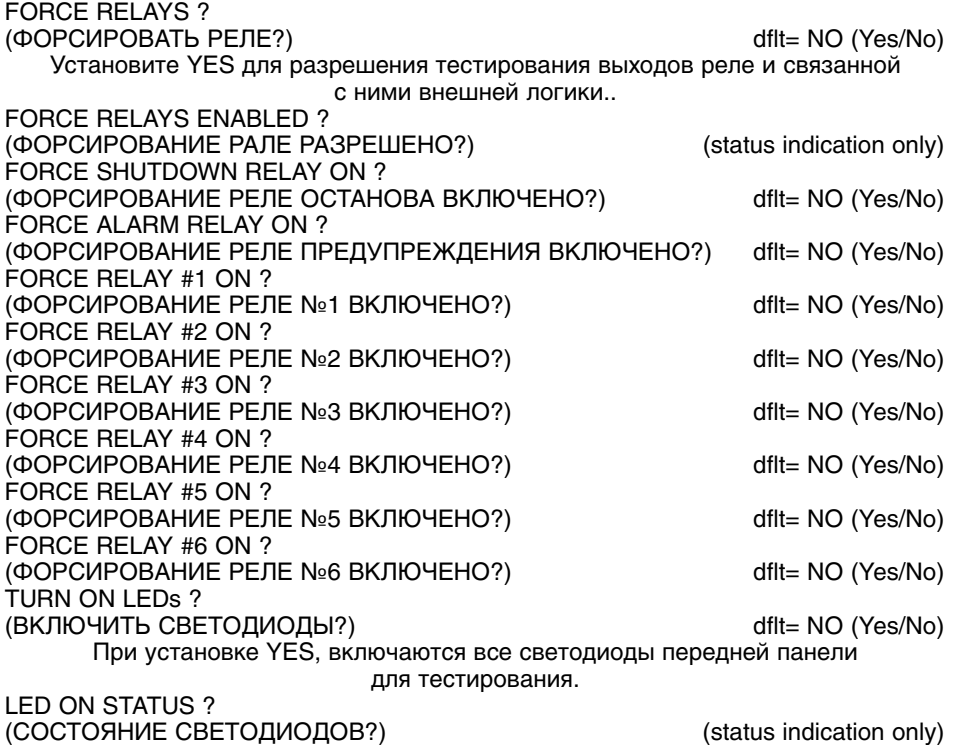

# **Monitor Speed Inputs (Наблюдение за Входами Частоты вращения)**

Когда на дисплее появится этот заголовок, нажмите клавишу со стрелкой вниз для того чтобы просмотреть или изменить содержание этого блока, или нажмите клавишу со стрелкой вправо или влево для выбора другого блока.

Используется для наблюдения за входами частоты вращения. Входная величина показывается в об/мин.

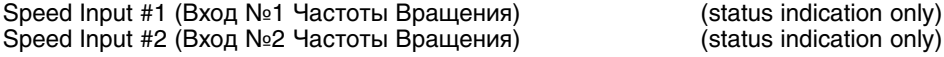

# **Monitor Analog Inputs (Наблюдение за Аналоговыми Входами)**

Когда на дисплее появится этот заголовок, нажмите клавишу со стрелкой вниз для того чтобы просмотреть или изменить содержание этого блока, или нажмите клавишу со стрелкой вправо или влево для выбора другого блока.

Используется для наблюдения за аналоговыми входами. Входные величины показываются в процентах (%).

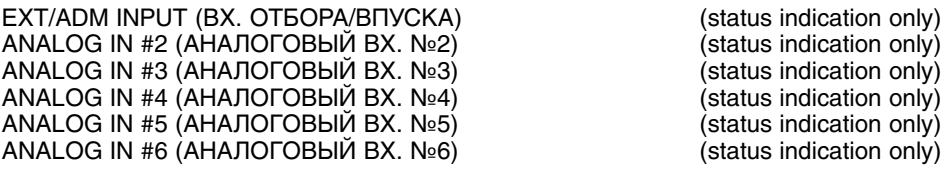

## **Analog In Adjustments**

Когда на дисплее появится этот заголовок, нажмите клавишу со стрелкой вниз для того чтобы просмотреть или изменить содержание этого блока, или нажмите клавишу со стрелкой вправо или влево для выбора другого блока.

Используется для настройки аналоговых входов. Величины смещения показываются в процентах (%).

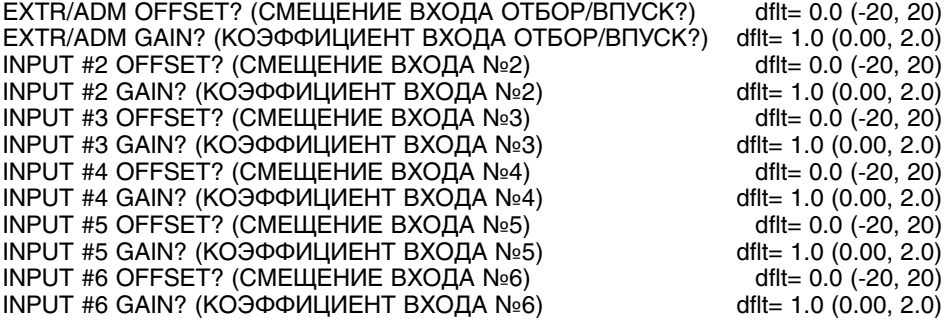

## **Monitor Analog Outputs (Наблюдение за Аналоговыми Выходами)**

Когда на дисплее появится этот заголовок, нажмите клавишу со стрелкой вниз для того чтобы просмотреть или изменить содержание этого блока, или нажмите клавишу со стрелкой вправо или влево для выбора другого блока.

Индикация в миллиамперах выходного сигнала задания системы регулирования. Это не действующий сигнал.

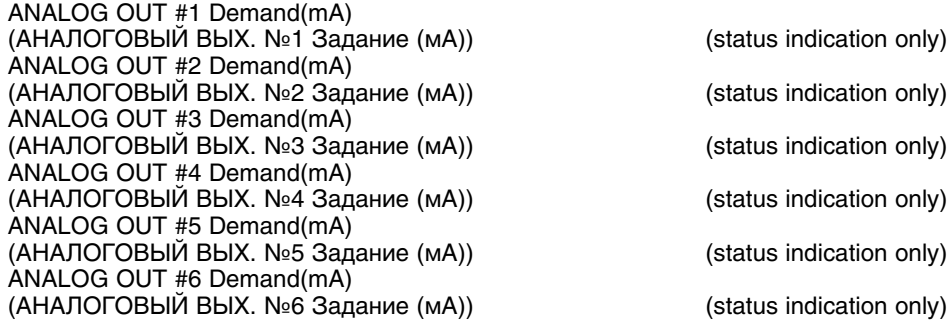

## **Analog Output Adjustments (Настройка Аналоговых Выходов)**

Когда на дисплее появится этот заголовок, нажмите клавишу со стрелкой вниз для того чтобы просмотреть или изменить содержание этого блока, или нажмите клавишу со стрелкой вправо или влево для выбора другого блока.

Используется для настройки аналоговых выходов. Смещение дается в миллиамперах.

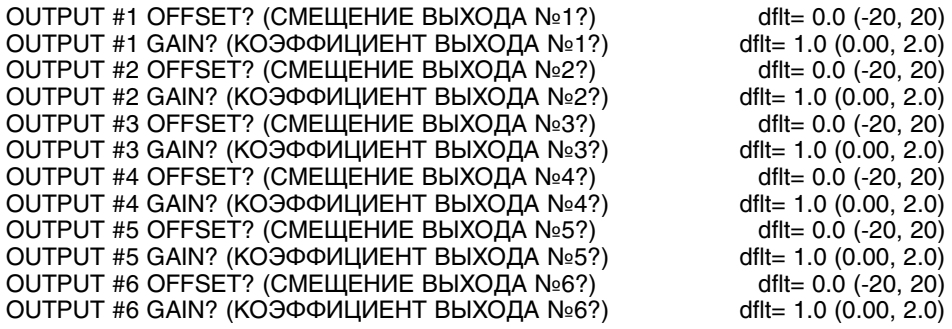

# **ACT1 Linearization (Линеаризация Актюатора 1)**

Когда на дисплее появится этот заголовок, нажмите клавишу со стрелкой вниз для того чтобы просмотреть или изменить содержание этого блока, или нажмите клавишу со стрелкой вправо или влево для выбора другого блока.

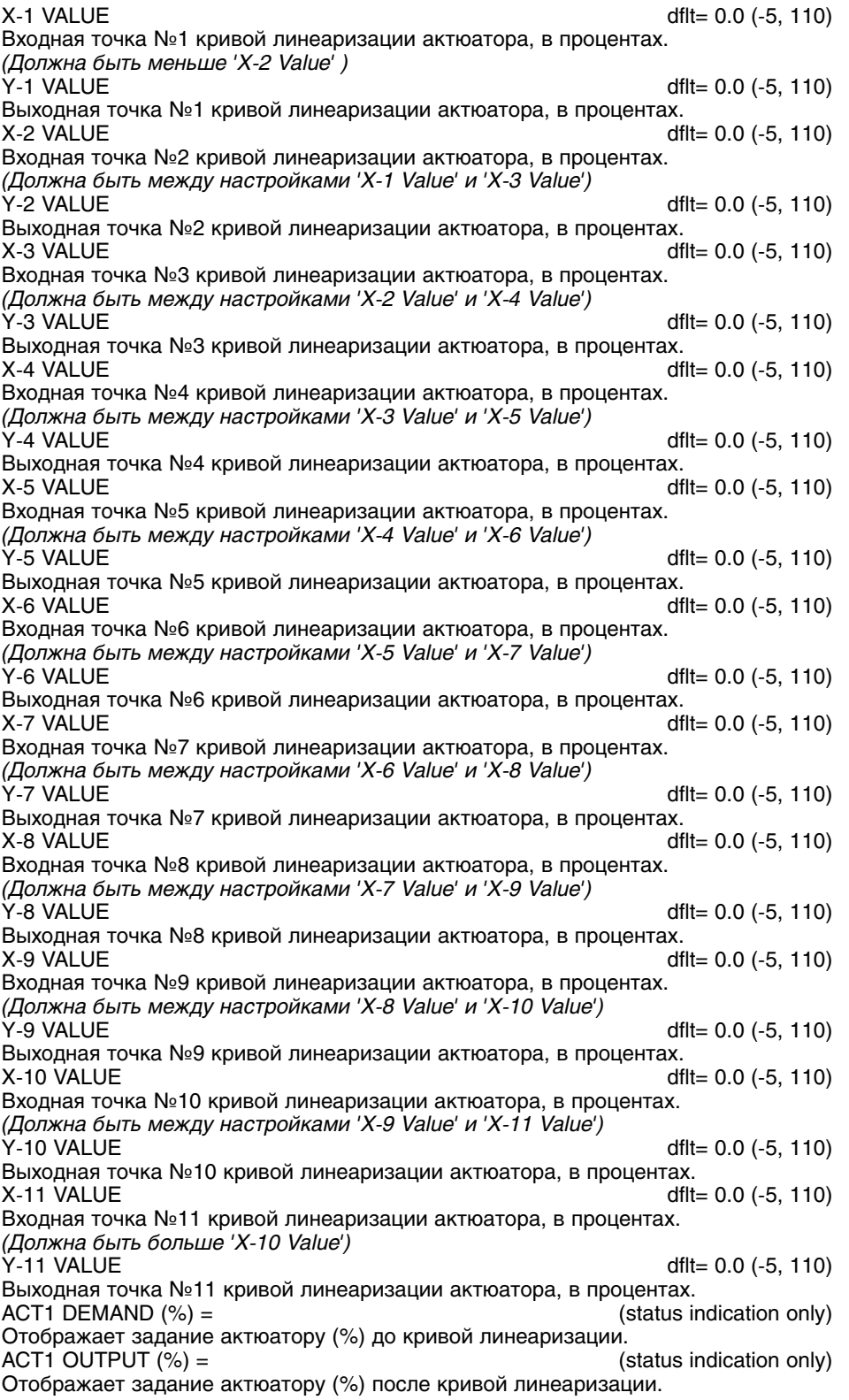

# **ACT2 Linearization (Линеаризация Актюатора 2)**

Когда на дисплее появится этот заголовок, нажмите клавишу со стрелкой вниз для того чтобы просмотреть или изменить содержание этого блока, или нажмите клавишу со стрелкой вправо или влево для выбора другого блока.

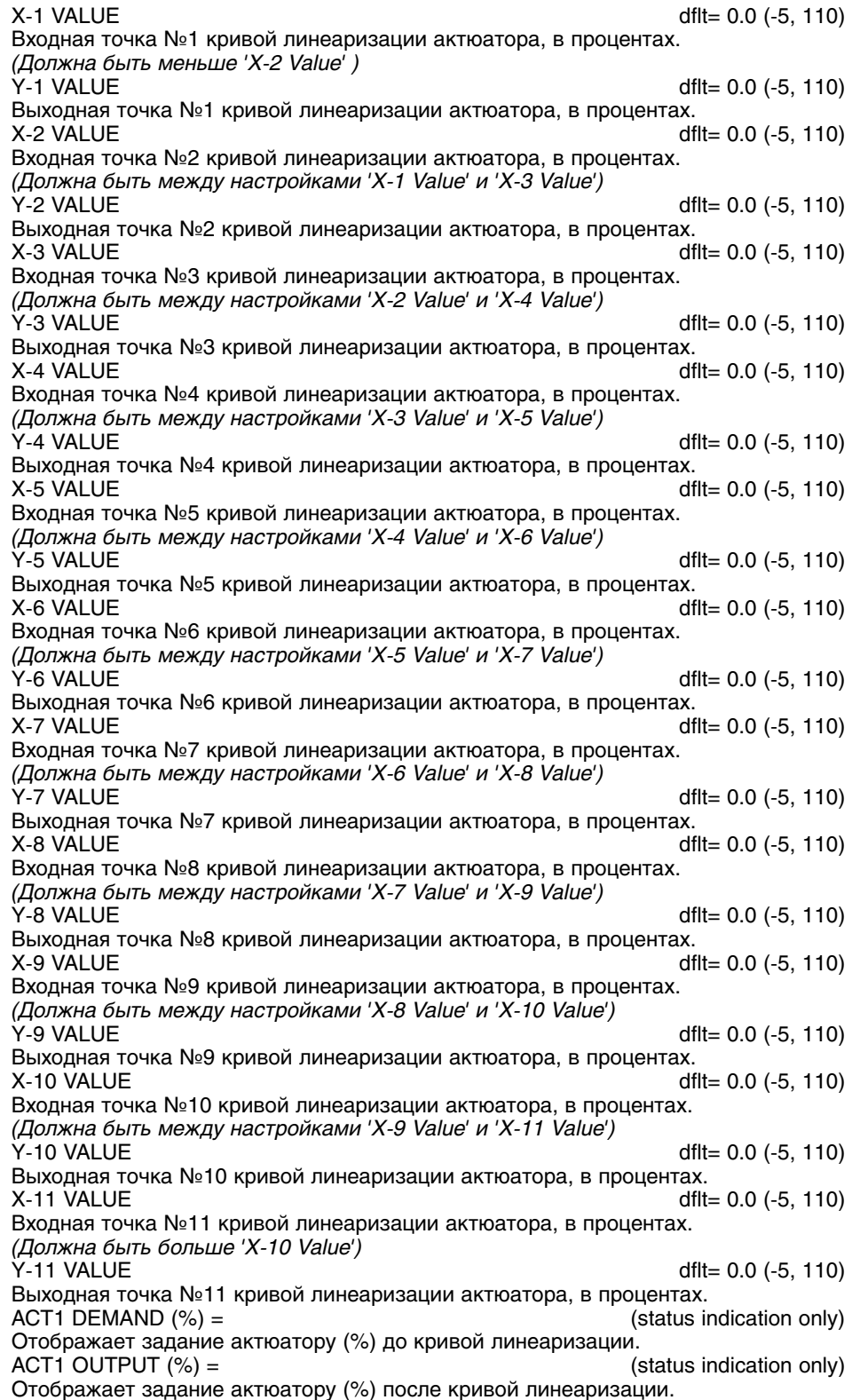

# Steam Map Test (Тест Графика Пара. Отображается только если сконфигурирован)

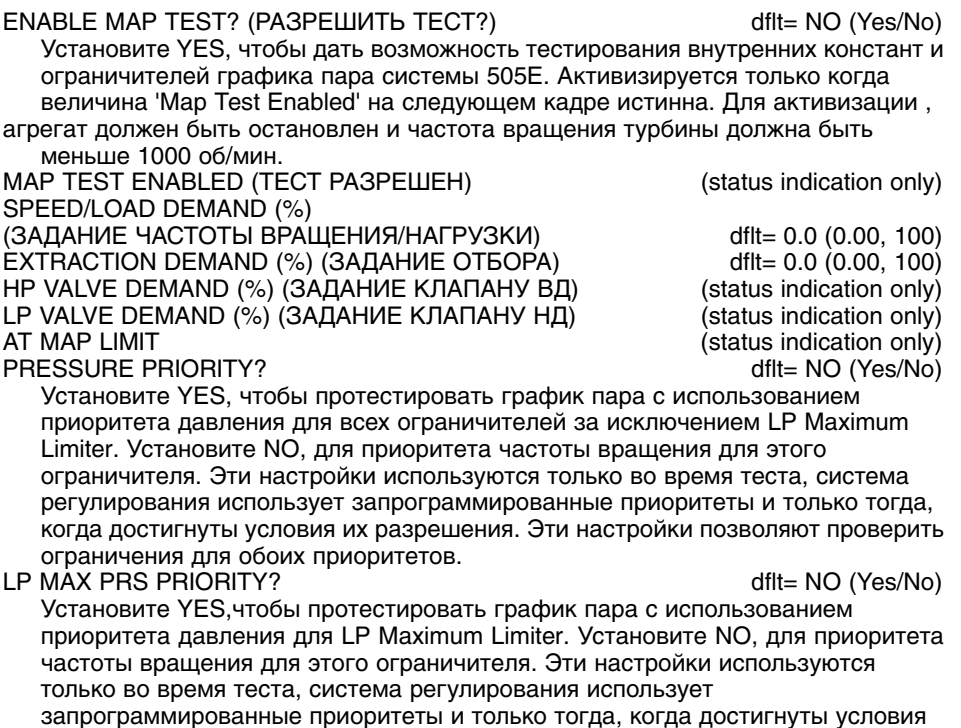

их разрешения.

# Steam Map Constants (Константы Графика Пара)

SPEED/LOAD DEMAND (%) (ЗАДАНИЕ ЧАСТОТЫ/НАГРУЗКИ) EXTRACTION DEMAND (%) (ЗАДАНИЕ ОТБОРА) НР VALVE DEMAND (%) (ЗАДАНИЕ КЛАПАНА ВД) LP VALVE DEMAND (%) (ЗАДАНИЕ КЛАПАНА НД) AT MAP LIMIT

(status indication only) (status indication only) (status indication only) (status indication only) (status indication only)

Приведенные ниже константы рассчитаны на основе рабочих параметров турбины и введены в режиме программирования. Их величины могут быть изменены на новые, однако, чтобы сохранить изменения, на предложение HOLD CHANGES? (СОХРАНИТЬ ИЗМЕНЕНИЯ?) должен быть ответ YES (ДА). Если ответ будет, NO (HET), то при последующей инициализации значение этих величин вернутся к установленным по умолчанию.

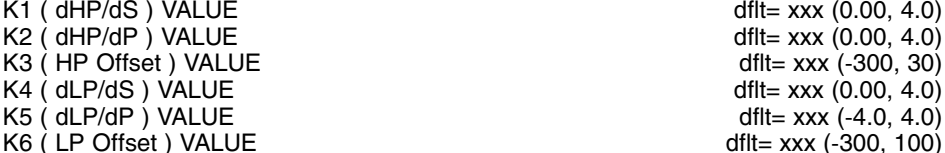

Константы, приведенные ниже и появляющиеся только в режиме развязки, рассчитываются и программируются на основе рабочих параметров турбины и вводятся в режиме программирования. Их величины могут быть изменены на новые, однако, чтобы сохранить изменение, на предложение HOLD CHANGES? (СОХРАНИТЬ ИЗМЕНЕНИЯ?) должен быть ответ YES (ДА). Если ответ будет, NO (HET), то при последующей инициализации значения этих величин вернутся к установленным по умолчанию.

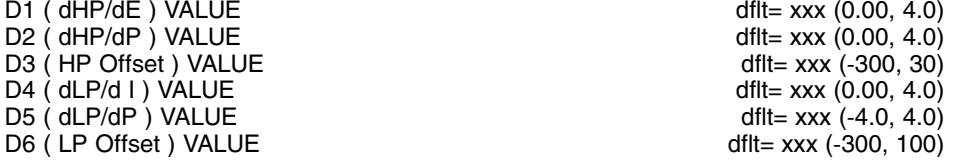

### **AUTO SWITCH PRIORITY?**

dflt= xxx (Yes/No)

При программировании приоритета давления, выбор YES выразится в автоматическом переключении с приоритета частоты на приоритет давления, когда будут достигнуты условия его разрешения. Эта величина устанавливается в режиме программирования, При выборе NO, прежде чем

- получить приоритет давления, его необходимо будет выбрать. LP MAX PRS PRIORITY? dflt= xxx (Yes/No)
- Эта величина устанавливается в режиме программирования. Установите YES. для приоритета давления Ограничителя Максимума Клапана НД. Установите NO, для приоритета частоты вращения этого ограничителя. **HOLD MAP CHANGES?** dflt= NO (Yes/No)

Установите YES, для сохранения изменений сделанных для констант K1 - K2 Графика Пара. Для непрерывного сохранения этих изменений в 505Е. установите YES и дважды выберите клавишу 'CLEAR'.

# Port 1 Settings (Настройки Порта 1. Отображаются только если сконфигурированы)

Когда на дисплее появится этот заголовок, нажмите клавишу со стрелкой вниз для того чтобы просмотреть или изменить содержание этого блока, или нажмите клавишу со стрелкой вправо или влево для выбора другого блока.

PORT 1 LINK ERROR (status indication only) Выводит сообщение YES, если имеет место ошибка связи порта. В этом случае должны быть настроены блок `Timeout Delay` или конфигурация порта в блоке PORT CONFIGURATIONS'. **EXCEPTION ERROR** (status indication only) Выводит сообщение YES, если порт имеет исключительную (не входящую в перечень, приведенный в следующем блоке) ошибку. **ERROR CODE** (status indication only) Отображает код ошибки, относящейся к проблемам связи. 0 = Отсутствие Ошибок 1 = Неверная Функция 2 = Неверный Адрес Данных 3 = Неверный Размер Данных 9 = Ошибка Контрольной Суммы 10 = Искаженное Сообщение Нажмите RESET для сброса сообщений об ошибке порта USE MODBUS 1 TRIP ? dflt= YES (Yes/No) Использует команду останова, подаваемую по линии связи от устройства Modbus. USE 2-STEP TRIP?  $dfit = NO (Yes/No)$ Задает вопрос, останавливать ли в два приема, при использовании останова по команде Modus. При ответе YES, прежде чем останов по линии связи Modbus будет выполнен, потребуются команды как Trip (Останов), так и Trip Acknowledge (Останов Распознан). **ENABLED WHEN LOCAL IS SELECTED?** dflt= NO (Yes/No) Конфигурируется только при использовании блока Local/Remote, При YES. разрешает активизацию команд Modbus, даже если выбран режим Local (Местный). При NO, в режиме Local команды Modbus запрещены. ALWAYS ENABLE MODBUS TRIP? dflt= NO (Yes/No) Конфигурируется только при использовании блока Local/Remote и, при этом, команды Modbus в режиме Local запрещены. При YES, разрешение останова по команде Modbus остается активным, в то время как другие команды запрещены. При NO, в режиме Local все команды Modbus запрещены. Port 2 Settings (Настройки Порта 2. Отображаются только если сконфигурированы)

Когда на дисплее появится этот заголовок, нажмите клавишу со стрелкой вниз для того чтобы просмотреть или изменить содержание этого блока, или нажмите клавишу со стрелкой вправо или влево для выбора другого блока.

PORT 2 LINK ERROR (status indication only) Выводит сообщение YES, если имеет место ошибка связи порта. В этом случае должны быть настроены блок `Timeout Delay` или конфигурация порта в блоке PORT CONFIGURATIONS

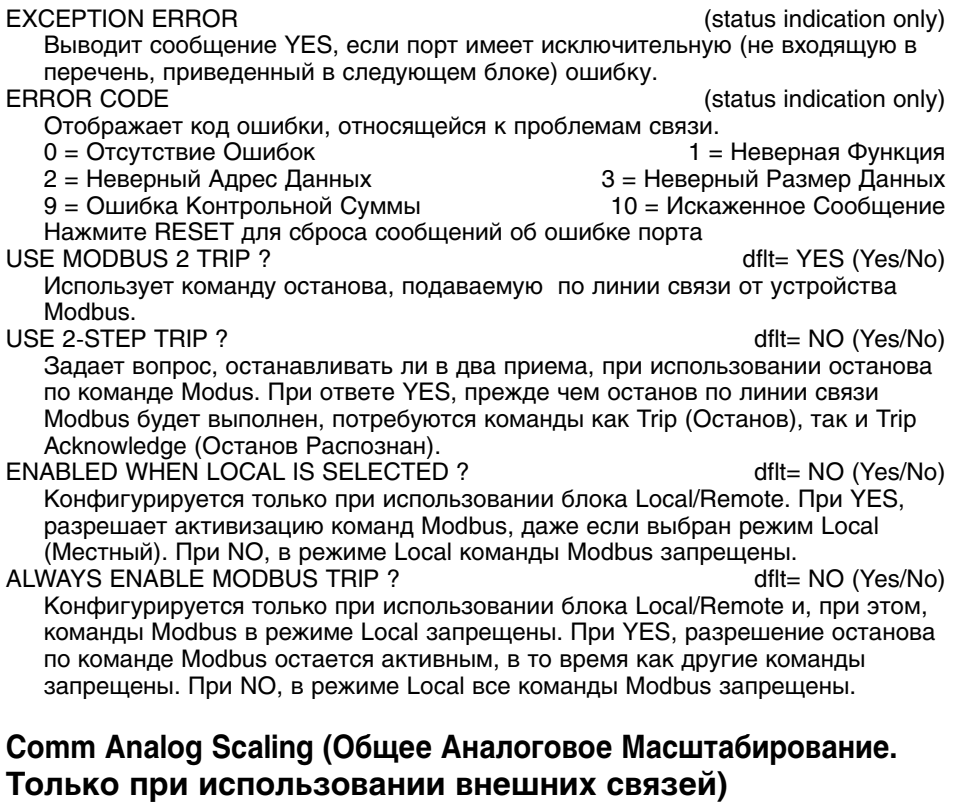

Когда на дисплее появится этот заголовок, нажмите клавишу со стрелкой вниз для<br>того чтобы просмотреть или изменить содержание этого блока, или нажмите<br>клавишу со стрелкой вправо или влево для выбора другого блока.

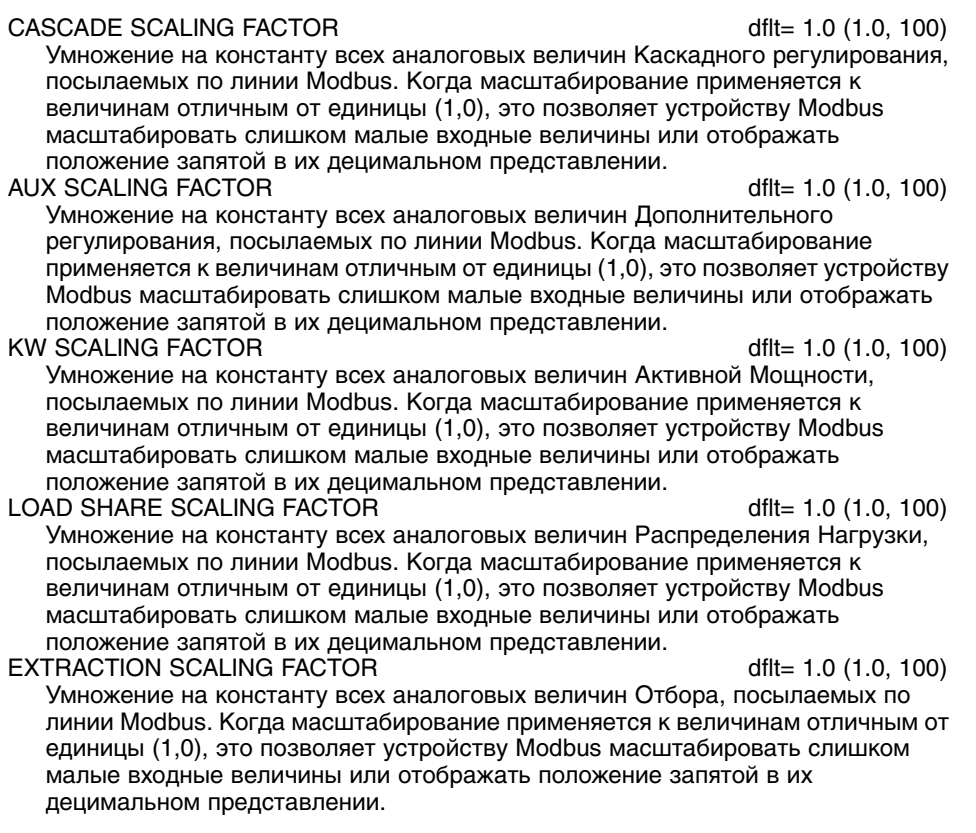

# **Port Configurations (Конфигурирование Портов)**

Когда на дисплее появится этот заголовок, нажмите клавишу со стрелкой вниз для того чтобы просмотреть или изменить содержание этого блока, или нажмите клавишу со стрелкой вправо или влево для выбора другого блока.

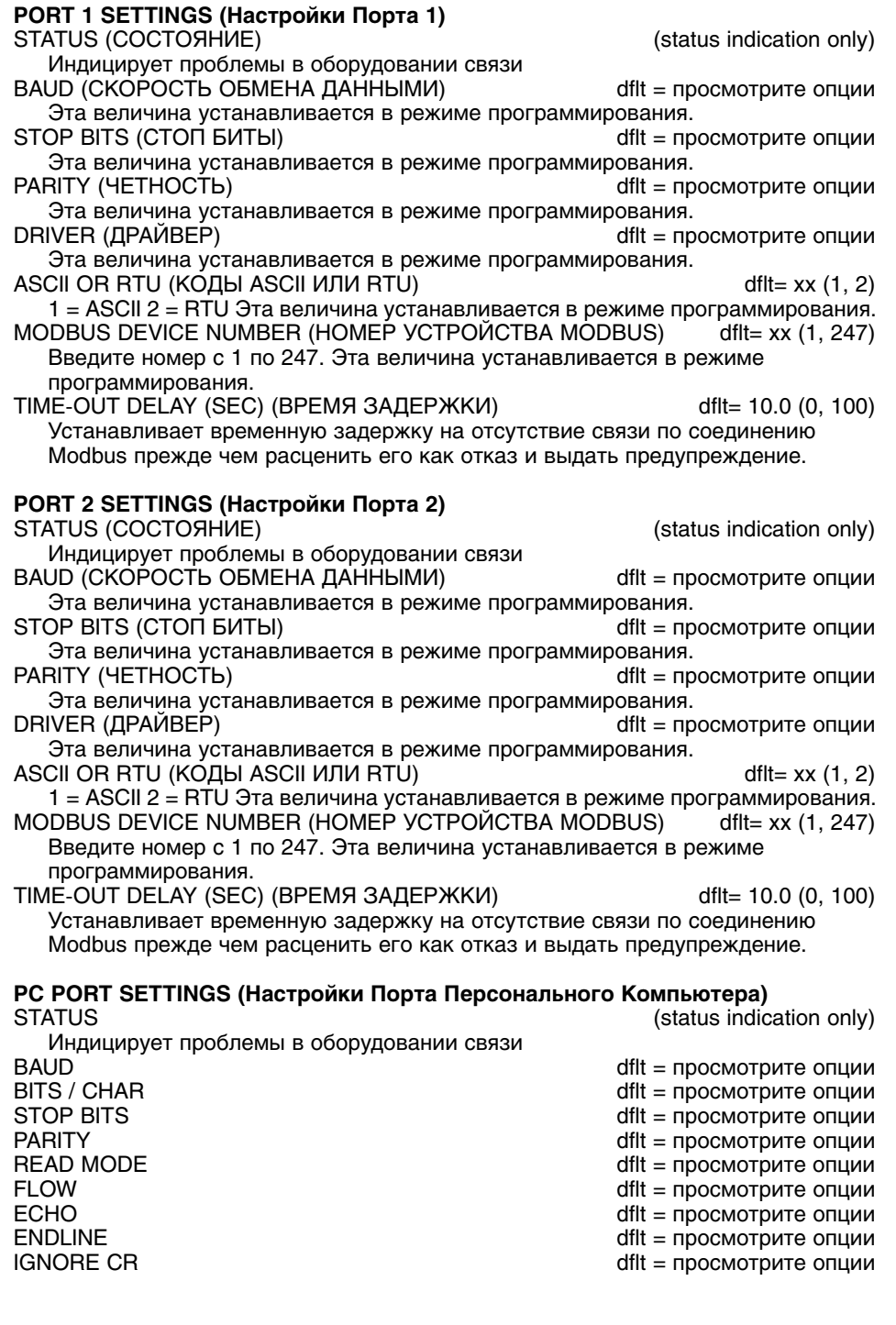

# Глава 5 Понимание Настроек ПИД-регулятора

# Обзор

Регулирование Частоты Вращения, Отбора/Впуска, а также Дополнительное регулирование используют ПИД-регуляторы. Реакция каждого контура может быть настроена на оптимальную, однако, очень важно понять, что представляет собой ПИДрегулятор, и какой эффект оказывает каждая настройка на его реакцию. Коэффициенты Пропорционального, Интегрального (стабилизирующего), и Дифференцирующего звеньев (DR отношение производной скорости) являются настраиваемыми, и взаимодействие этих составляющих используется для согласования реакции контура регулирования с реакцией системы. Соответствующие Р (пропорциональная), I (интегральная), и D (дифференциальная) составляющие отображаются системой 505Е следующим образом:

- Р = Коэффициент Пропорционального звена (%)
- I = Коэффициент Интегрирующего звена (%)
- D = Коэффициент Дифференцирующего звена (определяется коэффициентами  $DR$  и I)

## Пропорциональное Регулирование

Пропорциональная реакция прямо пропорциональна изменению процесса.

Аналогия: Настройка ручного дроссельного клапана для поддержания постоянной скорости автомобиля при движении по прямой, без подъемов и спусков.

Пропорциональное регулирование (используя туже аналогию) имеет результатом определенную скорость автомобиля до тех пор, пока отсутствует какая-либо причина изменения нагрузки, например холм. Если дроссель имеет некоторую определенную настройку, то скорость автомобиля будет оставаться постоянной до тех пор, пока он движется по прямой без подъемов и спусков. Если он въедет на холм, его движение будет замедляться. И конечно, если он будет съезжать с холма, движение будет ускоряться.

## Интегральное Регулирование

Интегрирование компенсирует изменения нагрузки и настроек процесса.

Аналогия: Постоянная скорость поездки поддерживается независимо от наличия холмов.

Интегрирование, иногда называемое "возвратом", обеспечивает дополнительным действием основное пропорциональное в течение всего времени, пока переменная процесса не совпадает с уставкой. Интегрирование является функцией величины и длительности отклонения. В этой аналогии реакция возврата будет сохранять скорость автомобиля постоянной независимо от ландшафта.

## Дифференцирование

Дифференцирование обеспечивает временное перерегулирование для компенсации задержки, вызванной длинной передачей, и уменьшает время стабилизации процесса (мгновенное возмущение).

Аналогия: Ускорение на высокоскоростной трассе при вливании в движение.

Дифференцирование, иногда называемое "упреждением" или " ускорением", очень трудно для описания в подходящих аналогиях, поскольку действие имеет место, только когда процесс изменяется и напрямую зависит от скорости этого изменения. Вливание в высокоскоростной поток автострады при горящей рампе "ON", непростая задача, требующая ускоренной коррекции, как в сторону увеличения скорости, так и в сторону ее уменьшения. Применение тормозов для того, чтобы оказаться позади автомобиля в первом непрерывном потоке или переключение скорости, для того чтобы оказаться впереди и есть ускорение.

## Пропорциональная реакция

Величина изменения выхода регулятора напрямую зависит от изменения процесса и коэффициента Пропорциональности регулятора; выход регулятора изменяется пропорционально изменению процесса. Если нет изменений процесса, нет изменений и выхода регулятора (или положения клапана) независимо от отклонения. Это свойство имеет результатом нежелательное смещение между Уставкой и параметром процесса и вызывает снижение Точки Регулирования.

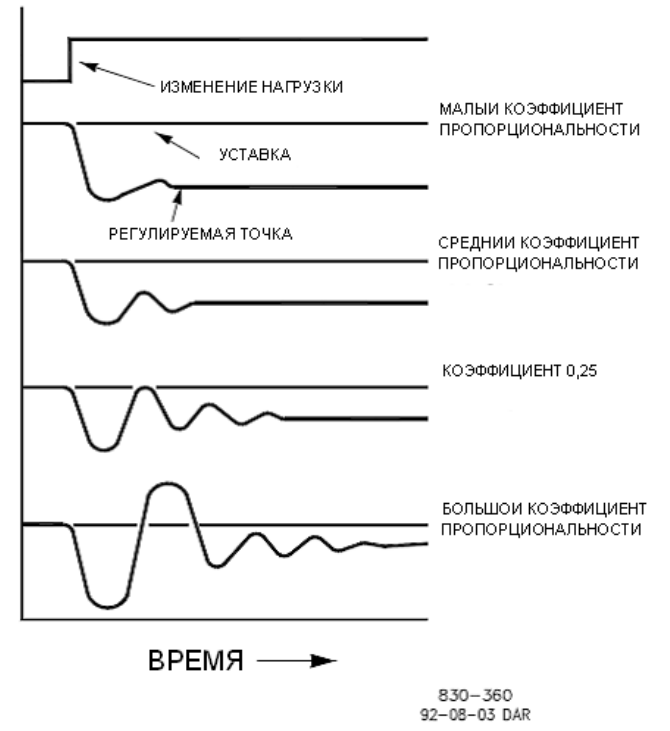

Рисунок 5-1. Эффект от Установки Коэффициента Пропорциональности

# Коэффициент Пропорциональности (Эффект от Настройки)

Рисунок  $5 - 1$ показывает эффект от установки Коэффициента Пропорциональности в регуляторе. Начиная с верхнего графика, вводится нагрузка. При малом Коэффициенте Пропорциональности (означающем, что большое изменение процесса требует полного хода клапана), стабильность хорошая, но смещение очень большое. При установке умеренного коэффициента, стабильность все еще хорошая, но смещение остается довольно большим. При большом коэффициенте, смещение значительно меньше, но стабильность слабая. Коэффициент 0,25 порождает малую площадь отклонения, вследствие чего смещение сведено к минимуму, в то время как стабильность близка к распаду. Коэффициент затухания (0,25%) означает, что амплитуда второго колебания равна? первого, а каждого последующего? предыдущего, это продолжается до тех пор, пока колебания не затухнут.

Как только установлен коэффициент, который дает надлежащую стабильность процесса, не увеличивайте его для коррекции смещения. Степень стабильности и величина смещения напрямую зависят от настройки Коэффициента Пропорциональности. К стабильности, конечно, имеет отношение и стабильность процесса. В сущности, из-за того, что установлено Пропорциональное регулирование, величина выхода регулятора Пропорциональна Ошибке. Если Ошибки Нет, Нет и Действия Пропорционального регулятора.

## Интегральная Реакция

Коэффициент Интегрирования как установлено в регуляторах Woodward это число повторений в минуту (или Скорость Возврата). Поэтому, большое значение коэффициента Интегрирования (большое число) будет иметь результатом огромную величину действия Возврата. И наоборот, малое значение (малое число), будет иметь результатом медленное действие.

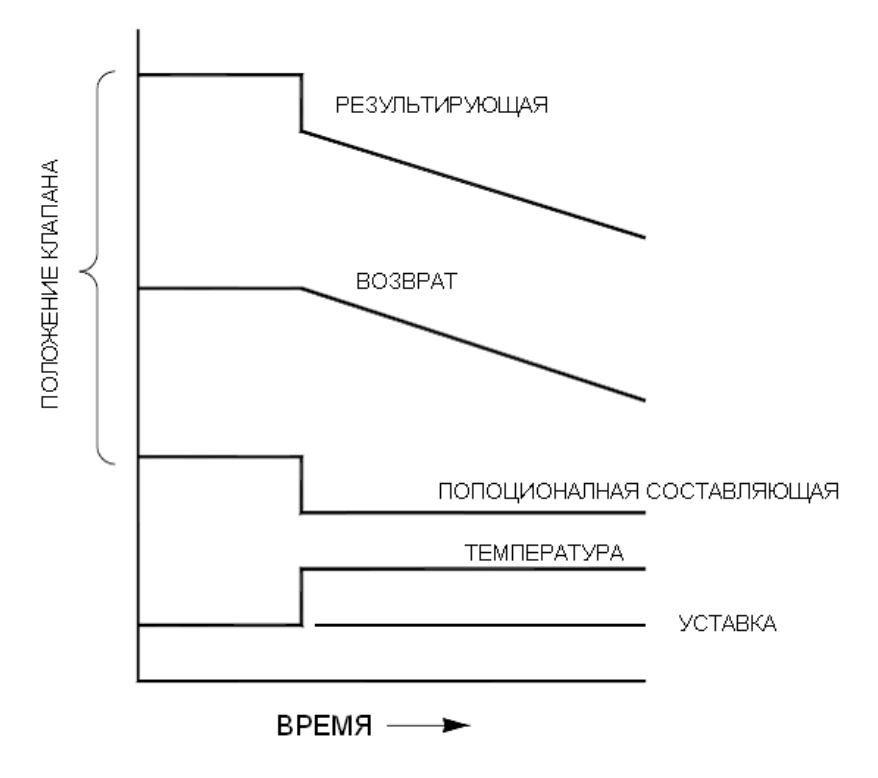

Рисунок 5-2. Пропорциональная и Интегральная реакция Разомкнутого Контура

Интегральная реакция применяется для устранения смещения вызванного прямым Пропорциональным регулированием. Рисунок 5-2 показывает, что действие регулятора Пропорционально измеренному изменению, но, как мы увидели ранее, при этом имеет место смещение. Интегральное (или Возвратное) действия есть функция, как времени, так и величины отклонения. Интегрирование имеет место до тех пор, пока существуют условия смещения (благодаря изменению нагрузки). Величина Интегрирующего действия есть функция четырех составляющих:

- Величины отклонения
- Длительности отклонения
- настройки Пропорциональной составляющей
- Настройки Интегральной составляющей

На этом Рисунке (5-2) с Разомкнутым Контуром, Интегрирующая реакция показана увеличивающей из-за существующих условий смещения между температурой и уставкой. Результирующим действием является верхняя кривая, показывающая Пропорциональную реакцию, которая заканчивается, как только прекращается изменение измеряемой величины. Тогда Интегрирующее действие (или возврат) добавляется к Пропорциональному в количестве, равном интегралу отклонения. Другими словами, действие Возврата продолжается (в одном или обоих направлениях) до тех пор, пока существует разница между уставкой и измеряемой величиной процесса.

В этом случае, отклонение никогда не будет устранено (или даже уменьшено), так как система работает с Разомкнутым Контуром.

# Пропорциональное + Интегральное регулирование (С Замкнутым Контуром)

Рисунок 5-3 показывает эффект замкнутого контура при интегрировании. Нижняя кривая отображает изменение нагрузки. Следующая кривая, расположенная выше, показывает уставку и измеряемую переменную, температуру. При изменении нагрузки температура падает или отклоняется от уставки.

Следующая кривая, выше, Пропорциональное действие, а следующая, пропорционально изменяющаяся измеряемая переменная. Интегральная кривая суммируется с Пропорциональной, приводя к изменениям в положении клапана, и возвращая, таким образом, процесс к Уставке.

В Замкнутом Контуре, однако (в противоположность Открытому), поскольку измерение затухает по мере приближения к Уставке, Пропорциональное действие Пропорционально измеренному изменению, а Интегрирующее действие затухает пропорционально величине и длительности отклонения пока измеренная величина не достигнет Уставки, в этот момент Интегрирующее действие становится равным нулю.

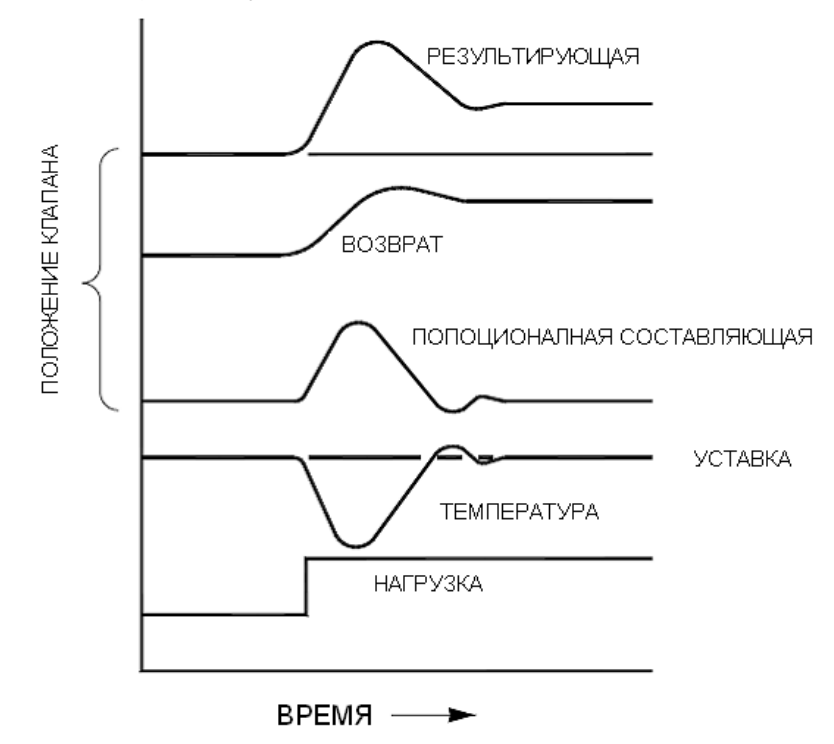

Рисунок 5-3. Пропорциональная и Интегральная реакции при Замкнутом Контуре

## Интегрирование (Эффект от Настройки)

Рисунок 5-4 показывает эффект от быстрого и медленного Интегрирующих действий. Для данного изменения нагрузки смещение является результатом только Пропорциональной реакции. Поскольку время возврата (для данного изменения нагрузки) важно, настройка Интегрирования должна устранить смещение в минимальный промежуток времени без внесения дополнительных колебаний. Если добавляются два цикла колебаний, то возможно добавлена<br>слишком большая Интегральная составляющая. Сначала, конечно, для Пропорциональной составляющей должен быть установлен коэффициент затухания ?. Если имеет место увеличение числа колебаний, Интегрирование должно быть выключено или, если позволено зайти так далеко, регулятор должен быть переключен в "ручной" режим. В идеале, процесс не должен продолжать колебания после того, как достигнута уставка, как это показано на второй снизу кривой.

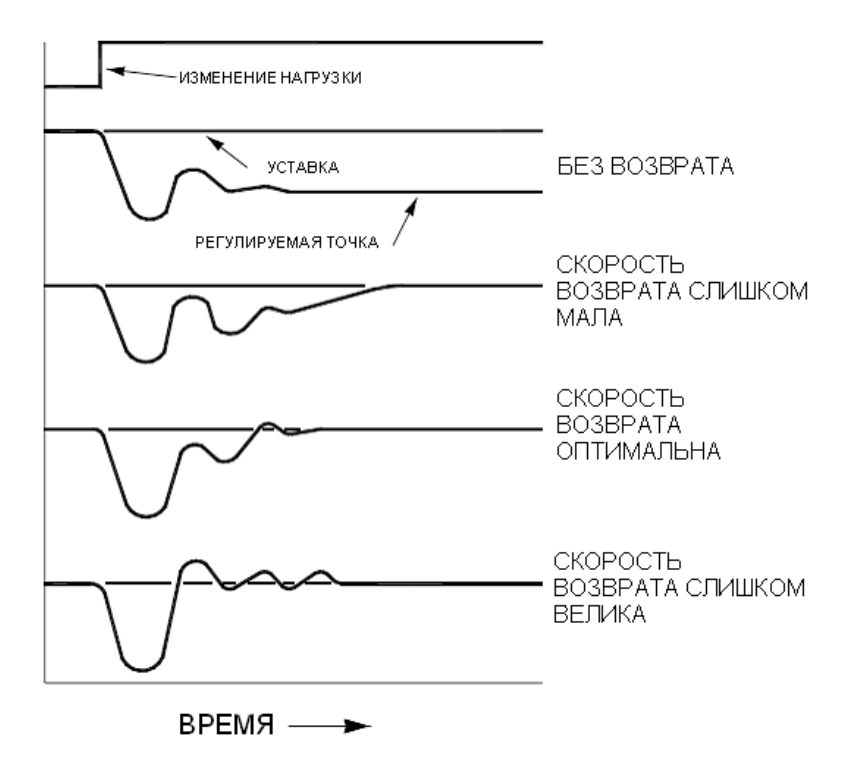

Рисунок 5-4. Настройка Интегральной (Возврата) доли реакции

# Дифференцирующая Реакция

В контуре регулирования процесса Дифференцирующее действие напрямую зависит от того, как быстро изменяется процесс. Если изменение медленное. значит оно пропорционально такой же скорости изменения. Дифференцирование действует как упреждение Пропорционального действия. Оно действует с момента начала изменения процесса, когда процесс изменяет свою скорость и когда процесс прекращает изменение.

Дифференцирующее действие имеет место только в трех случаях:

- Когда процесс начинает изменяться
- Когда имеет место скорость изменения процесса
- Когда процесс прекращает изменение

Задача Дифференцирующего действия состоит в противодействии изменению процесса и, в комбинации с Пропорциональным действием, уменьшении времени стабилизации и возвращении процесса  $\mathsf{K}$ после сбоя. уставке Дифференцирование не устраняет смещение.

Дифференцирование в системах Woodward разделяется на две области работы, с Входной доминантой и с Доминантой Обратной Связи. Разрешенные величины для диапазона изменения коэффициента DR (Derivative Ratio - Отношения Дифференцирования) от 0,01 до 100. Наиболее обычной является Доминанта Обратной Связи, она автоматически выбирается при величине DR в диапазоне от 1 до 100. Входная доминанта выбирается при величине DR от 0,01 до 1.

Дифференцирующее действие доминанты обратной связи приложено к обратной связи интегрирующего члена ПИД уравнения, и поэтому оно более стабильно, чем у входной доминанты. Интегратор не будет выполнять корректирующих действий, как раньше, но он менее чувствителен к помехам. При настройке дифференцирования, коэффициент DR должен быть установлен в диапазоне от 1 до100, поскольку он проще в настройке и более терпим к чрезмерным величинам. Большинство ПИД-регуляторов задействуют дифференцирование с доминантой обратной связи.

Дифференцирующее действие входной доминанты приложено к DR члену ПИД уравнения, расположенному перед интегрирующим. При коэффициенте DR меньше 1, дифференцирование является входной доминантой и реагирует на сбои очень быстро. Эта функция очень подходит ПИД-регуляторам, которые регулируют параметр, связанный с нагрузкой, такой, например, как частота вращения силового вала турбины. Поскольку входная доминанта очень чувствительна, она должна быть оставлена только для тех применений, где отсутствует высокочастотная помеха.

Обратная величина одной области вызовет появление идентичной в другой. это характерно исключительно для входной доминанты и доминанты обратной связи. В качестве примера, рассмотрим коэффициент DR равный 5, обратный, следовательно, будет 1/5. Это означает, что коэффициент 5.0 вызовет появление коэффициента DR равного 0,200. Разница в реакции между величинами 5,0 и 0,200 заключается в свойствах доминант.

При сомнениях по поводу использования типов дифференцирования, установите доминанту обратной вязи, 1< DR < 100.

# Пропорциональное + Дифференциальное Регулирование (Замкнутый Контур)

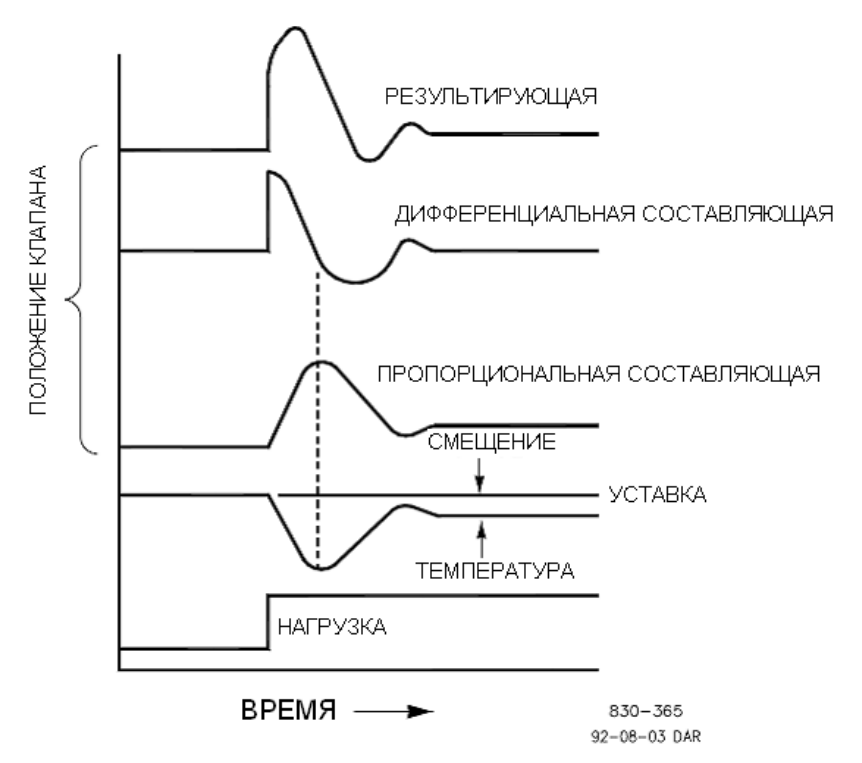

Рисунок 5-5. Пропорциональное + Дифференциальное Действие при Замкнутом Контуре

Рисунок 5-5 показывает, как Дифференцирование противостоит изменениям процесса в обоих направлениях. Плоская линия показывает Дифференцирующее действие, проходящее через ноль для противодействия отклонению процесса движущегося к нулю. Заметьте, смещение между заданной уставкой и опустившейся регулируемой точкой, являющееся результатом изменения нагрузки, все еще существует. Верхняя кривая это результирующий выход регулятора, Пропорциональный + Дифференциальный.

Если сбой (мгновенный) появится раньше, чем изменения нагрузки, смещения не должно быть.

# Дифференцирование (Эффект от Настроек)

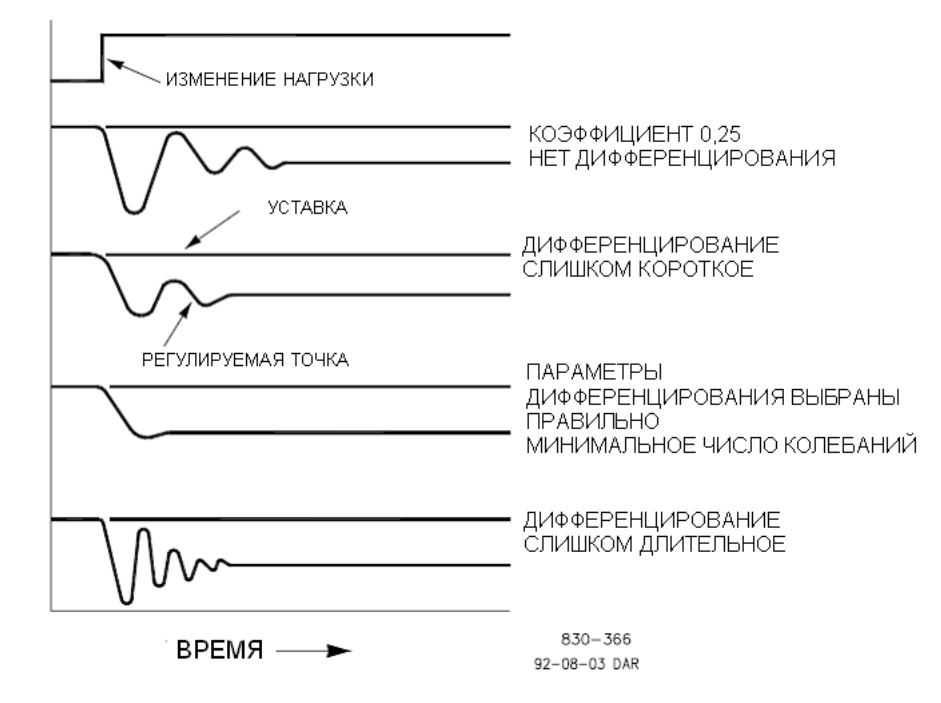

Рисунок 5-6. Эффект Настроек Дифференцирования

Рисунок 5-6 показывает эффект от различных настроек Дифференцирования. Кривые являются относительными, поскольку они зависят от того, какой тип регулирования выбран, чтобы должным образом настроить время Дифференцирования. Например, если требуется минимальное число колебаний (как показано здесь), то величина Дифференцирования добавляется к колебанию с затуханием 1/4, вызванному Пропорциональным действием, до тех пор, пока не будет устранен более чем один цикл и конечно затухание с коэффициентом 1/4 будет устранено. Однако в большинстве случаев принимается решение сохранить затухание колебаний с коэффициентом 1/4, в этом случае величина Дифференцирования добавляется в точке устранения только на один цикл с затуханием 1/4, затем коэффициент увеличивается до тех пор, пока затухание с коэффициентом 1/4 не восстановится.

На всех кривых, приведенных выше, можно заметить, что смешение все еще существует, и оно может быть устранено только добавлением Интегрирования (или Возврата).

# Пропорциональное + Интегральное + Дифференциальное Регулирование (Замкнутый Контур)

Рисунок 5-7 показывает связь положения клапана с действием регулятора в ПИД режиме, при замкнутом контуре, всякий раз, когда имеет место изменение нагрузки. Так как температура упала благодаря изменению нагрузки, пропорциональное действие двигает регулирующий клапан пропорционально измеренному изменению (температуры). Интегрирующая составляющая<br>добавляется к пропорциональной как результат величины и времени (длительности) отклонения. При этом дифференциальное перерегулирование соответствует скорости, с которой измеряемая величина движется в любом направлении. Результирующая кривая (вверху рисунка) показывает (в данном случае) такое же перерегулирование, но клапан в результате остается в новом положении необходимом для удержания измеряемой величины вблизи уставки.

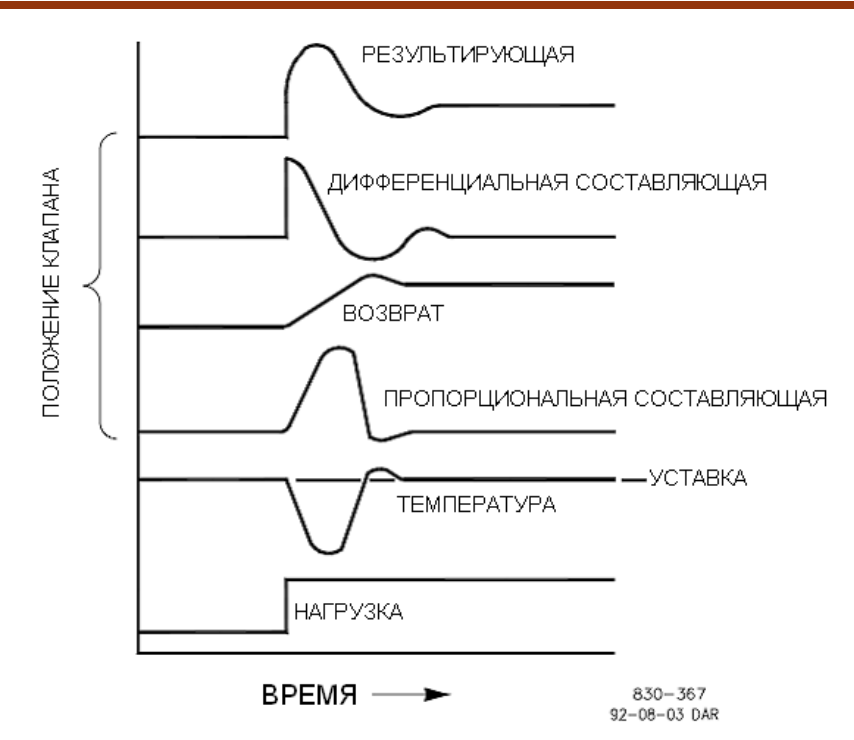

Рисунок 5-7. Пропорциональное, Интегральное и Дифференциальное Действие при Замкнутом Контуре

Резюме, Дифференцирование обеспечивает временное перерегулирование для компенсации времени запаздывании длинной передачи и уменьшения времени стабилизации при сбое процесса (мгновенном возмущении).

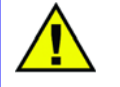

### ПРЕДОСТЕРЕЖЕНИЕ - ВЫСОКОЧАСТОТНАЯ ПОМЕХА

Не использовать в тех случаях, когда высокочастотная помеха обычно присутствует в измеряемой переменной или основной задержкой является время запаздывания. После того, как Пропорциональное действие настроено на затухание с коэффициентом 1/4, а Дифференцирование на устранение одного цикла и в то же время на уменьшение коэффициента затухания, Пропорциональная доля может быть увеличена для восстановления коэффициента 1/4.

## Добавление Дифференцирования

Величина Коэффициента (DR) при Дифференцирующем члене может изменяться в диапазоне от 0,01 до 100. Для надлежащего упрощения настройки динамических характеристик 505Е, настройка величины интегрирующей составляющей производится как Интегрирующим, так и Дифференцирующим звеньями ПИДрегулятора. DR коэффициент устанавливает степень влияния величины интегрирующей составляющей на Дифференцирующее звено и изменяет конфигурацию регулятора с восприятия скорости изменения входной величины (входная доминанта) на восприятие скорости изменения обратной связи (доминанта обратной связи) и наоборот.

Другое возможное использование настройки DR, реконфигурация регулятора из ПИД в ПИ. Она производится настройкой DR коэффициента на его верхнее или нижнее предельные значения, в зависимости от выбора доминант входной или обратной связи.

- Настройка DR в диапазоне от 1 до 100 выбирает доминанту обратной связи.
- Настройка DR в диапазоне от 0,01 до 1 выбирает доминанту входа.
- Настройка DR на величины 0,01 или 100 доминант входа или обратной связи соответственно, выбирает только ПИ регулирование.

Переход от одной из этих конфигураций к другой при нормальной работе не оказывает никакого эффекта, однако, он может вызвать большие отличия в реакциях, когда начнется процесс регулирования (т.е. при запуске, при полном изменении нагрузки, или во время передачи регулирования другому каналу).

Регулятор с входной доминантой более чувствителен к скорости изменения входного сигнала (т.е. Частоты Вращения, Параметру Каскадного или Дополнительного Регулирования), и поэтому может предотвратить проскакивание уставки лучше, чем регулятор с доминантой обратной связи. Хотя такая реакция желательна во время запуска или полного сброса нагрузки, она может вызвать чрезмерные регулирующие перемещения в некоторых системах, где требуется плавный переход.

Регулятор, сконфигурированный с доминантой обратной связи более чувствителен к скорости изменения сигнала обратной связи (LSS - шины Селектора Минимальных Значений). Регулятор с доминантой обратной связи имеет возможность ограничивать скорость изменения сигнала на шине, когда он находится вблизи уставки, но еще не вступил в работу. Это ограничение позволяет регулятору с доминантой обратной связи осуществлять более плавный, чем с доминантой входа, переход регулирования.

# Основные Руководящие Принципы при Настройке на Объекте

Качество регулирования, получаемое от автоматических систем, зависит от настроек, которые были сделаны для различных режимов регулятора. Наилучший результат получается, когда настройки (подстройки) выполняются систематически. Желательны предварительная тренировка и наличие опыта в настройке для эффективности этой процедуры.

Настройки регулятора должны обеспечить, прежде всего, выполнение этих процедур:

- Регулирование процесса без длительных колебаний
- Восстановление процесса за минимальное время

Настройки регулятора полученные для данных условий работы действительны в узком диапазоне изменения нагрузки. Настройки, выполненные для одних условий работы, могут иметь результатом излишние колебания, или наоборот, слишком подавленную реакцию для некоторых других условий. Эта процедура должна быть выполнена при наиболее трудных условиях работы, чтобы гарантировать умеренные настройки в нормальном диапазоне работы.

Существует хороший опыт сохранять величины изменений уставок вблизи нормальной уставки процесса во избежание чрезмерного ухода от нормального рабочего уровня.

После каждого изменения уставки, выделите время для наблюдения за эффектом от последних настроек (смотри Рисунок 5-8). Разумным будет пождать до тех пор, пока не закончатся 90% изменений.

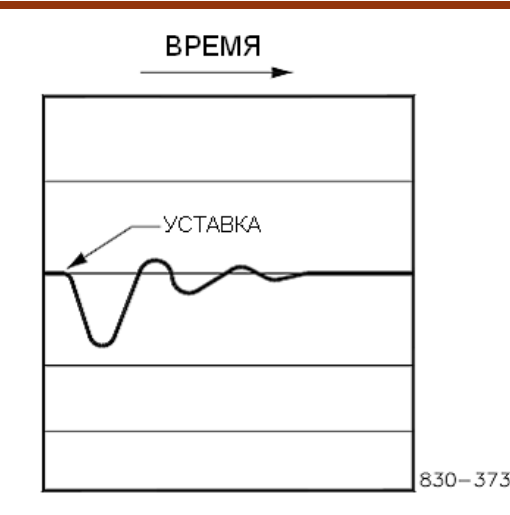

Рисунок 5-8. Типовая Реакция на Изменение Нагрузки.

# Пример Настройки

Если система нестабильна, убедитесь, что причиной тому регулятор. Это может быть проверено закрытием ограничителя клапана до тех пор, пока он не возьмет на себя управление выходом актюатора. Если колебания вызваны регулятором. измерьте время цикла колебаний. Опыт подсказывает, если время цикла<br>колебаний системы меньше 1 секунды, уменьшите Пропорциональную составляющую. Опыт подсказывает также, если время цикла колебаний системы больше 1 секунды, уменьшите интегральную составляющую (возможно, потребуется также увеличить пропорциональную составляющую).

При первом запуске системы с 505Е, все динамические ПИД составляющие потребуют настройки для подгонки реакций соответствующих ПИД-регуляторов к их контурам регулирования. Существует множество доступных методов настройки динамических характеристик, которые могут быть использованы для системы 505Е, помогающих в определении доли каждой составляющей, обеспечивающих оптимальное время реакции контура регулирования.

Могут быть использованы следующие методы получения доли ПИД составляющих близкие к оптимальным:

- 1. Увеличьте коэффициент Дифференцирования (DR Derivative Ratio) до 100 (настройка в режиме Service)
- 2. Уменьшите интегральную составляющую до 0,01 (настройка в Рабочем Режиме)
- 3. Увеличьте пропорциональную составляющую до тех пор, пока не начнутся колебания системы (в Режиме Run (Рабочем))
- 4. Оптимальной для этого шага будет доля, когда система только начала колебания и поддерживает их, но это не вызывает ни увеличение ни уменьшение их размаха.<br>5. Запишите коэффициент регулирования (Кс) и период колебаний (Т) в секундах
- 
- 6. Установите следующие динамические коэффициенты:
	- Для ПИ регулирования:  $G = P(1/s + 1)$ Установите: Пропорциональный коэффициент = 0,45\*Кс
		- Интегральный коэффициент = 1,2/Т
	- Отношение Дифференцирования = 100 Для ПИД регулирования: G = P(I/s + 1 + Ds)
	- Установите: Пропорциональный коэффициент = 0,60\*Кс
	- Интегральный коэффициент = 2/Т
	- Отношение Дифференцирования = 8/(Т\*Интегральный Коэффициент) для доминанты обратной связи

= (Т\*Интегральный Коэффициент)/8 для входной доминанты

Этот метод позволяет получить настройки близкие к оптимальным, с этого момента они могут быть настроены боле точно.

# Глава 6. Оборудование/Отказы в Работе Системы

# Основное

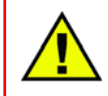

### **ПРЕДУПРЕЖДЕНИЕ - ОПАСНОСТЬ ВЗРЫВА**

Не выполняйте никаких соединений или разъединений цепей, находящихся в работе, до тех пор, пока не убедитесь в том, что окружение невзрывоопасно.

Большинство проблем, с которыми придется столкнуться, охвачены данным руководством. Используйте содержание для поиска раздела руководства, который может описать определенную проблему. Обратитесь к разделам данного руководства ОТОБРАЖЕНИЕ РЕГУЛИРУЕМЫХ ПАРАМЕТРОВ и ОТОБРАЖЕНИЕ ПРЕДУПРЕЖДЕНИЙ для показа описаний и корректирующих действий. Эти разделы поиска неисправностей содержат некоторые руководящие принципы предлагаемые инженерами и наладчиками фирмы Woodward.

## Диагностика в режиме Off-Line

Когда подано питание в систему регулирования 505Е микропроцессор и другое оборудование сбрасываются и начинается самотестирование. Первая операция, которую выполняет самотестирование выключение всех пяти светодиодов. Если они не отключились, это означает, что микропроцессор не работает и модуль ЦПМ (CPU - Центральный Процессорный Модуль) отказал. Самотестирование проверяет постоянную память (RAM), системные часы, Светодиодный дисплей, Электрически Стираемую и Записывающую Память (EEPROM), память связей, и оперативную память перед началом выполнения прикладной программы. Если во время самотестирования обнаружится ошибка, о ней будет сообщено на дисплее на передней панели системы. Ошибка также индицируется вспыхиванием определенное количество раз светодиода F1/Alarm, дублируя сообщение об ошибке на тот случай, если не работает дисплей. В таблице, приведенной ниже, показаны ошибки, которые индицирует светодиод.

### Вспышки Светодиода Ошибка

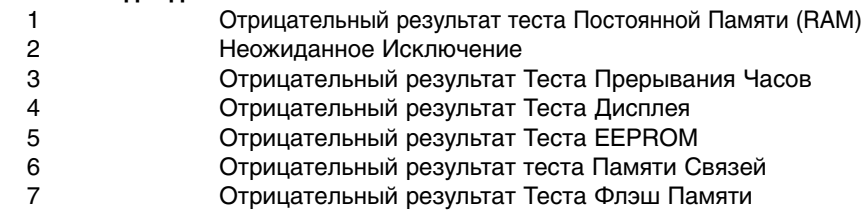

Можно также увидеть ошибки, приведенные ниже, на дисплее передней панели. Эти ошибки могут появиться в любое время во время самотестирования или выполнения прикладной программы. Это индицирует, что имели место неверные условия сброса.

"Reset caused by" ("Сброс вызван ...") "WATCHDOG TIMEOUT" ("ПЕРЕРЫВОМ В САМОКОНТРОЛЕ")

"Reset caused bv" ("Сброс вызван ...") "HALT MONITOR" ("ОСТАНОВКОЙ МОНИТОРА")

"Reset caused by" ("Сброс вызван ...") "LOSS OF CLOCK" ("ПОТЕРЕЙ ОТСЧЕТА ВРЕМЕНИ")

"Reset caused by" ("Сброс вызван ...") "SOFTWARE RESET" ("СБРОСОМ ПРОГРАМНОГО ОБЕСПЕЧЕНИЯ")

"Reset caused by" ("Сброс вызван ...") "TEST SUBMODULE RESET" ("CEPOC TECTOM CYEMODYJIEŇ")

Все перечисленные выше ошибки индицируют проблемы с модулем ЦПУ, за исключением "Display Test Failed", который индицирует проблемы с модуля дисплея.

## Диагностика On-Line

Как только прикладная программа начнет работу, система будет использовать небольшую часть рабочего времени для непрерывного запуска следующих диагностических тестов в режиме on-line.

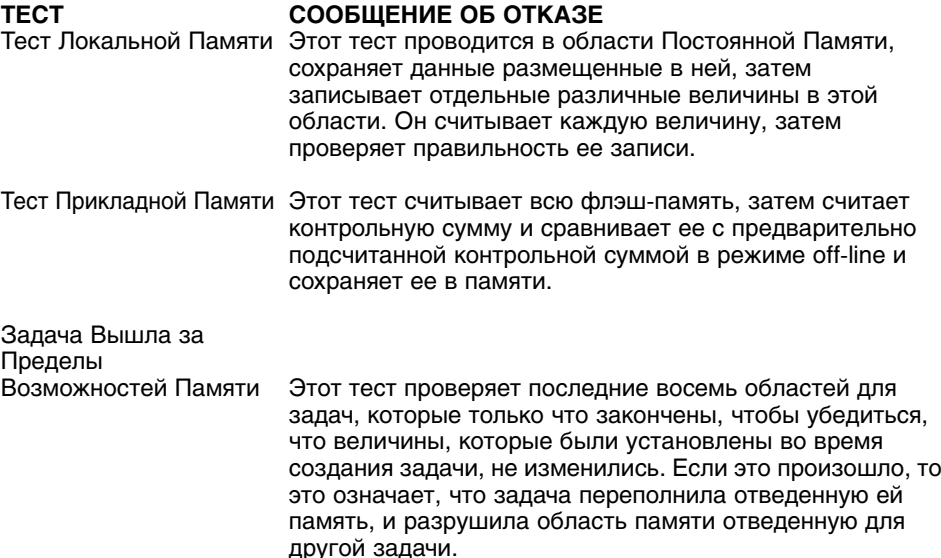

Отказ какого либо on-line теста выражается в утверждении закрытия Входов/Выходов и отображении сообщений показанных в следующей таблице. Сообщение отобразится на Панели Обслуживания (Передняя Панель) в тот же момент, когда возникнет ошибка, кроме того, оно отправляется в Буфер Режимов Отказа для того, чтобы могло быть отображено в блоке Режимы Отказа.

### **TECT**

СОБЩЕНИЕ ОБ ОТКАЗЕ Local Ram Railed Локальная ВАМ Локальная RAM ограничена Прикладная Контрольная сумма Checksum Error Ошибка Контрольной Суммы Во время выполнения, Task Overrun in Task XX Задача Перешла в область Задачи XX действующая Системная задача вышла за

пределы отведенной памяти, или

эта область повреждена другой задачей.

## Ошибки и Отказы в Работе

При работе системы могут возникнуть также другие определенные отказы и ошибки.

Отсоедините все подключения объекта к 505Е, за исключением входа питания

Выполните сброс питания (Временно, на 30 или более секунд, отключите питание, или нажмите "Переключатель Сброса Системы". (Смотри Том 1, Рисунок 3-4).

Если проблема исчезла, ищите неисправность в соединениях с объектом или проверьте соответствие нормам уровня помех на входах. Если нет, замените систему регулирования.

Появятся некоторые из приведенных ниже сообщений:

### Сообщения об Ошибках в Работе

System Error (#) (Системная Ошибка) EEPROM Fault (Отказ EEPROM памяти) Rate Group Slip (#) EE Initialization Fault (Ошибка Инициализации EE) Exception Error (#) (Исключительная Ошибка)

## Проблемы соединения

Большинство проблем 505Е вызваны проблемами соединения. Тщательно и полностью проверьте все подключения проводов на обоих концах. Будьте очень осторожны при вводе при вводе проводов внутрь блока контактов системы регулирования 505Е. проверьте все экраны на предмет надлежащего заземления.

Сигналы всех входов и выходов могут быть измерены непосредственно на линейке контактов. Кроме того, в режиме Service Светодиодный дисплей покажет то, что измеряет система 505Е. Это сравнение может быть использовано для определения правильности интерпретации входных сигналов системой регулирования. Режим Service может использоваться для наблюдения и настройки входов и выходов, наблюдения за входом частоты вращения, наблюдения и настройки выходов актюаторов, наблюдения контактных входов и выходов управления реле.

Контактные выходы могут быть проверены измерением напряжения на блоке контактов. Измеренное между любым контактом (+) и контактом GND (контакт 11) напряжение питания должно быть в среднем 24 В постоянного тока. Если измеренное напряжение не равно 24 В, отсоедините все проводники от 505Е, за исключением питания, затем снова измерьте напряжение питания. Если напряжение не 24 В, ищите проблемы в соединениях. Если напряжение между контактом (+) и контактом GND (контакт 11) не равно 24 В, при отсоединенных проводниках, замените систему 505Е.

Действие контактных входов системы 505Е, может быть проверено измерением напряжения между контактом (+) входа и контактом GND (контакт 11), при замкнутом внешнем контакте. Оно должно быть 24 В постоянного тока.

Любые проблемы входов или выходов 4-20 мА могут быть проверены включением миллиамперметра последовательно со входом или выходом.

Обратитесь к Тому 1, Главе 3 данного руководства за информацией о вопросах или проблемах соединения актюатора.

Если линии последовательной связи не работают, сначала проверьте соединение. Затем проверьте записи Режима Программирования на соответствие настройкам соединения.

# Настройки Регулятора

Если при попытке настроить Уставку Частоты Вращения и Режиме Run (Работа). клавиши ADJ вверх и ADJ вниз не работают, проверьте и убедитесь в том, что режимы CAS (каскадное регулирование) и RMT (дистанционное регулирование) запрещены.

Если паровой клапан системы нестабилен или блуждает, попытайтесь установить его закрытием ограничителя клапана. Если клапан блокирован таким образом и выход актюатора стабилен, но турбина продолжает блуждать, значит, проблемы находятся вне актюатора. Если актюатор блуждает или появились залипания, возможно он нуждается в подмешивании вибрации (особенно типа TM).

Если 505Е не в состоянии полностью закрыть или открыть регулирующий клапан. проверьте и убедитесь в том, что актюатор откалиброван правильно, и протечки клапана настроены правильно.

Если система регулирования не в состоянии регулировать частоту вращения выше или ниже определенной, паровой клапан, возможно, настроен некорректно, Проверьте, действительно ли клапан находится в положении, отображаемом 505Е (нажатием клавиши АСТ). Если эти положения не совпадают, откорректируйте проблему (связь актюатора или текущая калибровка).

Если условия превышения предельной частоты вращения достигнуты при запуске, проверьте, закрыт ли регулирующий клапан. Затем, при закрытом регулирующем клапане, открытием стопорно-дросселирующего клапана, проверьте, правильно ли он посажен. Если стопорно-дросселирующий клапан при открытии позволяет турбине вращаться, клапан посажен некорректно.

# Другие Проблемы Работы

Если CAS (каскадное регулирование) или RMT (дистанционное регулирование) не будут работать, убедитесь в том, что оба выключателя генераторный и сетевой замкнуты.

Если действительная частота вращения меньше, чем назначенная уставкой проверьте наклон (характеристики Активной мощности или частоты вращения. Наклон заставляет частоту вращения быть меньше чем настройка.

# **Приложение А Спецификация Проекта 505Е**

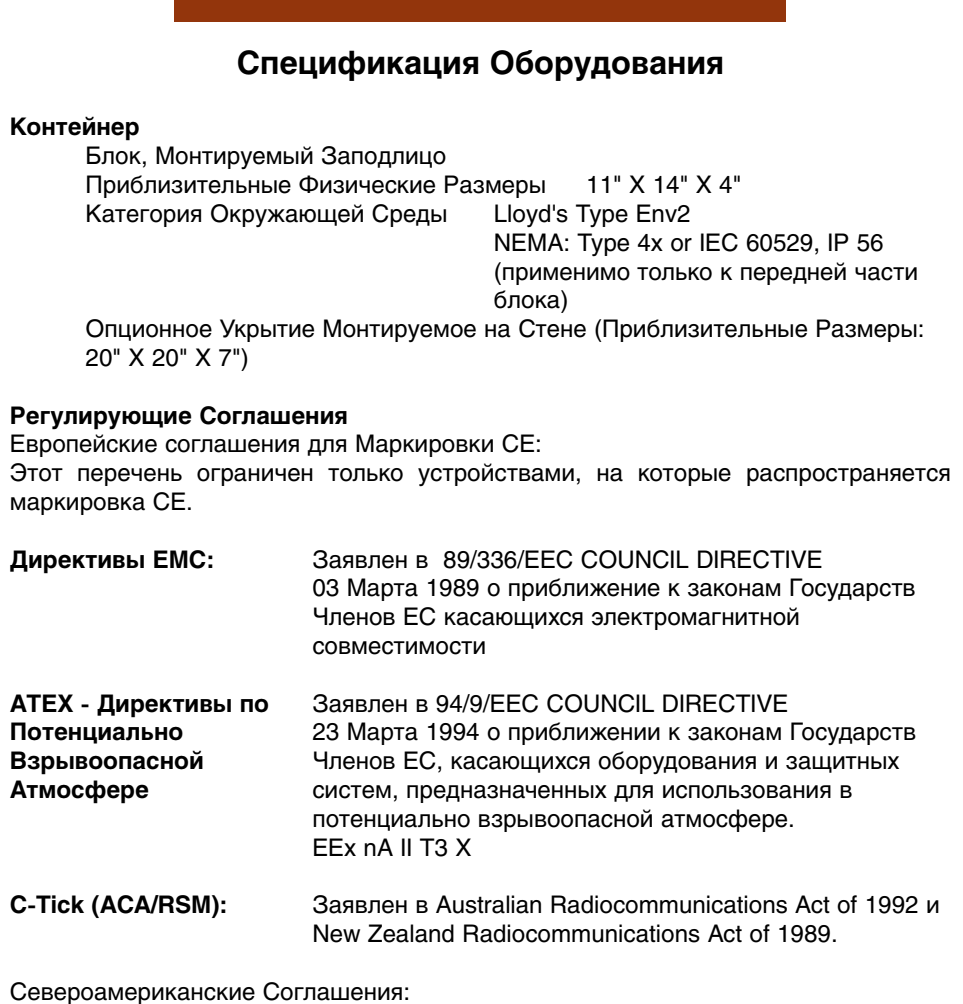

Этот перечень ограничен только теми устройствами, на которые распространяется идентификация UL агентства.

> UL: Внесен в список UL для Class I, Division 2, Groups A, B, C, & D, 3C UL File E156028

### **Влажность**

Lloyd's Test Specification No. 1, 1996, Humidity Test #1: Два Температурных Цикла Между 20 and 55 °C при 95% Относительной Влажности в течение 48 Часов

### **Удар**

USMIL-STD-810C, Рисунок 516.2-1 Процедура 1b (30g 11ms Импульс Пол Синусоиды)

## **Вибрация**

Lloyd's Test Specification No. 1, 1996, Vibration Test #1: 5-13.2 Hz, 1.0 mm; 13.2-100 Hz, 0.7g

### **Прочность изоляции**

Для питания 24 В: 707 В постоянного тока между входом питания и шасси Для версии питания постоянным и переменным током и постоянным током высокого напряжения: 2200 В постоянного тока между входом питания и шасси

### **Рабочая Температура**

Без укрытия (8923-439): от -25 до +65°С, в спокойной атмосфере, без подвода внешнего тепла. Passes Lloyd's Type ENV3 Dry Heat Test С Укрытием (8923-439: от -20 до +60°С, в спокойной атмосфере, без подвода внешнего тепла. Passes Lloyd's Type ENV3 Dry Heat Test

### **Диапазон Температур Электронных Компонентов**

От -40°С до +85°С для Компонентов Промышленного Исполнения или Лучшего

### **Температура Хранения**

От -40°С до +85°С

### **Спецификация Питания**

- Вход Питания
- 1. Низковольтное постоянного тока (18 32 В постоянного тока) Характеристики Предохранителей (F1 & F2) Входа Питания - 6,25 А Slow Blow (Медленно Перегорающие) Время Удержания = 14 миллисекунд
- 2. Переменный/Постоянный Ток (90 -150 В постоянного тока или 88 132 В переменного тока, 47 - 63 Гц) Характеристики Предохранителей (F1 & F2) Входа Питания - 2,5 А Slow Blow (Медленно Перегорающие) Время Удержания = 30 миллисекунд
- 3. Высоковольтное переменного тока (180 264 В переменного тока, 47- 63 Гц) Характеристики Предохранителей (F1 & F2) Входа Питания - 1,5 А Slow Blow (Медленно Перегорающие) Время Удержания = 58 миллисекунд

### **Питание Выходов**

- 1. Три порта связи изолированного питания 5 В постоянного тока (100 мА макс.)
- 2. Питание дискретных выходов 5 В постоянного тока(2,5 А макс.)
- 3. Питание аналоговых выходов 24 В постоянного тока (1,275 А макс.)
- 4. Питание аналоговых выходов 15 В постоянного тока (150 мА макс.)
- 5. Питание аналоговых выходов -15 В постоянного тока (150 мА макс.)
- 6. Питание изолированных контактных входов 24 В постоянного тока (100 мА макс.)

### **Микропроцессор**

Motorola 68332 Microcontroller 20 MHz

## **Спецификация Основных Входов/Выходов**

### **Аналоговые Входы**

- 1. Шесть Входов 4-20 мА
	- а. Один изолированный вход (вход №6).
	- b. Пять неизолированных дифференциальных входов или входов с общим проводом с питанием 24 В.
- 2. Разрешение 16 бит во всем диапазоне 0-25 мА.
- 3. Входное сопротивление 200 Ом для всех входов.
- 4. Точность
	- a. Неизолированный вход: 0,145% полной шкалы входа в худшем случае @ температура окружающей среды 25°C
	- b. Изолированный вход: 0,186% полной шкалы входа в худшем случае @ температура окружающей среды 25°C
- 5. Температурный Дрейф.
	- a. Неизолированные входы: 130 ppm/°C в худшем случае, 40 ppm/°C суммарный среднеквадратический.
	- b. Изолированный вход: 245ppm/°C в худшем случае, 60 ppm/°C суммарный среднеквадратический.
- 6. Изоляция
	- a. Неизолированные входы: 2 Мом по отношению к шасси
	- b. Изолированный вход: Бесконечное по отношению к шасси

## **Входы Преобразователей Частоты вращения**

- 1. Два канала, преобразователи магнитоэлектрический (MPU) или датчик зазора (Proximity) выбираются перемычкой.
- 2. Вход MPU (Магнитоэлектрических Преобразователей)
	- a. Два независимых, изолированных канала.
		- b. Диапазон сигнала 1-25 В скз.
		- c. Частота 100-15000 Гц
	- d. Сопротивление входа приблизительно 1,5 кОм
- 3. Вход датчиков зазора.
	- a. Два изолированных, независимых канала.
	- b. Диапазон сигнала на входе 16-28 В переменного тока.
	- c. Частота 0,5-15000 Гц.
	- d. Сопротивление входа приблизительно 7,1 кОм
	- 4. Разрешение минимум 12 бит, и 16 бит при 100 Гц.
- 5. Диапазон частот вращения, выбираемый программно, 0-5000, 0-10000, 0-15000 Гц.
- 6. Программная фильтрация.<br>7. Точность 0.027% в худшем
- 7. Точность 0,027% в худшем случае во всем диапазоне температур и времени работы.

## **Драйверы Актюатора**

- 1. Два канала с программно выбираемыми диапазонами 4-20т мА, или 20-160 мА.
- 2. Считывание тока на каждом канале, для определения перегрузки или недогрузки по току.
- 3. Подмешивание вибрации выбирается программой (в диапазоне 0-10 мА).
- 4. Максимальное сопротивление нагрузки 45 Ом для версии 20-160 мА .
- 5. Максимальное сопротивление нагрузки 360 Ом для версии 4-20 мА.
- 6. Разрешение 10 бит до 24 мА (для 4-20 мА) или до 196 мА (для 20-160 мА) полного диапазона.
- 7. Температурный дрейф 153ppm/°C в худшем случае и 143 ppm/°C суммарный среднеквадратический.
- 8. Точность 0,25% полного диапазона в худшем случае @ температура окружающей среды 25°C

### **Аналоговые Выходы**

- 1. Шесть конфигурируемых программным обеспечением выходов 4-20 мА.
- 2. Сопротивление нагрузки 600 Ом максимум.
- 3. Разрешение 10 бит полного диапазона до 25 мА.
- 4. Температурный дрейф 118/°C в худшем случае и 100 ppm/°C суммарный среднеквадратический.
- 5. Точность 0,25% полного диапазона до 25 мА в худшем случае @ температура окружающей среды 25°C

## **Выходы Управления Реле**

- 1. Восемь, конфигурируемых программным обеспечением, выходов управления реле.
- 2. Одна настройка С (замкнутый) контакт для всех выходов. **Европейские номиналы**

Европейские номиналы ограничивают использование исполнений не входящих в Low Voltage Directive (73/23/EEC).

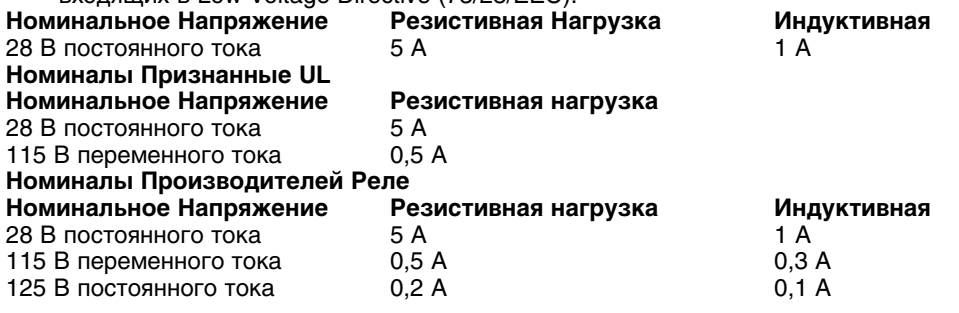

### Дискретные Входы

- 16 изолированных дискретных входов.  $\mathbf{1}$ .
- $\mathcal{P}_{\mathcal{P}}$ Изолированный источник питания дискретных входов +24 В.
- Ток потребления каждым входом при замкнутом контакте 2,5 мА. 3.
- $\overline{4}$ . Вместо внутреннего источника питания контактов 505Е может использоваться внешний 18-26 В.
- 5. Для управления дискретными входами могут быть использованы бесконтактные реле:
	- а. Пороги срабатывания Входов 505Е: < 8 В пост. тока = "ВЫКЛ", >16 В пост. тока = "ВКЛ"
	- b. Сопротивления Дискретных Входов 505E = 25 кОм, при пороге "ВКЛ"

### Порт связи Modbus

- Два изолированных порта связи Modbus  $\mathbf{1}$
- $\mathcal{P}$ Поддерживают протоколы RTU и ASCII
- Частота передачи данных до 57600 baud 3.
- $\mathbf 4$ Поддерживают оборудование RS-232, RS-422, и RS-485
- 5. Максимальная длина сетевого кабеля 4000 футов (50 футов для RS-232)

### Порт связи с Персональным Компьютером

- Один изолированный порт для связи с персональным компьютером  $\mathbf{1}$
- Поддерживает только RS-232  $\mathfrak{p}$
- Частота передачи данных 57600 baud  $\mathcal{R}$
- $\overline{4}$ . Максимальная длина кабеля связи 50 футов

### Встроенный интерфейс оператора

- Двухлинейный 24 знаковый светодиодный дисплей 1.
- Многофункциональная 30-ти клавишная клавиатура  $\mathfrak{p}$
- 3. Кнопки Экстренного останова и теста превышения частоты вращения
- $\mathbf 4$ Светодиодные индикаторы предупреждения и теста превышения частоты вращения

# Спецификация Программного Обеспечения

### Регулирование Частоты Вращения/Нагрузки

Регулирование частоты вращения соответствует требованиям NEMA D или лучше их.

### Номинальная Скорость выполнения Программного Обеспечения

- $\mathbf{1}$ Регулирование Частоты/Нагрузки: 10 мс
- $2.$ Регулирование Отбора/Впуска: 20 мс
- 3 Дополнительное регулирование: 20 мс
- $\overline{4}$ . Каскадное Регулирование: 40 мс
- Дистанционная Настройка Уставок Регулирования Частоты Вращения: 120 мс  $5.$
- Дистанционная Настройка Уставок Регулирования Отбора/Впуска: 120 мс 6
- $\overline{7}$ . Дистанционная Настройка Уставок Дополнительного Регулирования: 120 мс
- Дистанционная Настройка Уставок Каскадного Регулирования: 120 мс 8.
- 9. Регулирование Синхронизации/Распределения Нагрузки: 40 мс
- 10. Скорость Изменения Выходного Сигнала/Ограничение: 10 мс
- 11. Выходы Актюатора: 10 мс
- 12. Остановы: 10 мс
- 13. Предупреждения: 20 мс
- 14. Реле:
	- а. Реле Останова: 10 мс
	- $h$ Реле Предупреждения: 20 мс
	- с. Конфигурируемое Реле: 120 мс
- 15. Считывание: 40 мс
- 16. Контактные Входы:
	- а. Внешний Останов и Конфигурируемый Вход: 10 мс
	- Сброс: 40 мс  $b<sub>1</sub>$
	- с. Увеличение и Уменьшение Частоты Вращения: 20 мс

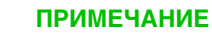

Перечисленная "номинальная скорость" это наивысшая частота обновления. в худшем случае ответ будет вдвое медленнее номинальной скорости.

# **Приложение B. Рабочий Бланк Режима Service Системы 505Е**

Governor Serial Number

```
Application _
```
#### Date  $\_\_$

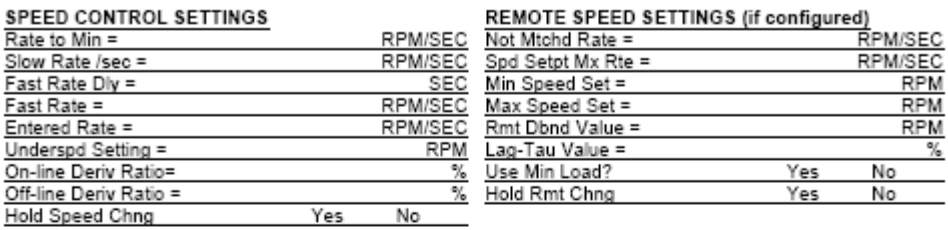

#### **ALARM SETTINGS**

**KEY OPTIONS** Use 'Stop' Cmd

Droop  $(\%) =$ Use KW Droop?

Use Dyn Key Adj

Gen Load Units = MW

**MPU OVERRIDE** Use MPU Ovrd Tmr?<br>MPU Ovrd Time =

MPU #1 Ovrd On MPU #2 Ovrd On

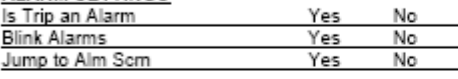

SPD CNTRL DROOP SETTINGS (if generator)

Yes

Yes

Yes

Yes

Yes

No

No

No

No

No  $SEC$ (Status Only)

(Status Only)

 $\overline{a}$ 

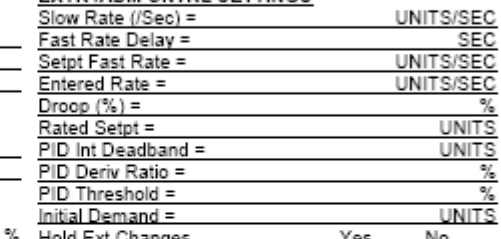

**EXTR / ADM CNTRL SETTINGS** 

#### REMOTE EXTR SETTINGS (if configured)

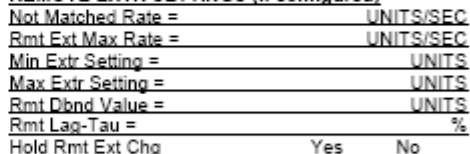

# AUTO START SEQUENCE (if configured) Low I<br>Rate

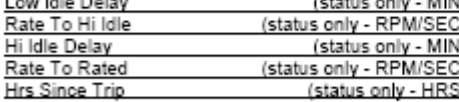

### **IDLE / RATED SETTINGS (if configured)**

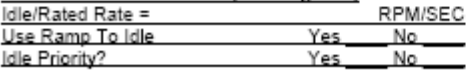

## **SYNC/LD SHARE SETTINGS (if configured)**

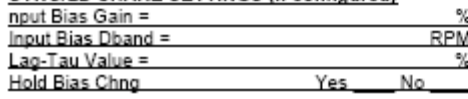

# MIN) CASCADE CTRL SETTINGS (if configured)<br>SEC) Slow Rate (/Sec) =

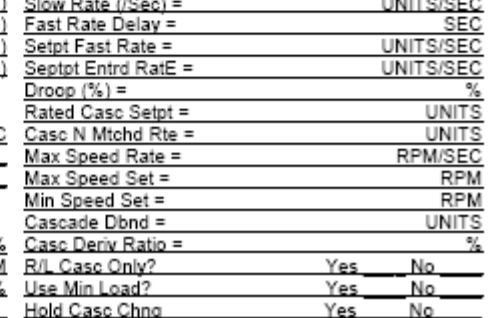

## Цифровая Система Регулирования 505Е

## **REMOTE CASC SETTINGS (if configured)**

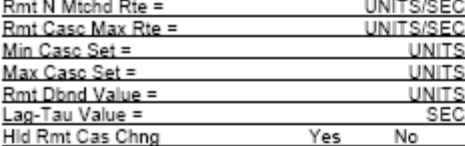

### **LOCAL / REMOTE FUNCTIONS (if configured)**

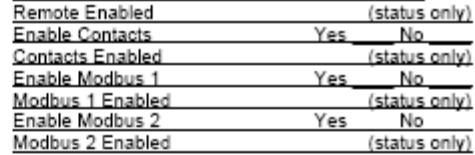

## **AUX CONTROL SETTINGS (if configured)**

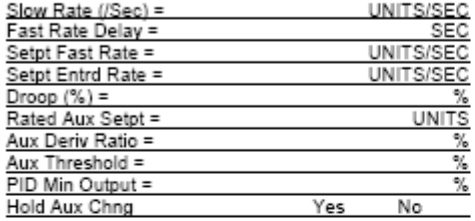

## REMOTE AUX SETTINGS (if configured)

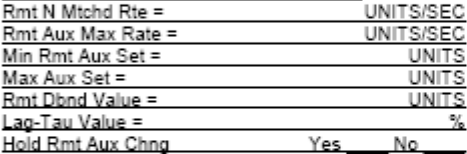

### **BREAKER LOGIC (if generator)**

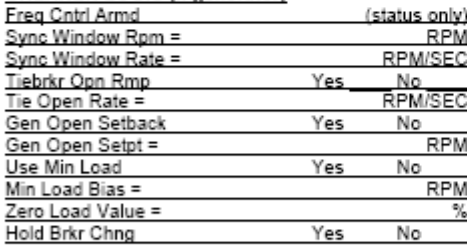

### **VALVE LIMITER SETTINGS**

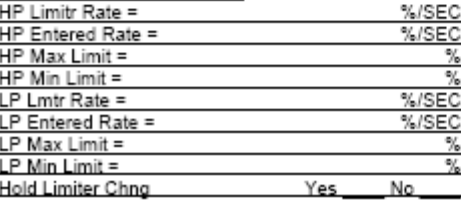

## **MONITOR CONTACT INPUTS**

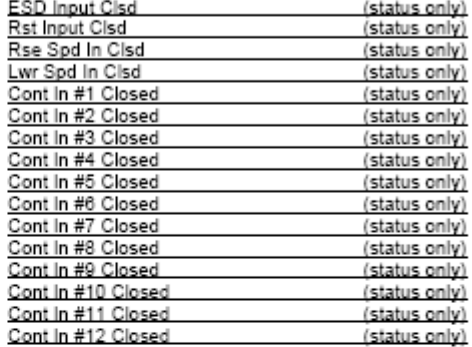

## **MONITOR RELAY OUTPUTS**

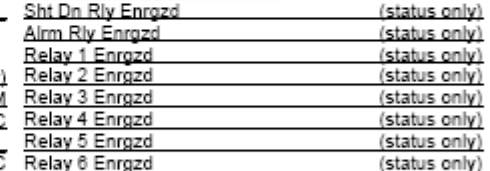

## FORCE RELAY OUTPUTS (if shut down)

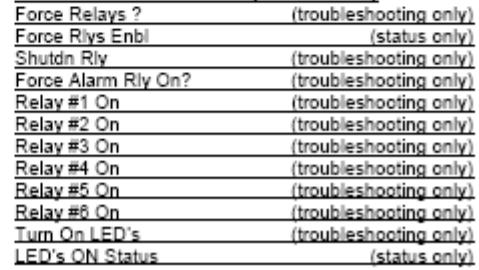

#### **MONITOR SPEED INPUTS**

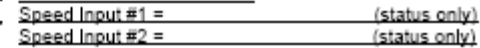

# **MONITOR ANALOG INPUTS**  $\frac{[{\rm Extr/Adm (%)}]}{[{\rm Ang Im \#2 (%)}]}$

## **ACT1 LINEARIZATION**

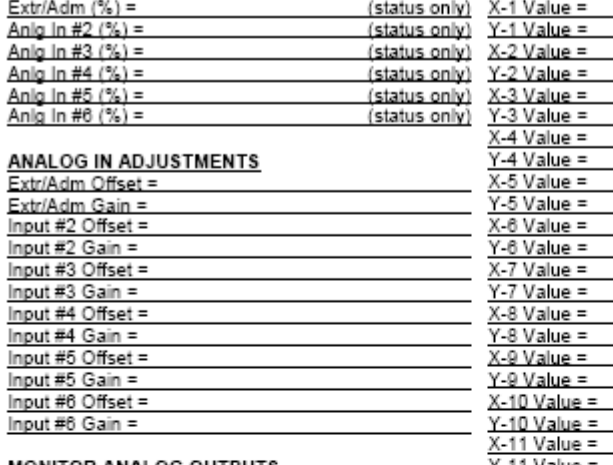

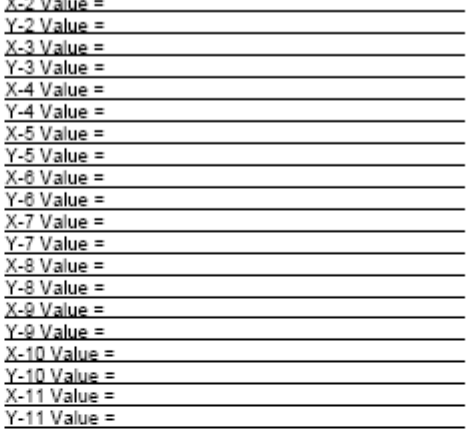

### **MONITOR ANALOG OUTPUTS**

Input #3 Gain =

Out #1 Offset =

Out #1 Gain = Out #2 Offset= Out #2 Gain =<br>Out #3 Offset = Out #3 Gain = Out #4 Offset = Out #4 Gain = Out #5 Offset = Out #5 Gain = Out #6 Offset = Out #6 Gain =

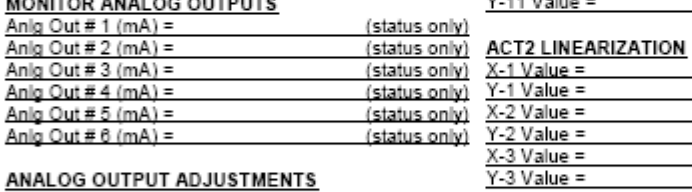

# $X-2$  Value = only)  $\frac{Y-2 \text{ Value}}{X-3 \text{ Value}}$  $Y-3$  Value =  $X-4$  Value =

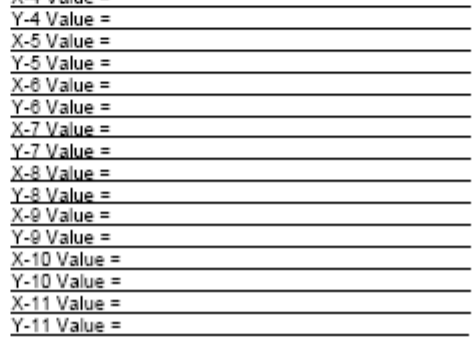
### STEAM MAP TEST (only displayed if shut down)

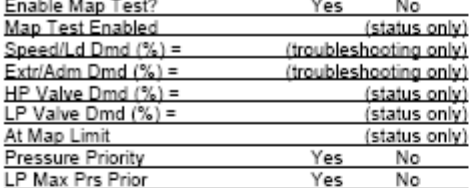

**STEAM MAP CONSTANTS** Speed/Ld Dmd (%) =

Extr/Adm Dmd  $(\%) =$ <br>HP Valve Dmd  $(\%) =$ 

 $LP$  Valve Dmd  $(\%) =$ 

#### PORT 2 SETTINGS (if configured)

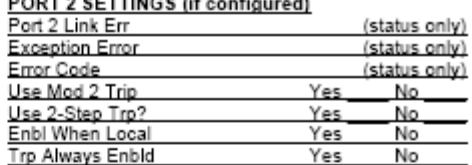

### COMM ANALOG SCALING (if using Modbus)

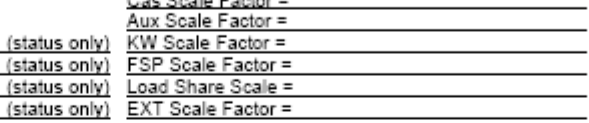

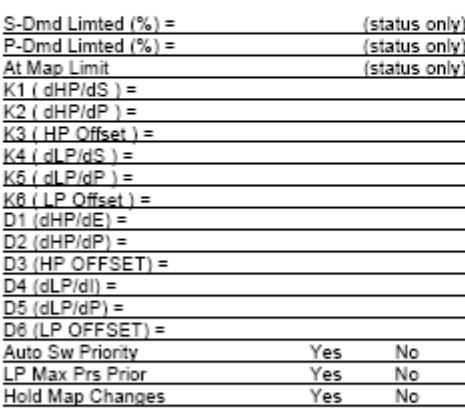

#### PORT 1 SETTINGS (if configured)

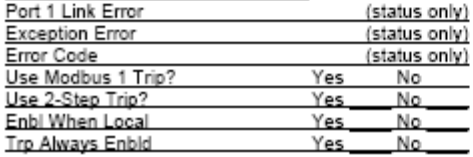

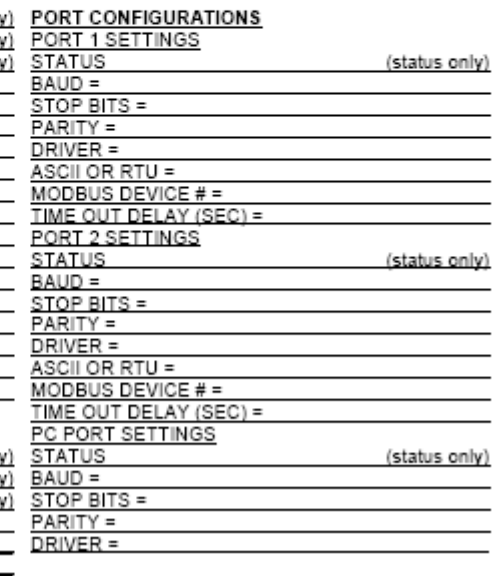

# **Приложение С. Информация о Пароле**

## **Основное**

Система регулирования серии 505Е требует введения пароля, прежде чем будет разрешен доступ к режима SERVICE, CONFIGURE, DEBUG, или OS\_FAULTS. Функция Download Configuration (Загрузка Конфигурации) также требует пароля. Пароль требуется для предотвращения доступа неуполномоченного необученного персонала к этим режимам и внесений изменений, которые могут вывести из строя турбину или связанный с ней процесс. Если только определенный круг людей знает этот пароль, удалите это приложение и храните его в отдельном месте, но не вместе с руководством.

# **Пароль Режима Service (Обслуживание)**

Когда на дисплее прочтете:

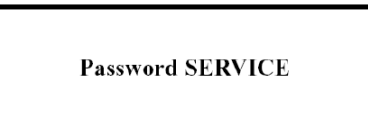

Пароль для вашей системы регулирования будет: 1 1 1 1

Нажмите клавиши на передней панели 505Е в такой последовательности следом за нажатием ENTER для получения доступа к режиму Service.

## **Пароль Режима Debug (Наладка)**

Когда на дисплее прочтете:

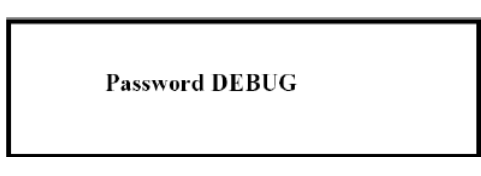

Пароль для вашей системы регулирования будет: 1 1 1 2

Нажмите клавиши на передней панели 505Е в такой последовательности следом за нажатием ENTER для получения доступа к режиму Debug.

### **Пароль Режима Configure (Конфигурация)**

Когда на дисплее прочтете:

**Password CONFIGURE** 

Пароль для вашей системы регулирования будет: 1 1 1 3

Нажмите клавиши на передней панели 505Е в такой последовательности следом за нажатием ENTER для получения доступа к режиму Configure.

## **Пароль Режима Os\_Faults (Отказы Операционной Системы)**

Когда на дисплее прочтете:

Password OS\_FAULTS

Пароль для вашей системы регулирования будет: 1 1 1 4

Нажмите клавиши на передней панели 505Е в такой последовательности следом за нажатием ENTER для получения доступа к режиму Os\_Faults.

## **Пароль Функции Download Configuration (Загрузка Конфигурации)**

Когда на дисплее прочтете:

**To Load Configuration Enter Password** 

Пароль для вашей системы регулирования будет: 1 1 1 6

Нажмите клавиши на передней панели 505Е в такой последовательности следом за нажатием ENTER для получения доступа к функции Download Configuration.

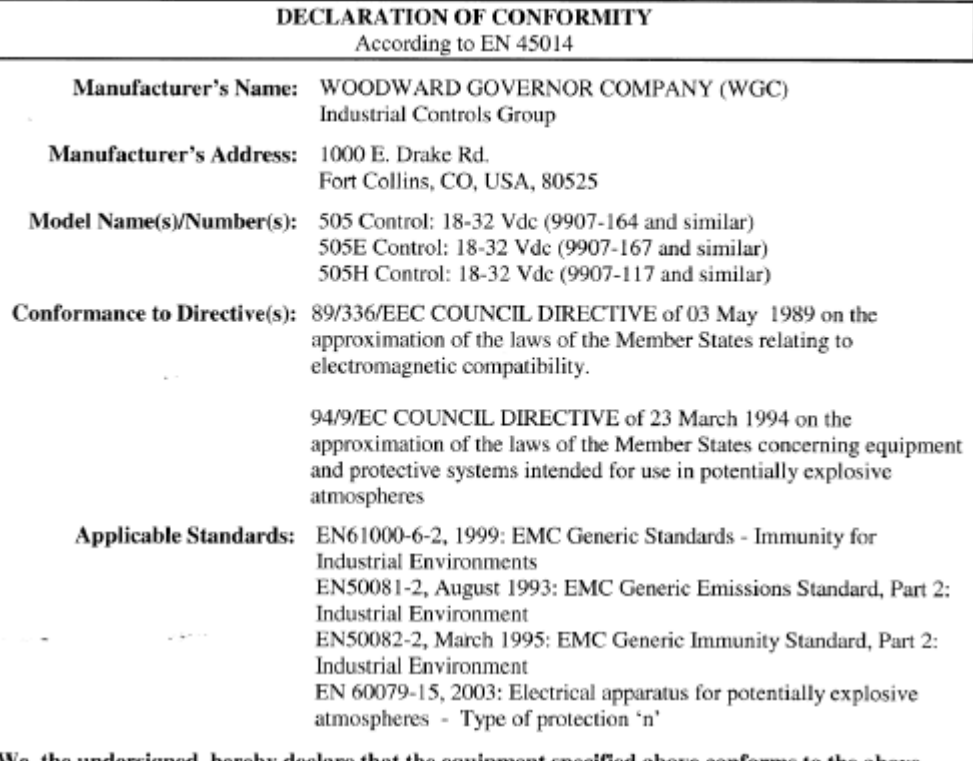

We, the undersigned, hereby declare that the equipment specified above conforms to the above Directive(s).

**MANUFACTURER** i)dl <u>lna</u> Signature Full Name Engineering Manager<br>Position WGC, Fort Collins, CO, USA Place  $7 - 9 - 04$ Date

5-09-1183 Rev 8, 2-May-2003

 $\overline{\phantom{a}}$ 

 $00\text{XXX-04-EU-02-XX}$ 

**Мы оценим ваши комментарии по поводу содержания наших публикаций. Посылайте комментарии по адресу: icinfo@woodward.com Пожалуйста, включите в сообщение номер руководства, помещенный на передней обложке данной публикации.**

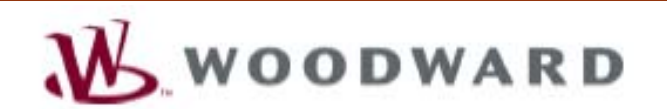

PO Box 1519, Fort Collins CO 80522-1519, USA 1000 East Drake Road, Fort Collins CO 80525, USA Телефон +1 (970) 482-5811 o Факс +1 (970) 498-3058

Электронная почта и Website - www.woodward.com

**Woodward имеет находящиеся в его собственности компании заводы, филиалы, и отделения, а так же уполномоченных дистрибьюторов и другие уполномоченные службы, и торговые представительства по всему миру.**

**Полный адрес / телефон / факс / электронная почта информация о местонахождении всех представительств, доступна на нашем вебсайте.**

06/6/F